HP 3000 Series 9X8LX Computer Systems Commands Reference

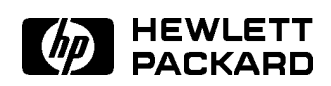

HP Part No. B3813-90011 Printed in USA <sup>1994</sup>

> First Edition E0494

The information contained in this document is subject to change without notice.

Hewlett-Packard makes no warranty of any kind with regard to this material, including, but not limited to, the implied warranties of merchantability or fitness for a particular purpose. Hewlett-Packard shall not be liable for errors contained herein or for direct, indirect, special, incidental or consequential damages in connection with the furnishing or use of this material.

Hewlett-Packard assumes no responsibility for the use or reliability of its software on equipment that is not furnished by Hewlett-Packard.

This document contains proprietary information which is protected by copyright. All rights are reserved. Reproduction, adaptation, or translation without prior written permission is prohibited, except as allowed under the copyright laws.

#### Copyright  $©$  1994 by Hewlett-Packard Company

Use, duplication, or disclosure by the U.S. Government is sub ject to restrictions as set forth in subparagraph (c) (1) (ii) of the Rights in Technical Data and Computer Software clause at DFARS 252.227-7013. Rights for non-DoD U.S. Government Departments and agencies are as set forth in FAR  $52.227-19$  (c)  $(1,2)$ .

Hewlett-Packard Company 3000 Hanover Street Palo Alto, CA 94304 U.S.A.

Restricted Rights Legend

### Printing History

The following table lists the printings of this document, together with the respective release dates for each edition. The software version indicates the version of the software product at the time this document was issued. Many product releases do not require changes to the document. Therefore, do not expect a one-to-one correspondence between product releases and document editions.

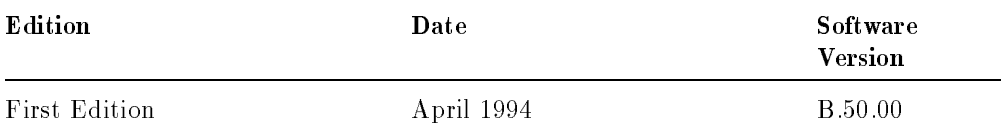

### In This Book

This book provides a detailed explanation of each command in this subset of MPE/iX commands.

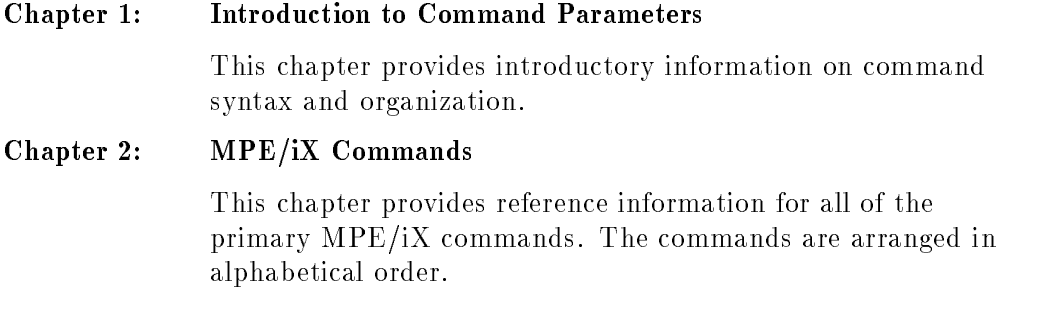

### Related Manuals

The Commands Reference is the fourth book in a set of five manuals that includes the following:

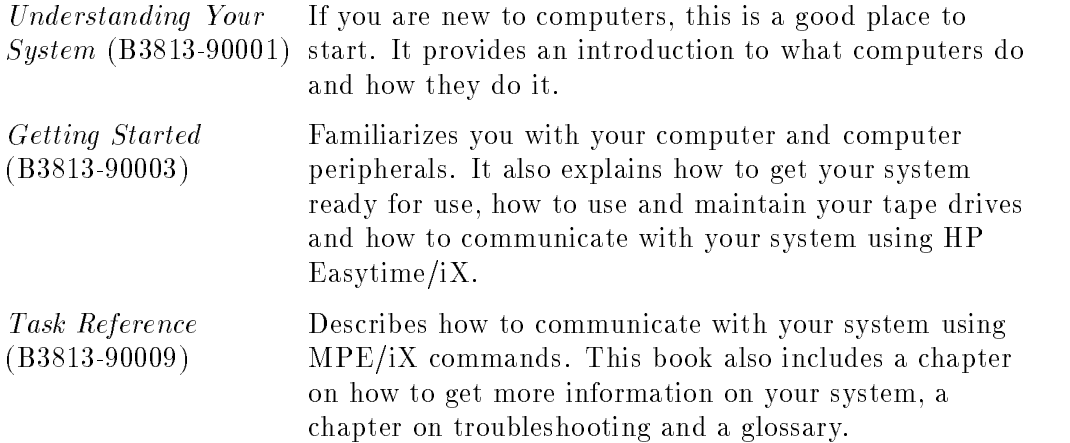

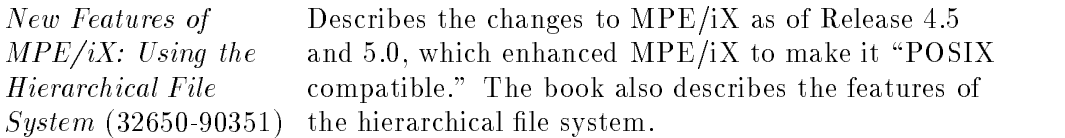

- **Note** The MPE/iX operating system has been enhanced as of Release 4.5 and 5.0 to include additional features that include POSIX compatibility and the *hierarchical file system*. The *hierarchical* file system is tree structured and can contain files at many different levels. This organization provides a special kind of file called a directory. Instead of holding data, directories contain lists of files and pointers to those files. For more information on POSIX and the hierarchical file system, refer to the book, New Features of MPE/iX: Using the Hierarchical File System (32650-90351), included in this
	- documentation set. This book includes an overview of the following enhancements of MPE/iX as of Release 4.5 and 5.0:
	- Open systems environment
	- $\blacksquare$  Hierarchical file system (HFS)
	- $\blacksquare$  Expanded file naming syntax
	- New and enhanced commands and utilities

v

## **Contents**

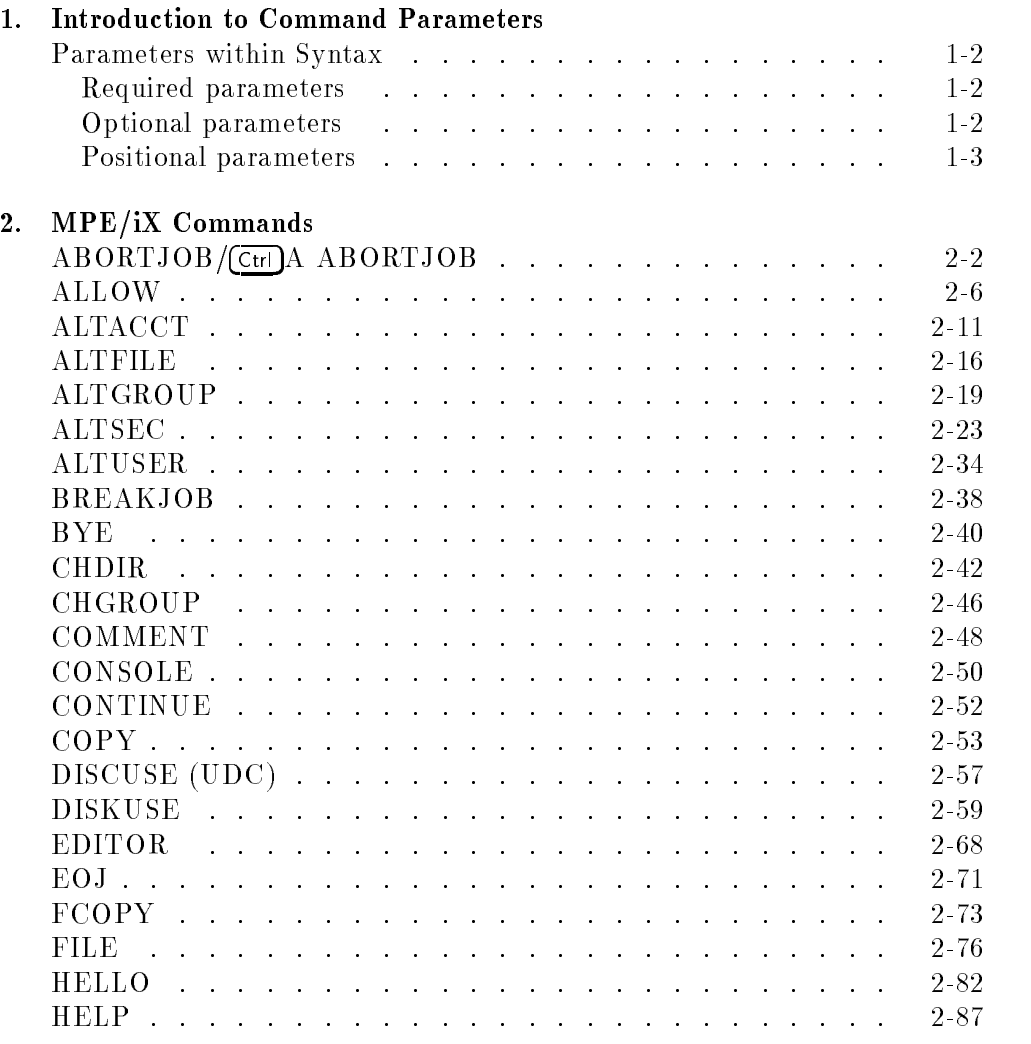

Contents-1

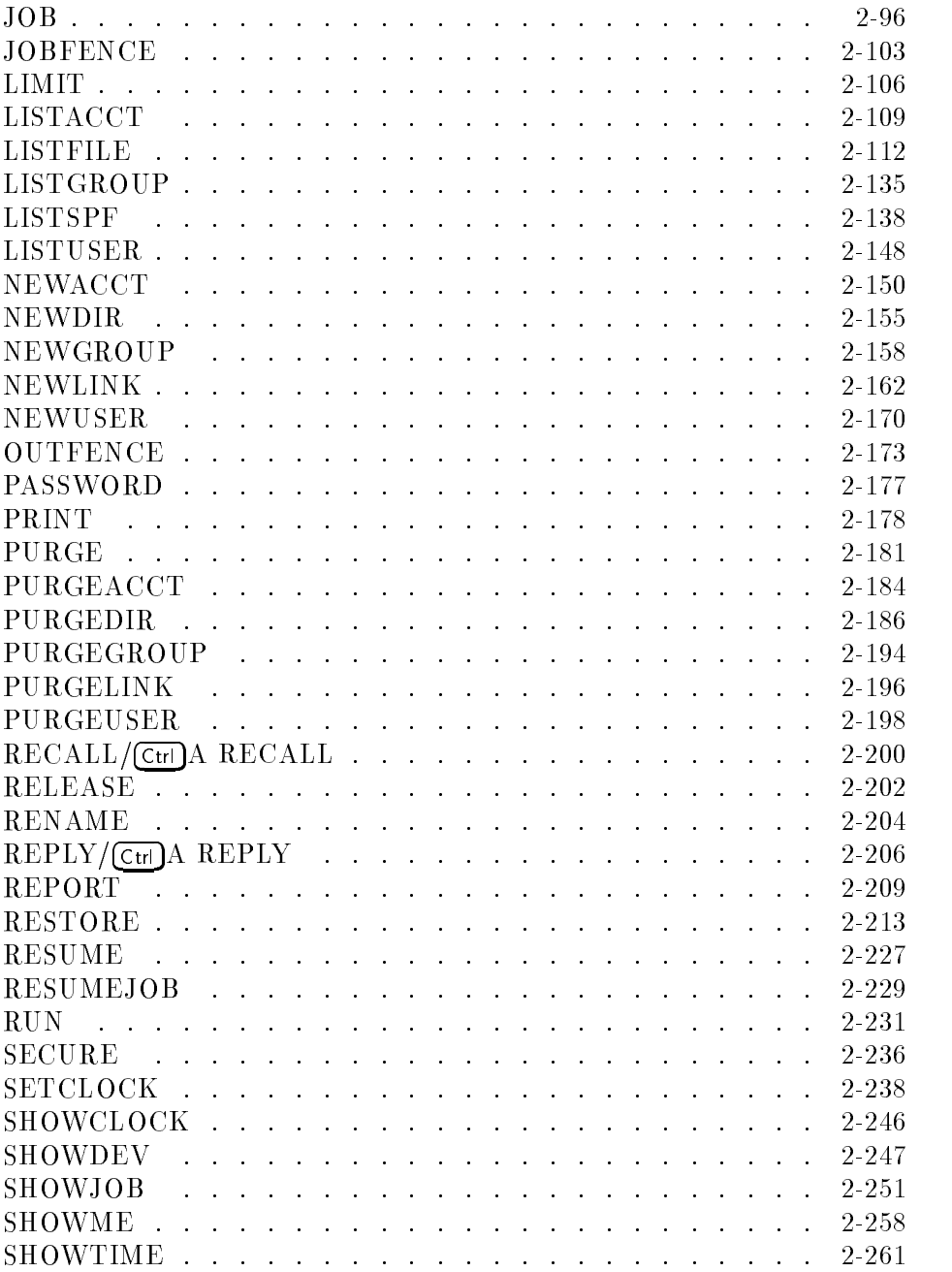

Contents-2

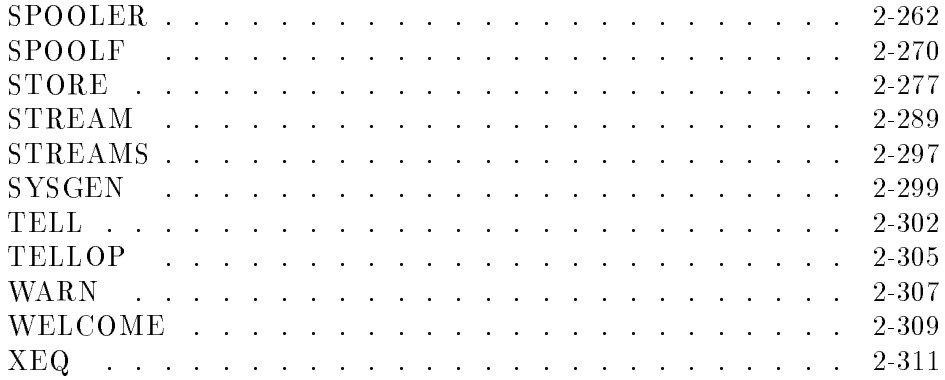

Index

Contents-3

## Figures

 $\overline{\phantom{a}}$ 

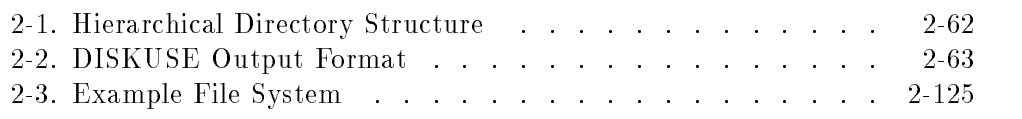

## Tables

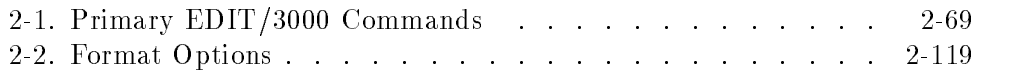

Contents-4

# $1.11$   $1.11$   $1.11$   $1.11$   $1.11$   $1.11$   $1.11$   $1.11$   $1.11$   $1.11$   $1.11$   $1.11$   $1.11$   $1.11$

### Introduction to Command Parameters

This chapter provides introductory information about parameters. To get help on any parameter not found in this book, use the MPE/iX online help facility described in the book, Task Reference (B3813-90009).

Each command in this book is presented in alphabetical order and contains the following information:

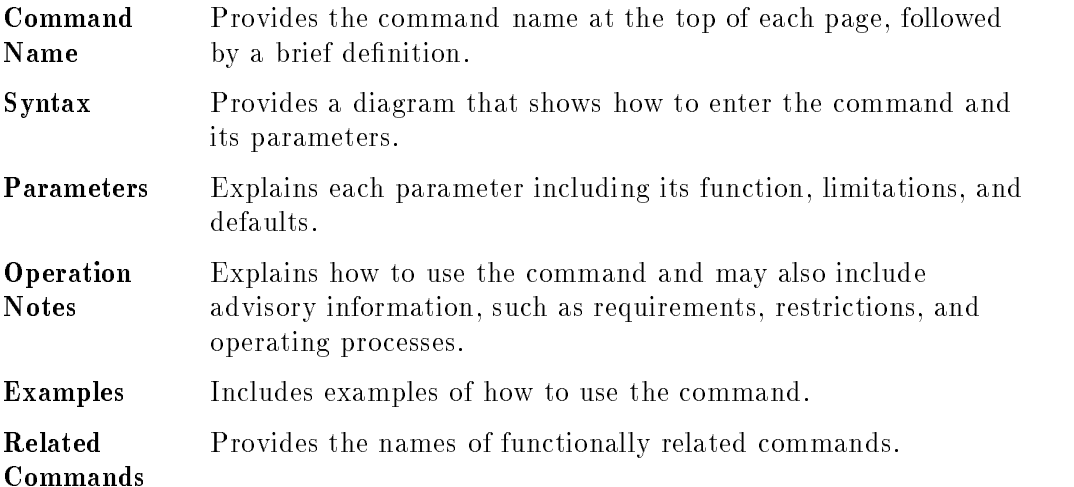

### Parameters within Syntax

MPE/iX commands instruct the system to perform a desired function. If you include parameters with the command before you enter it, the parameters specically instruct the system how it should perform the command function.

There are three types of parameters:

- **required**
- optional
- positional

#### Required parameters

You must enter all required parameters; otherwise, MPE/iX displays an error message when you enter the command. In the syntax diagrams for each command, either braces { } or no marks surround required parameters.

In the following example, *myfile* is a required parameter because no marks surround it:

BUILD  $myfile$ 

Anything italicized, such as  $myfile$ , is a representational name or value and must be replaced with an actual name or value.

Sometimes you must select one parameter from two or more parameters. In the following example, you must provide either a job number or a session number because braces surround these parameters:

ALTJOB 
$$
\left\{\begin{array}{c}\n\text{#J} \, \text{min} \\
\text{#S} \, \text{min}\n\end{array}\right\}
$$

#### Optional parameters

You can either specify or ignore optional parameters, if any, depending on how you want the command to execute. In the syntax diagrams for each command, brackets [ ] surround optional parameters. If you ignore optional parameters,  $MPE/IX$  uses the system-defined default values for each parameter.

#### 1-2 Introduction to Command Parameters

In the following example, [;PASS] is an optional parameter because brackets surround it:

NEWGROUP  $\emph{group name} \; | \; ;$ PASS= $\lceil \emph{pas} \rceil$ password 

In this example, PASS is the parameter and password is the parameter value. You would substitute an actual password in place of *password* to provide a value for the parameter PASS. The syntax diagram indicates that the value password is optional within the optional parameter PASS.

#### Positional parameters

The effect of a positional parameter depends on its location in the parameter list. In the syntax diagram for each command, the comma (,) separates positional parameters. If you omit a positional parameter from the list, you must provide a comma placeholder that would normally precede that parameter.

In the following example, the parameter values that follow the command are positional:

LIMIT 10,32

In the following example, a comma holds the position of the current value of the first parameter:

LIMIT ,32

<sup>2</sup>

## MPE/iX Commands

The commands presented in this chapter are a subset of the MPE/iX system commands and, in some instances, a subset of a command's parameters. Each command is presented in alphabetical order. To get help on any parameter not found in this chapter, use the MPE/iX online help facility described in the Task Reference (B3813-90009).

To get help on a command not in this book, type help and the command name next to the MPE/iX prompt. For example, to get help on LISTFILE, type:

:HELP LISTFILE

## ABORTJOB/Ctrl]A ABORTJOB

The ABORTJOB/(Ctrl)A ABORTJOB command terminates either a designated job or session. Typically, you use this command to cancel a job that you decided not to run but had already streamed. You can also use this command to terminate one or more sessions, if necessary, for system emergencies or scheduled shutdowns.

#### Syntax

From a terminal:

ABORTJOB the state of the state of the state of the state of the state of the state of the state of the state of the state of and the contract of the contract of the contract of the contract of the contract of the contract of the contract of the contract of the contract of the contract of the contract of the contract of the contract of the contra : #Snnn -  $[robname, \,]$ user.acct <sup>9</sup> and the contract of the contract of the contract of the contract of the contract of the contract of the contract of the contract of the contract of the contract of the contract of the contract of the contract of the contra ;

From the console:

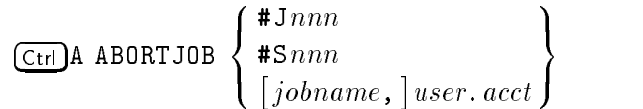

#### **Parameters**

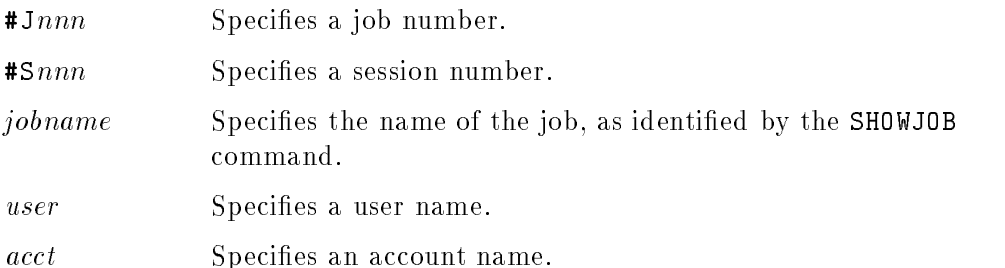

#### 2-2 MPE/iX Commands

#### ABORTJOB/(Ctrl)A ABORTJOB

#### Operation Notes

**Note** You need to use the SHOWJOB command to determine the job or session number of the operation you want to cancel. If you need more information on SHOWJOB, refer to the section on that command later in this chapter.

#### ■ Usage

You can enter this command from a session, a job, a program, or in break mode. Pressing (Break) does not affect this command.

You must enter the  $\overline{\text{Ctri}}$  A ABORTJOB command from the console. You can enter the ABORTJOB command from a terminal other than the console if the JOBSECURITY command is set to LOW, or if your system administrator has used the ALLOW command, which permits you to enter this command.

#### **Differences between ABORTJOB and**  $\overline{C_{tr}}$ **A ABORTJOB**

Both of these commands function identically except that you can enter  $\overline{(\text{Ctrl})}$ A ABORTJOB only from the console. The = sign appears when you press  $\overline{\text{Ctrl}}(A)$ . Pressing these keys enables you to enter certain commands on a console from which another process (such as STORE) is currently running.

#### Recommended usage

If you use the [jobname,] user . acct form of the command when more than one job or session is executing with the same name, the system selects the job or session that it aborts. Consequently, you should use the #Jnnn or **#S**nnn form of the command for more precise control of jobs or sessions to be terminated. Although the job or session abnormally terminates, log records are issued, and CPU times and connect times are updated. All I/O activity terminates, such as printing, and reading or writing files.

#### Waiting and scheduled jobs

You can also use the **ABORTJOB** command for waiting and scheduled jobs, as well as for executing jobs. If a request is pending at the console, the command automatically terminates the request, and the following message appears on the console:

 $time$ /#S $nnn/pin/REQUEST$  REQUIRING OPERATOR REPLY FOR

#### ABORTJOB/(Ctrl)A ABORTJOB

PIN  $#nn$  HAS BEEN ABORTED

Refer to the Glossary for a definition of the process identification number (PIN).

#### Examples

■ To terminate session number 139, enter:

#### :ABORTJOB #S139

The system responds by displaying the following logoff message on the console if the session ends successfully:

17:10/#S139/34/LOGOFF ON LDEV #12

■ To terminate job number 9, enter:

#### :ABORTJOB #J9

The system responds by displaying the following logoff message if the executing job successfully terminates:

20:18/#J9/26/LOGOFF ON LDEV #10

This message does not appear when you terminate waiting or scheduled jobs.

 $\blacksquare$  To terminate session 6, which has the following pending device allocation message, enter:

?17:00/#S6/23/LDEV# FOR "SCRTAPE" ON TAPE (NUM)? :ABORTJOB #S6

The system responds by displaying the following message:

17:10/#S6/120/REQUEST REQUIRING OPERATOR REPLY FOR PIN 23 HAS BEEN ABORTED 17:10/#S6/120/LOGOFF ON LDEV #58

#### 2-4 MPE/iX Commands

### ABORTJOB/Ctrl)A ABORTJOB

#### Related Commands

ALLOW BREAKJOB CONSOLE JOBSECURITY SHOWJOB STREAM

### ALLOW

The ALLOW command enables the system administrator to permit one or more users to enter one or more operator commands. The ALLOW command specifies which users can enter operator commands, and specifies which commands these users can enter.

### **Syntax**

Interactive and subsystem mode:

$$
\text{ALLOW} \begin{bmatrix} @. @. \\ @. \text{acct} \\ \text{user} @. \\ user. @. \end{bmatrix}; \text{COMMANDS= command[, command, ... ]
$$

#### Program mode:

```
ALLOW FILE=formulae sianator[ ;SHOW]
```
### **Parameters**

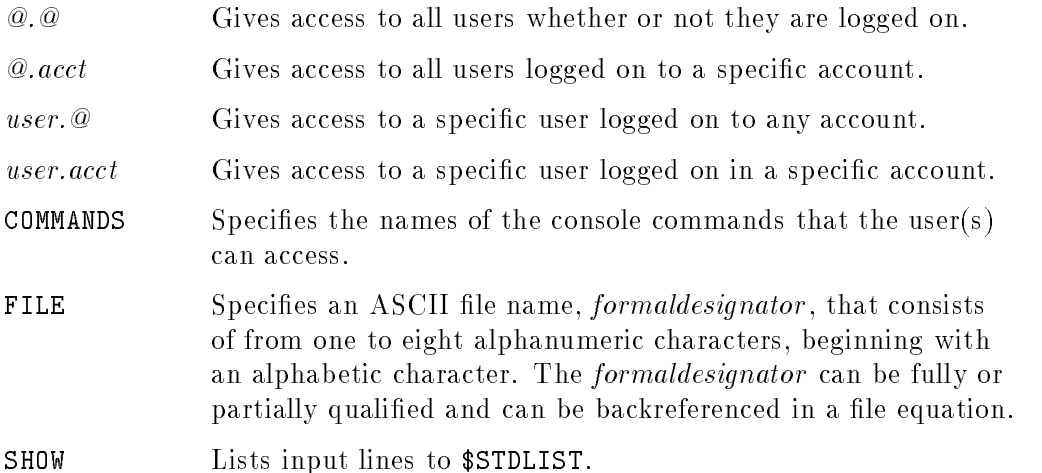

#### 2-6 MPE/iX Commands

#### Operation Notes

#### **Usage**

You can enter this command from a session, a job, a program, or in break mode. Pressing  $B$ <sub>reak</sub> terminates subsystem mode and produces an error message, but does not affect commands already entered in subsystem mode.

This command can only be entered from the console, unless your system administrator has used the ALLOW command, which permits you to enter this command.

You can only allow commands to users currently logged on unless you use the @.@ parameter. Remember, however, that this parameter allows commands to all users. An alternative would be to use the ALLOW command with the @.@ parameter, then use the DISALLOW command to disallow commands to selected users.

Additional commands that you allow for users are valid only for the duration of their current session. When a user logs off and then back on to the system, the previously allowed commands are no longer available until they are allowed again.

#### ■ Command modes

The ALLOW command enables you to enter the command in one of three modes:

- interactive
- subsystem
- program

When using interactive mode, you enter the entire command along with the desired parameters as shown in syntax and press (Return). Subsystem mode is similar, except you just enter the ALLOW command and then provide the remaining parameters after the subsystem prompt (>) appears. The subsystem accepts command parameters until you enter the EXIT or END command.

Program mode is beneficial from an administrative perspective, because you can create a customized le granting specic permissions that you do not

#### ALLOW

have to alter, unless desired. When using program mode, you first create a file that:

- $\Box$  Identifies the users and accounts that are permitted to use operator commands.
- $\Box$  Lists the allowed commands.

Then you enter the ALLOW command, using the SHOW parameter to display each command line as it executes from the file.

Refer to "Examples" for examples of all three modes.

#### ■ Console commands versus operator commands

Console commands function differently from operator commands. Console commands are not allowable, must be entered on the actual console (usually configured as LDEV 20), and must be preceded by  $\overline{\text{Ctr}}$   $\overline{A}$ . Some console commands have the same name as non-console commands, such as RECALL, which can be entered on any device.

Operator commands are generally used in the daily operation of your system and are generally allowable.

#### Allowable commands

You can allow up to 19 of the following commands at a time in interactive and subsystem modes. If you need to specify more than 19 commands, use program mode.

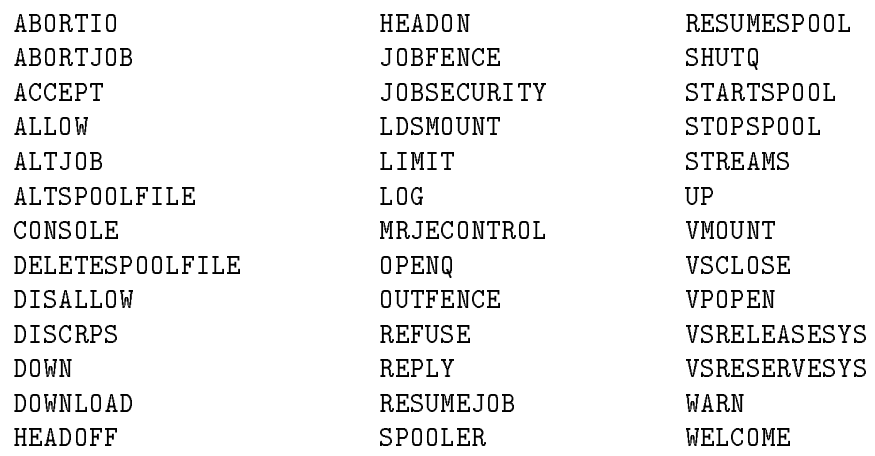

#### 2-8 MPE/iX Commands

Not all of these commands are described in this chapter. For information about commands not described in this chapter, use the Help Facility.

Before allowing any users access to these commands, you should enter the SHOWALLOW command to determine which operator commands have already been allowed.

#### Examples

In interactive mode, to allow a user named USER.TECH to enter the REPLY and ABORTJOB commands, enter the following command at the console:

```
:ALLOW USER.TECH;COMMANDS=REPLY,ABORTJOB
```
In subsystem mode, to allow a user named MGR.MANUALS to enter the BREAKJOB command, enter the following command sequence at the console:

```
:ALLOW
>MGR.MANUALS;COMMANDS=BREAKJOB
>EXIT
```
- In program mode, to allow the users named SUSAN.PAYROLL and JOHN.ACCTNG to enter the LIMIT command, do the following:
	- 1. Execute the EDITOR command, create a program file, and save it to ALLOWTMP, as shown:

```
:EDITOR
HP32201A.07.17 EDIT/3000 WED, MAY 8, 1991, 3:02 PM
(C) HEWLETT-PACKARD CO. 1990
/ADD
         1 SUSAN.PAYROLL;COMMANDS=LIMIT
         2 JOHN.ACCTNG;COMMANDS=LIMIT
         3 / //K ALLOWTMP
/E
```
#### ALLOW

2. Execute the ALLOW command using the SHOW parameter, if desired, to display each command line as it executes from the file:

:ALLOW FILE=ALLOWTMP;SHOW

 $\Box$  You can also include a lockword for the file, if any, as shown:

:ALLOW FILE=ALLOWTMP/LOCKWORD;SHOW

 $\Box$  You can backreference the file with a file equation, as shown:

:FILE BACKF=ALLOWTMP :ALLOW FILE=\*BACKF;SHOW

#### Related Commands

CONSOLE DISALLOW SHOWALLOW

2-10 MPE/iX Commands

### ALTACCT

The ALTACCT command enables a system administrator to change the parameters of an existing account.

### Syntax

```
ALTACCT acctname
\lceil : PASS= \lceil pas
           password
                     \Box:CAP=[capabilitylist]]
\lceil:ACCESS=\lceil (\hbar(leaccess)
```
#### **Parameters**

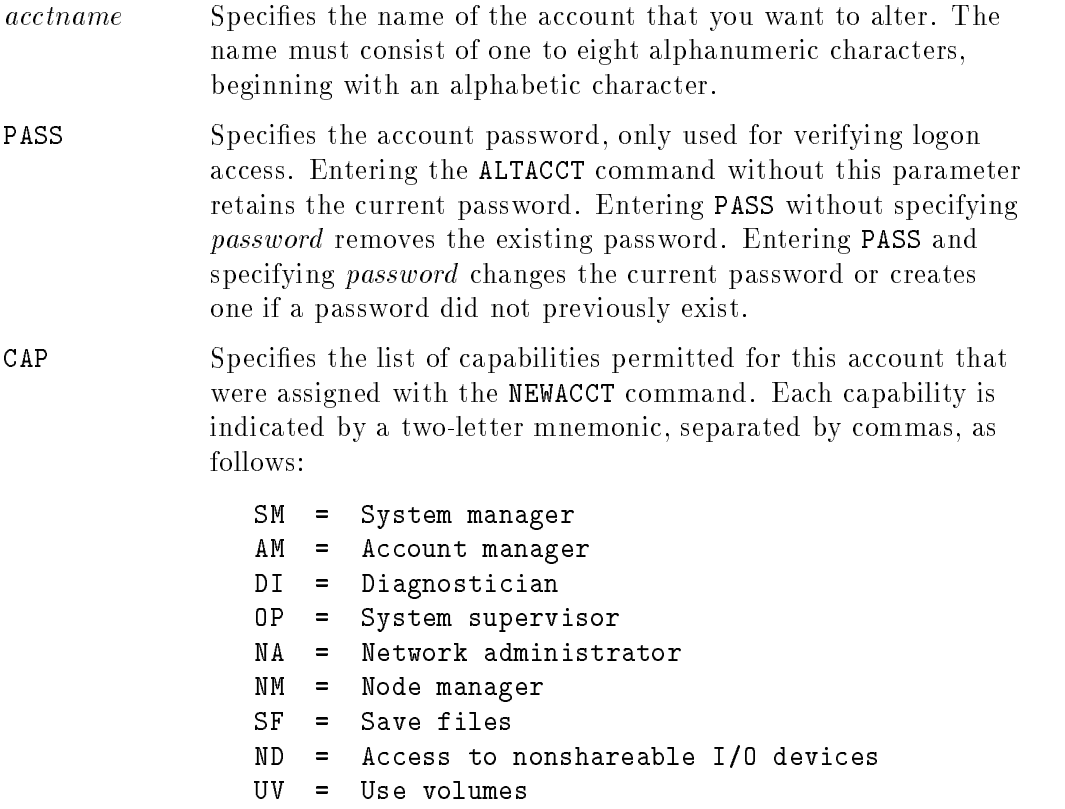

ALTACCT

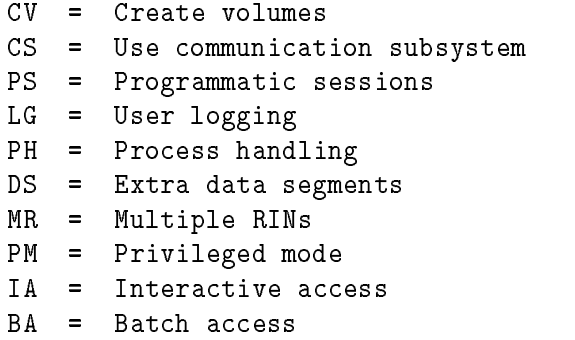

The defaults are AM, SF, ND, IA, and BA, for all accounts except for the SYS account. The defaults for the SYS account are SM, AM, AL, GL, DI, OP, SF, ND, PH, DS, MR, and PM. You should not alter the SYS account because it is assigned the maximum account capabilities when the system is delivered.

If you remove a capability from an account, it is unavailable to users of that account only after they log off the system and then log back on.

ACCESS Specifies the restriction on file access pertinent to this account. Valid syntax options are as follows:

$$
\left(\left[\begin{array}{c} R \\ L \\ A \\ W \\ X \\ X \\ S \end{array}\right], \ldots\right] : \left[\begin{array}{c} \text{ANY} \\ \text{AC} \\ \text{GC} \\ \text{AL} \\ \text{AL} \\ \text{GL} \end{array}\right], \ldots)
$$

where R, L, A, W, X, and S specify modes of access by types of users (ANY, AC, GU, AL, GL) and are defined as follows:

- <sup>R</sup> <sup>=</sup> Read  $=$
- <sup>L</sup> <sup>=</sup> Lock (exclusive file access)
- <sup>A</sup> <sup>=</sup> Append (implies L)  $=$
- <sup>W</sup> <sup>=</sup> Write (implies A and L)
- <sup>X</sup> <sup>=</sup> Execute  $\equiv$
- <sup>S</sup> <sup>=</sup> Save  $=$

2-12 MPE/iX Commands

The user types are defined as follows:

ANY = Any user AC <sup>=</sup> Member of this account only  $=$ GU <sup>=</sup> Member of this group only AL <sup>=</sup> Account librarian user only GL <sup>=</sup> Group librarian user only  $=$ 

You can specify two or more user and/or access types if you separate them with commas.

The defaults are R,A,L,W,X:AC for all accounts except for SYS. The SYS account defaults are (R,X:ANY;A,W,L:AC).

#### Operation Notes

#### ■ Usage

You can enter this command from a session, a job, a program, or in break mode. Pressing (Break) does not affect this command.

You must have system manager  $(SM)$  capability in order to use this command.

#### ■ Altering account parameters

Basic guidelines for altering account parameters are as follows:

- $\Box$  You can enter multiple parameters on a single command line by using the semicolon (;) delimiter.
- $\Box$  When you change one capability in a capability list that contains several nondefault values, you must specify an entire new capability list.
- $\Box$  A parameter remains unchanged for the account if you omit a parameter and its value when entering the command.
- $\Box$  When you include a parameter but omit its value as in PASS= $(Return)$ , the default value is assigned.

#### ■ Activating the changes

If you alter one or more parameters while users are logged on, the changes do not become effective until the users log off their current jobs or sessions and log back on. Since the system does not automatically generate a message informing users of changes, you should notify users before you make any account changes. This is particularly advisable when you remove a capability from an account. In this case, all account members and groups within the account are denied the capability.

#### **Restrictions**

You cannot remove system manager (SM) capability from the SYS account or account manager (AM) capability from any account. From within any account, you can remove AM capability from all but one (the last) of the users assigned the capability; however, you can remove AM capability from all users in an account if you do this from another user and account with SM capability.

#### Examples

■ To change the password of an account named AC2 to GLOBALX, enter:

:ALTACCT AC2;PASS=GLOBALX

■ To add SM capability to an account named AC2 and retain the default capabilities, enter:

:ALTACCT AC2;CAP=SM,AM,AL,GL,ND,SF,BA,IA

#### 2-14 MPE/iX Commands

#### **ALTACCT**

#### Related Commands

ALTGROUP ALTUSER LISTACCT LISTGROUP LISTUSER NEWACCT NEWGROUP NEWUSER REPORT RESETACCT

### ALTFILE

This command changes the attributes of an existing file or directory.

### SYNTAX

```
ALTFILE [ FILE= ] filename [ [ : OWNER= ] ownername ]\lceil : GROUPID= \lceil POSIXaroupname
```
### PARAMETERS

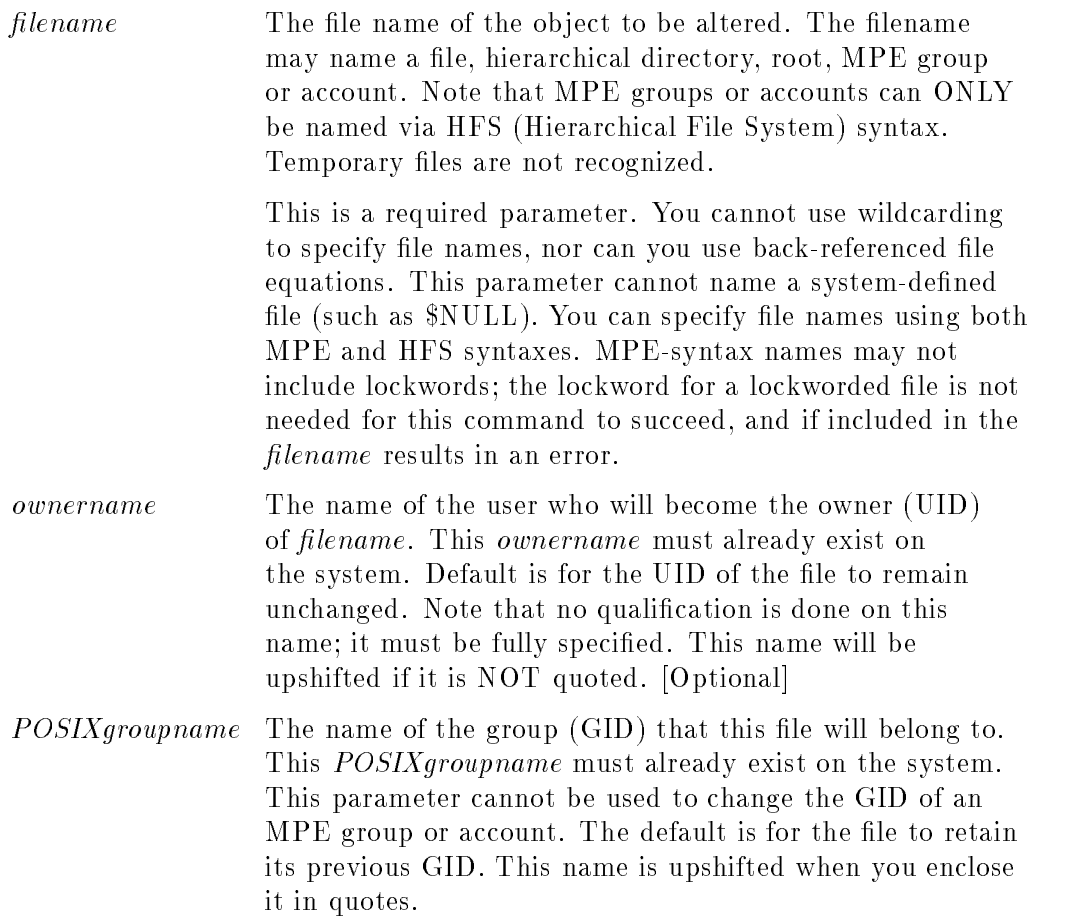

#### 2-16 MPE/iX Commands

#### Operation Notes

#### **Usage**

You use the ALTFILE command to alter a file's characteristics. You can modify the owner (UID) and POSIX group (GID) for a file, hierarchical directory, MPE group or account. You cannot alter the GID of MPE groups or accounts.

#### ■ Required Capabilities

The user must have the appropriate privilege to change the requested attribute. To change the UID of a file, you must be one of the following:

- $\Box$  The file's account manager whose logon account matches the GID of the file and who has the MPE/iX account manager capability. In this case, ownername must specify a user belonging to the account manager's logon account.
- $\Box$  A system manager who has the MPE/iX system manager user capability. In this case, *ownername* may specify any user existing in the user database.

To change the GID of a file, you must be one of the following:

- $\Box$  The file owner (a user whose logon name matches the UID of the file). In this case, *POSIXgroupname* must specify the user's logon account.
- $\Box$  The file's account manager whose logon account matches the GID of the file and who has the MPE/iX account manager  $(AM)$  user capability. In this case, POSIXgroupname must specify the account manager's logon account.
- $\Box$  A system manager who has the MPE/iX system manager user capability. In this case, POSIXgroupname may specify any GID existing in the group database.

You can use ALTFILE to modify multiple attributes at the same time. If you try modifying multiple attributes, all changes must succeed for any to take effect. If you do not specify any attributes, the command has no effect on the file specified.

ALTFILE

### Related Commands

ALTSEC

2-18 MPE/iX Commands

### ALTGROUP

The ALTGROUP command changes one or more parameters of a group within an account.

### **Syntax**

```
ALTGROUP around me[ . acctname]\lceil : PASS= \lceil pas
         password
                  \Box:CAP=[capabilitylist]][:ACCESS=[(fi
                                                       (leaccess)
```
#### Parameters

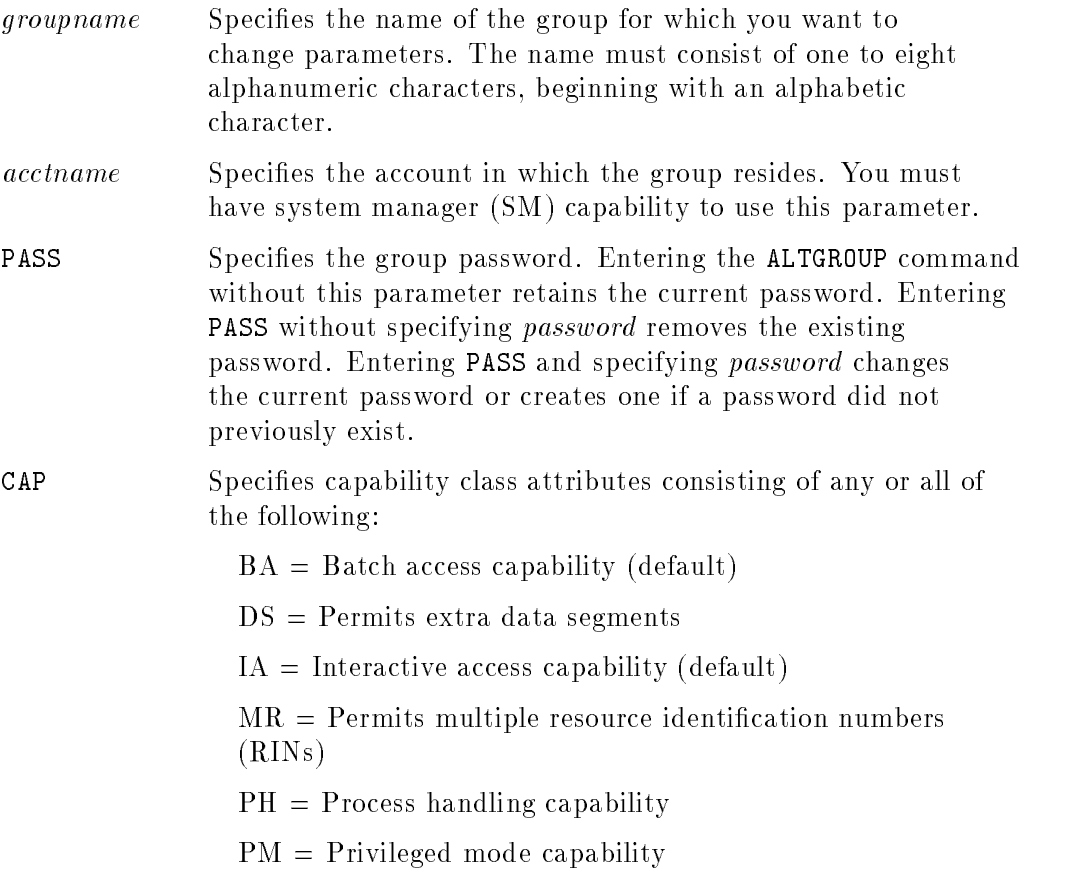

#### ALTGROUP

The default is IA and BA, except for the PUB group of the SYS account. The default for PUB.SYS is PH, DS, MR, PM, IA, and BA. Typically, you should not change PUB.SYS because it is assigned the maximum group capabilities when the system is delivered. You must separate each capability class with a comma (BA,DS,IA, and so on).

ACCESS Specifies the restriction on file access pertinent to this group. Capability options that you can change are as follows:

$$
\left(\left[\begin{array}{c} R \\ L \\ A \\ M \\ W \\ X \\ X \\ S \end{array}\right], \ldots\right]: \left[\begin{array}{c} \text{ANY} \\ \text{AC} \\ \text{AC} \\ \text{GU} \\ \text{AL} \\ \text{GL} \end{array}\right], \ldots\right])
$$

where R, L, A, W, X, and S specify modes of access by types of users (ANY, AC, GU, AL, GL) and are defined as follows:

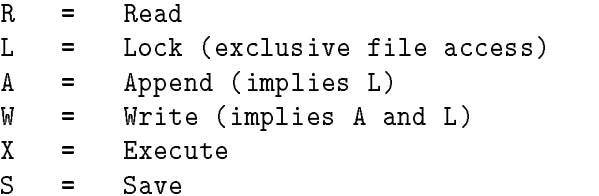

The user types are defined as follows:

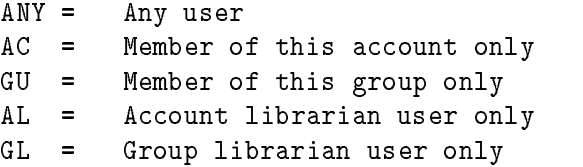

You can specify two or more user and/or access types if you separate them with commas.

The defaults for the public group (PUB) are:

R,X:ANY;A,W,L,S:AL,GU

2-20 MPE/iX Commands

The default for all other groups is:

R,A,W,L,X,S:GU

Capabilities assigned to the user group for ALTGROUP cannot exceed those assigned to the account.

#### Operation Notes

**Usage** 

You can enter this command from a session, a job, a program, or in break mode. Pressing [Break] does not affect this command.

You must have account manager (AM) or system manager (SM) capability in order to use this command.

#### ■ Altering group parameters

Basic guidelines for altering group parameters are as follows:

- $\Box$  You can enter multiple parameters on a single command line by using the semicolon (;) delimiter.
- $\Box$  When you omit an entire parameter, the corresponding value for the group remains unchanged.
- $\Box$  When you include a parameter but omit its value as in PASS= $(\overline{Return})$ , the default value is assigned.

#### ■ Activating the changes

If you alter one or more parameters, the changes in the directory become effective immediately; however, the changes do not affect any active users with open files in the group until they log off from their current sessions and log back on to the same group. Since the system does not automatically generate a message informing users of changes, you should notify users before you make any changes to the group.

#### ALTGROUP

#### Examples

■ To assign a new password, PASS2, to a group named GROUPX, enter:

```
:ALTGROUP GROUPX;PASS=PASS2
```
To assign the same password to the same group as above and add DS and PH capabilities, enter:

:ALTGROUP GROUPX;PASS=PASS2;CAP=IA,BA,DS,PH

#### Related Commands

ALTACCT ALTUSER LISTACCT LISTGROUP LISTUSER NEWACCT NEWGROUP NEWUSER

2-22 MPE/iX Commands

### ALTSEC

This command changes the access permissions of an object by altering the access control definition (ACD).

ACDs are the main method of controlling access to files, hierarchical directories, and devices. ACDs are automatically assigned to hierarchical directories and to files existing in hierarchical directories.

You can change access permissions for any of the following:

- $\blacksquare$  files
- hierarchical directories
- devices
- device classes

You can also change file access masks with this command (only files have access masks). The file status change time stamp is updated by ALTSEC.

**Note** The ALTSEC command cannot be used to change access permissions for MPE groups, accounts, or the root directory.

#### ALTSEC

#### **Syntax**

ALTSEC *objectname* 
$$
\left.\bigg\{\begin{array}{l}\text{FILENAME} \\ \text{DEVCLASS}\end{array}\right\}\right]
$$

\n[; [ACCESS = ] (fileaccess] ; [fileaccess] ; ... ]])

\n
$$
\left[\begin{array}{l}\n;\text{NEWACD= } \\;\text{REPACD= } \\;\text{ADPPAIR= } \end{array}\right\} \left(\begin{array}{l}\n;\text{decays} \\;\text{dedegree} \\;\text{REPPAIR= } \end{array}\right) \left(\begin{array}{l}\n;\text{order} \\;\text{dedegree} \\;\text{HEPPAR} \\;\text{EEPAIR= } \end{array}\right) \left(\begin{array}{l}\n;\text{deergrec} \\;\text{HEPPERC= } \\;\text{HEPPERC= } \\;\text{HEPPERC= } \\;\text{HEPRIR= } \\;\text{HEPRIR= } \\;\text{HEPR
$$

<sup>9</sup>

<sup>3</sup>

<u>2002 - 2003 - 2004 - 2005 - 2006 - 2006 - 2006 - 2006 - 2006 - 2006 - 2006 - 2006 - 2006 - 2006 - 2006 - 2006 - 2006 - 2006 - 2006 - 2006 - 2006 - 2006 - 2006 - 2006 - 2006 - 2006 - 2006 - 2006 - 2006 - 2006 - 2006 - 2006</u>

**State Control of the Control of the Control of the Control of the Control of the Control of the Control of the Control of the Control of the Control of the Control of the Control of the Control of the Control of the Contr** 

#### **Parameters**

 $object name$  Specifies the actual file designator, directory name, logical device number, or device class whose security provisions you want to alter.

> Either MPE or hierarchical file system (HFS) file name syntax may be used for the actual file designator of the file or directory whose access permissions are to be altered.

You can only use wildcard characters with MPE syntax files that reside in a group.

A logical device number must be a numeric value configured on the system, or an @ sign, that indicates all devices on the system. A device class name must be configured on the system.

File equations are ignored during resolution of the object name to avoid having accidental file equation references cause unintentional changes to an ob ject's access permissions.

#### 2-24 MPE/iX Commands
#### MPE Syntax

You can include MPE file name syntax but not RFA information. If the object is an MPE syntax file, its format is:

lename[/lockword][.groupname[.acctname]]

You may specify file lockwords for files protected by active lockwords unless the objects are also protected by a current ACD.

In a batch job, if a lockword exists on a file, you must specified it. In a session, if a lockword exists and is omitted, MPE/iX will prompt you for it.

#### HFS Syntax

You must begin file designators using HFS file name syntax with either a dot (.) or a slash  $(f)$  character. The maximum length is 255 characters (including the " $\frac{N}{n}$  or "/").

The *objectname* parameter is followed by one of the three type identifiers listed below.

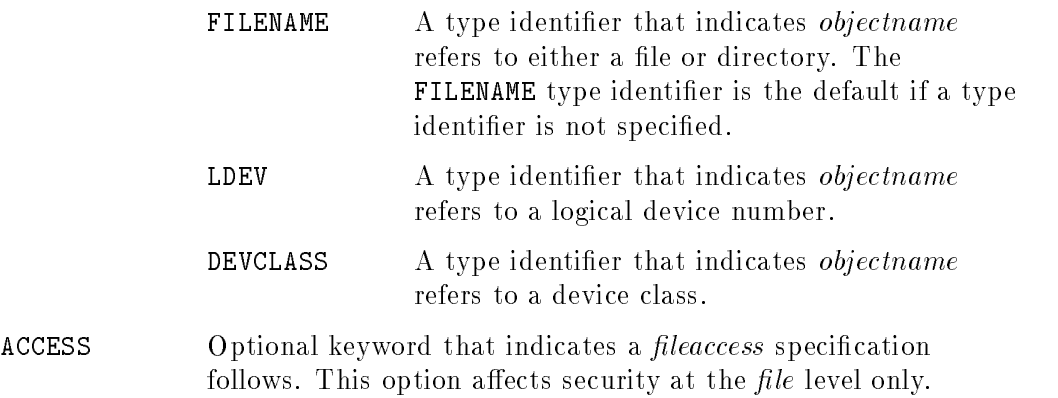

fileaccess File access mask specifications, entered as follows:

$$
\left\{\begin{array}{c} R \\ L \\ A \\ A \\ W \\ W \\ X \end{array}\right\} [\begin{array}{c} \text{array} \\ \text{max} \\ \text{max} \end{array}]: \begin{array}{c} \left\{\begin{array}{c} \text{ANY} \\ \text{AC} \\ \text{GU} \\ \text{AL} \\ \text{AL} \\ \text{GR} \end{array}\right\} [\begin{array}{c} \text{max} \\ \text{max} \end{array}]
$$

The R, L, A, W, and X specify modes of access by types of users (ANY, AC, GU, AL, GL, CR) as follows:

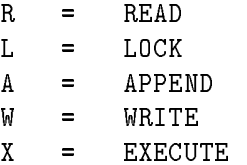

LOCK allows opening the file with dynamic locking option. APPEND implicitly species LOCK. WRITE implicitly species APPEND and LOCK.

You may specify two or more *modes* if you separate them by commas. The user types are specied as follows:

ANY = Any user AC <sup>=</sup> Member of this account only GU <sup>=</sup> Member of this group only AL <sup>=</sup> Account librarian user only GL <sup>=</sup> Group librarian user only CR <sup>=</sup> Creator

You may specify two or more user types if you separate them by commas. The default is  $R, L, W, A, X: ANY$ . The colon  $(:)$ separating one or more *modes* from one or more user types is required punctuation in the specification of *fileaccess*.<br>The ACCESS keyword is optional. If the file is protected by an

ACD, the ACD overrides the file access mask.

NEWACD (Indicates "new ACD"). Use NEWACD to create a new ACD for the specied ob ject. NEWACD is used when an ACD does not

#### 2-26 MPE/iX Commands

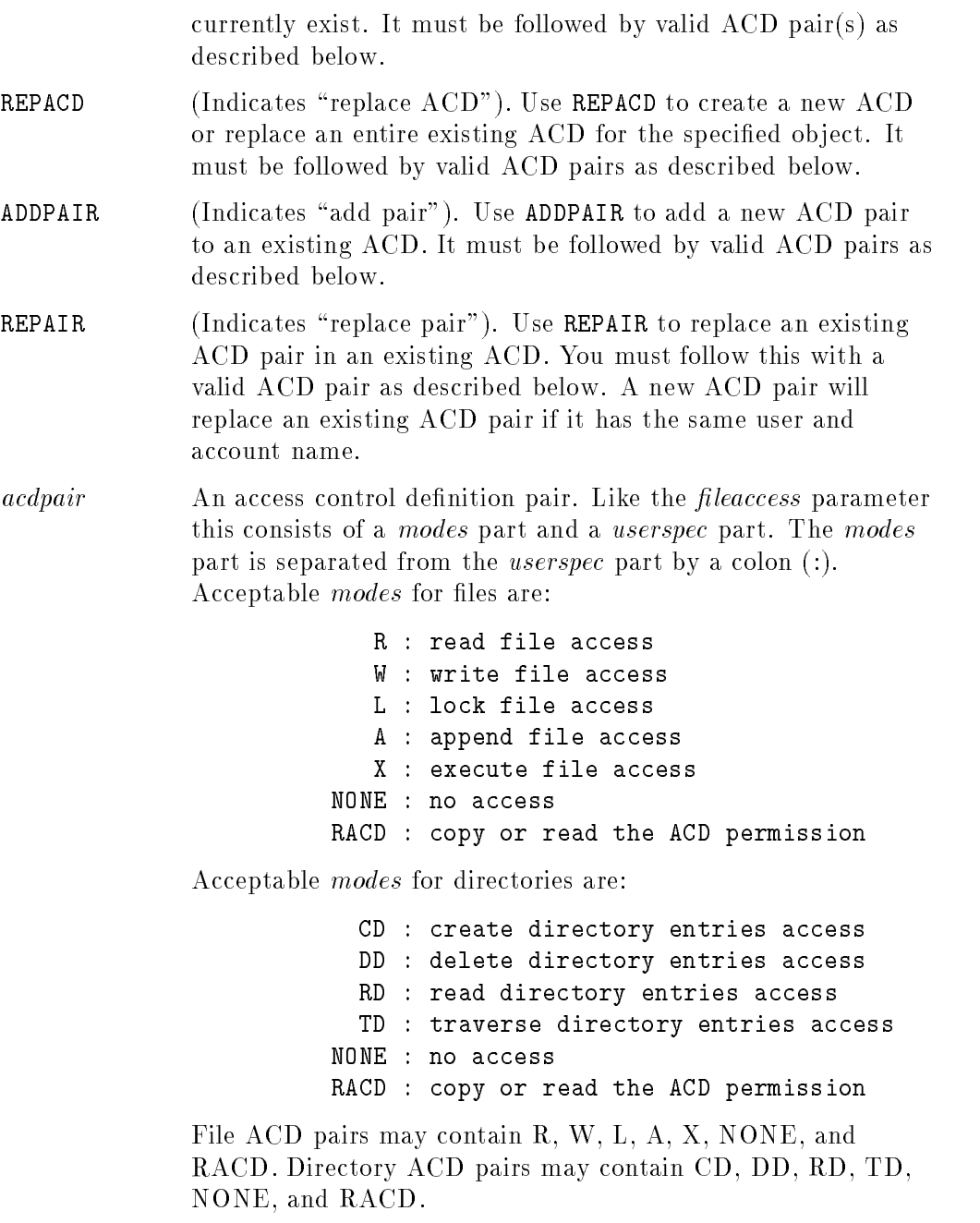

The userspec part consists of

- **a** a fully qualified user name (*username.accountname*)
- $\blacksquare$  the file owner represented as  $$0WNER$
- $\blacksquare$  the file group represented as \$GROUP
- $\blacksquare$  the file group mask represented as  $$GROUP\_MASK$
- $\blacksquare$  @ *accountname*, which represents all users in the account accountname
- $\Box$   $\odot$   $\odot$ , which represents all users in the system

Note You cannot use wildcards cannot be used in any other manner within a user specification.

> A typical ACD consisting of three ACD pairs might look like this:

(R,W:ENGR.MFG;R,W,RACD:@.MRKT;R:@.@)

This ACD would allow Read and Write access to the ENGR user of the MFG account; Read and Write access to any user of the MRKT account along with the ability to read or copy the ACD; and Read access to any user in any account.

 $\hat{}}$  filereference A file containing one or more ACD pairs. ACD pairs must be separated by semi-colons and may be placed on separate lines. A single ACD pair may not span more than one line. The file name must be preceded by the  $\hat{ }$  sign (caret symbol) to indicate that the designated file contains the ACD definition. This is known as an indirect file.

> The ALTSEC command fails if the indirect file does not contain a syntactically correct ACD. ACD pairs may be on separate lines, but a pair may not span lines. Parentheses are optional when defining an *acdpair* within an indirect file.

The file reference may be specified using MPE or HFS file name syntax. For example:

#### 2-28 MPE/iX Commands

#### $filename[1]$ /lockword  $\lfloor \cdot \text{aroun} \rfloor$  .  $account \rfloor$

If the file has an active lockword, you must be specify it. ACDs override lockwords. Lockwords can only be specified in file references using MPE name syntax. Unqualified file names are relative to the current working directory.

- DELPAIR (Indicates "delete pair"). Use to delete one or more ACD pairs in an existing  $ACD$ ). DELPAIR must be followed by a valid userspec.
- userspec Username and accountname, the same as the userspec described above in *acdpair*. A wildcard (<sup>@</sup>) may be used for the username or both the username and accountname together. A wildcard may *not* be specified for the accountname unless it is also specied for the username.
- COPYACD (Indicates "copy ACD"). Use COPYACD to copy an ACD from an existing *objectname* to the specified *objectname*. ACDs can be copied only between like ob jects. You must specify FILENAME or LDEV. FILENAME is the default. You cannot copy an ACD from a device class (DEVCLASS), although you may copy to all devices on the system by specifying the @ sign as the target device.
- DELACD (Indicates "delete ACD"). Use DELACD to delete all ACD pairs from the specified *objectname*. ACDs may be removed only from devices and files in MPE groups. The file access matrix controls access to a file when an ACD is deleted.
- MASK (Indicates "recalculate MASK"). Use MASK to recalculate the ACD file group class mask  $(\$GROUP\_MASK)$  access permissions.

## Operation Notes

You use the ALTSEC command to alter security provisions for files, hierarchical directories, devices, and device classes by manipulating an object's access control definition  $(ACD)$  or its access mask. All of these objects may have ACDs, but only files have access masks which can be changed using this command. An ob ject's ACD may be altered using this command with the ACD keywords NEWACD, REPACD, COPYACD, ADDPAIR, REPPAIR, DELPAIR, DELACD, and MASK. A file's access mask may be altered using either the ACCESS keyword or an access specication without a keyword. Using the ACCESS keyword is a recommended practice to help distinguish between file access mask and ACD operations.

Only the owner of a file can use the ALTSEC command to change a file's access mask. Ob ject owners and users with appropriate privilege can use this command to manipulate an ob ject's ACD. Files and hierarchical directories have their owner's identity and a file group ID (GID) stored in their file labels. System managers have the appropriate privilege to manipulate the ACDs for all objects. Account managers for the account matching an object's GID have appropriate privilege. Devices are owned by system managers. The ability to manipulate an ACD or file mask is not affected by the object access currently granted to a user.

File ACDs override file lockwords and the file access matrix. ACDs permit more precise access control than the file access matrix by allowing access permissions to specific users. MPE/iX allows you to specify a maximum of 40 ACD pairs for a particular ob ject. Since a large number of ACD pair specifications overflows the command line buffer, you must enter large numbers of ACD specifications may be entered through an indirect file.

The ALTSEC command fails if you attempt to alter the access permissions for a permanent disk le whose group's home volume set is not mounted.

#### File Access Matrix Examples

Note You can use LISTFILE, 4 to view the file access matrix.

#### 2-30 MPE/iX Commands

You have created a file named FDATA, and want to change its file access matrix access permissions to grant write access to only yourself. Enter:

ALTSEC FDATA;ACCESS=(W:CR)

To change file access permissions for the FPROG program file to allow all group users to execute programs, but only account and group librarian users to read or write to the file, enter:

ALTSEC FPROG;ACCESS=(X:GU;R,W:AL,GL)

#### ACD Examples

**Note** You can use LISTFILE, -2 to view ACD information. This form of the LISTFILE command displays only ACD information.

You have created a file named FDATA, and want to assign a new ACD to FDATA, granting write access to a user named FRIEND.ACCT. Enter:

#### ALTSEC FDATA;NEWACD=(W:FRIEND.ACCT)

As the creator of a file, you can access the file by default, so you don't need to grant yourself access through an ACD. Users with appropriate privileges are always permitted to access files protected by ACDs.

To extend the ACD for the FDATA file so that all users on the system can read it, and all users within your account ACCT can also write to it, enter:

ALTSEC FDATA;ADDPAIR=(R:@.@;W,R:@.ACCT)

If you decide that users outside your account ACCT should not have read access to the file FDATA any longer, enter:

ALTSEC FDATA;DELPAIR=(@.@)

This does not delete all ACD pairs, only the ACD pair matching @.@. To delete the entire ACD, enter:

ALTSEC FDATA;DELACD

To replace the entire ACD, enter:

```
ALTSEC FDATA;REPACD=(W:FRIEND.ACCT)
```
You want to copy the ACD associated with LDEV 5 to all devices in device class TERM:

ALTSEC TERM,DEVCLASS;COPYACD=5,LDEV

ACDs may be copied only between objects of the same type.

You want to grant users in account ACCT all access to directory Mydir1:

ALTSEC ./Mydir1;ADDPAIR=(CD,DD,RD,TD,RACD:@.ACCT)

You want to grant read and write access to yourself and read access for other members of your group to an HFS syntax file named a\_file\_of\_Mine:

#### ALTSEC ./a\_file\_of\_Mine;REPPAIR=(RACD,R,W:\$OWNER; RACD,R:\$GROUP,\$GROUP\_MASK;NONE:@.@)

To add a new ACD to file PROGNAME allowing all users on the system to execute it, but only users in account ACCT to write to it enter:

ALTSEC PROGNAME;NEWACD=(X:@.@;W,X:@.ACCT)

To add a new ACD pair to an ACD which already exists for file PROGNAME which will allow the user ENGR of the LAB account to read, write, lock, append, execute and read the ACD information enter:

ALTSEC PROGNAME;ADDPAIR=(R,W,X,RACD:ENGR.LAB)

Note that  $\rm L$  and  $\rm A$  (lock and append) need not be specified because they are implied with W (write).

To add an ACD that prevents any user except OPERATOR.SYS (and any user with SM capability) from accessing LDEV 7 (a tape drive), enter:

ALTSEC 7,LDEV;NEWACD=(R,W:OPERATOR.SYS)

Note in the last example that X is not used because it makes no sense to execute a tape drive. It also makes no sense to lock or append a tape drive but W tacitly provides L and A anyway.

To eliminate any ACD that may be in effect for device class LP, and to prevent any user except MGR of the FINANCE account from writing to a printer in device class LP, enter:

```
ALTSEC LP,DEVCLASS;DELACD
ALTSEC LP,DEVCLASS;NEWACD=(W:MGR.FINANCE)
```
#### 2-32 MPE/iX Commands

#### Related Commands

LISTF LISTFILE RELEASE SECURE SHOWDEV and the *fileaccess* parameter for: ALTACCT ALTGROUP NEWACCT NEWGROUP

The ALTUSER command changes the parameters currently defined for a user.

## **Syntax**

```
ALTUSER usename.acctname
\lceil : PASS= \lceil pas
             password
                         \lceil \cdot \rceil:CAP=\lceil \text{capability} \rceil\lceil:HOME=\lceil homegroupname \rceil \lceil :UID=\lceil uid \rceil
```
## **Parameters**

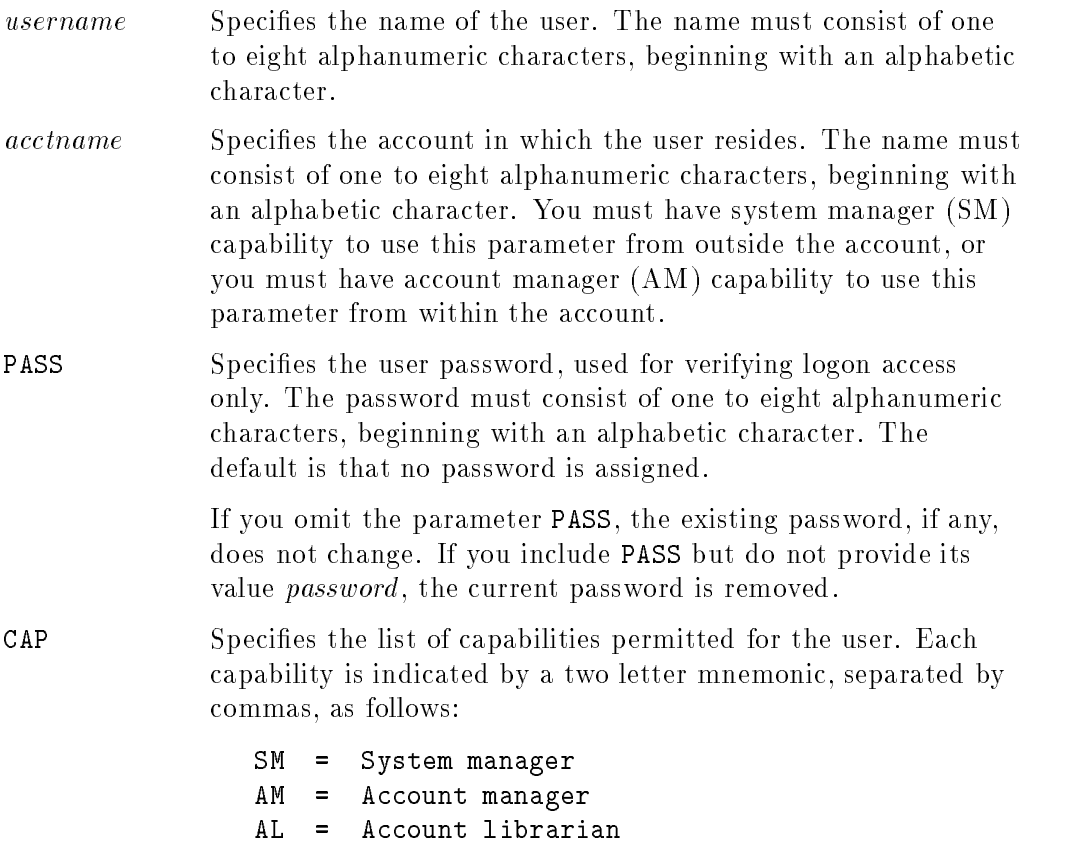

#### 2-34 MPE/iX Commands

GL <sup>=</sup> Group librarian DI <sup>=</sup> Diagnostician OP <sup>=</sup> System supervisor  $=$ NA <sup>=</sup> Network administrator NM <sup>=</sup> Node manager  $=$ SF <sup>=</sup> Save files  $=$ ND <sup>=</sup> Access to nonshareable I/O devices  $=$  $U$ V  $=$ Use volumes CV <sup>=</sup> Create volumes CS <sup>=</sup> Use communication subsystem PS <sup>=</sup> Programmatic sessions LG <sup>=</sup> User logging PH <sup>=</sup> Process handling DS <sup>=</sup> Extra data segments  $=$ MR <sup>=</sup> Multiple RINs PM <sup>=</sup> Privileged mode  $=$ IA <sup>=</sup> Interactive access BA <sup>=</sup> Batch access

The default is IA, BA, ND, and SF.

Note the following points about this parameter:

- Capabilities assigned to the user cannot exceed those assigned to the account.
- Any capabilities removed from the account cannot be assigned to the user.
- The user's capabilities are always verified to be a subset of the account's capabilities at logon. This prevents a user from having a capability not assigned to the account.
- HOME Species the name of an existing group to be assigned as the user's home group. The first user established when an account is created, by default, has PUB assigned as the home group. Subsequent new users, by default, have no home group assigned. If no home group is assigned, the user must always specify a group when logging on.

### Operation Notes

#### ■ Usage

You can enter this command from a session, a job, a program, or in break mode. Pressing (Break) does not affect this command.

You must have account manager (AM) capability to enter this command. You must have system manager (SM) capability to specify a user in an account other than your own.

#### ■ Altering user parameters

Basic guidelines for altering user parameters are as follows:

- $\Box$  You can enter multiple parameters on a single command line by using the semicolon (;) delimiter.
- $\Box$  If more than one user within an account is assigned AM capability, you can remove the capability from all but one user.
- $\Box$  When you omit an entire parameter, the corresponding value for the group remains unchanged.
- $\Box$  When you include a parameter but omit its value as in PASS= $(Return)$ , the default value is assigned.
- $\Box$  You cannot remove SM capability from MANAGER.SYS.
- $\Box$  You cannot remove your own AM capability.

#### ■ Activating the changes

If you alter one or more parameters, the changes in the directory become effective immediately, however, the changes do not affect any active users until they log off from their current sessions and log back on to the same user name and account. Since the system does not automatically generate a message informing users of changes, you should notify users before you make any changes.

### Examples

■ To change the capability list of the user JONES from IA, BA, SF, PH, and DS to include privileged mode (PM) capability, enter:

:ALTUSER JONES;CAP=IA,BA,SF,PH,DS,PM

To change the password and capability list of JONES, enter:

:ALTUSER JONES;PASS=JJ;CAP=IA,BA,SF,PH,DS,PM

#### Related Commands

ALTACCT ALTGROUP LISTACCT LISTGROUP LISTUSER NEWACCT NEWGROUP NEWUSER

## BREAKJOB

The BREAKJOB command suspends any executing job, including spooled and streamed jobs. A job using a critical system resource does not suspend until it releases the resource.

## Syntax

BREAKJOB  $#Jnnn$ 

## Parameters

 $#Innn$  Specifies a job number.

## Operation Notes

■ Usage

You can enter this command from a session, a job, a program, or in break mode. Pressing (Break) does not affect this command.

You must enter this command from the console. You can enter this command from a terminal other than the console under one of the following conditions:

- $\Box$  The JOBSECURITY command is set to LOW and the job is logged on to your user account. (AM users only need to match the job's account name.)
- $\Box$  Your system administrator has used the ALLOW command, which permits you to enter this command.

#### Nonshareable devices

When you enter this command for a job that controls a nonshareable device, a console message appears that lists the device(s) that the job controls. As many as ten devices may be listed. You can then decide whether to allow the job to continue running until it releases the device(s), or whether you should abort the job.

#### 2-38 MPE/iX Commands

#### BREAKJOB

## Examples

To suspend the processing of job number 68, enter:

:BREAKJOB #J68

 $\blacksquare$  To display suspended jobs, enter:

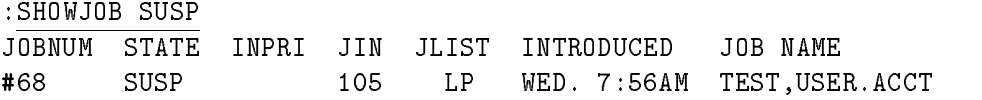

## Related Commands

ALTJOB ABORTJOB CONSOLE JOBSECURITY RESUMEJOB SHOWJOB STREAM

The BYE command terminates an interactive session and displays the following:

- CPU seconds consumed
- connect time minutes consumed
- date and time of termination

## **Syntax**

BYE

## Operation Notes

Usage

You can enter this command from a session, but not from a job, a program, or in break mode. Pressing [Break] does not affect this command.

#### ■ Automatic termination

The system automatically terminates your session under the following circumstances:

- $\Box$  If you enter the HELLO command without logging off your current session, MPE terminates your current session and immediately initiates a new one.
- $\Box$  If you are logged on over a telephone line and you hang up before terminating your session, the system automatically issues the BYE command.

## Example

■ To terminate a session, enter:

```
BYECPU=48. CONNECT=35. FRI, MAY 4, 1990, 10:56 PM
```
#### 2-40 MPE/iX Commands

The termination message shown above does not appear if you entered the BYE command before you initiated a session on the system.

#### Related Commands

EOJ EXIT HELLO

#### BYE

This command changes the process' current working directory (CWD).

## Syntax

<code>CHDIR</code>  $\lceil$   $\lceil$  DIR=  $\lceil$   $dir\_name \rceil$  ; SHOW <code>| NOSHOW</code>  $\rceil$ 

## **Parameters**

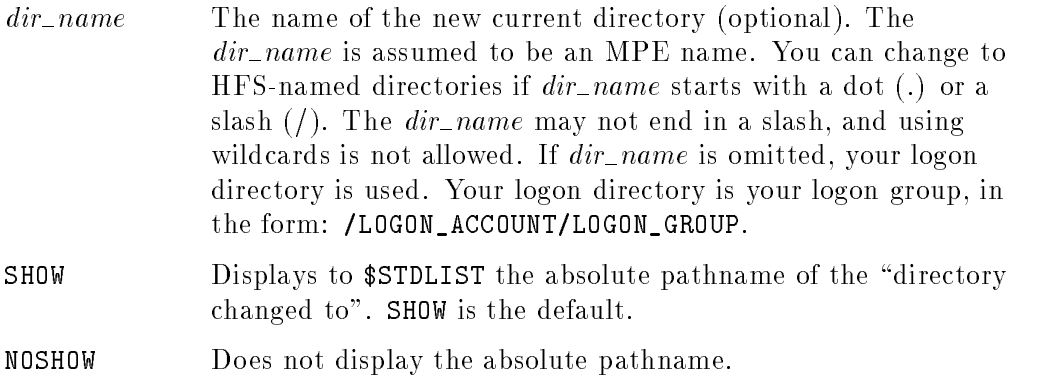

## Operation Notes

You can use the CHDIR command to change the process' CWD to  $dir\_name$ . If  $dir_name$  is omitted, the logon group is assumed. The user always has a logon group.

The CHDIR command changes the CWD to an MPE-named directory. This means that  $dir\_name$  must follow all MPE naming rules, unless it is prefixed with a dot (.) or a slash  $($ .).

You can change the CWD to any HFS directory, MPE account, or MPE group where you have the appropriate permission.

The CWD is a process-local attribute. When CHDIR is executed from the CI, the CI's CWD is changed for the life of that CI process (or until another CHDIR command is issued). When CHDIR is executed programmatically from a child

#### 2-42 MPE/iX Commands

#### **CHDIR**

process of the CI (for example, HPEDIT), only that process' CWD is changed. In this case, the parent process' (for example,  $CI$ 's) CWD is not affected.

The CHDIR and CHGROUP commands change their process' CWD; however, CHDIR does not post any accounting information, and CHGROUP affects the CWD of every process in the job/session structure. Connect and CPU time are still accounted to the user's logon account and logon group.

A new, read-only, predened CI variable, HPCWD, contains the name of the current working directory in HFS syntax. At logon, HPCWD contains /account\_name/logon\_group\_name. The HPCWD string value cannot exceed 255 characters. If the CWD is too long, or has been removed (for example, with the .2 shell rmdir command), then HPCWD will not be accessible.

The CHGROUP command causes the HPCWD variable to be set to  $\emph{/account/group\_changed\_to}.$ 

The table below summarizes the differences and similarities between the CHDIR and CHGROUP commands.

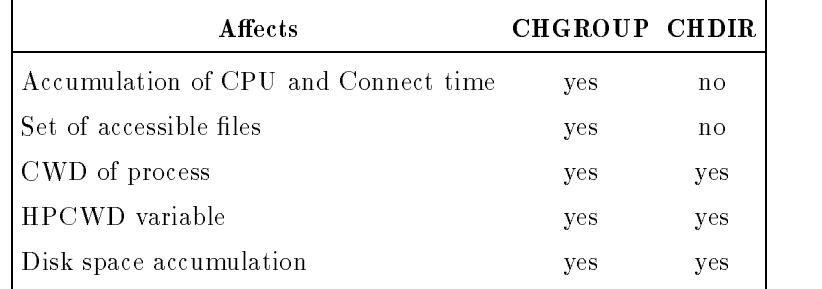

You can issue the CHDIR command from a job, a session, a program, or in break mode. Pressing  $B$ reak) has no effect on this command. You must have traverse directory entries (TD) permission to each directory component in dir\_name (refer to the ALTSEC command in this chapter for more information on directory permissions.) If the CHDIR command fails, the CWD does not change..

#### CHDIR

#### Examples

The following example shows the command entry to change to the directory dir1 in the MYGRP group in the MYACCT account.

 $\overline{\phantom{a}}$  and an approximate  $\overline{\phantom{a}}$ 

c between the contract of the contract of the contract of the contract of the contract of the contract of the contract of the contract of the contract of the contract of the contract of the contract of the contract of the

 $\overline{\phantom{a}}$  and an approximate  $\overline{\phantom{a}}$ 

 $\overline{\phantom{a}}$  and an approximate  $\overline{\phantom{a}}$ 

d a complete the control of the complete the control of the complete the control of the control of the control of the control of the control of the control of the control of the control of the control of the control of the

CHDIR /MYACCT/MYGRP/dir1

The following example shows the command entry to change to the MPE group level (AGROUP) in the MYACCT account.

CHDIR /MYACCT/AGROUP

The following example shows the command entry to change to a directory named My\_dir. In this example, My\_dir is a relative pathname, that is, relative to the current working directory (CWD).

CHDIR ./My\_dir

The following example shows the command entry to change to a directory named john, in the group JONES, in the account MYACCT, by specifying the full pathname.

CHDIR /MYACCT/JONES/john

#### 2-44 MPE/iX Commands

#### **CHDIR**

The following example shows that a change is made to a directory named final by specifying the relative pathname. The variable HPCWD displays the current working directory after the change is made.

 $\overline{\phantom{a}}$  and an approximate  $\overline{\phantom{a}}$ 

c because the contract of the contract of the contract of the contract of the contract of the contract of the contract of the contract of the contract of the contract of the contract of the contract of the contract of the

CHDIR ./es/final SHOWVAR HPCWD

HPCWD = /MYACCT/JONES/john/es/final

## Related Commands

CHGROUP FINDDIR (UDC) LISTDIR (UDC) NEWDIR PURGEDIR

The CHGROUP command enables you to switch from your current group to another group within your logon account.

## Syntax

CHGROUP  $\lceil \textit{groupname} \rceil / \textit{groups} \rceil \rceil$ 

### Parameters

groupname Specifies the name of the group that you want to switch to. If you omit this parameter, you switch to the home group. grouppass Specifies the password of the group that you want to switch to, if the group has a password. If you want to switch to your home group, you do not need to provide a password.

## Operation Notes

#### ■ Usage

You can enter this command from a session or a job, but not from a program or in break mode. Pressing (Break) does not affect this command.

#### Command interpreter preservation

This command preserves the entire command interpreter environment (temporary les, le equations, and variables).

#### **Password requirements**

In a batch job, you must supply a password if a password is assigned to groupname; otherwise, the job fails and the error message INCORRECT PASSWORD appears. Similarly, during a session, you must supply a password if a password is assigned to groupname; otherwise, the system prompts you for a password.

#### 2-46 MPE/iX Commands

### **CHGROUP**

### Examples

- To switch from the current group to your home group, enter: :CHGROUP
- To switch from the current group to the group called GROUP2, enter: :CHGROUP GROUP2
- To switch from the current group to the group called GROUP2 with the assigned password SECRET, enter:

:CHGROUP GROUP2/SECRET

### Related Commands

HELLO

The COMMENT command enables you to insert a comment into a job stream or a user command.

### Syntax

COMMENT  $\lceil \, text \,\rceil$ 

#### **Parameters**

text Consists of the comment text that includes an explanation about the purpose of commands or the logic used in creating the job. You can also use *text* to create job headings. The *text* can consist of any ASCII characters.

> The default is that a record containing only the string "COMMENT" is inserted in the command stream.

## Operation Notes

**Usage** 

You can enter this command from a session, a job, a program, or in break mode. Pressing **Break** does not affect this command.

Adding comment lines

To continue comment text onto the next line, use an ampersand  $(\&)$  as the last nonblank character of the line. Add the ampersand for each line of text that you want to continue.

## Example

■ To include the comment THIS IS A SAMPLE JOB in the job named JOB1, insert the following in your text file:

```
!JOB JOB1,USER.FINANCE
!COMMENT -- THIS IS A SAMPLE JOB
!FORTGO MYPROG
!EOJ
```
2-48 MPE/iX Commands

#### COMMENT

## Related Commands

None

The CONSOLE command can display the logical device number of the current console or can move the console to another logical device.

## Syntax

CONSOLE  $\lceil \, \textit{ldev} \, \rceil$ 

### Parameters

*ldev* Specifies the logical device number of the new console terminal. If you omit this parameter, the command displays the logical device number of the current console.

## Operation Notes

■ Usage

You can enter this command from a session, a job, a program, or in break mode. Pressing (Break) does not affect this command.

Any user can enter this command to determine the location of the console; however, you must enter this command from the console to change its location, unless your system administrator has used the ALLOW command which permits you to enter this command.

#### ■ Command process

When you enter this command, a message that shows the new logical device number appears on the new console as well as the former console. All console capabilities transfer to the new console; the former console becomes a standard session device.

#### **Restrictions**

Restrictions or requirements on the use of this command are as follows:

 $\Box$  You cannot move the console to a remote terminal, which is a terminal connected to your system through a distributed systems (DS) communications line.

#### 2-50 MPE/iX Commands

- $\Box$  You should not move the console to a terminal that uses a multipoint terminal software (MTS) line, or a packet assembly and disassembly (PAD) terminal over a modem.
- $\Box$  Because the console is a session device, you must have a session logged on to the console in order to enter operator commands.
- $\Box$  Control and maintenance processor (CMP) and diagnostic control unit (DCU) prompts and messages remain with the congured terminal, such as channel 1, device 0, for example. You cannot move this feature to another terminal.
- $\Box$  You can only execute console ( $\boxed{(\text{Ctrl})\text{A}}$ ) commands from the console.

#### Examples

■ To determine the current location of the console, enter:

: CONSOLE CONSOLE IS CURRENTLY ASSIGNED TO LDEV 20

 $\blacksquare$  To transfer the console from the terminal identified by the system as logical device 20 to the terminal identied as logical device 31, enter:

:CONSOLE 31 CONSOLE HAS BEEN SWITCHED FROM LDEV 20 TO LDEV 31

#### Related Commands

ALLOW SHOWALLOW

The CONTINUE command overrides a command error so that a job or user command stream continues executing. You typically insert this command in the command file line preceding any command that you suspect may cause the job or user command to abort. If an error occurs, the job or user command continues to run, and the system displays an accompanying error message.

## **Syntax**

CONTINUE

### **Parameters**

None.

## Operation Notes

■ Usage

You can enter this command from a job, but not from a session, a program, or in break mode. Pressing (Break) does not affect this command.

## Example

■ To override a possible error resulting from the processing of MYPROG and enable JOB1 to continue executing, insert the following in your file:

```
!JOB JOB1,USER.FINANCE
!RUN MYPROG
!CONTINUE
!IF JCW <= WARN THEN
! RUN MYPROG2
!ENDIF
!EOJ
```
#### Related Commands

J0B

2-52 MPE/iX Commands

Copies one file to another by creating a new file or by overwriting an existing file. This command can be used to copy files to and from HFS directories. Also, users with SM capabilities are able to copy files to MPE accounts outside of their current logon account.

#### Syntax

$$
\texttt{COPY [FROM=]} sourcefile \Big[ \left\{ \begin{array}{c} ;\texttt{T0=} \\ , \end{array} \right\} targetfile \Big] \begin{bmatrix} \texttt{ASK} \\ \texttt{YES} \\ \texttt{NO} \end{bmatrix}
$$

#### Parameters

- sourcefile  $\blacksquare$  The name of the file that is to be copied. A file with HFS syntax must begin with a dot  $(.)$ , or a slash  $//$ .
- targetfile The name of the file to which *sourcefile* is to be copied. If targetfile is omitted, the source file is copied to sourcefile in the user's current working directory (CWD). You may qualify *targetfile* with both file and group names, or specify only the destination group. If only group is specified, COPY puts a copy of the source file in a file called *sourcefile* in the specified group.

Since *groupname* can be specified as the *targetfile*, and HFS file names can also start with a dot  $(.)$ , this could lead to confusion as to whether an MPE group or HFS file name is desired for the *targetfile*. If the *targetfile* is an HFS filename starting with a dot  $(.)$ , then the *targetfile* must be preceded with a dot and slash  $(./)$ . For example, to represent a *targetfile* . F00 in an HFS current working directory, the file must be represented as ./.FOO.

ASK If target file already exists, COPY prompts the user to choose an action with the following prompt:

PURGE OLD targetfile?

Valid replies to this prompt are:

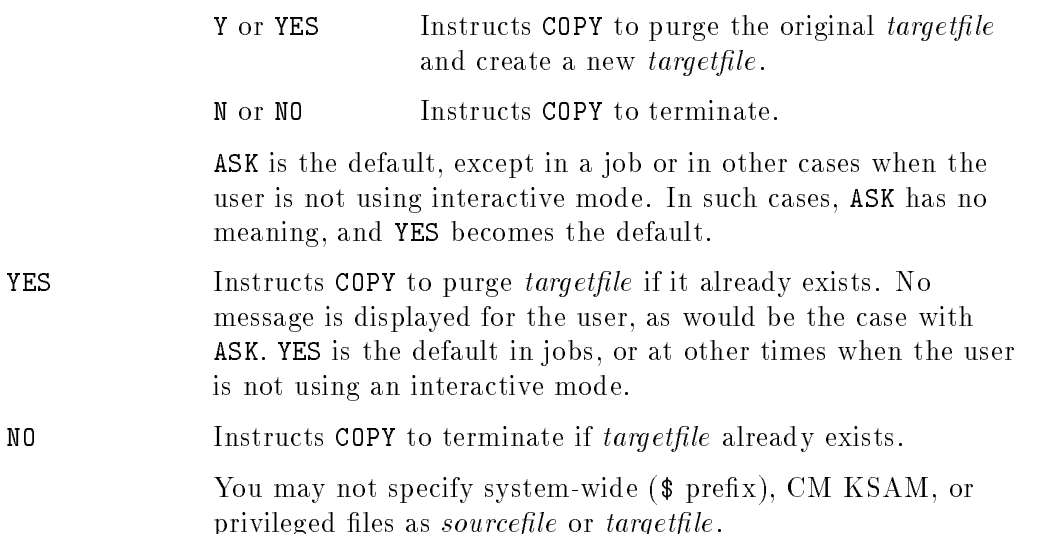

## Operation Notes

This command performs a fast copy of *sourcefile* to *targetfile* and leaves sourcefile unchanged. Both files must be nonspooled disk files residing on the host system. You may specify files that are backreferenced with a file equation  $(*)$ . However, this command only supports three file equation options: the file name, the final disposition (;TEMP or ;SAVE), and the disk volume or volume class (; DEV= DISC or ; DEV=<DISC LDEV NUMBER>). All other file equation options are ignored.

The file disposition of *targetfile* defaults to that of *sourcefile*. For example, if sourcefile is TEMP, targetfile is created TEMP. If sourcefile is PERM, targetfile is created as PERM. This file disposition can be overridden by using a file equation. This is one of the three options supported for file equations.

All file access attributes of the source file, including ACDs (access control definitions) are duplicated for the target file.

If a source file has an ACD, the ACD is copied to the target file. If a file does not have an ACD, and it is copied outside an MPE group, it is automatically assigned an ACD.

#### 2-54 MPE/iX Commands

#### Use

This command may be invoked from a session, a job, a program, or in break mode. Pressing **Break**) aborts the execution of this command and purges the targetfile.

The COPY command can be invoked in break mode and does not suffer from process creation overhead.

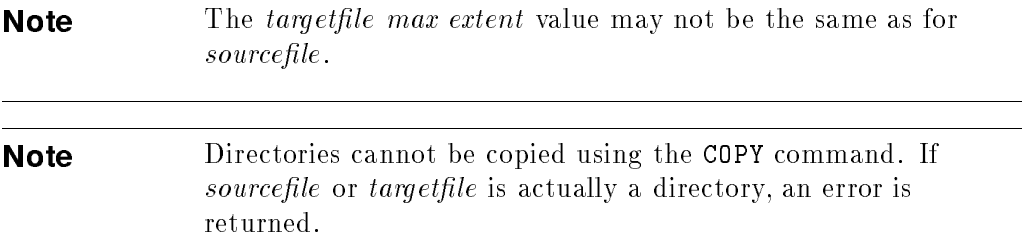

CM files and temporary files cannot be copied to HFS directories.

#### Examples

To copy ABCD. logongroup to EFG. logongroup, enter:

COPY ABCD, EFG

To copy ABCD. logongroup to ABCD.newgroup, enter:

COPY ABCD, .  $newgroup$ 

To copy ABCD. grp to ABCD. logongroup, enter:

 $\texttt{CDPY}$  ABCD.grp

In the next example the file MYFILE. PUB.SYS is copied to MyFile under the current working directory (CWD). Note that the target file name has to have the dot and slash  $(./)$  prefix.

d a complete the control of the complete the control of the complete the control of the control of the control of the control of the control of the control of the control of the control of the control of the control of the

COPY myfile.pub.sys, ./MyFile

#### **COPY**

In the next example, the file File1 under the CWD is copied to MYFILE. PUB in the current account.

d a complete the contract of the contract of the contract of the contract of the contract of the contract of the contract of the contract of the contract of the contract of the contract of the contract of the contract of t

c because the contract of the contract of the contract of the contract of the contract of the contract of the contract of the contract of the contract of the contract of the contract of the contract of the contract of the

 $\overline{\phantom{a}}$  and an approximate  $\overline{\phantom{a}}$ 

 $\overline{\phantom{a}}$  and an approximate  $\overline{\phantom{a}}$ 

d a complete the contract of the contract of the contract of the contract of the contract of the contract of the contract of the contract of the contract of the contract of the contract of the contract of the contract of t

c because the contract of the contract of the contract of the contract of the contract of the contract of the contract of the contract of the contract of the contract of the contract of the contract of the contract of the

COPY ./File1, myfile.pub

In the next example, file1 in directory dir0 is copied to file2 in directory dir1.

COPY ./dir0/file1, ./dir1/file2

In the following example, the file TEST has a lockword which is the word LOCK. The file is copied into file1 in the dir0 directory.

COPY TEST/LOCK, ./dir0/file1

The following example copies the file  $/a/b/file$  to the CWD as "file". For example, if your CWD is /ACCT/GRP, then the copied file will be named /ACCT/GRP/file.

COPY /a/b/file

#### Related Commands

FCOPY

2-56 MPE/iX Commands

# DISCUSE (UDC)

The DISCUSE UDC executes the DISKUSE command to display disk space usage, in sectors, for one or more directories or a directory tree. This UDC is provided for those who are used to spelling disk with a " $c$ ".

**Note** System-defined UDCs are not automatically available. Your System Manager must use the SETCATALOG command to make these UDCs available for your use. For example:

SETCATALOG HPPXUDC.PUB; SYSTEM

#### **Syntax**

DISCUSE  $\lceil$   $|$  DIR=  $|$   $dir\_name$   $|$   $|$  ;USENAME  $|$  ;TREE  $|$  ;NOTREE  $|$ 

#### **Parameters** Parameters

Refer to the DISKUSE command for a complete explanation of the parameters used with the DISCUSE UDC. The following parameters are supported with the DISCUSE UDC.

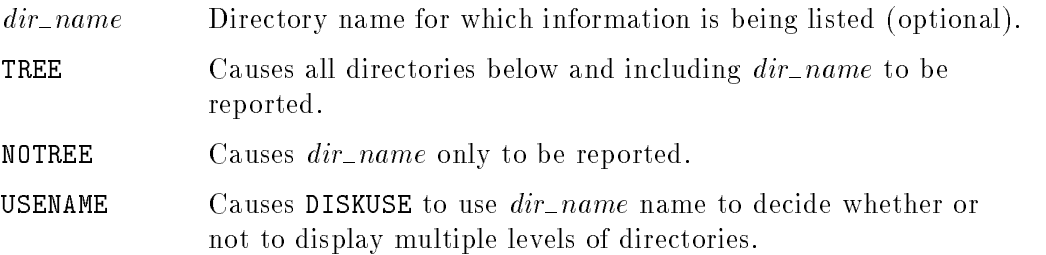

### Operation Notes

The DISCUSE UDC runs the DISKUSE command and reports disk space, in sectors, for a directory. Refer to the DISKUSE command for a complete explanation of the operation.

#### DISCUSE (UDC)

### Use

This UDC may be issued from a session, a job, a program, or in break mode. Pressing (Break) aborts execution.

#### Examples

The following example illustrates the use of the DISCUSE UDC. Note that a message is printed to remind you to use the DISKUSE command.

 $\overline{\phantom{a}}$  and an approximate  $\overline{\phantom{a}}$ 

c between the contract of the contract of the contract of the contract of the contract of the contract of the contract of the contract of the contract of the contract of the contract of the contract of the contract of the

```
DISCUSE
Please use the DISKUSE command.
           SECTORS
       TREE LEVEL DIRECTORY (CWD= /ACCT/GROUP/d0)
                BELOW
       2100 330 .
```
Refer to the DISKUSE command later in this chapter for additional examples.

#### Related Commands

DISKUSE LISTFILE REPORT

#### 2-58 MPE/iX Commands

## **DISKUSE**

This command displays disk space usage, in sectors, for one or more directories or a directory tree.

## Syntax

DISKUSE  $\lceil$   $|$  DIR=  $|$   $dir\_name$   $|$   $|$  ; TREE | NOTREE | USENAME  $|$ 

## Parameters

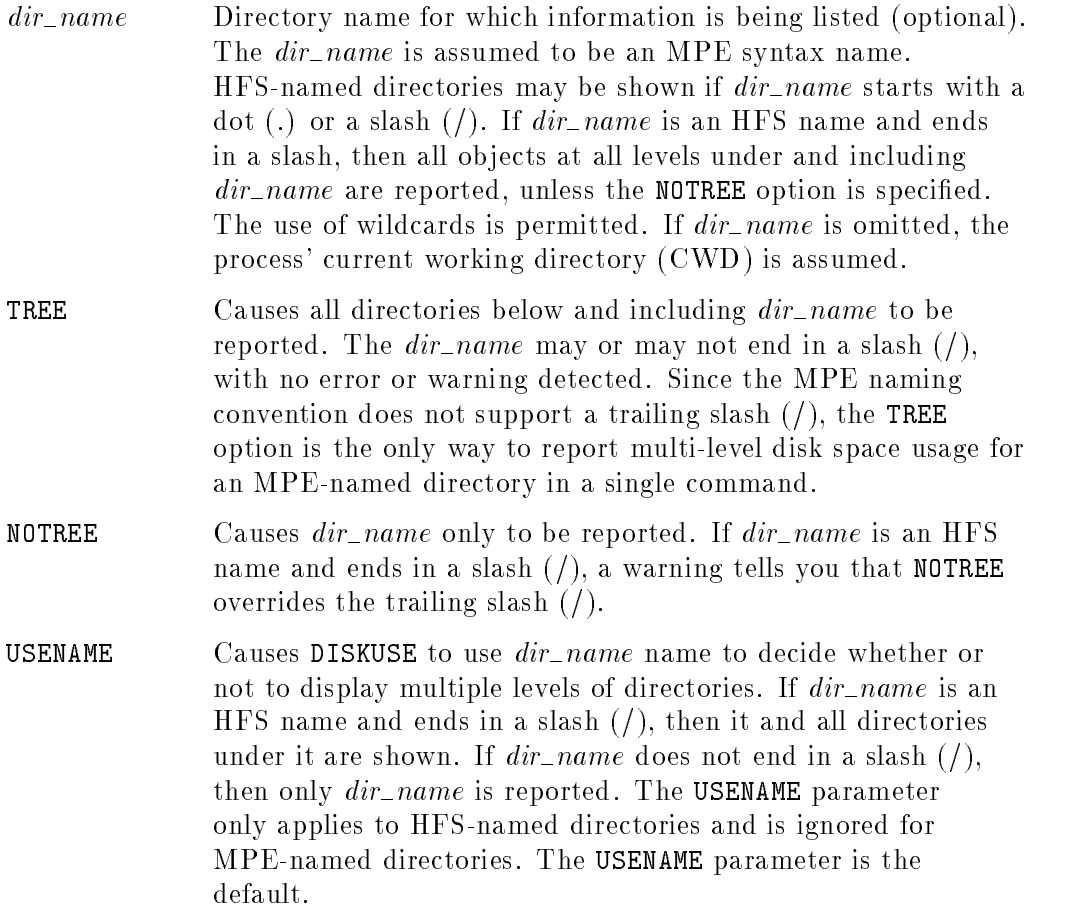

#### Operation Notes

You can use the DISKUSE command to report on disk space, in sectors, for a directory. Disk space allocated to directories themselves (including accounts and MPE groups) is counted as part of the total number of sectors. The process' CWD is shown for all relative pathnames.

The number of components in the pathname controls the level of directories being reported. If a pathname has four components, for example, /a/b/c/d, then only directories with four or more components contribute to the output. This also applies to the use of wildcard component names. For example, /@/@/@/@ only counts directories with at least four components in their pathname (absolute or relative, depending on how it was specied). MPE names follow the same formula: @.@.@ reports only MPE-named directories one level below MPE groups. (@.@ is the same since it is qualied with the logon account name.)

#### Use

You must have traverse directory entries (TD) and read directory entries (RD) permissions to each directory contributing to the reported totals. TD access is needed to each directory component named in dir\_name. (Refer to the ALTSEC command in this chapter for additional information on directory permissions.)

Note that the MPE syntax cannot specify a *group.account*. MPE syntax only permits dir.group.acct if dir is a valid MPE name; that is, all uppercase alphanumeric. (If *group.account* were specified, it would be interpreted as a file called  $qroup. account.logon\_account.$ )

Directory errors can occur while DISKUSE is collecting file space information. For example, if you lack traverse directory entries (TD) access to one or more of the lower level directories, an error occurs.

If you specify ;TREE, you will only be able to see directories that you have TD and RD access to. DISKUSE stops on the first error encountered. This may result in no data (other than a header) displayed, or in the case of wildcard names, some directories are seen (up to the directory where the error occurred). Even in the wildcard directory name case, once an error is encountered, DISKUSE terminates.

There are several ways to see all disk space used on the system:

#### 2-60 MPE/iX Commands
#### DISKUSE

 $\blacksquare$  To show the disk space for every directory on the system, enter:

DISKUSE /

■ To show only the total system disk space in one line, enter:

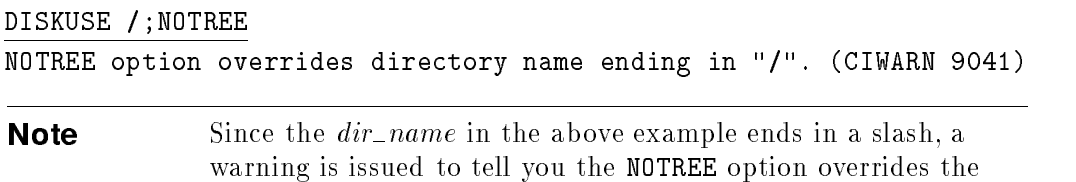

To display disk space used by all directories directly under the root, enter: DISKUSE /@

## Examples

Figure 2-1 illustrates a hierarchical directory structure. In this figure, directory names are shown as the character d plus a number (for example, d0), and file names are shown as the character <sup>f</sup> plus a number (for example f1). All of the examples following Figure 2-1 assume the directory structure shown. For illustrative purposes, the HPPROMPT variable has been set to show the current working directory (HPCWD). For example:

:setvar hpprompt "!!hpcwd:" /ACCT/GROUP/d0:

trailing slash.

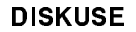

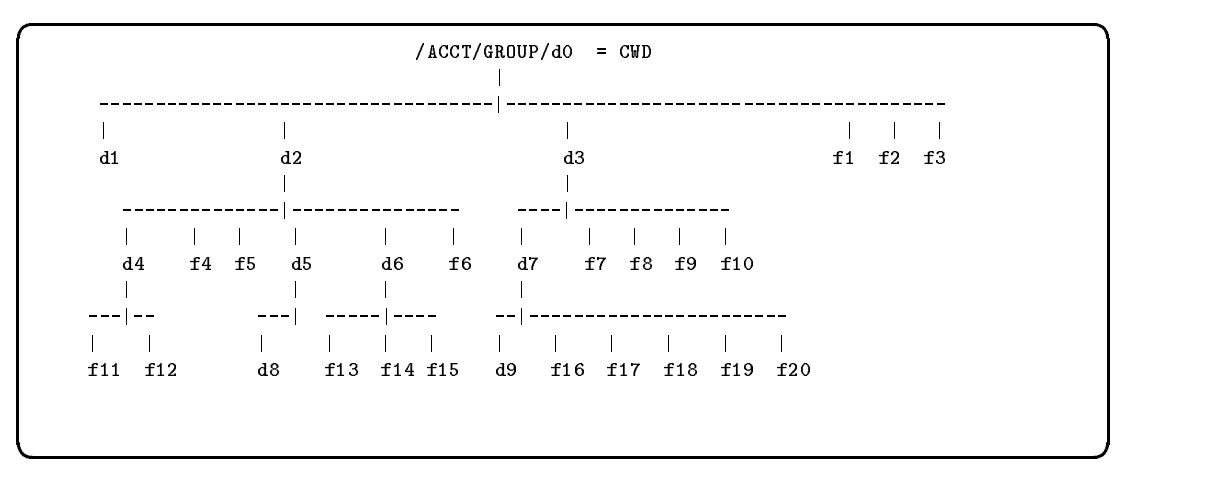

Figure 2-1. Hierarchical Directory Structure

The example shown in Figure 2-2 illustrates the format of the DISKUSE output. In this example, the TREE option is implied by the trailing slash  $($ ).

### 2-62 MPE/iX Commands

#### DISKUSE

```
/ACCT/GROUP/d0:diskuse ./
       SECTORS
    TREE LEVEL DIRECTORY (CWD= /ACCT/GROUP/d0)
            BELOW
     64 + 0 ./d1/
     96 32 ./d2/d4/
     64 0 ./d2/d5/d8/
     128 64 ./d2/d5/
     112 48 ./d2/d6/
     448 + 240 ./d2/
     64 0 ./d3/d7/d9/
     208 144 ./d3/d7/
     336 + 128 ./d3/
     48 + 0 (files directly below specified directory)
     960 240 ./ (64 +)
/ACCT/GROUP/d0:
```
d a construction of the construction of the construction of the construction of the construction of the construction of the construction of the construction of the construction of the construction of the construction of th

#### Figure 2-2. DISKUSE Output Format

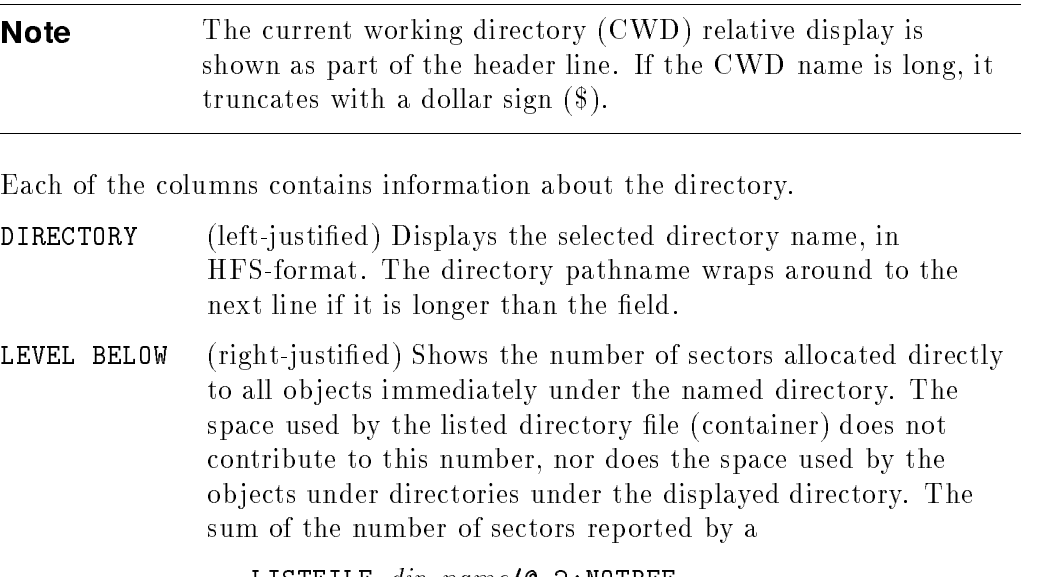

LISTFILE  $dir\_name/\mathbb{Q}$ , 2; NOTREE

equals the number shown under the LEVEL BELOW column. The number in the LEVEL BELOW column is zero if the reported directory is empty.

TREE (right-justied) Displays the total number of sectors used by the directory listed. This includes space used by the directory itself, all files immediately under the directory, and space used by all subdirectory entries. The sum of the number of sectors seen in a

LISTFILE  $dir\_name, 2$ ; TREE

equals the total number in the TREE column.

The plus signs (+) shown in the TREE column of Figure 2-2 refer to the directories that are one level below the target directory. When added, the sectors shown in this example equal 896. The last entry shows the total number of sectors (960) used by all subdirectories under the target directory (896) plus the sectors used by the target directory itself (64).

The next example illustrates the use of the NOTREE option. Only the directory name is displayed.

d a complete the control of the complete the control of the complete the control of the control of the control of the control of the control of the control of the control of the control of the control of the control of the

c between the contract of the contract of the contract of the contract of the contract of the contract of the contract of the contract of the contract of the contract of the contract of the contract of the contract of the

/ACCT/GROUP/d0:diskuse /ACCT/GROUP/d0 ;notree **SECTORS** TREE LEVEL DIRECTORY BELOW <sup>960</sup> <sup>240</sup> /ACCT/GROUP/d0/ /ACCT/GROUP/dO: /ACCT/GROUP/d0:

If the directory name parameter is omitted, the CWD is assumed, as seen in the following example:

#### 2-64 MPE/iX Commands

```
d a construction of the construction of the construction of the construction of the construction of the construction of the construction of the construction of the construction of the construction of the construction of th
      /ACCT/GROUP/d0:diskuse
                      SECTORS
               TREE LEVEL DIRECTORY (CWD= /ACCT/GROUP/d0)
                                 BELOW
                 960 240 ./
```
The next example illustrates the use of the TREE option. Information is reported for the  $dir\_name$  (d3) and all directories below.

c because the contract of the contract of the contract of the contract of the contract of the contract of the contract of the contract of the contract of the contract of the contract of the contract of the contract of the

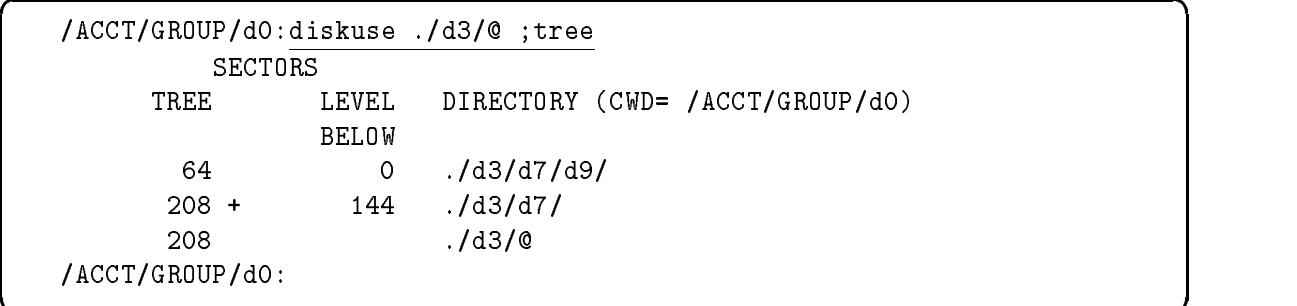

You can use MPE syntax as shown in the following example (note that the  $dir\_name$  (MYDIR) is upshifted.) This example is not based on the directory structure shown in Figure 2-1.

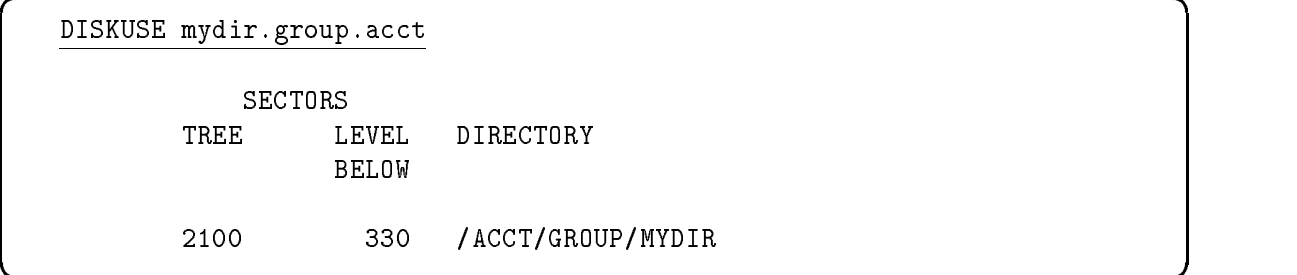

c because the contract of the contract of the contract of the contract of the contract of the contract of the contract of the contract of the contract of the contract of the contract of the contract of the contract of the

## DISKUSE

**Note** The output is presented in HFS syntax, even if the directory name is supplied in MPE syntax. If wildcards were used to specify the directory name in MPE syntax, then the final line of output is the user-supplied directory name (upshifted) in MPE format.

You can use wildcards to see a "horizontal cut" of disk space usage at an arbitrary directory depth. Wildcarding can be used in TREE and NOTREE output, as shown in the following examples.

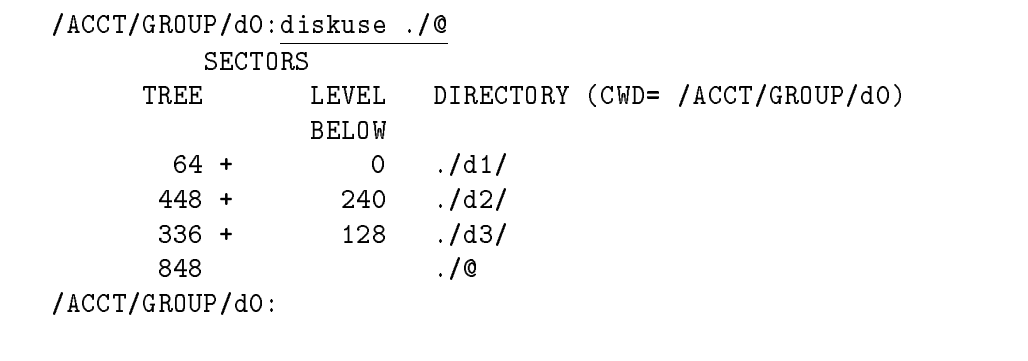

d a complete the control of the complete the control of the complete the control of the control of the control of the control of the control of the control of the control of the control of the control of the control of the

#### Using Wildcards with NOTREE Output

#### 2-66 MPE/iX Commands

#### DISKUSE

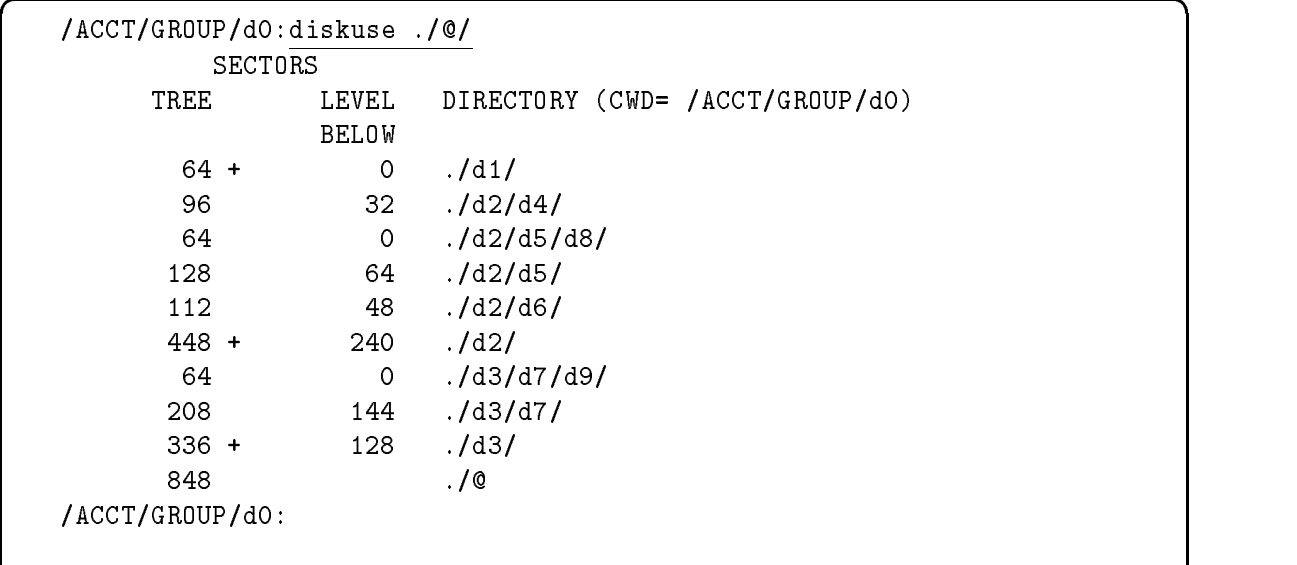

### Using Wildcards with TREE Output

c because the contract of the contract of the contract of the contract of the contract of the contract of the contract of the contract of the contract of the contract of the contract of the contract of the contract of the

The last line of output contains the directory name and the total number of sectors (under the TREE column). The final TREE number always equals the sum of all other TREE numbers for directories with the same number of components as contained in the user-specied name that are designated with a plus sign (+) in the TREE column. For example, if you specied a pathname with three components, then the sum of the TREE field for all directory names with exactly three components equals the final total value.

### Related Commands

LISTFILE REPORT

The EDITOR command starts the EDIT/3000 subsystem, which enables you to create and alter ASCII text files.

# Syntax

EDITOR

## **Parameters**

None.

# Operation Notes

■ Usage

You can enter this command from a session or a job. You cannot enter it from a program unless you or the program have process handling (PH) capability. You also cannot enter this command from break mode.

Pressing (Break) suspends execution of this command; entering the RESUME command continues execution.

# Examples

Table 2-1 lists the primary EDIT/3000 commands, explains their purpose, and provides an example of each command.

#### 2-68 MPE/iX Commands

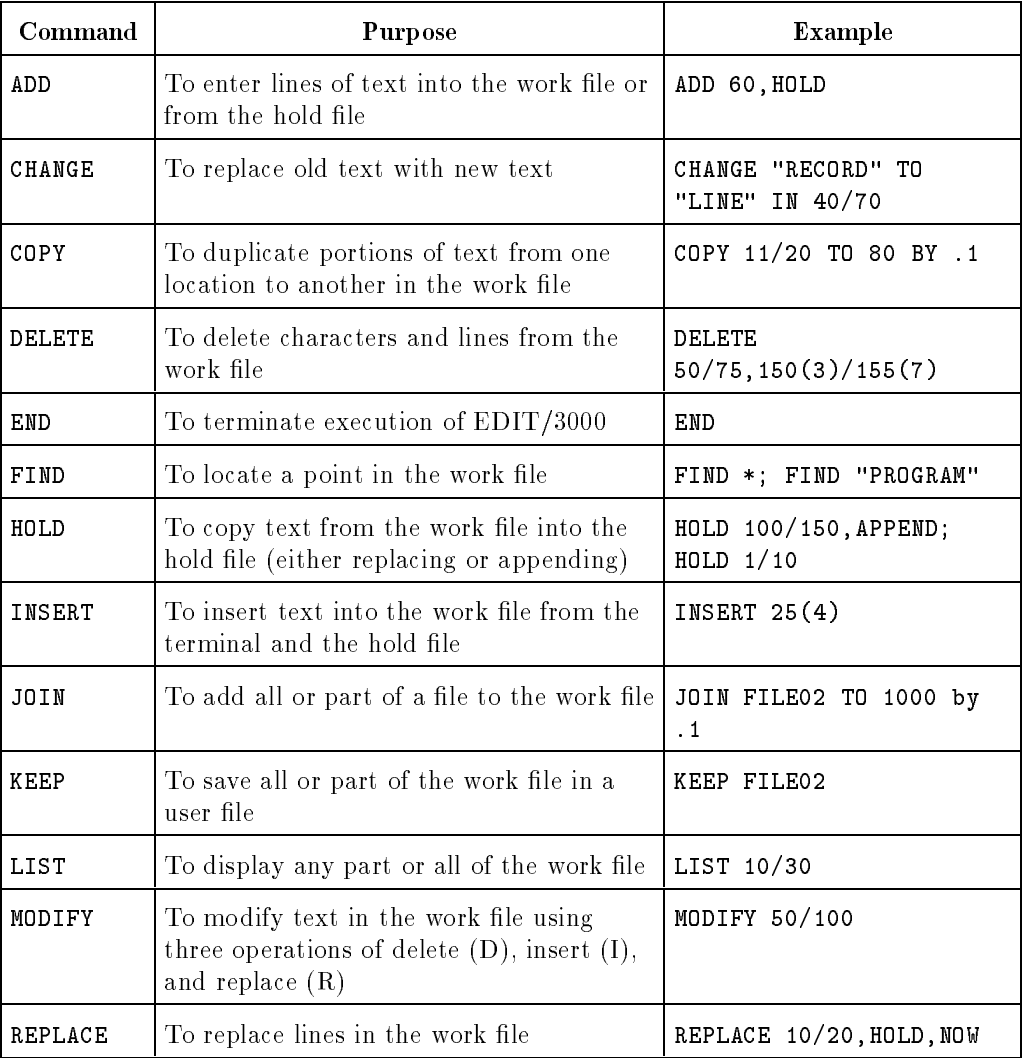

# Table 2-1. Primary EDIT/3000 Commands

# EDITOR

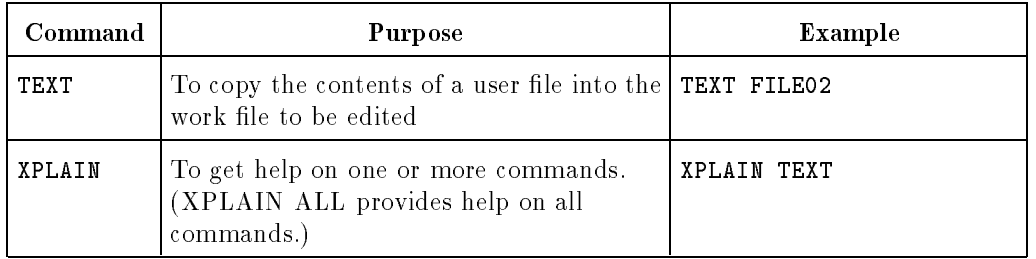

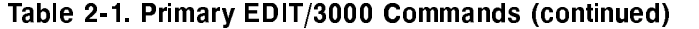

# Related Commands

FCOPY PRINT

2-70 MPE/iX Commands

The E0J command terminates an input file batch job and displays the CPU time and the elapsed time since the beginning of the job. This command is used in conjunction with the JOB command to create an input file for streaming.

# Syntax

EOJ

None.

# Operation Notes

**Usage** 

You can enter this command from a job, but not from a session, a program, or in break mode. Pressing [Break] does not affect this command.

## **Omitting the command**

If you omit this command from an input file, the next JOB command terminates the current job and starts a new one. The standard end-of-job display indicates the end of the first job, and the normal job initiation display indicates the beginning of the next job.

# Example

 $\blacksquare$  To terminate an input file batch job, insert the following in your text file:

!JOB USER.PUBS !RUN MYPROG1 !RUN MYPROG2 !EOJ

EOJ

# Related Commands

EXIT JOB STREAM

2-72 MPE/iX Commands

FCOPY is a utility within the system similar to the COPY command, which enables you to copy data from one file to another file. The FCOPY command utility provides more flexibility and capabilities than the COPY command, however.

## **Syntax**

From MPE:

```
FCOPY \{ FROM=sourcefile; TO= \} [ targetfile ] [ ;NEW ]
```
From the FCOPY subsystem:

**FCOPY** 

### Parameters

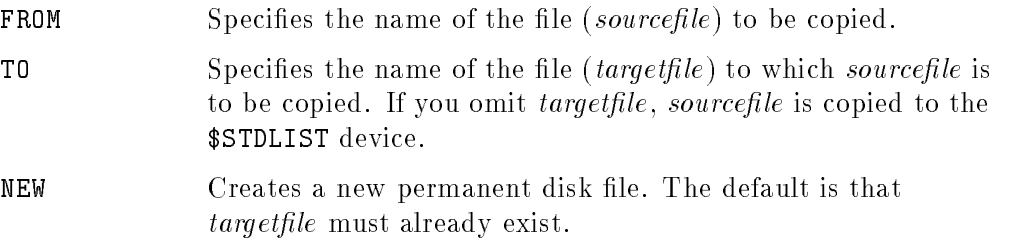

## Operation Notes

**Usage** 

You can enter this command from a session, a job, or a program. Pressing (Break) suspends the execution of this command. Entering the RESUME command continues execution of the command.

If you enter this command from a program, either you or the program must have process handling (PH) capability.

#### **Utility capabilities**

The FCOPY command enables you to do the following tasks:

- $\Box$  Copy data from any input device to any output device.
- $\Box$  Create multiple copies of files.
- $\Box$  Create account-independent magnetic tape copies of disk files to move from one HP 3000 system to another. (The STORE and RESTORE commands, however, are recommended for moving files between systems.)
- $\Box$  Transfer programs or data from one medium to another (magnetic tape to disk, for example).
- Convert data from one computer code system (EBCDIC, for instance) to another (ASCII, for instance) as you copy the data.
- $\Box$  Copy portions of a file.

Refer to the FCOPY Reference Manual (32212-90003) for information on using these capabilities.

### Examples

 $\blacksquare$  To copy the file TEST to a new file named TEMP from the MPE command interpreter, enter:

```
:FCOPY FROM=TEST;TO=TEMP;NEW
HP32212A.03.30 FILE COPIER (C) HEWLETT-PACKARD CO. 1990
EOF FOUND IN FROMFILE AFTER RECORD 23
23 RECORDS PROCESSED *** 0 ERRORS
```
END OF SUBSYSTEM  $\overline{\mathcal{L}}$ 

#### 2-74 MPE/iX Commands

## **FCOPY**

 $\blacksquare$  To copy the file TEST2 to a new file named TEMP2 from the FCOPY utility subsystem and then exit, enter:

```
:FCOPY
HP32212A.03.30 FILE COPIER (C) HEWLETT-PACKARD CO. 1990
>FROM=TEST2;TO=TEMP2;NEW
EOF FOUND IN FROMFILE AFTER RECORD 23
23 RECORDS PROCESSED *** 0 ERRORS
>EXIT
END OF SUBSYSTEM
```
# Related Commands

COPY RENAME

:

# FILE

This' command enables you to create a file equation that overrides programmatic or system default file specifications.

# Syntax

FILE formaldesignator= \*formaldesignator lereference -;DEV=-# device -, outpri -,numcopies <sup>2</sup> <sup>4</sup> ;REC=recsize <sup>2</sup> <sup>4</sup> , blockfactor <sup>2</sup> <sup>4</sup> , <sup>2</sup> <sup>4</sup> <sup>F</sup> <sup>U</sup> <sup>V</sup> <sup>3</sup> <sup>5</sup> ,BINARY ,ASCII <sup>3</sup> <sup>5</sup> <sup>3</sup> <sup>5</sup> <sup>3</sup> <sup>5</sup> -;ENV=envle -;ACC=-APPEND -;FORMS=formsmsg -;FORMID=formid ;NOCCTL ;CCTL

# **Parameters**

formaldesignator The formal file designator, interpreted according to MPE-escaped semantics formaldesignator, can be either an MPE file (i.e., one that uses MPE syntax) or it can be a POSIX file name beginning with a dot or a slash. For example, you can use the escaped pathname /SYS/PUB/FILE since it is equivalent to the MPE name FILE.PUB.SYS.

> If the file designator follows MPE syntax, it must use this format:

lename[.groupname[.accountname]][:envid]

### 2-76 MPE/iX Commands

The *filename*, *groupname* and *accountname* identifiers may each contain up to eight uppercase alphanumeric characters. The envid has two valid forms:

node[.domain[.organization]] envname[.domain[.organization]]

If *formaldesignator* is not equated to another file, the parameter specifies the name of an actual file.

\*formaldesignator

Specifies a backreference to a formal file designator defined in the FILE command. Note that this backreferenced form is valid only if it appears to the right of the equal sign  $(=)$ .

*filereference* The actual file designator of the file, interpreted according to MPE-escaped semantics. *filereference* can be either an MPE file (i.e., one that uses MPE syntax) or it can be a  $\text{POSIX}$  file name beginning with a dot or a slash. For example, you can use the escaped pathname /SYS/PUB/FILE since it is equivalent to the MPE name FILE.PUB.SYS.

> If the file designator follows MPE syntax, it must use this format:

lename[/lockword][.groupname[.accountname]][:envid]

The *filename*, *groupname* and *accountname* identifiers may each contain up to eight uppercase alphanumeric characters. The envid has two valid forms:

node[.domain[.organization]] envname[.domain[.organization]]

If you include this command in a job and *filereference* includes a lockword that you omit from the command line, MPE/iX will not open the file. In a session,  $MPE/iX$  prompts you for a lockword as necessary.

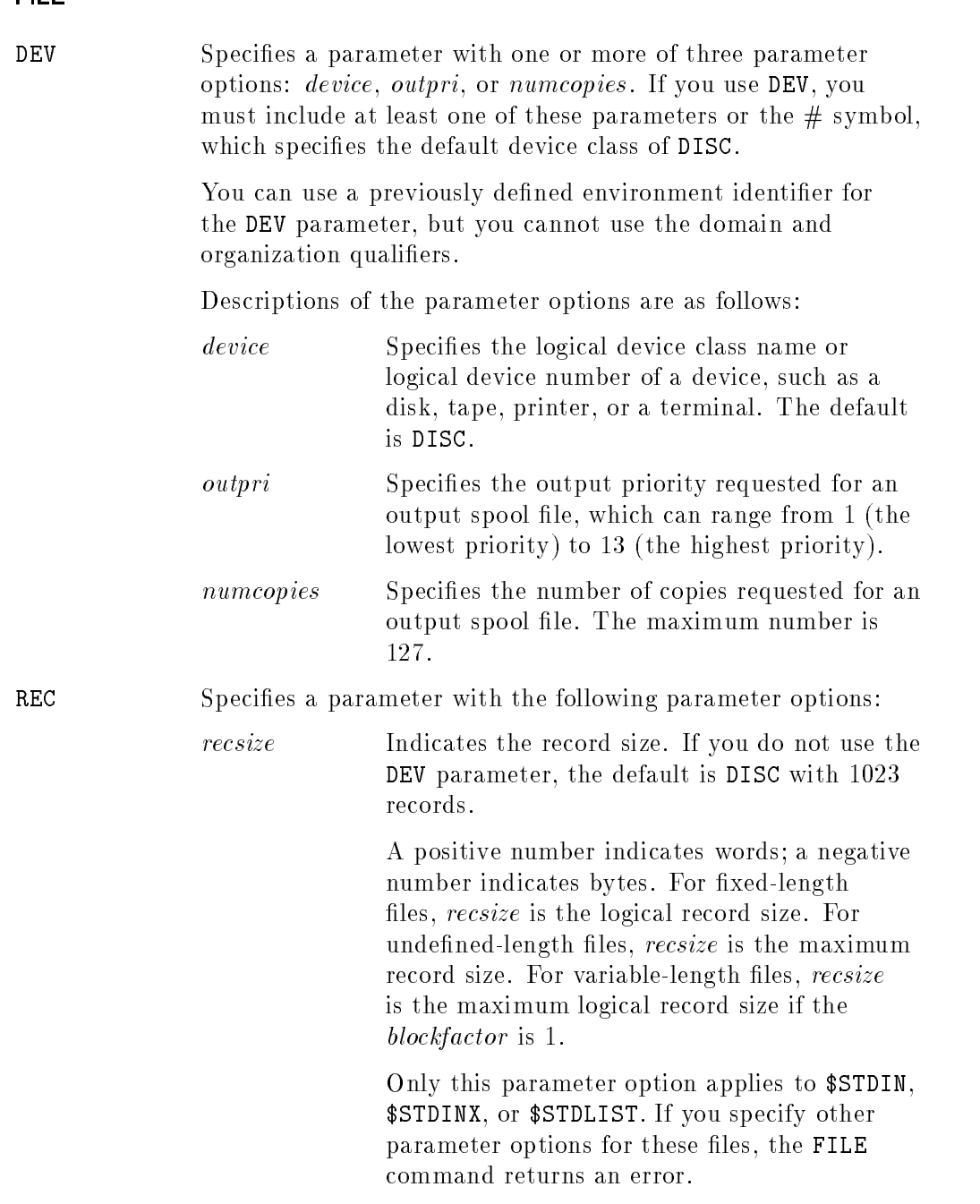

# 2-78 MPE/iX Commands

**FILE** 

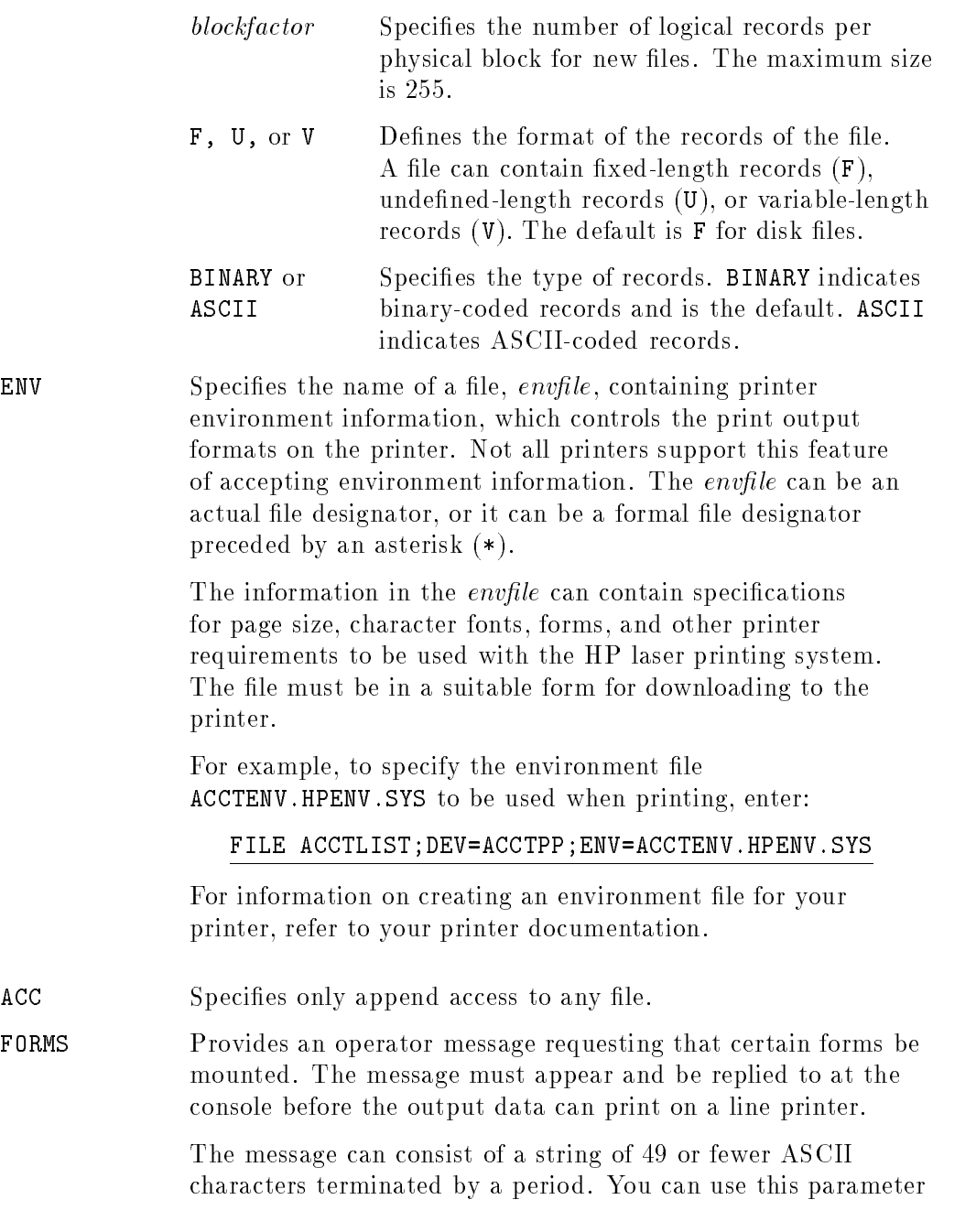

 $\begin{array}{c} \hline \end{array}$ 

# MPE/iX Commands 2-79

FILE

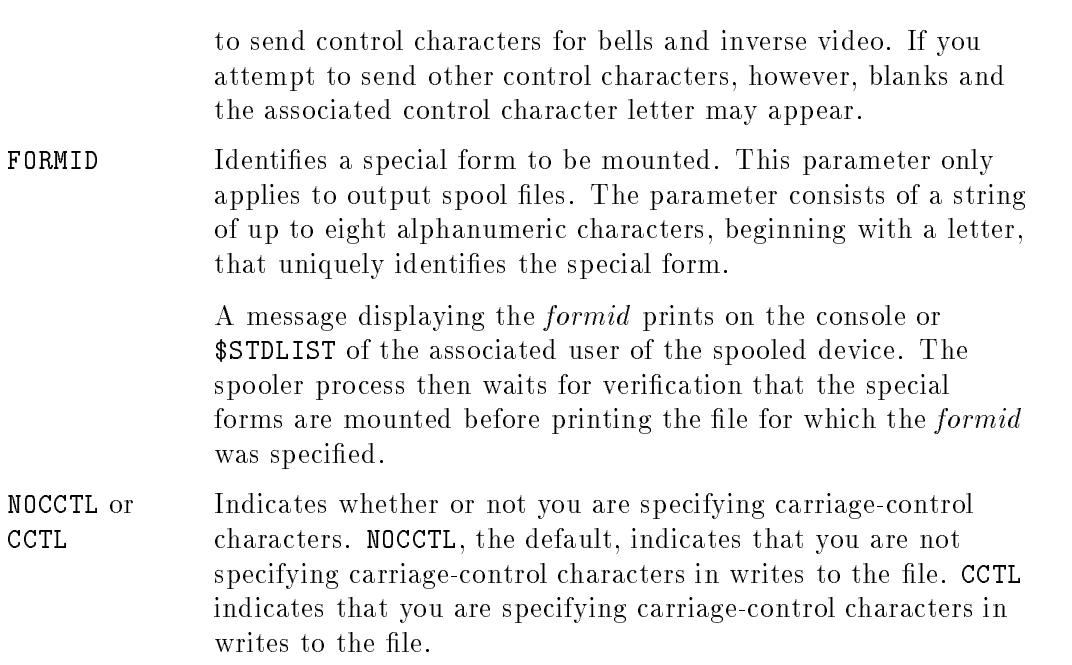

# Operation Notes

### Usage

You can enter this command from a session, a job, a program, or in break mode. Pressing (Break) does not affect this command.

**Requirements** 

To use this command for a file, you must specify a valid, formal file designator, which is the name by which your program recognizes the file. The formal file designator enables commands and code outside your program to reference the file.

#### ■ Command duration

The FILE command remains in effect for the entire job or session unless you cancel it by using the RESET command or you enter another FILE command for the same formal file designator.

## 2-80 MPE/iX Commands

#### FILE

# Examples

- To run the program MYPROG that does the following:
	- $\Box$  references two files by the file names (*formaldesignators*) SOURCE and DEST
	- $\Box$  uses two existing disk files, INX and OUTX, as the actual files for the program

Enter:

:FILE SOURCE=INX :FILE DEST=OUTX :RUN MYPROG

 $\blacksquare$  To send output to a new file, FILEX, that has 64-word fixed-length records and two records per block in ASCII code, enter:

:FILE DEST=FILEX,NEW;REC=64,2,F,ASCII :RUN MYPROG

Note that the file equation only modifies the specified items.

## Related Commands

BUILD LISTEQ RESET

# HELLO

The HELLO command initiates an interactive session.

# **Syntax**

 $HELLO$   $\lceil$   $ses$ sessionname, | username | *|*userpass | .acctname

 $\begin{bmatrix} / \textit{acceptass} \end{bmatrix}$   $\begin{bmatrix} , \textit{grouppass} \end{bmatrix}$   $\begin{bmatrix} ; \text{INPRI} = input priority \\ : \text{HIPRI} \end{bmatrix}$ 

# **Parameters**

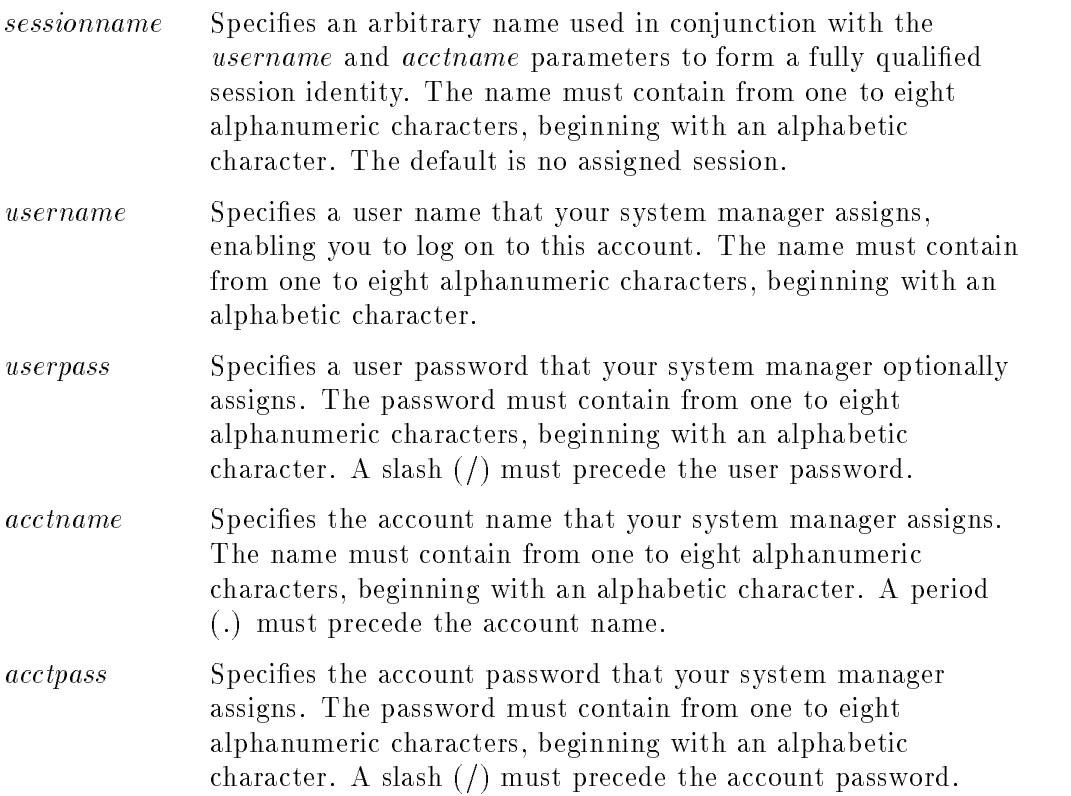

#### 2-82 MPE/iX Commands

## HELLO

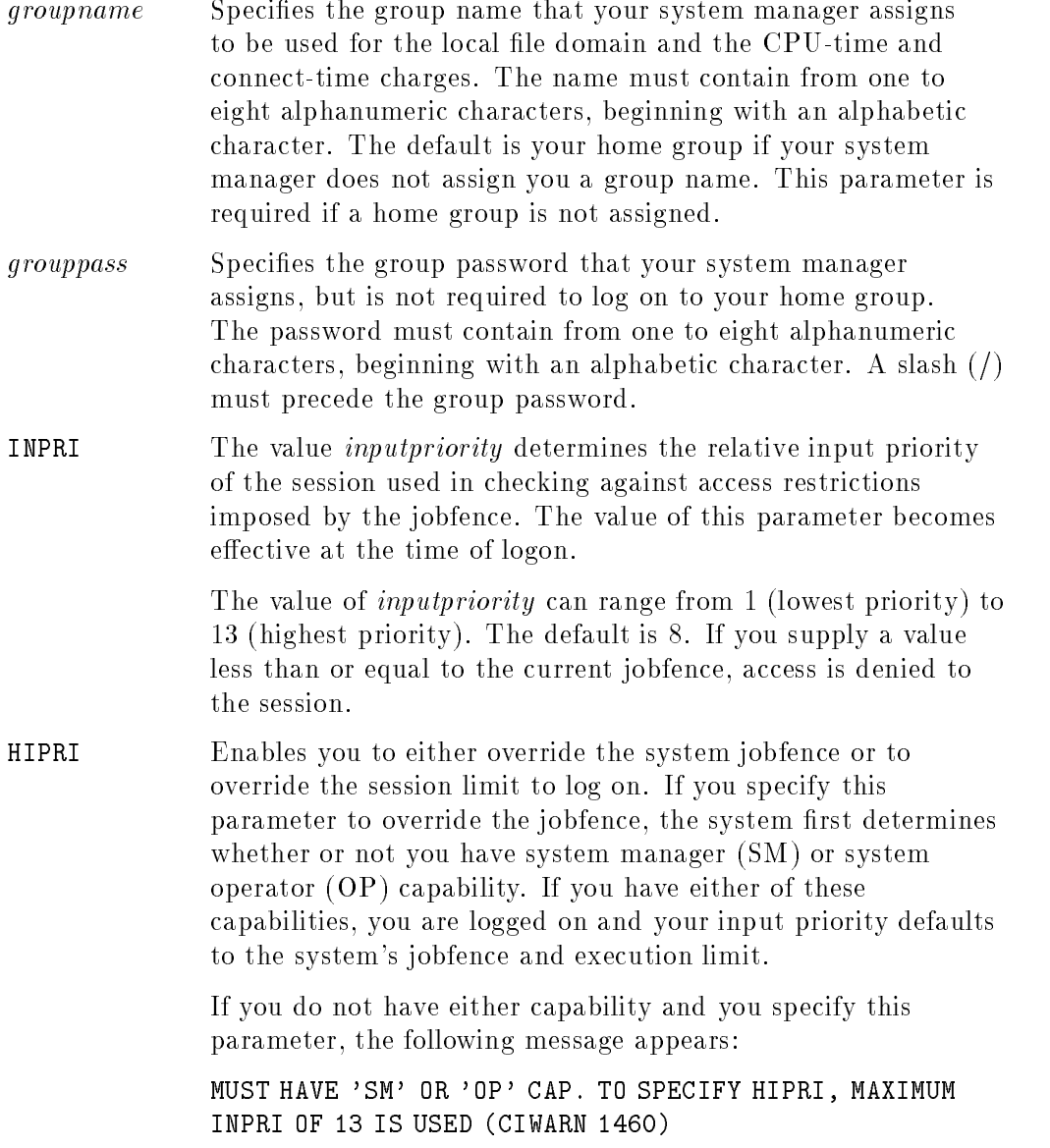

 $\overline{\phantom{a}}$ 

## Operation Notes

#### **Usage**

You must enter this command from a terminal; you cannot use any other device to enter this command. You cannot enter this command from a job, a program, or in break mode. Pressing (Break) does not abort the execution of this command, but may prematurely terminate the printing of the welcome message.

You must supply both a valid *username* and *acctname* in your logon command, or the system rejects your logon attempt and displays an error message. If your logon attempt is accepted, the system displays specific logon information and prompts you for your next operating system command. If your system administrator has set up a welcome message, it appears after the system verification of your logon.

If you connect through a modem and do not log on within the allowable system-configured time, the line drops. You must redial and press (Return) again.

If you are already logged on and you enter the HELLO command, you are logged off your current session and logged on to a new session.

In addition to the user and account names, you may be required to provide a group name and one or more passwords.

#### **Providing a group name**

The group you select at logon for your local file domain is known as your logon group. If your system administrator has associated a home group with your username, and if you want to use this group as your logon group, you need not specify it. The system automatically assigns the home group as your logon group when you log on; however, if you want to use another group as your logon group, you must specify the name of that group in your logon string as shown in the following example:

MPE XL:HELLO USER.TECH,MYGROUP

If your user name is not related to a home group, you must enter a group name in the HELLO command string, or your logon attempt fails.

#### 2-84 MPE/iX Commands

### ■ Entering passwords

Your system administrator can assign you user and group passwords to enhance the security of your account and to prevent unauthorized accumulation of charges against your account. When you specify your home group as your logon group, you need not enter a password, even if your home group has a password; however, If you want to access any other account, user name, or group that has a password, you must supply the password when you log on.

You can supply the password after the name of the protected entity, preceded by a forward slash (/). For instance, if a group named XGROUP requires the password XPASS, and if you want to access this group as your logon group, you could enter the password as shown:

#### MPE XL:HELLO USER.TECH,XGROUP/XPASS

For security purposes, the system also provides another method of entering passwords so that they do not appear to others in your work area. To use this method, just enter the command string without the required password(s); the system will prompt you for the password(s). The system turns off character echo so that what you type does not appear on the screen. If you enter the incorrect password, the prompt reappears and you have two more opportunities to enter the correct password. After the third incorrect entry, the message INCORRECT PASSWORD appears. You must then press (Return) to receive a new prompt, and then you must enter the HELLO command again to start a new logon process.

#### ■ Access permissions and restrictions

After logging on, if the normal (default) file security provisions of the system are operative, you can access all files in your logon and home groups. You can also read files and execute programs stored in the PUB (public) group of your account and the PUB (public) group of the SYS (system) account; however, you cannot access any other files.

## HELLO

### Example

To start a session with the following names assigned to the associated parameters:

- **ALPHA** for the session name
- USER for the user name
- **TECH** for the account name
- XGROUP for the group name
- XPASS for the group password

Enter the following command string at the MPE/iX operating system prompt:

MPE XL:HELLO ALPHA,USER.TECH,XGROUP/XPASS

The system responds by displaying the following logon message:

```
HP3000 RELEASE: V.UU.FF USER VERSION: V.UU.FF WED, May 1, 1991, 10:12 AM
MPE XL HP31900 A.11.70 Copyright Hewlett-Packard 1987. All Rights Reserved.
:
```
## Related Commands

BYE EXIT JOB JOBFENCE LIMIT SHOWJOB

### 2-86 MPE/iX Commands

The HELP command provides online reference information for individual commands. You can request partial or complete information for a particular command. You can also use the HELP command to display the contents of a file. You can either enter the HELP command and the desired parameters directly, or you can access the Help Facility subsystem and enter individual HELP commands from the subsystem. Refer to "Operation Notes" for more information.

# **Syntax**

Direct access:

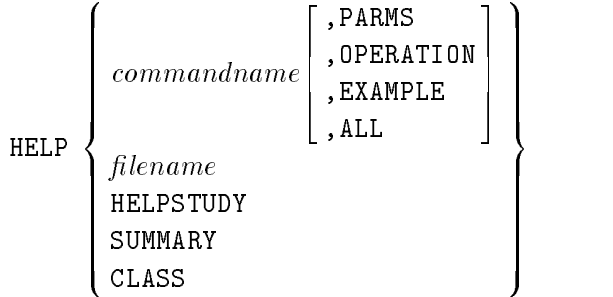

Subsystem access:

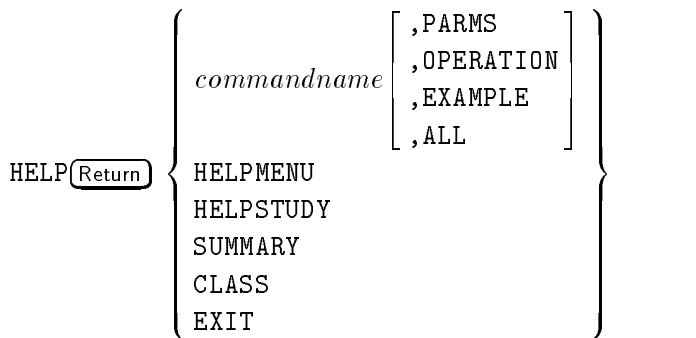

# **Parameters**

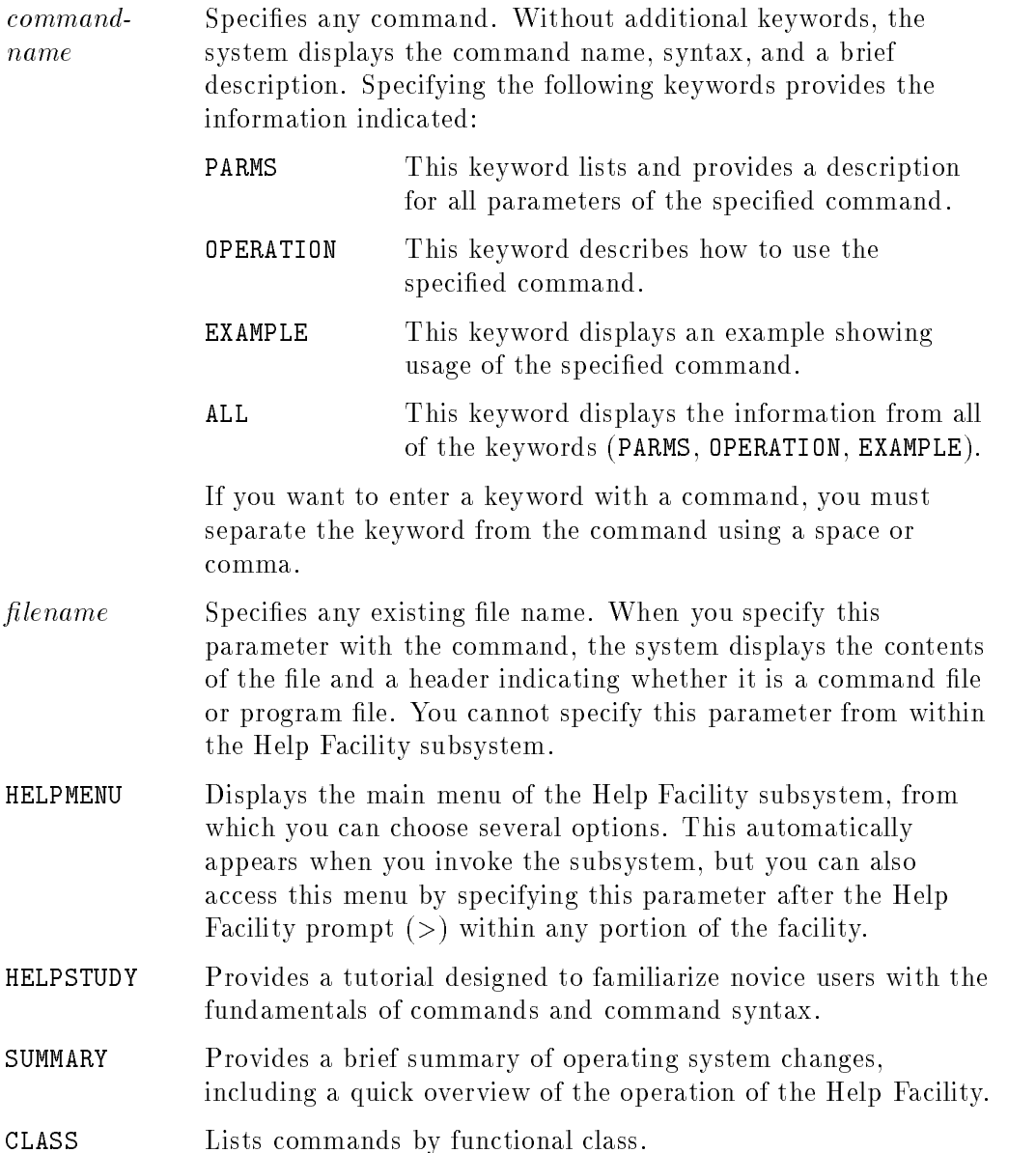

# 2-88 MPE/iX Commands

EXIT Exits the Help Facility subsystem. Note that you cannot obtain help for the EXIT command within the Help Facility subsystem. You must use the direct access method instead (HELP EXIT).

#### Operation Notes

**Usage** 

You can enter this command from a session, a job, a program, or in break mode. Pressing **Break** aborts the execution of this command.

**Methods of access** 

You can get help by either entering the HELP command directly or by invoking the Help Facility subsystem. The direct method is recommended when you want to obtain information about one command or if you want to display the contents of a file. The subsystem method is recommended if you want to obtain information about several commands or prefer to interact with a friendlier screen-driven information source.

To access the Help Facility directly, you type the HELP command followed by any of the valid syntax parameters, then press (Return). To access the Help Facility subsystem, you type the HELP command and press (Return). The Help Facility subsystem menu appears, followed by a right angle bracket  $(>)$ prompt. You then type any of the valid syntax parameters and press (Return).

# Examples

To directly access description and syntax information for the ABORT command, enter:

:HELP ABORT

The system responds by displaying:

```
ABORT
```
Aborts current program or operation.

Syntax

:

ABORT

KEYWORDS: PARMS,OPERATION,EXAMPLE

2-90 MPE/iX Commands

To access description and syntax information for the ABORT command from the Help Facility subsystem, enter:

:HELP

The system responds by displaying:

```
This is the MPE/iX Help Facility
     * Enter SUMMARY, CLASS, a commandname, or HELPSTUDY *
          SUMMARY . . . . . . . . . .A summary of changes in MPE/iX.
          CLASS . . . . . . . . . . .Classes of Commands
                            SESSIONS, JOBS, FILES, SUBSYSTEMS, ETC.
          < command name >. . COMMAND entries, by name
          < command name >< keyword> COMMAND entry with keyword
                                    PARMS, OPERATION, EXAMPLE
         HELPSTUDY . . . . . . . . A beginner's introduction to Help
          EXIT . . . . . . . . . . To leave the Help Facility
                           You can use UPPERCASE or lowercase.
     >>>>>>>>>>> The name of this screen is HELPMENU <<<<<<
>
```
#### HELP

Type ABORT at the prompt located at the bottom of the screen, as shown:

>ABORT

The system responds by displaying:

ABORT Aborts current program or operation. Syntax ABORT KEYWORDS: PARMS,OPERATION,EXAMPLE :

## 2-92 MPE/iX Commands

To display a summary of the Help Facility subsystem, enter:

#### >SUMMARY

The system responds by displaying the following screen:

```
SUMMARY
o Interactive -- enter HELP at the colon prompt. Then enter
 COMMANDNAME[,[KEYWORD]]. Exit by entering E or EXIT.
o Direct Access -- enter HELP COMMANDNAME[,[KEYWORD]] at the colon
 prompt. Help exits after displaying (and scrolling) the portion
 that you specified.
o This summary contains seven special topics:
 FUNCTION summary of Help function
 NM commands that operate in native mode
 CM commands that have been enhanced for MPE/iX.
 UNSUPPORTED commands that are NOT SUPPORTED in MPE/iX.
 UNCHANGED commands that retained their function from MPE V/E.
 XLSYNTAX discusses SYNTAX FLEXIBILITY with the NM commands.
 CLASS commands by class (SESSIONS,JOBS, FILES...)
KEYWORDS: SUMMARY2,NEW,CHANGED,UNCHANGED,UNCH2,UNCH3,UNSUPPORTED,
          XLSYNTAX,XLSYNTAX2,XLSYNTAX3
```
# HELP

To review commands listed by the functional tasks they perform, enter:

# >CLASS

The system responds by displaying the following screen:

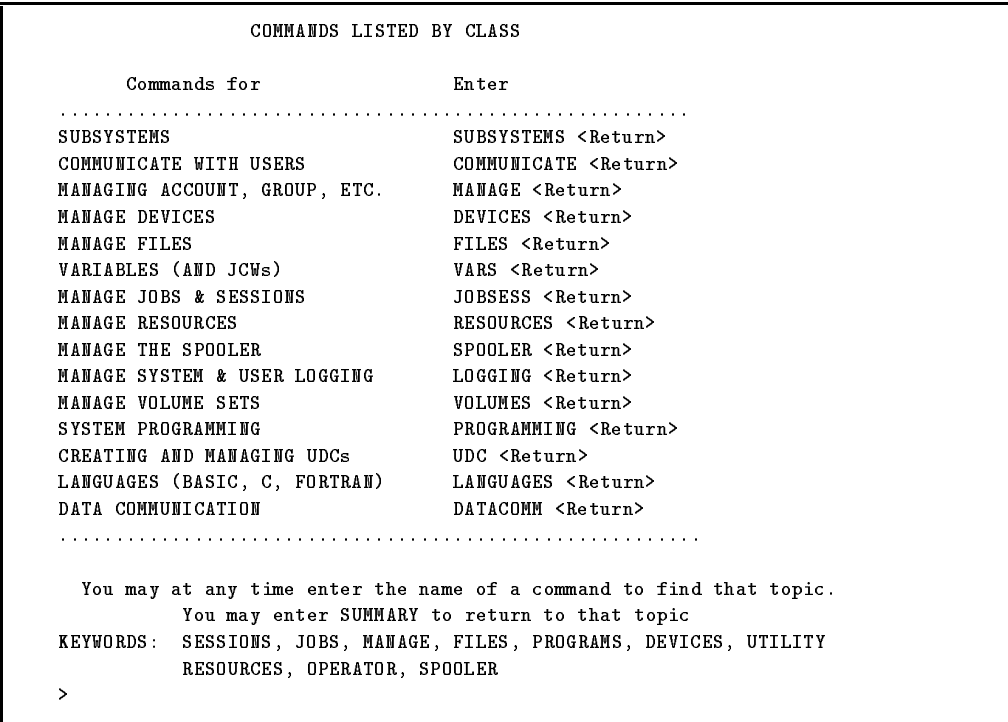

2-94 MPE/iX Commands

 $\blacksquare$  To display the contents of a file named TEST, enter:

:HELP TEST

The system responds by displaying the following:

```
USER DEFINED COMMAND FILE: TEST.PUB.VOL
This is a test file.
Additional lines follow...
```
# Related Commands

None

HELP

# JOB

The JOB command is used in conjunction with the STREAM command. You can create an input job file that contains the JOB command. This file defines a batch job that you submit with the STREAM command. The JOB command initiates the batch processing and must be the first command line in the job file.

# Syntax

```
JOB \intiob
        [robname, ]username[ / userpass] . acctname[ / acctpass]\lceil, arouppame\lceil / arouppass \rceil\begin{bmatrix} ; \text{INPRI} = input priority \\ ; \text{RESTART} \end{bmatrix} [; RESTART ]\lceil:0UTCLASS=\lceil \lceil dev\cdots \cdots \cdots--
                                     ,
                                       \lceil outputpriority \lceil , numcopies \lceil \rceil \rceil
```
# Parameters

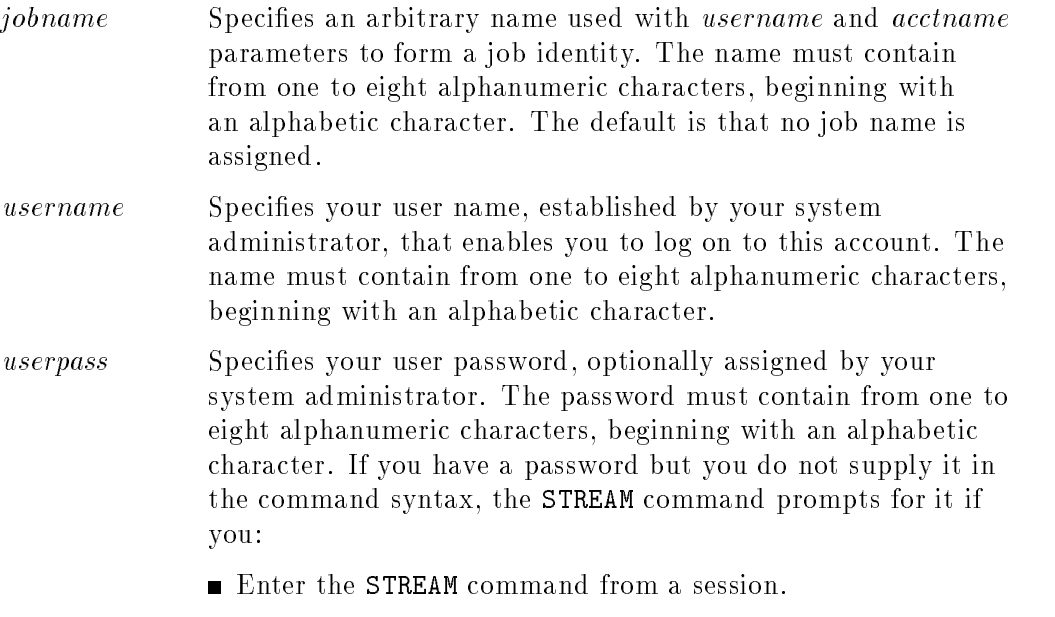

Do not redirect either \$STDIN or \$STDLIST.

## 2-96 MPE/iX Commands
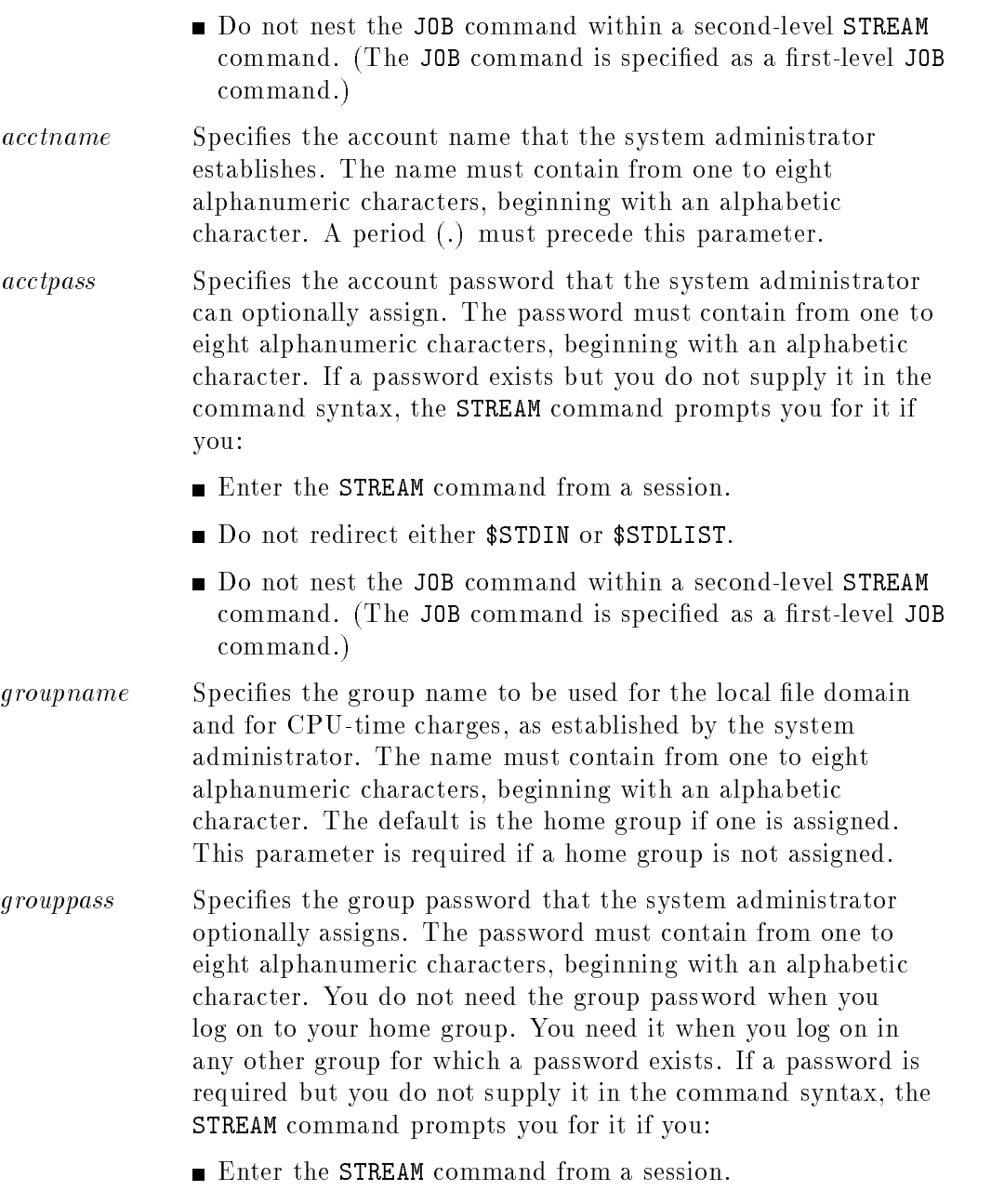

Do not redirect either \$STDIN or \$STDLIST.

MPE/iX Commands 2-97

## JOB

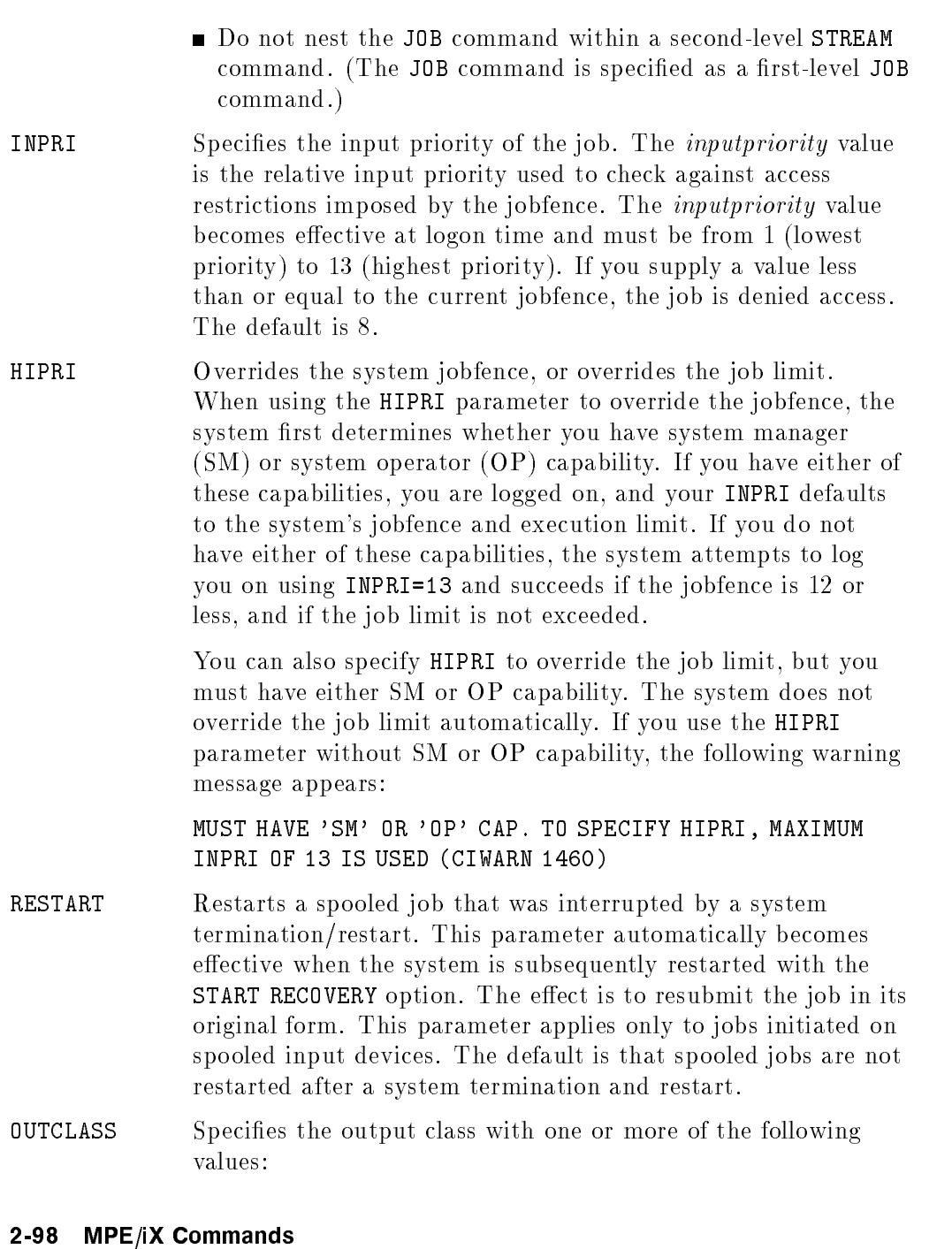

JOB

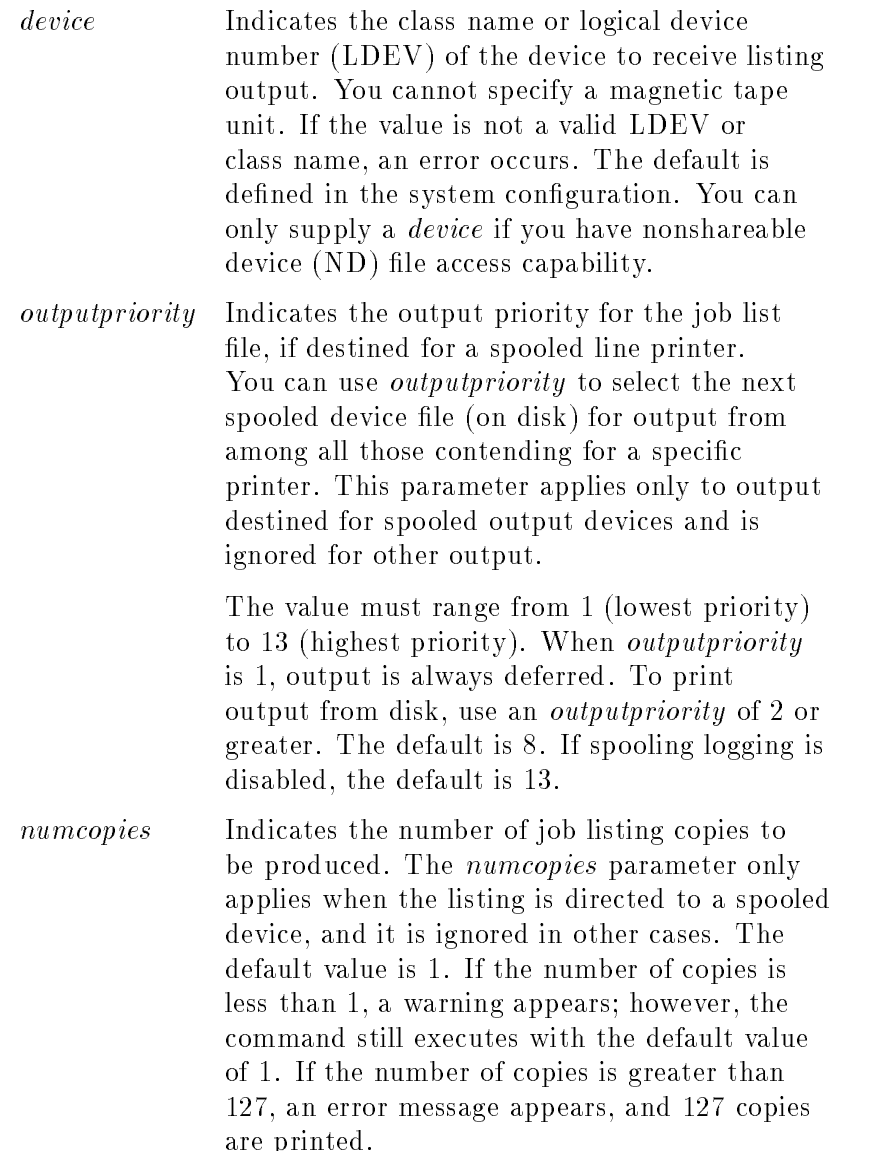

# JOB

MPE/iX Commands 2-99

# Operation Notes

#### ■ Usage

You can enter this command only from a job file. You cannot enter it from a session, a job, a program, or in break mode. Pressing (Break) does not affect this command.

#### **Requirements**

To properly use this command, you must adhere to the following requirements:

- □ Terminate the JOB command with an EOJ command.
- $\Box$  Precede the JOB command and EOJ command with an appropriate substitute prompt character for the colon prompt. By default, the system expects you to use an exclamation point (!).
- $\Box$  Supply your *username* and *accountname*. If you omit either of these parameters or enter them incorrectly, the system rejects your job and prints error messages on the standard listing device and the console. Depending on how your system administrator has set up users on the system, you may also have to supply a logon group name as well as user, account, and/or group passwords.

# ■ Command process

If the system accepts your job, the system displays the following information on the list device:

 $\Box$  job number, as assigned by the system to identify the job

 $\Box$  date and time

#### **Job** number

The job number that the system assigns always uniquely identifies your job to the system and other users. The system assigns these numbers in sequential order as jobs are accepted.

#### 2-100 MPE/iX Commands

# Examples

- $\blacksquare$  To create a job file and submit it for processing, do the following:
	- 1. Enter the following command to invoke the EDIT subsystem:

# :EDITOR

2. Enter the ADD command, then add job file commands, as shown:

#### /ADD

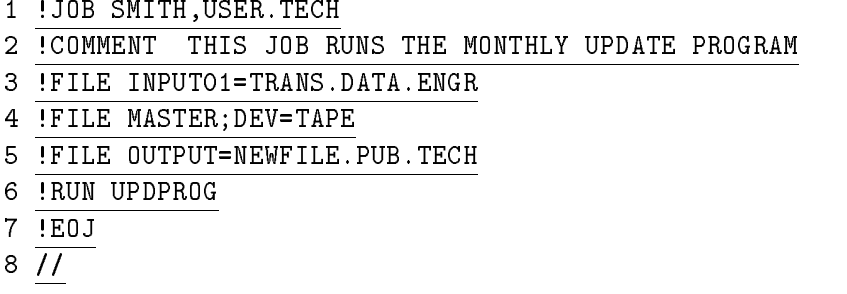

Note that the first command is the JOB command and that an exclamation point (!) precedes each command.

3. Enter the KEEP and END commands to save your file and terminate the EDITOR subsystem:

/KEEP MYJOB,UNN /END

4. Submit the job file for processing by using the STREAM command:

:STREAM MYJOB

Note that the file MYJOB remains on disk after you stream it. Consequently, you can stream it again at any time, if desired.

JOB

Related Commands

EOJ JOBFENCE LIMIT STREAM STREAMS

2-102 MPE/iX Commands

The JOBFENCE command defines the minimum input priority that a job or a session must have in order to execute.

### Syntax

JOBFENCE priorityfence

### Parameters

priorityfence The number 0 allows a job or session to log on with any INPRI value. The number 14 prevents all jobs and sessions from logging on regardless of their INPRI value. The use of HIPRI as well as the job and session limits affects the ability of a job or session to log on.

> The system does not process jobs or sessions with an input priority less than or equal to the priorityfence until you raise their input priority with the ALTJOB command or lower the jobfence.

## Operation Notes

**Usage** 

You can enter this command from a session, a job, a program, or in break mode. Pressing (Break) does not affect this command.

You must enter this command from the console; however, you can enter this command from your terminal if your system administrator has used the ALLOW command, which permits you to enter this command.

#### ■ Overriding the jobfence

If you have SM or OP capability, you can override the jobfence setting by logging on with the HIPRI parameter of the JOB or HELLO commands. Alternatively, you can log on with an input priority greater than the jobfence, as indicated by the SHOWJOB command.

#### **JOBFENCE**

## Examples

- To defer all non-HIPRI jobs and sessions and then allow waiting jobs to log on, do the following:
	- 1. Set the jobfence to 14:

:JOBFENCE 14 16:18/#J7/34/DEFERRED JOB INTRODUCED ON LDEV #10 16:18/#J8/35/DEFERRED JOB INTRODUCED ON LDEV #10

2. Enter the SHOWJOB command to display the effect of the new jobfence:

:SHOWJOB JOBNUM STATE IPRI JIN JLIST INTRODUCED JOB NAME #S26 EXEC <sup>20</sup> <sup>20</sup> THU 4:17P OPERATOR.SYS #J7 WAIT D 8 10S <sup>12</sup> THU 4:18P JOB1,FIELD.SUPT #J8 WAIT D 8 10S <sup>12</sup> THU 4:18P JOB2,FIELD.SUPT 3 JOBS: 0 INTRO 2 WAIT; INCL 2 DEFERRED 1 EXEC; INCL 1 SESSIONS 0 SUSP

JOBFENCE= 14; JLIMIT= 5; SLIMIT=16

3. Reset the jobfence to 6 to allow waiting jobs to log on:

#### :JOBFENCE 6

16:21/#J7/34/LOGON FOR: JOB1,FIELD.SUPT ON LDEV #10 16:21/#J8/35/LOGON FOR: JOB2,FIELD.SUPT ON LDEV #10

#### 2-104 MPE/iX Commands

# **JOBFENCE**

# Related Commands

ALTJOB HELLO JOB LIMIT SHOWJOB

 $\overline{\phantom{a}}$ 

# LIMIT

The LIMIT command limits the number of concurrently running jobs or sessions. Maximum job and session limits are established during system conguration. Within these limits, the LIMIT command can redene the job and session limits.

# **Syntax**

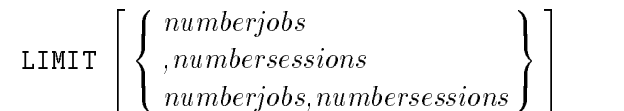

# **Parameters**

numberjobs Specifies the maximum number of jobs.

numbersessions Specifies the maximum number of sessions.

If you do not specify a parameter value, the system displays the current limits. If you specify one parameter value but not the other, the limit changes only for the specied parameter.

# Operation Notes

# **Usage**

You can enter this command from a session, a job, a program, or in break mode. Pressing  $(Break)$  does not affect this command.

You must enter this command from the console; however, you can enter this command from your terminal if your system administrator has used the ALLOW command, which permits you to enter this command.

# **Priority and nonpriority jobs and sessions**

Ordinarily, no new jobs or sessions can exceed the current job and session limits; however, you can override these limits by using the HIPRI parameter of the JOB and HELLO commands. You can specify the HIPRI parameter only if you have SM or OP capability.

#### 2-106 MPE/iX Commands

You can submit a non-HIPRI job even if the current job limit is reached, but your job waits until it can log on without exceeding the job limit.

You cannot log on as a non-HIPRI session after the session limit is reached. If you attempt to log on, the message CAN'T INITIATE NEW SESSIONS NOW appears.

#### **Existing job and session execution**

The number of jobs and sessions may already exceed the new limit that you specify when you enter this command, however, this does not abort currently executing jobs or sessions. They continue to execute, but no new jobs enter the executing state, and no new sessions are initiated.

# Examples

To limit the number of sessions to 13, but retain the current job limit, enter:

:LIMIT,13

■ To limit the number of jobs to 2 and the number of sessions to 15, enter:

:LIMIT 2,15

# LIMIT

The system responds as follows when you enter the SHOWJOB command:

JOBNUM STATE IPRI JIN JLIST INTRODUCED JOB NAME #S24 EXEC <sup>20</sup> <sup>20</sup> TUE 1:54A OPERATOR.SYS #S26 EXEC <sup>177</sup> <sup>177</sup> TUE 5:01A FUNKY,RSPOOL.S #S96 EXEC QUIET <sup>35</sup> <sup>35</sup> TUE 8:31A SLIDES.SIMON 3 JOBS: 0 INTRO 0 WAIT; INCL 0 DEFERRED 3 EXC; INCL 3 SESSIONS 0 SUSP JOBFENCE= 6; JLIMIT= 2; SLIMIT= 15

Note the JLIMIT and SLIMIT fields showing that the new job limit is 2 and the new session limit is 15.

### Related Commands

HELLO JOB JOBFENCE

2-108 MPE/iX Commands

# **LISTACCT**

The LISTACCT command displays information about one or more accounts in an ASCII format.

# **Syntax**

```
LISTACCT \lceil \:acctset \: \rceil , \mathit{listfile} \: \rceil ; pass \rceil-
 ;FORMAT=
SUMMARY|BRIEF|DETAIL
```
# **Parameters**

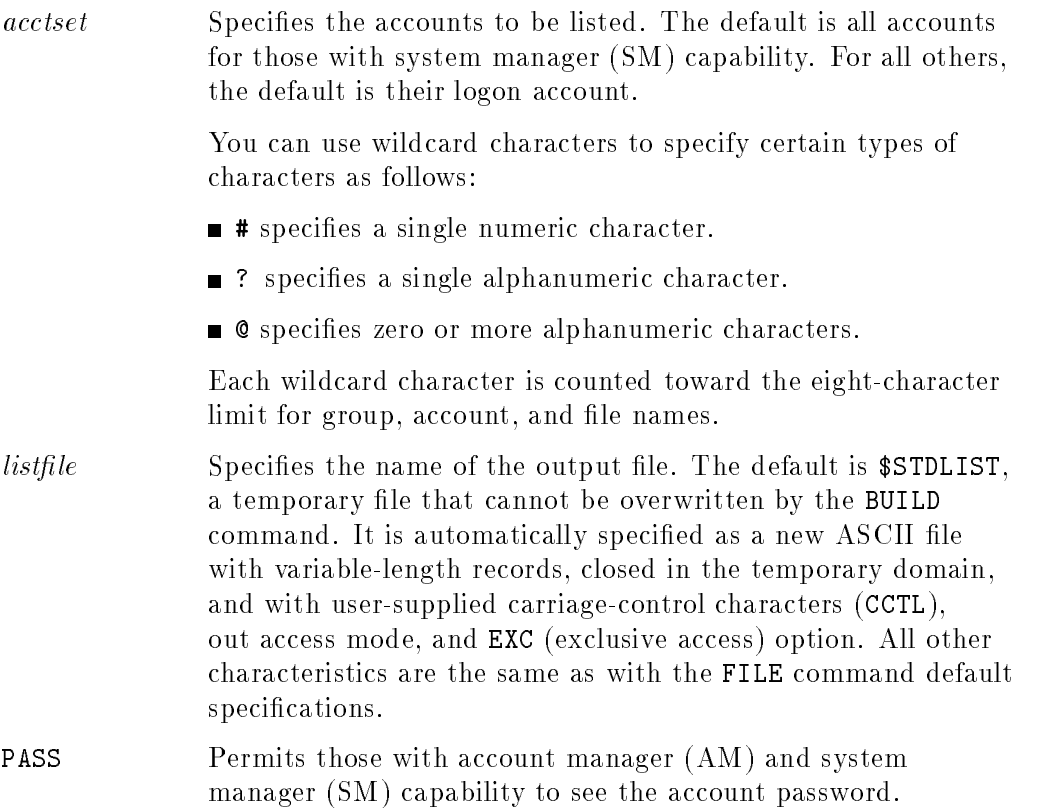

# Operation Notes

#### ■ Usage

You can enter this command from a session, a job, a program, or in break mode. Pressing  $(Break)$  aborts the execution of this command.

**Restrictions** 

If you have system manager (SM) capability, you can list any account and account password on the system. If you have account manager (AM) capability, you can list only your own account and its password. If you do not have either SM or AM capability, you can only list your logon account and cannot display your password.

## Example

To display information, including the password, for an account named HPXLII, enter:

:LISTACCT HPXLII;PASS \*\*\*\*\*\*\*\*\*\*\*\*\*\*\*\*\*\*\*\* ACCOUNT: HPXLII DISC SPACE: 754115(SECTORS) PASSWORD: ACCTPASS CPU TIME : 3330(SECONDS) LOC ATTR: \$00000000 CONNECT TIME: 102(MINUTES) SECURITY-- READ : ANY DISC LIMIT: UNLIMITED WRITE : AC CPU LIMIT: UNLIMITED APPEND : AC CONNECT TIME: UNLIMITED **LOCK** : ANY MAX PRI: 150 EXECUTE : ANY GROUP UFID: \$00D0001 \$80001050 \$00138A20 \$00000008 \$000001FA USER UFID : \$00D4001 \$80001050 \$00138C20 \$00000008 \$000001FB CAP: AM,AL,GL,DI,CV,UV,LG,CS,ND,SF,IA,BA,PH,DS,MR,PM

2-110 MPE/iX Commands

# LISTACCT

# Related Commands

ALTACCT LISTGROUP LISTUSER NEWACCT

This command lists file and directory attributes through the use of options. The LISTFILE information is a superset of the LISTF command information.

# Syntax

LISTFILE 
$$
\left[ \left[ \text{fileset} = \right] \left\{ \text{ fileset} \atop \text{ (fileset } \text{ fileset } \right] \dots \right\} \right]
$$

where *option* is:

$$
\begin{aligned}\n &\left[ \; \left[ \; ; \text{FORMAT=}\right] format\_opt \right] \\
 &\left[ \; \left[ \; ; \text{SELECT=}\right] select\_eq \; \right] \\
 &\left[ \; \left[ \; ; \text{NAME=}\right] pattern \; \right] \\
 &\left[ \; ; \text{PASS} \; \right] \\
 &\left[ \; ; \left\{ \; \text{PERM} \; \right\} \left\{ \; \text{PERMTEMP} \; \right\} \right] \\
 &\left[ \; ; \text{USENAME} \; \right] \left[ \; ; \text{REE} \right] \left[ \; ; \text{NOTE} \right]\n \end{aligned}
$$

# Parameters

fileset Specifies the set of files to be listed. The default for fileset is  $\mathbf{c}$ .

The *fileset* parameter can be either in MPE or HFS syntax.

# MPE Syntax (MPE Groups containing only MPE files)

If fileset does not begin with the dot or slash (indicating HFS syntax), it is parsed according to MPE syntax and has the following form:

 $filename[ .groupname[ . accountname] ]$ 

Wildcards may be used with the MPE syntax. Patterns are the same as for SHOWVAR. "[a-dq]#x" means search for all files

# 2-112 MPE/iX Commands

beginning with a, b, c, d, or <sup>q</sup> followed by one digit (any digit from  $0 - 9$ , followed by x.

<sup>A</sup> LISTFILE command using MPE syntax does not display MPE files that do not follow the traditional MPE naming conventions of up to eight character names for files, groups and accounts.

If the *fileset* parameter does not specify *groupname*, all the files (with uppercase names that have up to 8 alphanumeric characters) in the current working directory (CWD) are listed irrespective of whether CWD is an MPE group or not. For example,

#### LISTFILE @.@

lists the files in all of the groups of the logon account; whereas:

#### LISTFILE @

lists all the files in the CWD (which may be different from the logon group); however, only those files whose names are valid MPE names are displayed. If the CWD is not an MPE group, the information about the file is displayed in the new format as discussed below.

#### MPE Syntax (MPE Groups containing HFS files)

You may have an MPE group that also contains files with HFS syntax, for example, they begin with a dot  $(.)$ , a slash  $//$ , or an underscore  $(\_)$ . To see both MPE and HFS files in a group, type,

#### LISTFILE ./@

This displays all file names with upper and lower case letters that reside under the current group and account. In a directory, file names can consist of 1 to 255 characters, but in a group, file names cannot have more than 16 characters.

# HFS Syntax

If the *fileset* begins with a dot (.) or a slash  $($ , it is parsed according to the HFS syntax. In this case, the fileset parameter that you type at the command line (including command name, keywords and options) can have, at most, 511 characters. It has an optional beginning slash followed by zero or more names separated by slashes.

The characters composing the name may be selected from the following set:

a-z

 $A-Z$ 

0123456789-\_.

The file names cannot begin with a hyphen (-). The following wildcards may also be used:

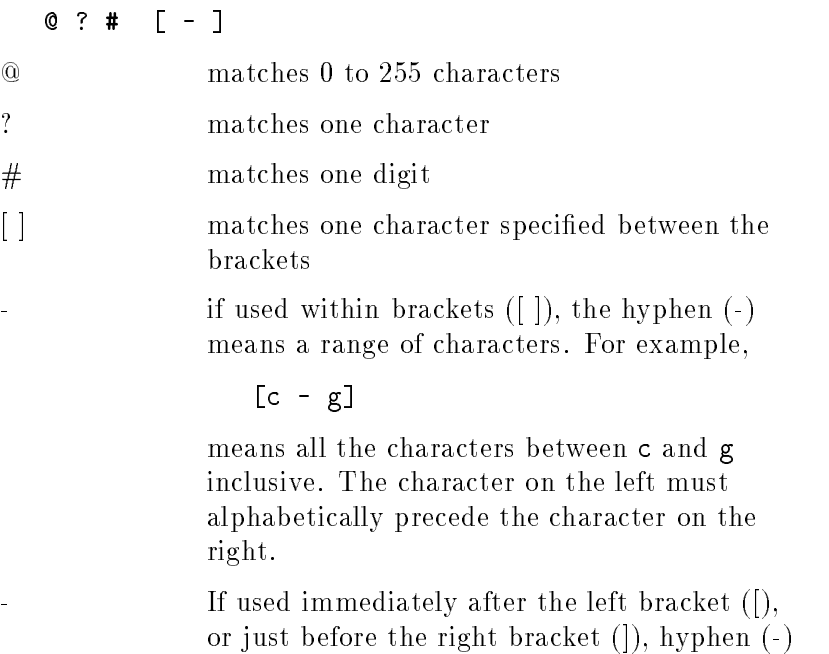

means the character `-' itself.

### 2-114 MPE/iX Commands

For example,  $[a-c]$  means one of 'a', 'b', or 'c'.  $[-a-c]$  or  $[a-c]$ means one of  $\alpha'$ ,  $\beta'$ ,  $\alpha'$ , or  $\cdots$ .

Note that it is illegal to specify  $[c-a]$ , or  $[a-A]$  because  $c'$  does not alphabetically precede `a' and uppercase `A' comes before lowercase `a'(in ASCII character evaluation). Also note that it is legal to specify [A-z] and any legal special characters.

The file names dot (.) and dot-dot  $(.)$  have special meaning, that is, current directory and the parent of the current directory, respectively.

If the *fileset* parameter begins with a slash  $($ , the pathname is assumed to be an absolute pathname; otherwise, it is considered to be CWD relative.

If *fileset* ends in a slash, it is treated as a directory name, and *pattern* is used to determine the file names that match. All the directories and files that match *fileset* are found, and searched recursively to display the files and directories that match pattern. For example, if fileset is **/SYS/@/**, all files and subdirectories within SYS, and all files and directories within those subdirectories are displayed. In this case @ is assumed for pattern.

If fileset does not end in a slash, all of the files that match fileset are displayed. For example, if fileset is  $/$ SYS $/$ ©, you will see a list of all files and subdirectories in the SYS directory, but not any files or directories within those subdirectories.

If you have specied TREE, a trailing slash is assumed at the end of the *fileset* (if not present).

For example,

LISTFILE /SYS/@;TREE

behaves like:

LISTFILE /SYS/@/

On the other hand, if you specifyNOTREE, the trailing slash, if present at the end of a fileset, is ignored. Hence,

#### LISTFILE /SYS/@/;NOTREE

behaves like:

#### LISTFILE /SYS/@

In the above examples, it is assumed that name=@.

- $format\_opt$  A format selection. This parameter has no effect on the files selected for display, but affects the selection of information about the files that you see. If *fileset* begins with a dot (.) or slash  $($  ), and the CWD is different than the directory, then one of the following occurs:
	- For MPE accounts, MPE groups, and HFS directories, the filename ends in a slash.
	- $\blacksquare$  The information about each file begins at column 2 (after 1 space). If the file name or pathname is long and the information cannot fit on one record of the output file, it continues from column 1 of the next record.
	- MPE accounts, MPE groups, and HFS directories have file labels associated with them just like files; hence, LISTFILE, 2 and LISTFILE, 3, and so on, display relevant information for them. For accounts, groups, and directories, however, some of the information (like  $eof$ ) is not maintained  $(it is 0).$

The following table displays the format options available.

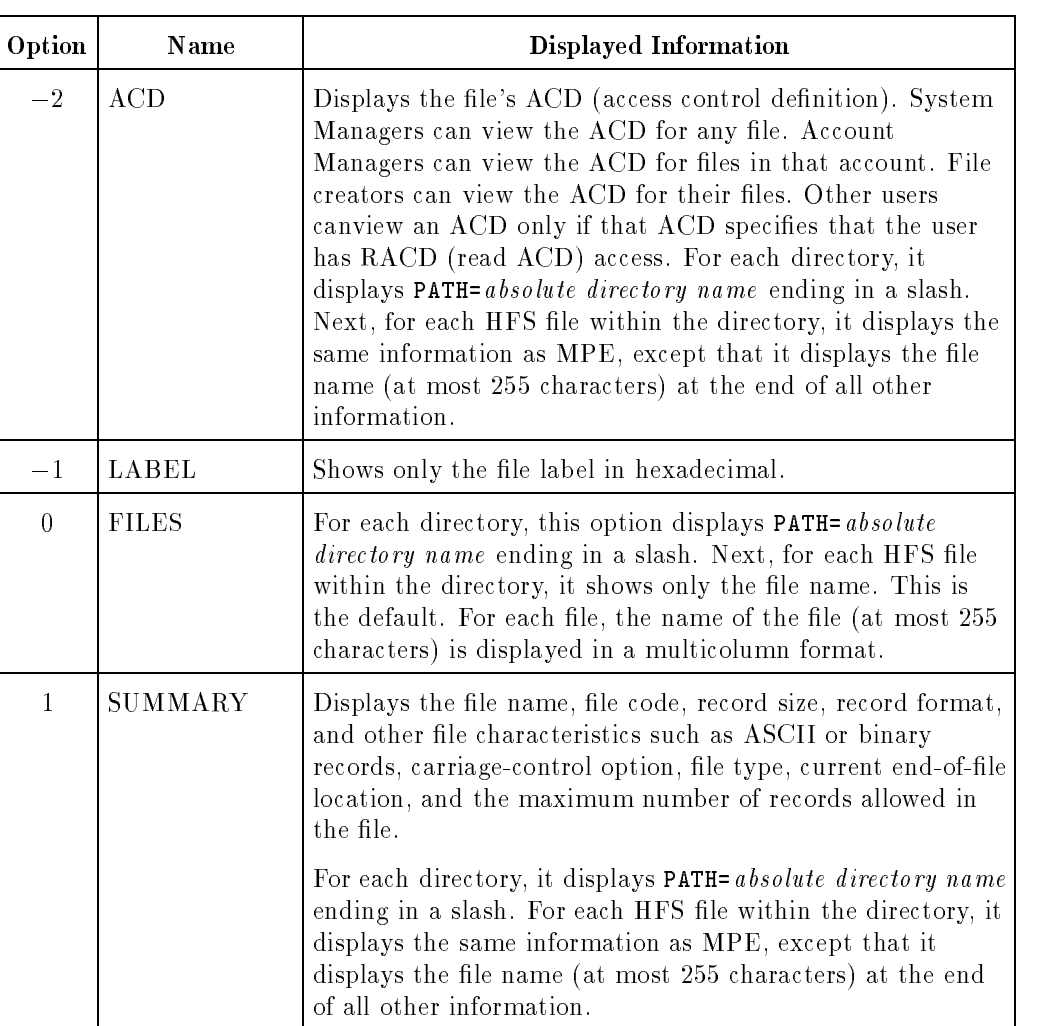

# Format Options

# Format Options

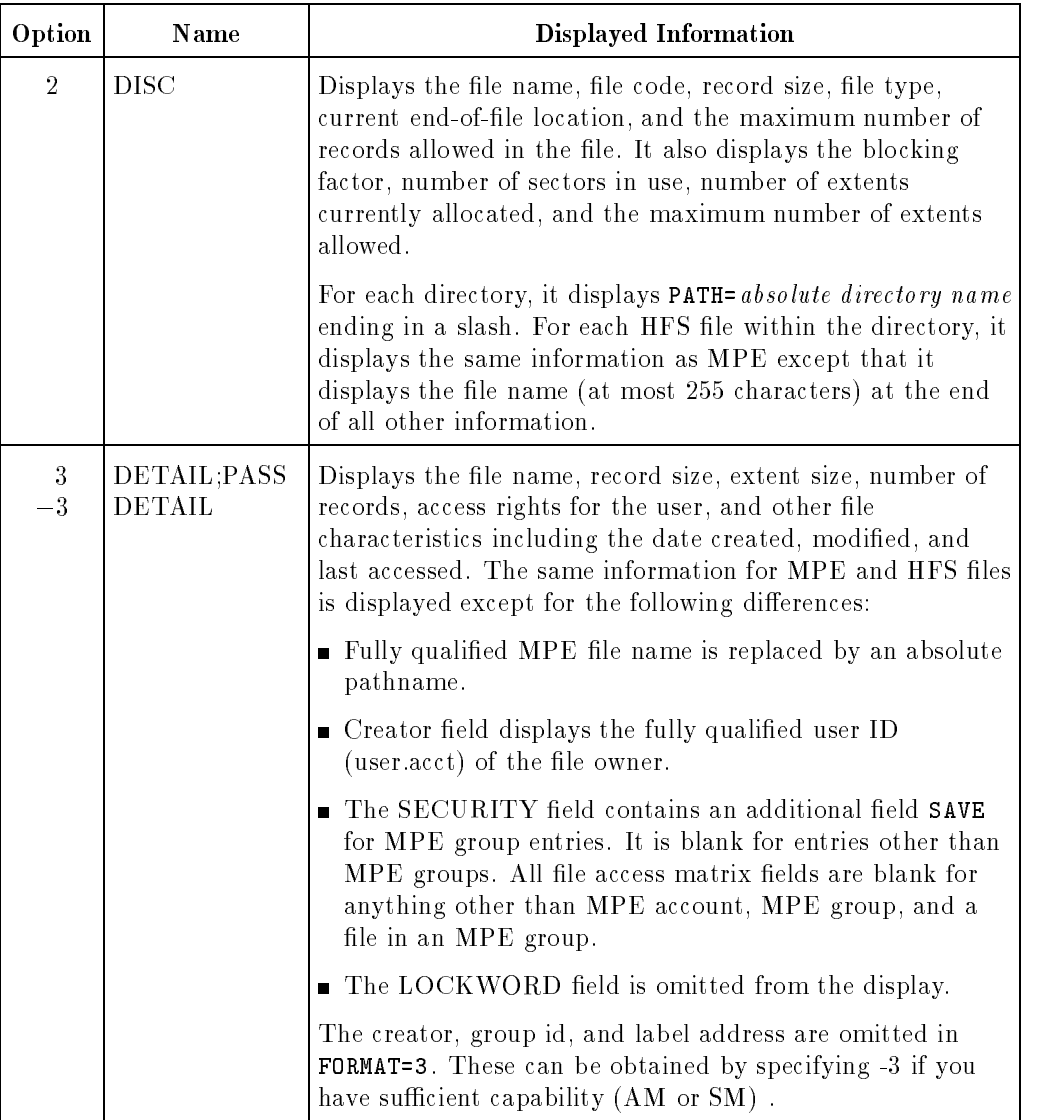

# 2-118 MPE/iX Commands

#### Table 2-2. Format Options

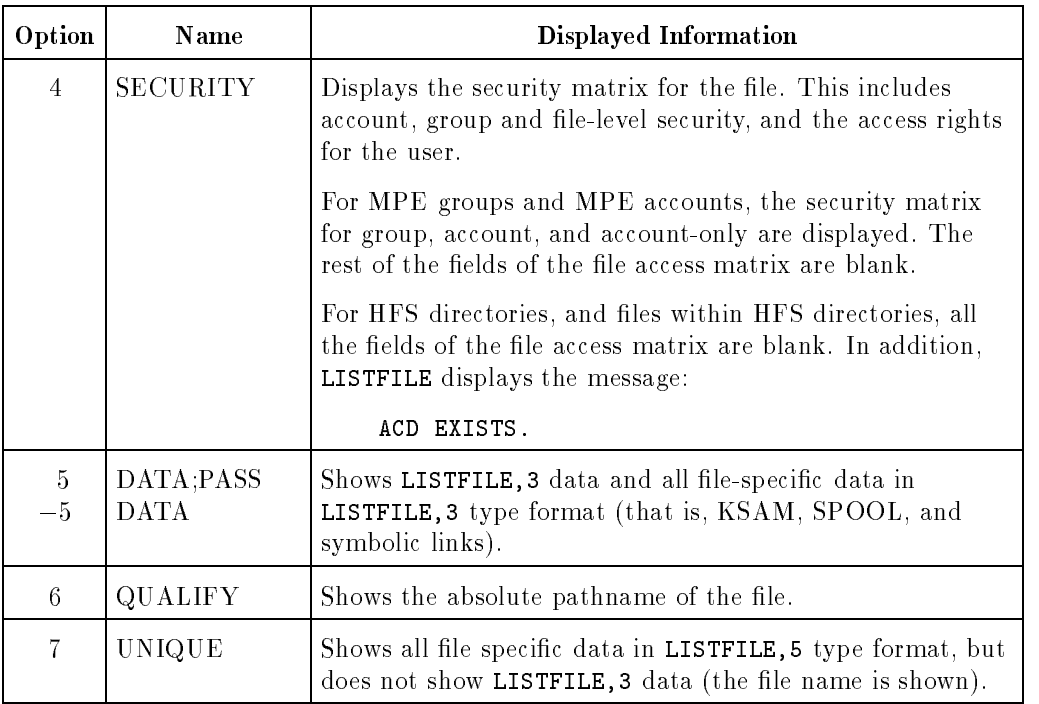

Format options 5 and 7 are "data driven" outputs that show file specific information such as KSAM keys, spooled device or symbolic links.

When you use option 5 and a file has no unique data, only the option 3 data is shown. When you use option 7 and a file has no unique data, only the file name is displayed. Default  $= 0$ (FILES).

 $select\_eq$  A selection equation. Use the selection equation as a filter on  $fileset$ . From the set of files matching the fileset, only files that match the select\_eq requirements are listed. You may select file types by using the FTYPE option, or you may select ob ject types by using the

OBJECT option. Selection equations have the following format:

```
-
 FTYPE = KSAMXL | SPOOL 

OBJECT = ACCT | GROUP | FILE | DIR
| HFSDIR | SYMLINK
```
Selection equations must be surrounded by square brackets.

For example:

#### LISTFILE ./@ ;SELEQ=[OBJECT=DIR]

You can also use your text editor to make a file that contains the OBJECT or FTYPE statement, for example [OBJECT=DIR], and save it with a filename. Thereafter, you can select this file by entering:

### LISTFILE ./@ ;SELEQ=^FILENAME

In the above example, the filename represents [OBJECT=DIR].

The OBJECT option applies to HFS files, and may have any one of the following values.

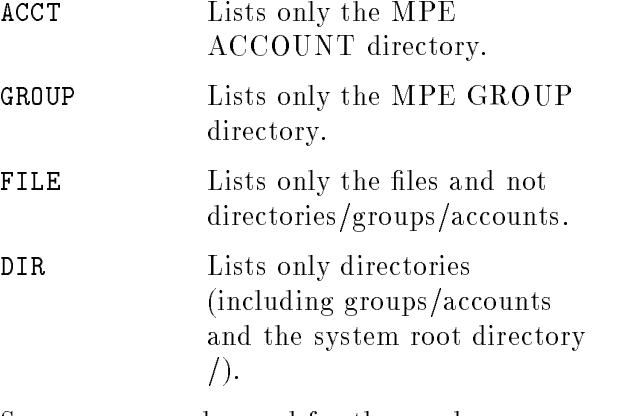

Synonyms may be used for these values as shown in the following table.

### 2-120 MPE/iX Commands

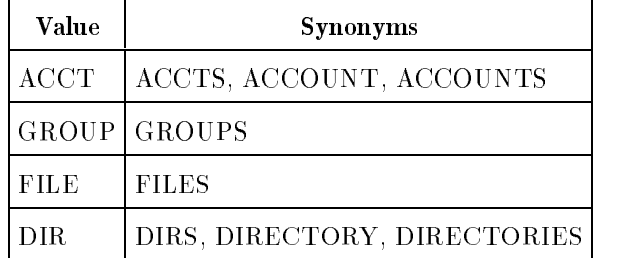

The OBJECT option cannot be used for an MPE fileset. (The LISTFILE command displays only files for the MPE filesets.)

pattern When POSIX syntax is used in the fileset, pattern is exactly the same as the  $filename$ components of *fileset* as previously described. The name parameter applies only to HFS syntax.

> The LISTFILE command displays only those file names which match the pattern. For example,

#### LISTFILE /SYS/;NAME=OFF@

displays all the files/groups/directories under the SYS account that start with OFF, off, Off, and so on.

If *pattern* is specified within single or double quotes, it is case sensitive. For example,

#### LISTFILE /SYS/;NAME=`OFF@'

displays all the files/groups/directories under the SYS account that start with OFF. It will not display names that start with off, Off, and so on. The default for the pattern parameter is @; that is, it matches all names without regard to case.

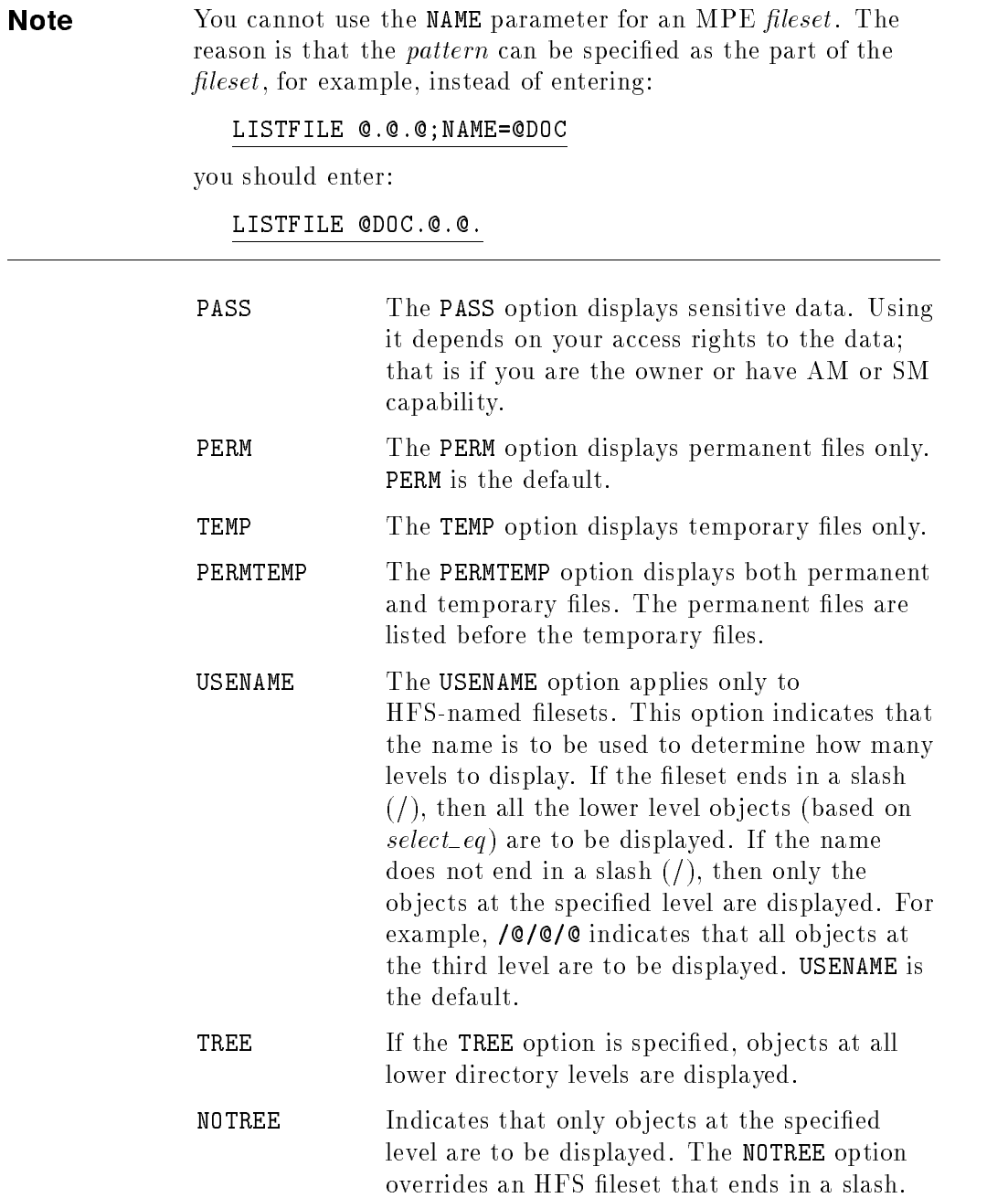

# 2-122 MPE/iX Commands

# Operation Notes

You can use LISTFILE to list descriptions of one or more disk files at the level of detail you select. You must have traverse directory (TD) entries and/or read directory (RD) entries for the directories in the pathname of the files that will be displayed by LISTFILE. (Refer to the ALTSEC command for further information on directory permissions.) For example, if the *fileset* is ./dir1/dir@/@ and NAME=@, you must have TD access for the CWD. Also, you must have TD and/or RD access for dir1 and any directories in dir1 that match the pattern dir@. You do not need TD access on the directories in dir1 to display the names of the files, that is, if you use format options 0 or 6.

For format options -1, -2, -3, and -5, you must have either SM or AM capability for the file. A file description is not listed unless the file's home volume set (PV) is mounted.

#### Use

This command may be issued from a session, a job, a program, or in break mode. Pressing (Break) aborts execution.

If the *fileset* is in MPE syntax, LISTFILE does not display file names that do not follow MPE naming syntax. For example, LISTFILE @,2 will not display the file  $am\_pm$ , LISTFILE .  $/$ ©, 2 will display the file.

If the *fileset* is in HFS syntax, and it ends in a *slash* (or the TREE option is specified), first all the nodes (files and directories) are displayed that match the fileset parameter (horizontal cut). Those files that match the pattern of pattern are the ones that are displayed using the *format\_opt* specified.

If the HFS syntax *fileset* does not end in a *slash* (or the **NOTREE** option is specified), all the nodes (files and directories) that match the pattern of  $\it fileset$ (horizontal cut) and the pattern of *pattern* are displayed using the *format\_opt*  ${\rm specified}$  .

In both the above cases, a final filter of  $SELEQ$  is applied, if present, to further restrict the names to be displayed.

# MPE Examples

LISTFILE @

FILENAME

FILE1

```
\overline{\phantom{a}} and an approximate \overline{\phantom{a}}LISTFILE @.PUB.OFFICE,2
   ACCOUNT= OFFICE GROUP= PUB
   FILENAME CODE ------------LOGICAL RECORD----------- ----SPACE----
               SIZE TYP EOF LIMIT R/B SECTORS #X MX
   F4 80B AF 411 411 16 144 2 *
   F5 80B AF 199 199 16 64 1 *
```
 $\overline{\phantom{a}}$  and an approximate  $\overline{\phantom{a}}$ 

c because the contract of the contract of the contract of the contract of the contract of the contract of the contract of the contract of the contract of the contract of the contract of the contract of the contract of the

## HFS Examples

Figure 2-3 illustrates a hierarchical directory structure. In this figure, directory names are shown as the character d plus a number (for example, d0), and file names are shown as the character <sup>f</sup> plus a number (for example, f1). The examples following Figure 2-3 assume the directory structure shown. They also assume that the current working directory (CWD) is /ACCT/GROUP/d0.

#### 2-124 MPE/iX Commands

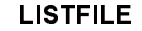

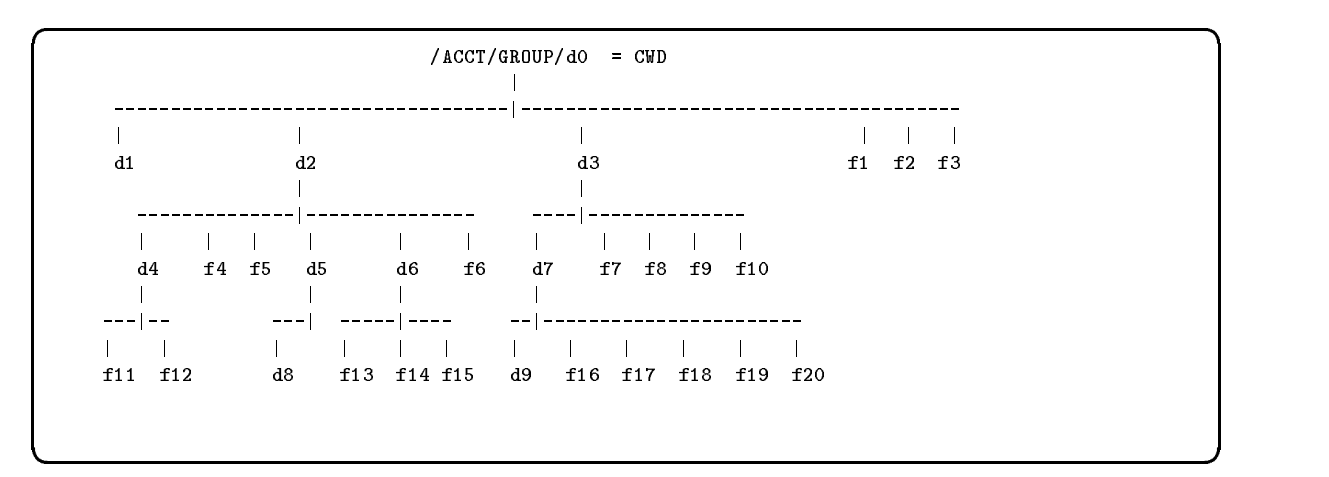

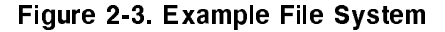

In this first example, the HPPROMPT variable has been set to show the current working directory, changes directories using the CHDIR command, and requests a listing of all files one level below the CWD.

 $\overline{\phantom{a}}$  and a set  $\overline{\phantom{a}}$  and  $\overline{\phantom{a}}$  and  $\overline{\phantom{a}}$  and  $\overline{\phantom{a}}$  and  $\overline{\phantom{a}}$  and  $\overline{\phantom{a}}$  and  $\overline{\phantom{a}}$  and  $\overline{\phantom{a}}$  and  $\overline{\phantom{a}}$  and  $\overline{\phantom{a}}$  and  $\overline{\phantom{a}}$  and  $\overline{\phantom{a}}$  and  $\overline{\phantom$ 

```
:hello manager.acct,group
```
:setvar hpprompt "!!hpcwd:" /ACCT/GROUP:chdir ./d0 CWD is "/ACCT/GROUP/d0". /ACCT/GROUP/d0:listfile ./@

PATH= /ACCT/GROUP/d0/./

d1/ d2/ d3/ f1 f2 f3 /ACCT/GROUP/d0:

In the next example, a listing of all files one level below the CWD using FORMAT=2 (DISC) option has been requested. Note that for each directory entry, the absolute directory name ending in a slash, is shown.

 $\overline{\phantom{a}}$  and an approximate  $\overline{\phantom{a}}$ 

```
/ACCT/GROUP/d0:listfile ./@,2
PATH= /ACCT/GROUP/d0/./
CODE ------------LOGICAL RECORD----------- ----SPACE---- FILENAME
      SIZE TYP EOF LIMIT R/B SECTORS #X MX
                 R16W HBD 4 67107839 1 64 2 * d1/
       16W HBD 4 67107839 1 64 2 * d2/
                   4 67107839 1 64 2 * d3/
                                   64 \t2 \cdot16W HBD
                             \overline{1}16
                                           f180B AF
                                      1 \quad 180B AF 12 12 1 16 1 1 f1
       80B AF 12 12 1 16 1 1 f2
       80B AF 12 12 1 16 1 1 f3
```
In the next example, a listing of all entries one level below the group by specifying the absolute pathname has been requested.

 $\overline{\phantom{a}}$  and an approximate  $\overline{\phantom{a}}$ 

```
/ACCT/GROUP/d0:listfile /ACCT/GROUP/@,2
PATH= /ACCT/GROUP/
CODE ------------LOGICAL RECORD----------- ----SPACE---- FILENAME
       SIZE TYP EOF LIMIT R/B SECTORS #X MX
        16W HBD 4 67107839 1 64 2 * *d0/
/ACCT/GROUP/d0:
```
In the next example, the user specifies the NAME parameter to request a listing of all entries with names beginning with a lower case "d". The FORMAT=6 (QUALIFY) option is used to show the absolute pathname of all HFS entries.

#### 2-126 MPE/iX Commands

/ACCT/GROUP/d0:listfile /;name='d@';format=6 /ACCT/GROUP/d0/ /ACCT/GROUP/d0/d1/ /ACCT/GROUP/d0/d2/ /ACCT/GROUP/d0/d2/d4/ /ACCT/GROUP/d0/d2/d5/ /ACCT/GROUP/d0/d2/d5/d8/ /ACCT/GROUP/d0/d2/d6/ /ACCT/GROUP/d0/d3/ /ACCT/GROUP/d0/d3/d7/ /ACCT/GROUP/d0/d3/d7/d9/

> The next example illustrates the use of the OBJECT=ACCT parameter to show all accounts on the system.

d a construction of the construction of the construction of the construction of the construction of the construction of the construction of the construction of the construction of the construction of the construction of th

```
\overline{\phantom{a}} and an approximate \overline{\phantom{a}}/ACCT/GROUP/d0:listfile /@; seleq=[object=acct];format=6
    /ACCT/
    /SYS/
    /TELESUP/
    /TEST/
```
The next example illustrates the OBJECT=GROUP parameter to show all groups on the system.

/ACCT/GROUP/d0:listfile /@/@;seleq=[object=group];format=qualify /ACCT/GROUP/ /ACCT/PUB/ /SYS/ALINE925/ . /TELESUP/PUB/ /TEST/PUB/ /TEST/SPOOL/ /TEST/SPOOLSTD/ /TEST/TEMPLATE/ /ACCT/GROUP/d0:

d a complete the control of the complete the control of the complete the control of the control of the control of the control of the control of the control of the control of the control of the control of the control of the

The next example illustrates the use of the OBJECT=DIR parameter to show all directories on the system.

c between the contract of the contract of the contract of the contract of the contract of the contract of the contract of the contract of the contract of the contract of the contract of the contract of the contract of the

### 2-128 MPE/iX Commands

```
d a construction of the construction of the construction of the construction of the construction of the construction of the construction of the construction of the construction of the construction of the construction of th
    /ACCT/GROUP/d0:listfile /;seleq=[object=dir];format=qualify
      /
      /ACCT/
      /ACCT/GROUP/
      /ACCT/GROUP/d0/
      /ACCT/GROUP/d0/d1/
      /ACCT/GROUP/d0/d2/
      /ACCT/GROUP/d0/d2/d4/
      /ACCT/GROUP/d0/d2/d5/
      /ACCT/GROUP/d0/d2/d5/d8/
      /ACCT/GROUP/d0/d2/d6/
      /ACCT/GROUP/d0/d3/
      /ACCT/GROUP/d0/d3/d7/
      /ACCT/GROUP/d0/d3/d7/d9/
     /ACCT/PUB/
      /SYS/
      /SYS/ALINE925/
      /SYS/ALINK925/
             .
             .
             \ddot{\phantom{a}}/TELESUP/PUB/
      /TEST/PUB/
      /TEST/SPOOL/
      /TEST/SPOOLSTD/
      /TEST/TEMPLATE/
    /ACCT/GROUP/d0:
```
The next example illustrates a summary listing (format option 1) of all files in subdirectory d3.

c because the contract of the contract of the contract of the contract of the contract of the contract of the contract of the contract of the contract of the contract of the contract of the contract of the contract of the

/ACCT/GROUP/d0:listfile ./d3/@,1 PATH= /ACCT/GROUP/d0/./d3/ CODE ------------LOGICAL RECORD------- FILENAME SIZE TYP EOF LIMIT 16W HBD <sup>4</sup> <sup>67107839</sup> d7/ 80B AF 12 12 12 f10 80B AF 12 12 f7 80B AF <sup>12</sup> <sup>12</sup> f8 80B AF <sup>12</sup> <sup>12</sup> f9 /ACCT/GROUP/d0:

d a complete the control of the complete the control of the complete the control of the control of the control of the control of the control of the control of the control of the control of the control of the control of the

The next example illustrates a detail listing (format option 3) of all files in subdirectory d3.

#### 2-130 MPE/iX Commands

LISTFILE

```
d a construction of the construction of the construction of the construction of the construction of the construction of the construction of the construction of the construction of the construction of the construction of th
   /ACCT/GROUP/d0:listfile ./d3/@,3
    ********************
    FILE: /ACCT/GROUP/d0/./d3/d7/
    FILE CODE : 0 FOPTIONS: DIRECTORY
    BLK FACTOR: 1 OWNER : **
    REC SIZE: 32(BYTES) GROUP ID: **
    BLK SIZE: 32(BYTES) SECURITY--READ :
    EXT SIZE: O(SECT) WRITE :
    NUM REC: 4 APPEND :
    NUM SEC: 64 LOCK :
    NUM EXT: 2 EXECUTE :
    MAX REC: 67107839 **SECURITY IS ON
                           FLAGS : NO ACCESSORS
    NUM LABELS: 0 CREATED : TUE, JUL 21, 1992, 2:20 PM
    MAX LABELS: 0 MODIFIED: TUE, JUL 21, 1992, 2:23 PM
    DISC DEV #: 1 ACCESSED: WED, JUL 22, 1992, 12:05 PM
    SEC OFFSET: 0 LABEL ADDR: **
    VOLCLASS : MPEXL_SYSTEM_VOLUME_SET:DISC
    ********************
    .
    FILE: /ACCT/GROUP/d0/./d3/f9
    FILE CODE : 0 FOPTIONS: ASCII, FIXED, NOCCTL, STD
    BLK FACTOR: 1 OWNER : **
    REC SIZE: 80(BYTES) GROUP ID: **
    BLK SIZE: 80(BYTES) SECURITY--READ :
    EXT SIZE: 13(SECT) WRITE :
    NUM REC: 12 APPEND :
    NUM SEC: 16 LOCK :
    NUM EXT: 1 EXECUTE :
    MAX REC: 12 ***SECURITY IS ON
    MAX EXT: 1 FLAGS : NO ACCESSORS
    NUM LABELS: 0 CREATED : TUE, JULI 21, 1992, 2003, 2004, 2005, 2007, 2008, 2:21 PM
    MAX LABELS: 0 MODIFIED: TUE, JUL 21, 1992, 2:21 PM
    DISC DIN #: 2 ACCESSED: 1992, 1993, 1994, 1994, 1994, 2:21, 111
    SEC OFFSET: 0 LABEL ADDR: **
    VOLCLASS : MPEXL_SYSTEM_VOLUME_SET:DISC
   /ACCT/GROUP/d0:
```
The next example illustrates the use of the FORMAT=-3 option to show the owner. You must be the owner, or have AM or SM capability to use this option.

 $\overline{\phantom{a}}$  and an approximate  $\overline{\phantom{a}}$ 

```
/ACCT/GROUP/d0:listfile /ACCT/GROUP/@,-3
********************
FILE: /ACCT/GROUP/d0/
FILE CODE : 0 FOPTIONS: DIRECTORY
BLK FACTOR: 1 OWNER : MANAGER.ACCT
REC SIZE: 32 (BYTES) GROUP ID: ACCT
BLK SIZE: 32(BYTES) SECURITY--READ :
EXT SIZE: 0(SECT) WRITE :
NUM REC: 4 APPEND :
NUM SEC: 64 LOCK :
NUM EXT: 2 EXECUTE :
MAX REC: 67107839 **SECURITY IS ON
                      FLAGS : 1 ACCESSOR, SHARED
NUM LABELS: 0 CREATED : TUE, JUL 21, 1992, 1:10 PM
MAX LABELS: 0 MODIFIED: TUE, JUL 21, 1992, 2:16 PM
DISC DEV #: 2 ACCESSED: WED, JUL 22, 1992, 11:40 AM
SEC OFFSET: 0 LABEL ADDR: $000000E1 $0009A220
VOLCLASS : MPEXL_SYSTEM_VOLUME_SET:DISC
/ACCT/GROUP/d0:
```
The next example illustrates the use of the FORMAT=4 (SECURITY) option to display the security matrix for all objects one level below the group (in this case, d0).

#### 2-132 MPE/iX Commands
LISTFILE

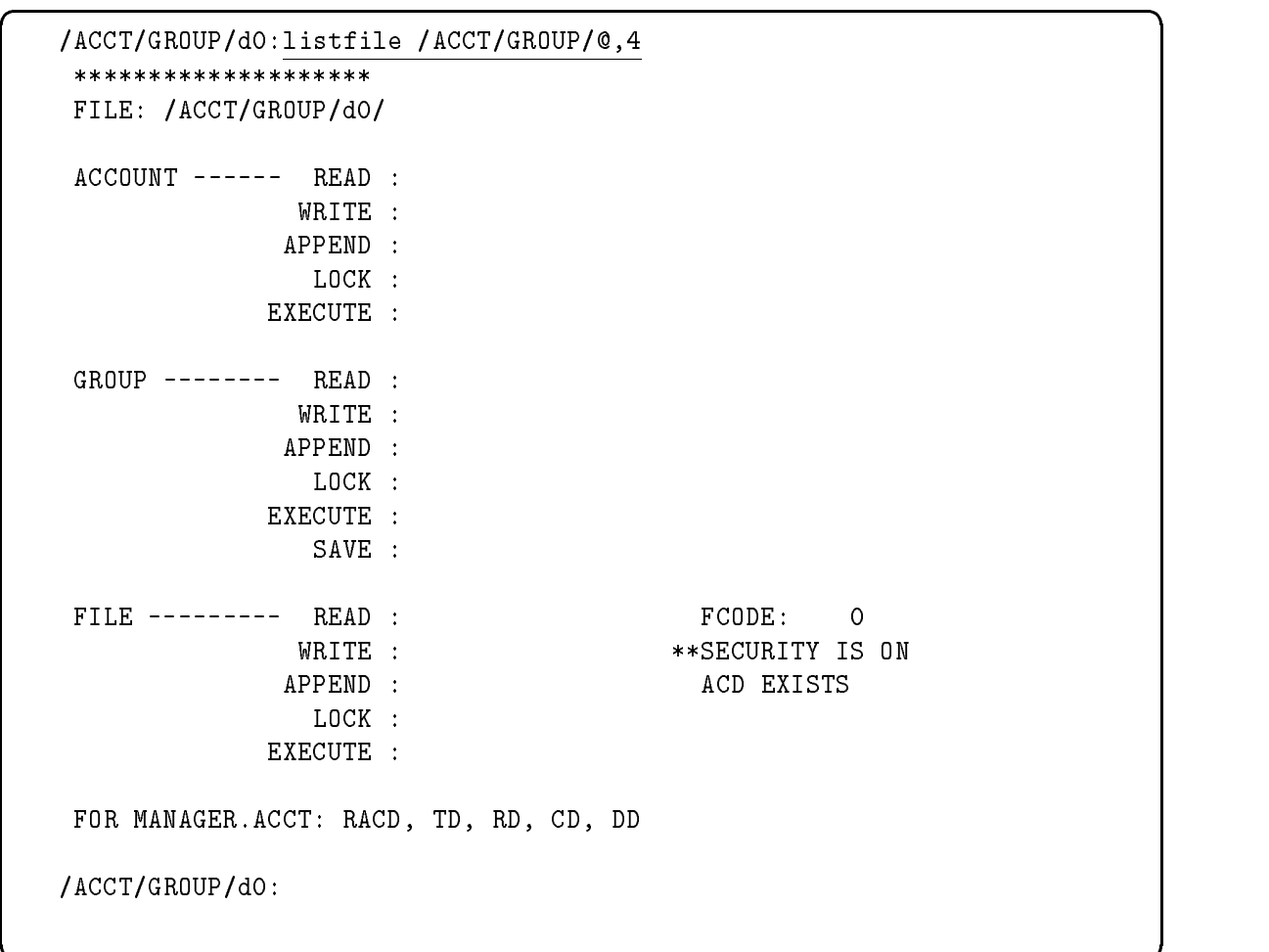

The next example illustrates the use of the FORMAT=-2 (ACD) option to display the access contol definition (ACD) for file  $f4$  in subdirectory d2. Note that all users  $(\mathbb{Q}, \mathbb{Q})$  have read ACD (RACD) access for this file.

c because the contract of the contract of the contract of the contract of the contract of the contract of the contract of the contract of the contract of the contract of the contract of the contract of the contract of the

#### LISTFILE

/ACCT/GROUP/d0:listfile ./d2/f4,-2 PATH= /ACCT/GROUP/d0/./d2/ -----------ACD ENTRIES--------------- FILENAME  $Q. Q$  : RACD f4 /ACCT/GROUP/d0:

d a complete the control of the complete the control of the complete the control of the control of the control of the control of the control of the control of the control of the control of the control of the control of the

#### Related Commands

LISTF LISTF (UDC) LISTFTEMP

2-134 MPE/iX Commands

# **LISTGROUP**

The LISTGROUP command displays information about one or more groups.

# **Syntax**

```
LISTGROUP \lceil \textit{groupset} \rceil , \textit{listfile} \rceil ; PASS \rceil
```
# **Parameters**

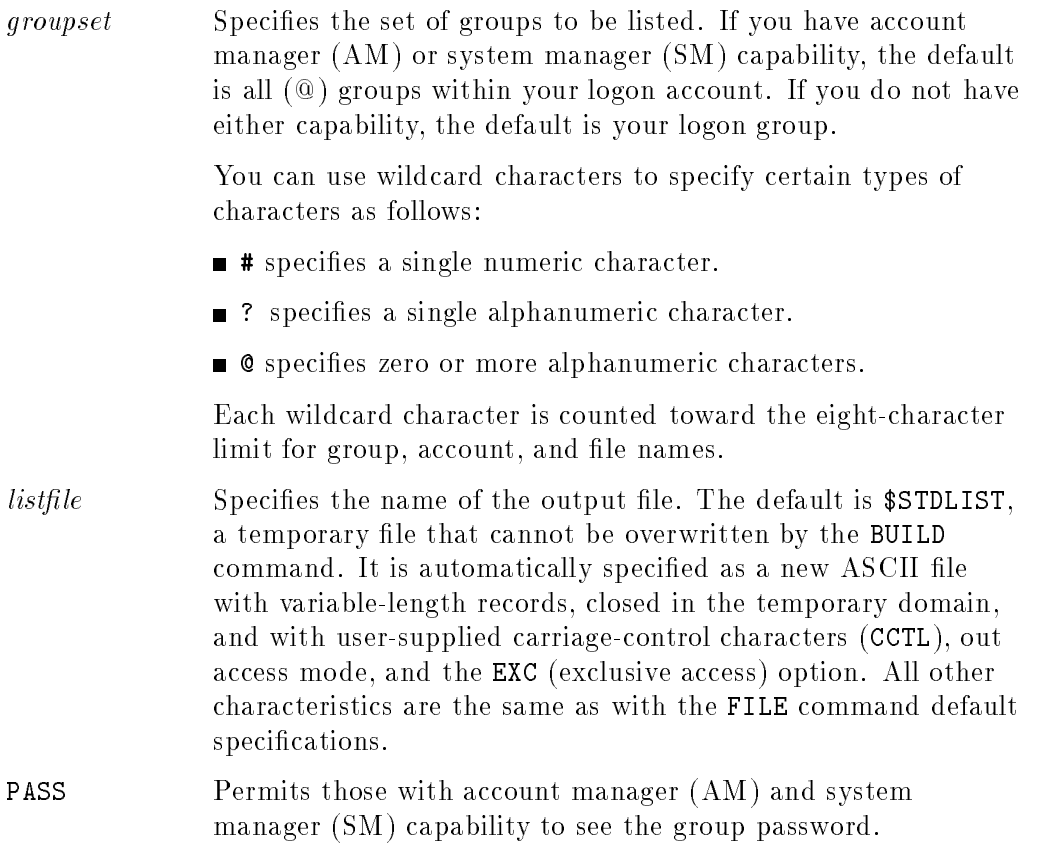

#### **LISTGROUP**

# Operation Notes

**Usage** 

You can enter this command from a session, a job, a program, or in break mode. Pressing  $B$ reak aborts the execution of this command.

**Restrictions** 

If you have system manager (SM) capability, you can display any group on the system. If you have account manager (AM) capability, you can display any group in your account. If you have neither capability, you can only display your logon group.

# Example

To display information, including the password, for a group named DEVELOP, enter:

:LISTGROUP DEVELOP;PASS

2-136 MPE/iX Commands

#### **LISTGROUP**

The system responds by printing the following information on your screen:

```
*******************
GROUP: DEVELOP.HPXLII
DISC SPACE: 5752(SECTORS) PASSWORD: GROUPASS
CPU TIME : 0(SECONDS) SECURITY--READ : GU
CONNECT TIME: O(MINUTES) WRITE : GU
DISC LIMIT: UNLIMITED APPEND : GU
CPU LIMIT : UNLIMITED LOCK : GU
CONNECT LIMIT: UNLIMITED EXECUTE : GU
PRIV VOL : n/a SAVE : GU
FILE UFID: $000D4001 $80001050 $000FF620 $00000008 $0000000A
MOUNT REF CNT: n/a
HOME VOL SET : MPE_SYS_VOL_SET
CAP: IA,BA
```
# Related Commands

ALTGROUP LISTACCT LISTUSER NEWGROUP

The LISTSPF command produces a listing of input and output spooled files. The information reflects the status at the time you enter the command and always appears on the standard list device.

# Syntax

LISTSPF  $\Big[$  [IDNAME=] $\Big\{ \begin{array}{l} spoolid \ (spoolid \ [ \ , spoolid \ [ \ . \ . \ . \end{array} \Big\} \Big]$  ;DETAIL ;STATUS

# Parameter Definitions

IDNAME Specifies one or more spool file IDs.  $#Innn$  represents input spool files and  $\#0$ *nnn* represents output spool files. The spooling subsystem assigns these IDs when the spool files are created.

Rules for use of this parameter are as follows:

- $\blacksquare$  Use  $\#$  optionally, but if you use it, make sure to include an I or O with the  $\#$  symbol.  $\#$ O is assumed if you do not specify either  $#I$  or  $#O$ .
- $\blacksquare$  Use  $@$  to specify all spool files.
- $\blacksquare$  Use I $@$  to specify all input spool files. All input spool files reside in @.IN.HPSPOOL.
- Use O@ to specify all output spool files. All output spool files reside in @.OUT.HPSPOOL.
- You must have account manager  $(AM)$  capability when specifying O@ in order to display all output spool files created by users in the same account. Similar rules apply to I@ and @.
- You must have system manager (SM) or system supervisor (OP) capability when specifying O@ in order to display all output spool files on the system. Similar rules apply to I@ and @.

#### 2-138 MPE/iX Commands

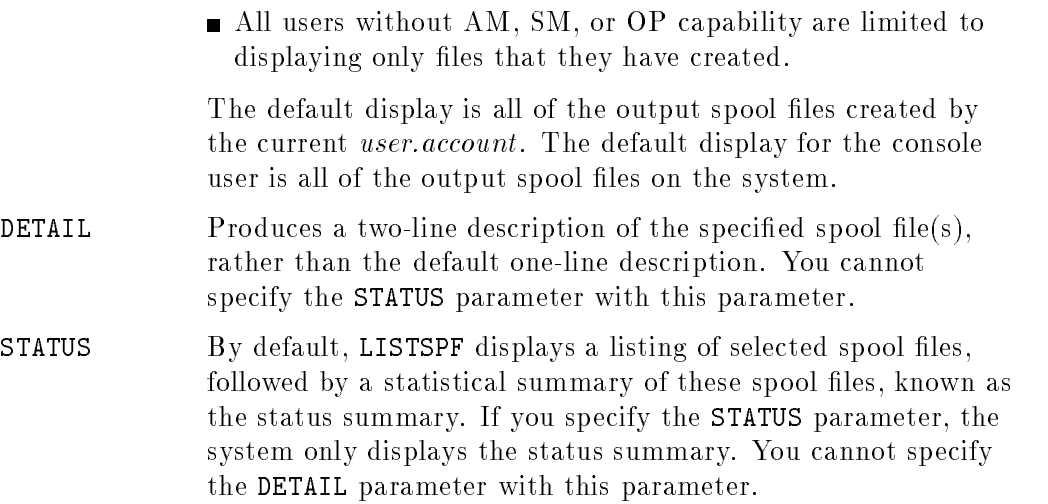

# Operation Notes

**Usage** 

You can enter this command from a session, a job, a program, or in break mode. Pressing  $B$ reak) aborts the execution of this command.

#### **First line fields and description**

The first line of the display for LISTSPF appears as shown in the following example:

SPOOLID JOBNUM FILEDES PRI COPIES DEV STATE RSPFN OWNER #01 J12345 \$STDLIST <sup>6</sup> 1 EPOC CREATE RSPFN THISUSER.ACCOUN

Descriptions of the fields are as follows:

- SPOOLID Indicates the unique spool file identifier. You can display this output spool file by entering PRINT 01.0UT.HPSPOOL.
- JOBNUM Indicates the job or session identifier of the job or session that created the spool file.

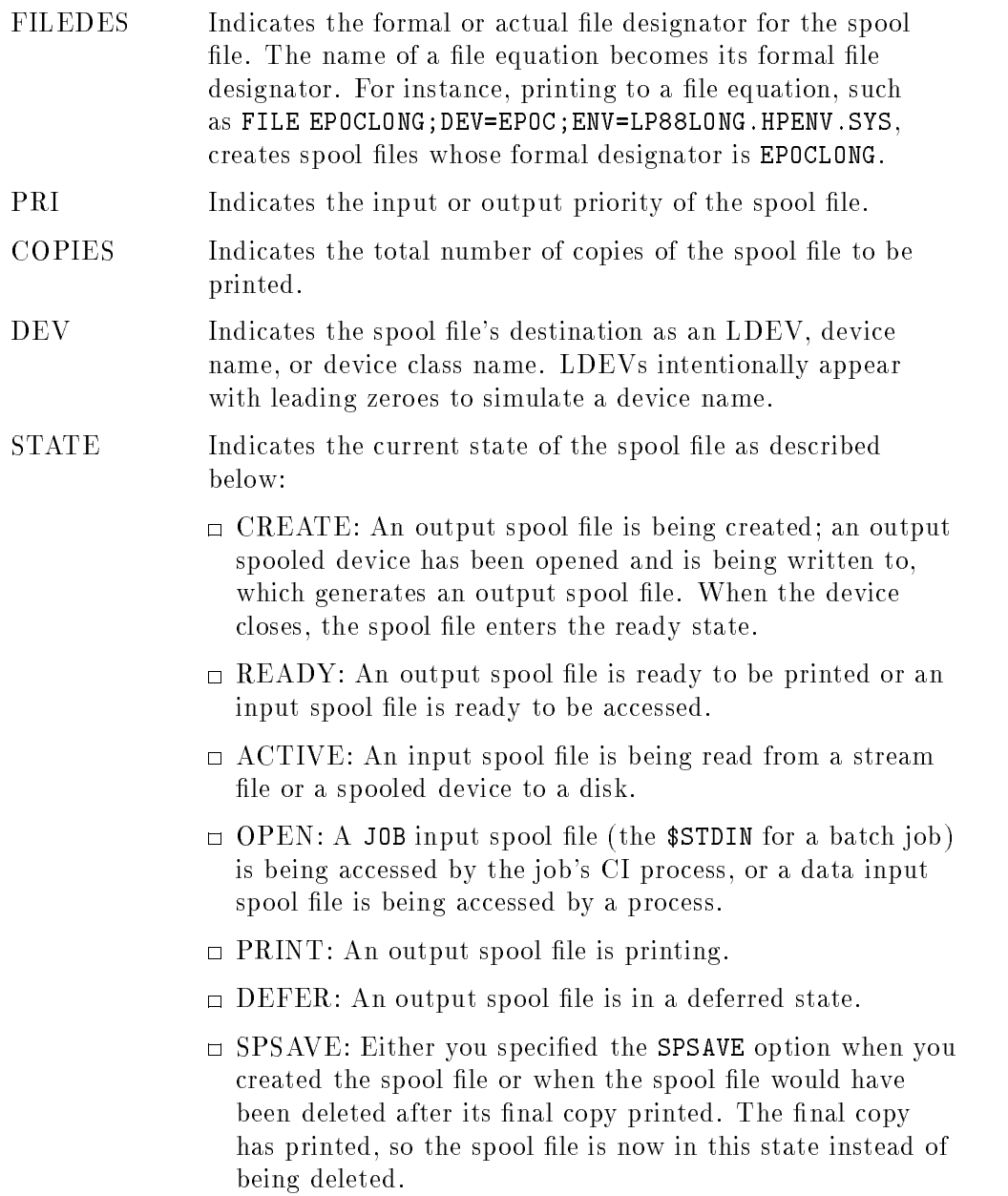

# 2-140 MPE/iX Commands

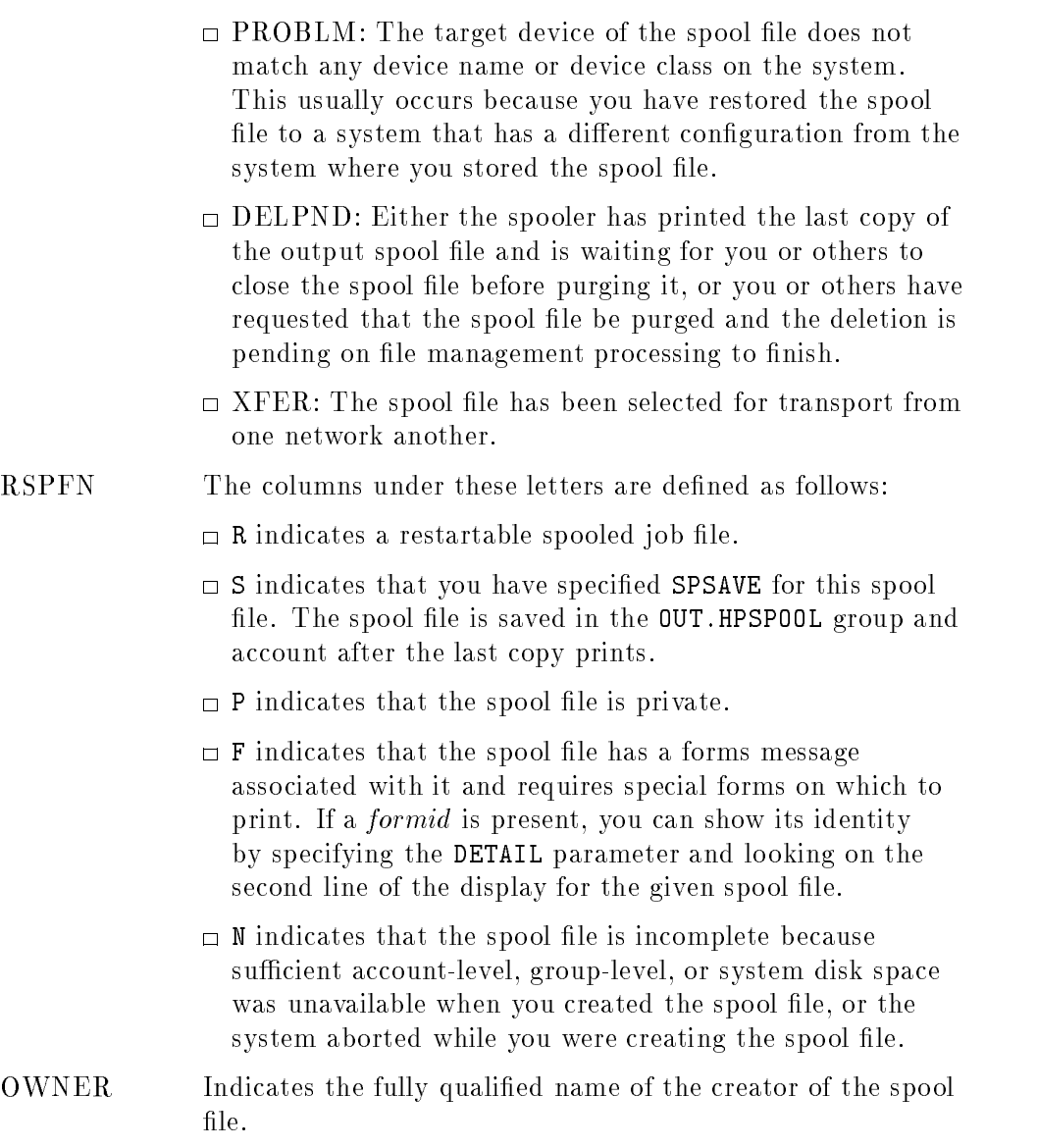

# $\blacksquare$  Second line fields and description

The optional second line of the display for LISTSPF;DETAIL appears as shown in the following example:

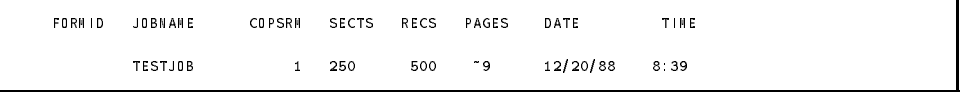

Descriptions of the fields are as follows:

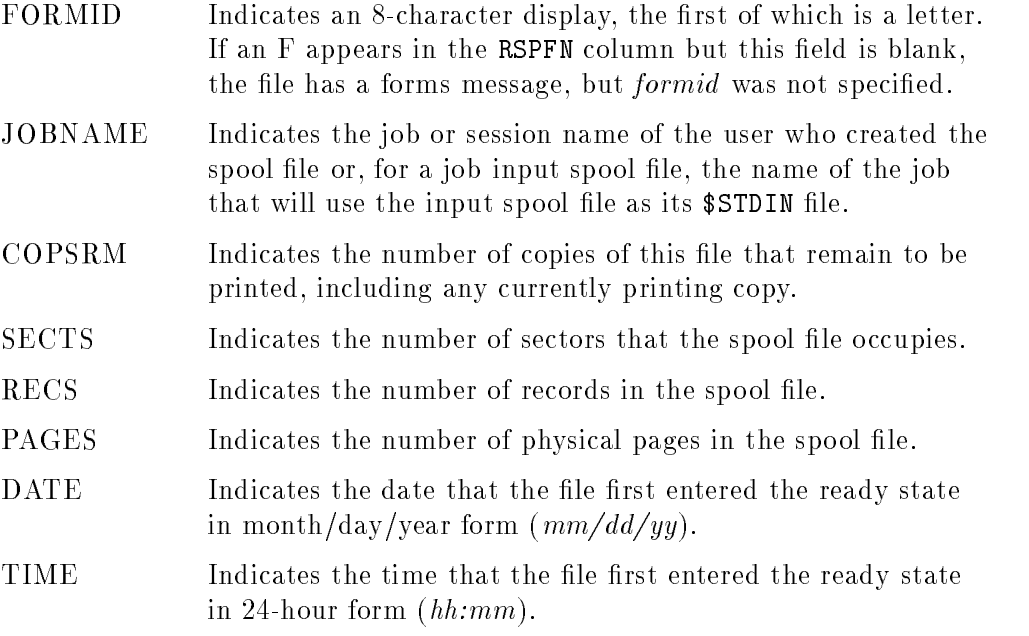

# $\blacksquare$  Status display fields and description

The status display appears as shown in the following example:

# 2-142 MPE/iX Commands

```
INPUT SPOOL FILES OUTPUT SPOOL FILES
ACTIVE = 1; CREATE = 2; READY = 3;
OPEN = 2; DEFER = 1; SELECTED = 4;
READY = 3; DELPND = 0; SPSAVE = 1;
                   PRINT = 1; XFER = 0;
                   PROBLM = 0;
TOTAL IN FILES = 6; TOTAL OUTFILES = 8;
    IN SECTORS = 144; OUT SECTORS = 13090;
OUTFENCE = 6
OUTFENCE = 10 FOR LDEV 6
```
Descriptions of the fields are as follows:

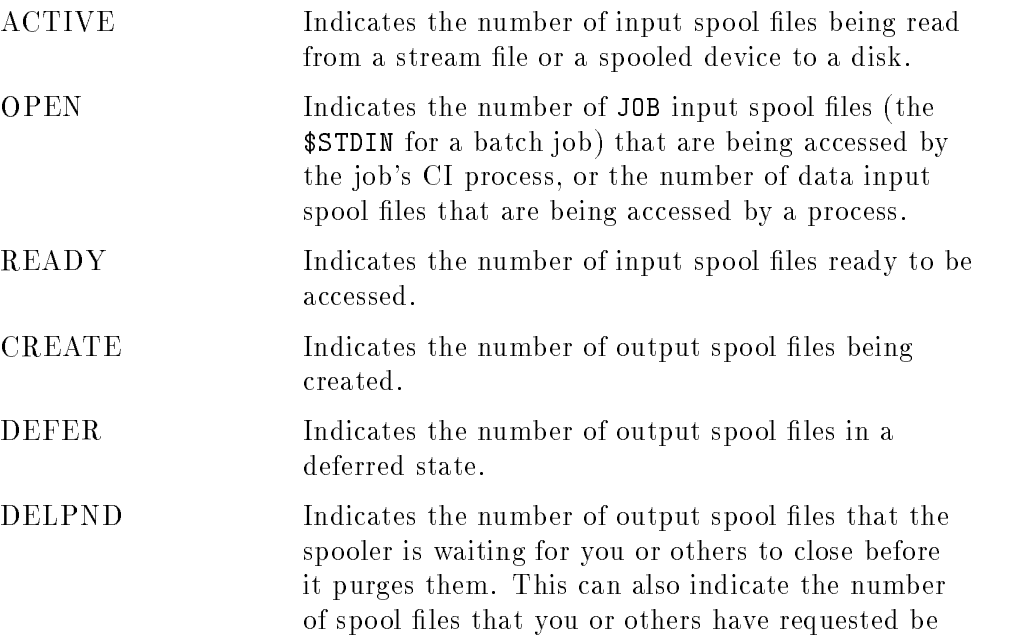

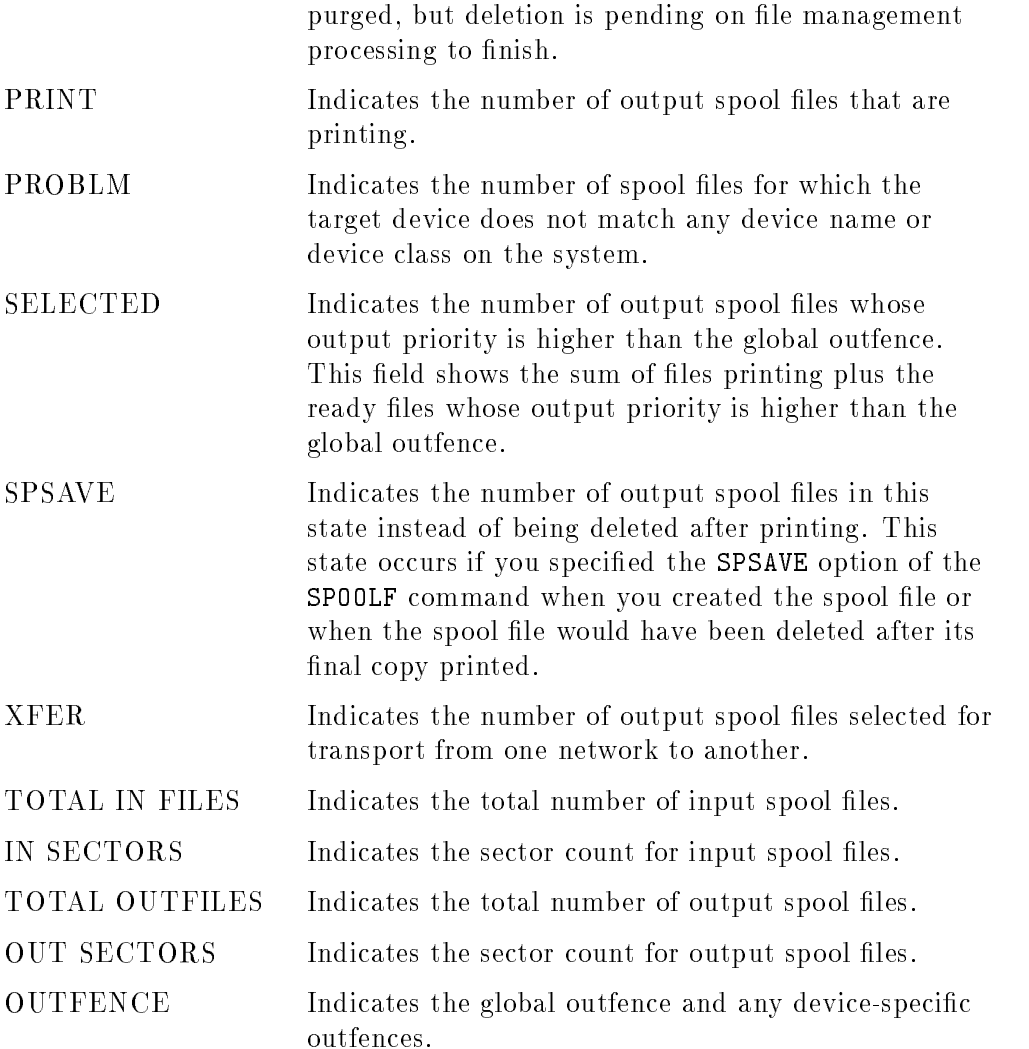

# Examples

 $\blacksquare$  To display all output spool files for the current user.account not using the console, enter:

:LISTSPF

# 2-144 MPE/iX Commands

The system responds by producing the following display:

```
SPOOLID JOBNUM FILEDES PRI COPIES DEV STATE RSPFN OWNER
#0123 J12 SP 13 2 PP PRINT F DEV.HPE
#0124 S14 LIST 9 1 00000012 READY F DEV.HPE
#0128 J144 $STDLIST 8 1 EPOC READY DEV.HPE
#01233 S1234 OUTLIST 0 1 FASTLP DEFER DEV.HPE
INPUT SPOOL FILES OUTPUT SPOOL FILES
ACTIVE = 0; CREATE = 0; READY = 2;
OPEN = 0; DEFER = 1; SELECTED = 3;
READY = 0; DELPND = 0; SPSAVE = 0;
                PRINT = 1; XFER = 0;
               PROBLM = 0;
TOTAL IN FILES = 0; TOTAL OUTFILES = 4;
    IN SECTORS = 0; OUT SECTORS = 5964;
OUTFENCE = 6
```
Single-Line Display

 $\blacksquare$  To display all spool files for the current user.account not using the console, enter:

:LISTSPF @;DETAIL

The system responds by producing the following display:

SPOOLID JOBNUM FILEDES PRI COPIES DEV STATE RSPFN OWNER FORMID JOBNAME COPSRM SECTS RECS PAGES DATE TIME #O123 J12 SP <sup>13</sup> 2 PP PRINT <sup>F</sup> DEV.HPE TESTJOB 1 250 <sup>500</sup> 125 07/09/88 8:39 #O124 S14 LIST <sup>9</sup> 1 00000012 READY <sup>F</sup> DEV.HPE PAYCHECK TESTJOB 1 250 500 ~9 12/20/88 8:39 #O128 J144 \$STDLIST 8 5 EPOC READY DEV.HPE LPJOB 3 250 <sup>127</sup> 21 12/20/88 22:19 #O1233 S1234 OUTLIST <sup>0</sup> 1 FASTLP DEFER DEV.HPE TESTJOB 1 250 <sup>500</sup> ~9 12/20/88 8:39 #I564 J164 \$STDIN <sup>00000010</sup> READY DEV.HPE 00000010 DEV. HPE READY BATCHJOB <sup>17</sup> <sup>12</sup> 2/20/88 22:23 INPUT SPOOL FILES OUTPUT SPOOL FILES  $ACTIVE = 0;$  CREATE = 0; READY = 2; OPEN = 0; DEFER = 1; SELECTED = 3;  $READV = 1$ ; DELPND = 0; SPSAVE = 0; PRINT =  $1$ ; XFER = 0; PROBLM =  $0$ ; TOTAL IN FILES = 1; TOTAL OUT FILES = 4; IN SECTORS = 17; OUT SECTORS = 1000; OUTFENCE = 6

Two-Line Display

2-146 MPE/iX Commands

 $\blacksquare$  To display abbreviated information for all output spool files of the current user.account not using the console, enter:

## :LISTSPF;STATUS

The system responds by producing the following status display:

```
INPUT SPOOL FILES OUTPUT SPOOL FILES
ACTIVE = 0; CREATE = 0; READY = 2;
OPEN = 0; DEFER = 1; SELECTED = 3;
READV = 0; DELPND = 0; SPSAVE = 0;
                  PRINT = 1; XFER = 0;PROBLM = 0;TOTAL IN FILES = 0; TOTAL OUTFILES = 4;
    IN SECTORS = 0; OUT SECTORS = 1000;
OUTFENCE = 6
```
#### Status Display

#### Related Commands

LISTFILE PRINT SPOOLF SHOWIN SHOWOUT

# LISTUSER

The LISTUSER command displays information about one or more users in an ASCII format.

# **Syntax**

LISTUSER  $\lceil \textit{userset} \rceil$   $\lceil \textit{.} \textit{listfile} \rceil$   $\lceil \textit{:} \texttt{PASS} \rceil$ 

# **Parameters**

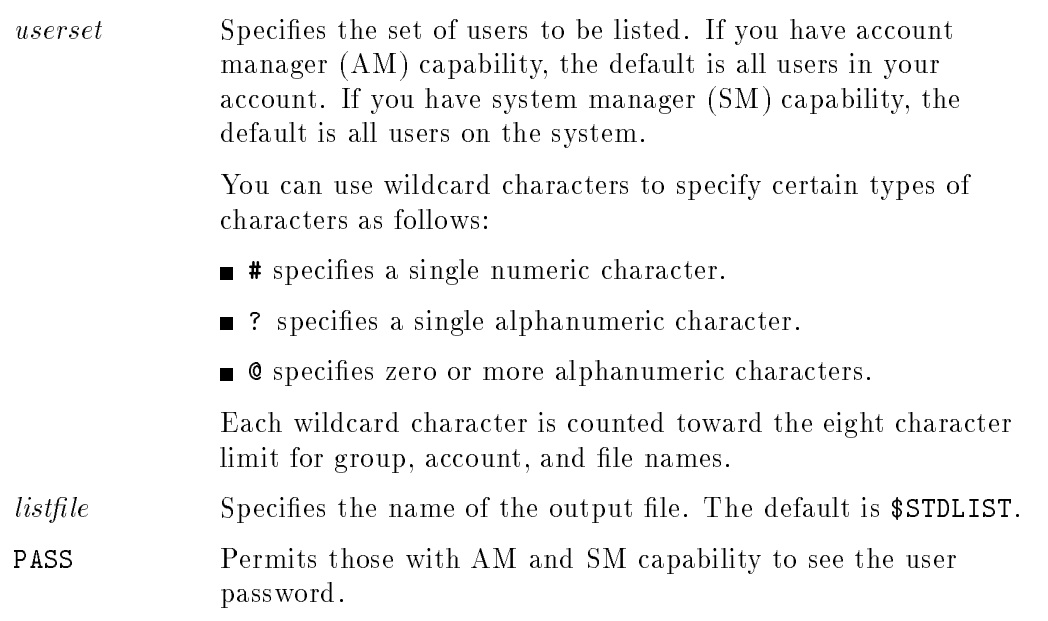

# Operation Notes

**Usage** 

You can enter this command from a session, a job, a program, or in break mode. Pressing [Break] aborts the execution of this command.

#### 2-148 MPE/iX Commands

#### LISTUSER

#### **Restrictions**

If you have system manager (SM) capability, you can display any user on the system. If you have account manager (AM) capability, you can display any user in your account. If you have neither capability, you can only display your logon user.

## Examples

To display information, including the password, for a user named PETE, enter:

:LISTUSER PETE;PASS

The system responds by printing the following information on your screen:

```
*******************
USER: PETE.HPXLII
HOME GROUP: DEVELOP PASSWORD: MYPASS
MAX PRI : 150 LOC ATTR: $000000000
LOGON CNT : 1 WRITE : GU
CAP: AM,AL,GL,DI,CV,UV,LG,CS,ND,SF,IA,BA,PH,DS,MR,PM
```
To display all users in an account named PRACTICE, enter:

:LISTUSER @.PRACTICE

#### Related Commands

ALTUSER LISTACCT LISTGROUP NEWUSER

The NEWACCT command enables a system administrator to create a new account and assign one person as the manager of the account.

# Syntax

NEWACCT acctname, mgrname

 $\lceil$  : PASS=  $\lceil$  pas password  $\Box$ : CAP=[capabilitylist]]  $\lceil$  : ACCESS= $\lceil$  ( $\hbar$ ) (leaccess)  $\Box$   $\Box$  : GID=  $\Box$  Can  $\sim$   $\sim$   $\sim$   $\sim$   $\sim$   $\sim$  $\Box$   $\Box$  : UID=  $\Box$   $\Box$  $\sim$   $\sim$   $\sim$   $\sim$   $\sim$   $\sim$   $\sim$ 

# **Parameters**

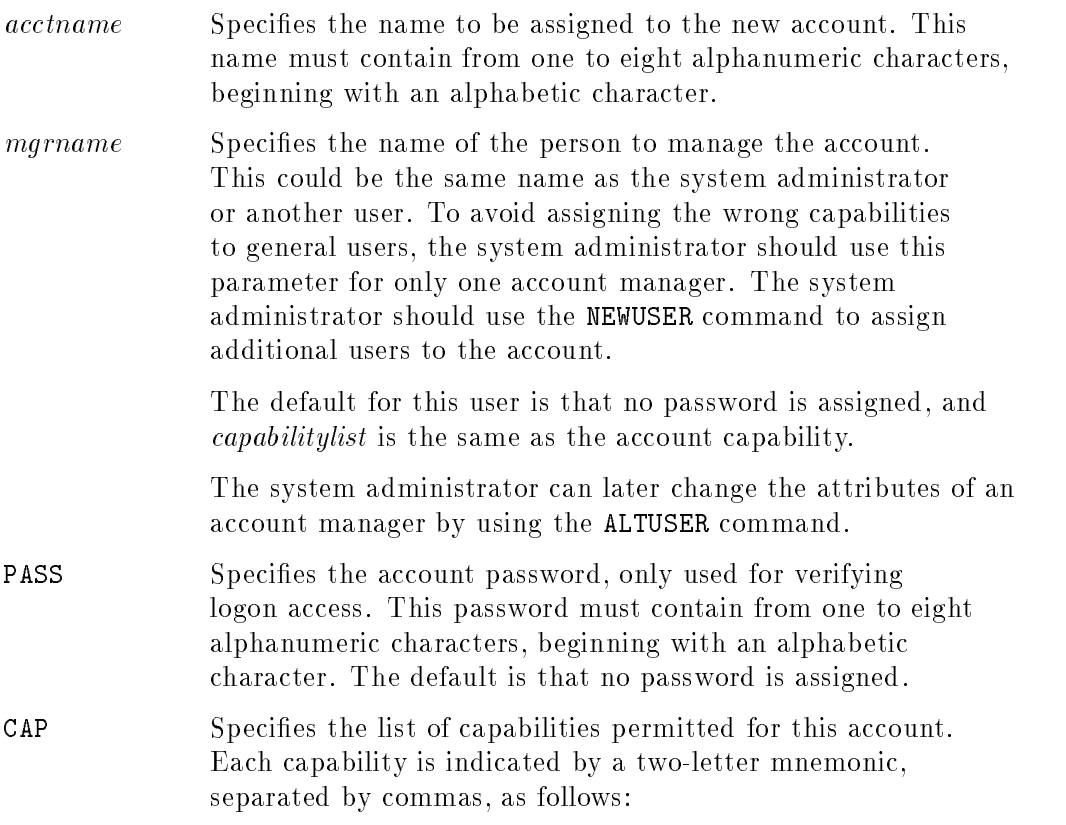

#### 2-150 MPE/iX Commands

SM <sup>=</sup> System manager AM <sup>=</sup> Account manager AL <sup>=</sup> Account librarian GL <sup>=</sup> Group librarian DI <sup>=</sup> Diagnostician  $\alpha = 1$ OP <sup>=</sup> System supervisor NA <sup>=</sup> Network administrator NM <sup>=</sup> Node manager SF <sup>=</sup> Save files ND <sup>=</sup> Access to nonshareable I/O devices UV <sup>=</sup> Use volumes CV <sup>=</sup> Create volumes CS <sup>=</sup> Use communication subsystem PS <sup>=</sup> Programmatic sessions LG <sup>=</sup> User logging PH <sup>=</sup> Process handling DS <sup>=</sup> Extra data segments MR <sup>=</sup> Multiple RINS PM <sup>=</sup> Privileged mode IA <sup>=</sup> Interactive access BA <sup>=</sup> Batch access

The defaults are AM, AL, GL, SF, ND, IA, and BA.

ACCESS Specifies the restriction on file access pertinent to this account. Valid syntax options are as follows:

$$
\begin{Bmatrix} R \\ L \\ A \\ W \\ X \end{Bmatrix} [\ , \ \ldots \ ] : \ \begin{Bmatrix} \text{ANY} \\ \text{AC} \end{Bmatrix} [\ , \ \ldots \ ]
$$

where R, L, A, W, X specify modes of access by types of users (ANY, AC, GU, AL, GL) and are defined as follows:

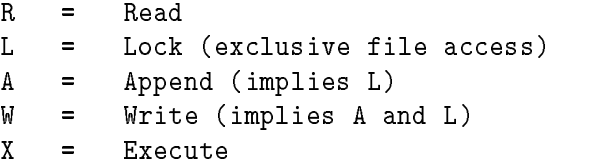

The user types are defined as follows:

```
ANY = Any user
AC = Member of this account only
```
The default is no security restrictions at the account level. You can specify two or more user or access types if you separate them with commas.

# Operation Notes

#### **Usage**

You can enter this command from a session, a job, a program, or in break mode. Pressing (Break) does not affect this command.

You must have system manager (SM) capability in order to use this command.

#### 2-152 MPE/iX Commands

#### ■ Creating the account structure

The system administrator creates accounts and designates someone to manage the accounts, called the *account manager*. As an account manager, you can log on and redefine your own attributes and PUB groups. You can can also define new users and groups.

The capabilities and attributes that the account manager assigns to groups and users cannot exceed those assigned to the account itself by the system administrator. For example, if the system administrator does not assign the account extra data segments (DS) capability, no users in the account have DS capability, which prohibits them from linking programs that use extra data segments.

#### ■ PUB group

The PUB group is initially assigned the same capability class attributes, permanent file space limit, CPU limit, and connect-time limit as the account, but without a password. Its initial security allows read  $(R)$  and execute  $(X)$ access to all users who successfully log on to the account, and append (A), write  $(W)$ , lock  $(L)$ , and save  $(S)$  access to the account librarian  $(AL)$  and group users (GU) only. These access provisions are as follows:

R,X:ANY;A,W,L,S:AL,GU

#### **Parameter omissions**

When you specify a parameter but omit its corresponding value (as in  $ACCESS = (Return)$ , the default value for the parameter is assigned (in this case, R,L,A,W,X:AC). The default is also assigned when you omit an entire parameter group (such as  $ACCESS = file access$ ).

#### Example

To create an account with the account name ACI, the account manager name MNGR, and read privileges for any user, enter:

:NEWACCT ACI,MNGR;ACCESS=R:ANY

# Related Commands

ALTACCT ALTUSER LISTACCT NEWGROUP NEWUSER

2-154 MPE/iX Commands

This command creates a directory.

## **Syntax**

```
NEWDIR \lceil DIR= \rceil dir\_name \lceil ;SHOW \lceil NOSHOW \rceil
```
#### **Parameters**

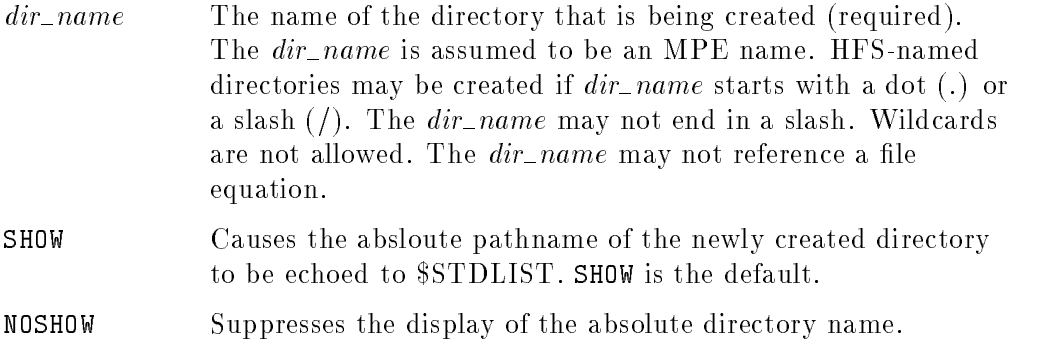

## Operation Notes

The NEWDIR command creates a directory named  $dir\_name$ . All parent directories must already exist. The  $dir\_name$  inherits the group ID (GID) from its parent directory and the user ID (UID) from the user creating the directory. The special directory entries dot (.) and dot-dot (..) are automatically created under dir\_name.

By default NEWDIR creates an MPE-named directory. This means that dir\_name must follow all MPE naming rules, unless it is prefixed with a dot  $(.)$  or a slash  $//$ . Since the MPE name syntax defines three levels, fully (or partially) qualied MPE-named directories can only be created under MPE groups. Unqualied MPE-named directories are created relative to the CWD. Directories do not support lockwords, file equations, or system defined file names (for example,  $\texttt{SNEWPASS}$ ). If  $dir_name$  begins with a dot (.) or a slash (/), then HFS naming rules are enforced.

# Use

You can issue the NEWDIR command from a job, a session, a program, or in break mode. Pressing [Break] has no effect on this command. You must have create directory entries  $(CD)$  permission for the parent directory and save files (SF) capability. Furthermore, traverse directory entries (TD) access is required for each directory component named in  $dir\_name$ . (Refer to the ALTSEC command in this chapter for further information on directory permissions.)

## Examples

The following two examples create a directory called DIR1. In the first example, the directory is created by specifying the full pathname of the directory. In the second example, the directory is created by specifying the *dir\_name.groupname.acctname*. Note that in the second example, the  $dir\_name$  is shifted to uppercase.

 $\overline{\phantom{a}}$  and an approximate  $\overline{\phantom{a}}$ 

c between the contract of the contract of the contract of the contract of the contract of the contract of the contract of the contract of the contract of the contract of the contract of the contract of the contract of the

 $\overline{\phantom{a}}$  and an approximate  $\overline{\phantom{a}}$ 

 $\overline{\phantom{a}}$  and an approximate  $\overline{\phantom{a}}$ 

c between the contract of the contract of the contract of the contract of the contract of the contract of the contract of the contract of the contract of the contract of the contract of the contract of the contract of the

NEWDIR /MYACCT/MYGRP/DIR1

NEWDIR dir1.mygroup.myacct

The following example creates an HFS-named directory called john by specifying the full pathname of the directory.

NEWDIR /myacct/jones/cmdf/john

The following example creates an MPE-named directory called DIR1 in the current working directory (CWD). Note that the  $dir\_name$  is shifted to uppercase.

#### 2-156 MPE/iX Commands

NEWDIR dir1

The following example creates an HFS-named directory called dir1 in the current working directory (CWD). Note that in this example, the  $dir\_name$  is not shifted to uppercase.

d a complete the control of the complete the control of the complete the control of the control of the control of the control of the control of the control of the control of the control of the control of the control of the

c between the contract of the contract of the contract of the contract of the contract of the contract of the contract of the contract of the contract of the contract of the contract of the contract of the contract of the

d a complete the control of the complete the control of the complete the control of the control of the control of the control of the control of the control of the control of the control of the control of the control of the

c because the contract of the contract of the contract of the contract of the contract of the contract of the contract of the contract of the contract of the contract of the contract of the contract of the contract of the

 $\overline{\phantom{a}}$  and an approximate  $\overline{\phantom{a}}$ 

NEWDIR ./dir1

The next example creates an MPE-named directory called <sup>A</sup> in the group B.

NEWDIR a.b

## Related Commands

LISTFILE CHDIR PURGEDIR LISTDIR (UDC) FINDDIR (UDC)

# **NEWGROUP**

The NEWGROUP command creates a new group within an existing account.

# **Syntax**

```
NEWGROUP around the \lceil .acctrame \rceil\lceil : PASS= \lceil pas
          password
                    \Box:CAP=[capabilitylist]][:ACCESS=[(fi
                                                            (leaccess)
```
# **Parameters**

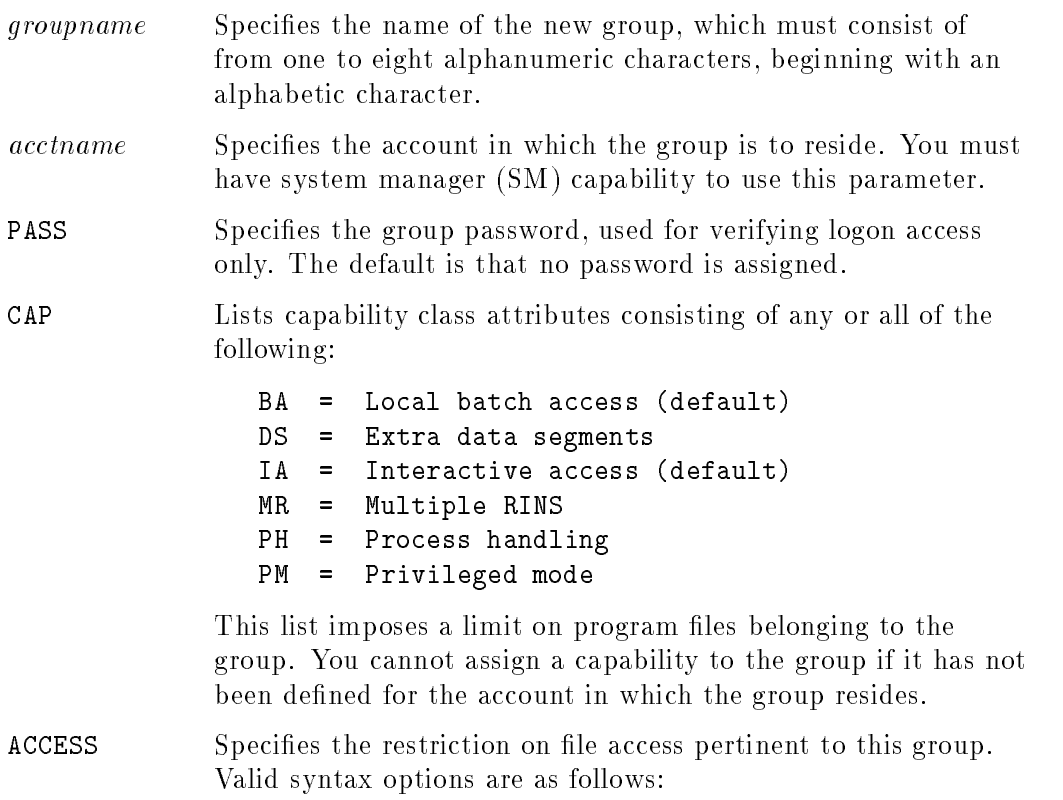

# 2-158 MPE/iX Commands

#### **NEWGROUP**

$$
\begin{Bmatrix} R \\ L \\ A \\ W \\ W \\ X \end{Bmatrix} [\ ,\ \ldots\ ]:\ \begin{Bmatrix} \text{ANY} \\ \text{AC} \\ \text{AC} \\ \text{GU} \\ \text{AL} \\ \text{GL} \end{Bmatrix} [\ ,\ \ldots\ ]
$$

where R, L, A, W, and X specify modes of access by types of users (ANY, AC, GU, AL, and GL) and are defined as follows:

<sup>R</sup> <sup>=</sup> Read <sup>L</sup> <sup>=</sup> Lock (exclusive file access) <sup>A</sup> <sup>=</sup> Append (implies L)  $=$ <sup>W</sup> <sup>=</sup> Write (implies A and L) <sup>X</sup> <sup>=</sup> Execute  $=$ <sup>S</sup> <sup>=</sup> Save

The user types are defined as follows:

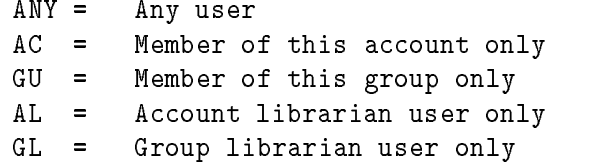

You can specify two or more user or access types if you separate them with commas.

The defaults for the public group (PUB) are:

R,X:ANY; A,W,L,S:AL,GU

The default for all other groups is:

R,A,W,L,X,S:GU

# Operation Notes

#### ■ Usage

You can enter this command from a session, a job, a program, or in break mode. Pressing (Break) does not affect this command.

You must have account manager (AM) or system manager (SM) capability in order to use this command.

#### ■ Creating the group structure

The system administrator creates accounts and designates someone, called the account manager, to manage the accounts. As an account manager, you can use the NEWGROUP command to create groups within each account and to assign attributes.

The attributes assigned to the group may not exceed those permitted for the accounts themselves (dened when the system administrator created the accounts); however, within account limits, you can redefine the group and user attributes and capabilities, as well as those of the PUB group.

#### ■ PUB group

The PUB group is initially assigned the same capability class attributes, permanent file space limit, CPU limit, and connect-time limit as the account, but without a password. Its initial security allows read  $(R)$  and execute  $(X)$ access to all users (ANY) who successfully log on to the account, and append  $(A)$ , write  $(W)$ , lock  $(L)$ , and save  $(S)$  access to the account librarian  $(AL)$ and group users (GU) only.

These access provisions are as follows:

R,X:ANY;A,W,L,S:AL,GU

#### **Parameter omissions**

When you specify a parameter but omit its corresponding value (as in  $ACCESS = (Return)$ , the default value for the parameter is assigned (in this case, R,L,A,W,X:AC). The default is also assigned when you omit an entire parameter group (such as ACCESS=fileaccess).

#### 2-160 MPE/iX Commands

## **NEWGROUP**

# Examples

To create a new group named GROUP1 with all default capabilities, enter:

:NEWGROUP GROUP1

■ To create a new group named G2 in the account WISDOM and assign it process handling (PH) and multiple RINs (MR) capabilities while retaining the default capabilities, enter:

:NEWGROUP G2.WISDOM;CAP=PH,MR,IA,BA

#### Related Commands

ALTGROUP LISTGROUP NEWACCT NEWUSER

This command creates a link to a file, group, account, or directory.

# SYNTAX

NEWLINK  $\lceil$  LINK=  $\rceil$  linkname  $\lceil$  ; T0=  $\rceil$  sourceobject  $\lceil$   $\rceil$  ; SYMBOLIC  $\rceil$   $\rceil$ 

# **Parameters**

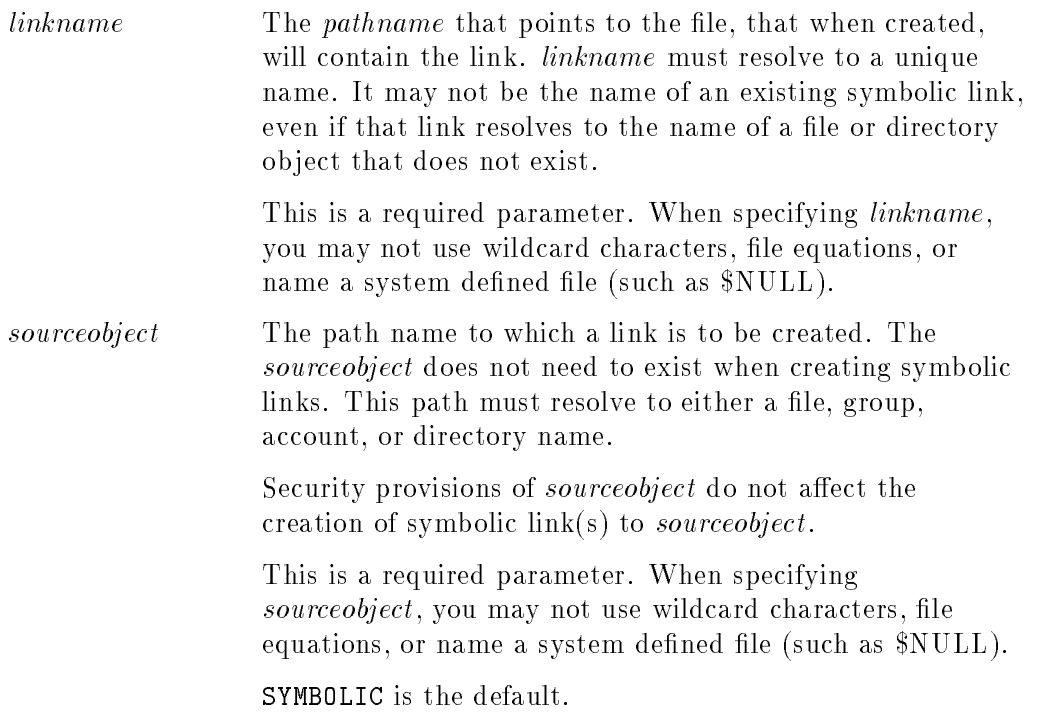

# 2-162 MPE/iX Commands

# Operation Notes

You can use the NEWLINK command to create a link to a file, group, account, or directory. You can issue the NEWLINK command from a session, job, program, or in BREAK. NEWLINK requires Save Files (SF) capability, Create Directory entry (CD) and Traverse Directory (TD) permissions.

When *newlink* represents a path to a symbolic link, the target of that symbolic link is used as the name of the new link that is being created.

The NEWLINK command fails if the path represented by *linkname* points to a file or directory that already exists.

The following table lists all the CI commands that operate on files, groups, accounts, or directories and are affected by symbolic linking. Keep in mind the following data points when using the table below:

- Typically, a symbolic link always resolves to its target name.
- $\blacksquare$  The Follow Link column applies to the *filename* portion (last component) of an HFS path.

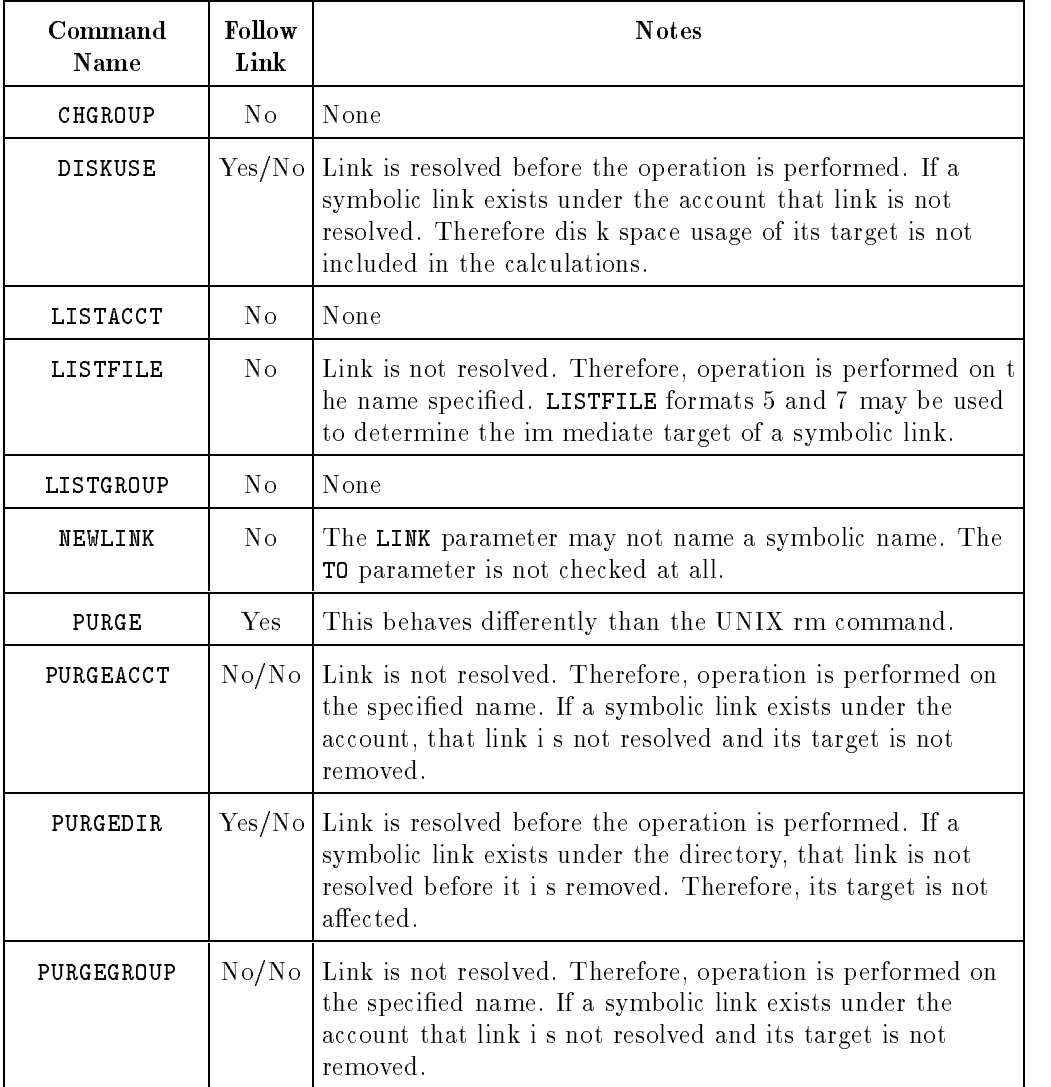

# CI Commands Affected by Symbolic Links

# 2-164 MPE/iX Commands

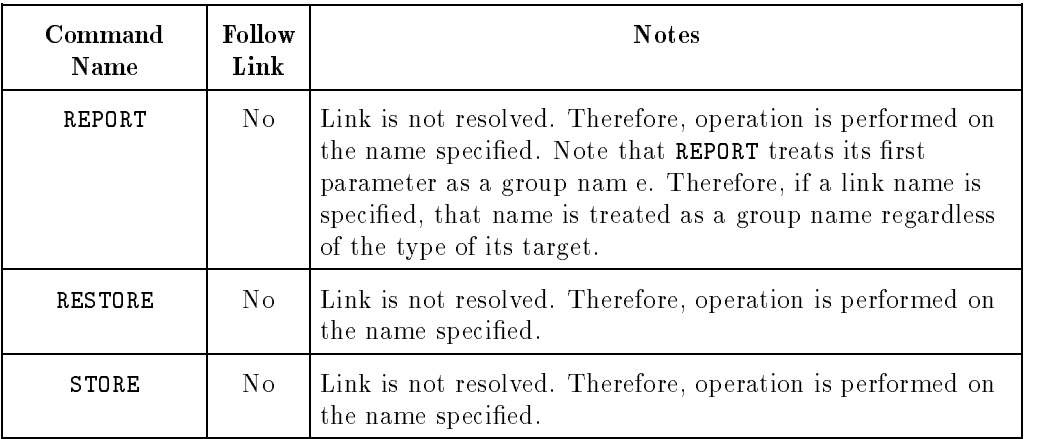

# CI Commands Affected by Symbolic Links

## Examples

The following tree structure will be used to construct the examples that follow it. Assume that the CWD is /ACCT1/PUB.

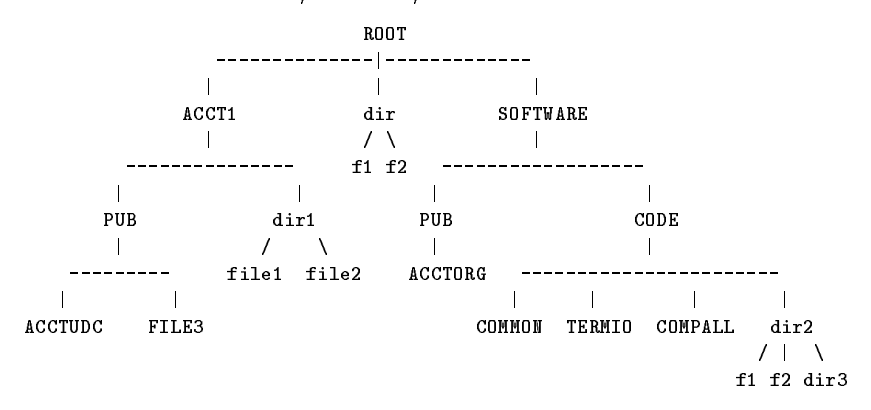

To create a symbolic link named PAYCODE to the file PAYROLL.CODE.SOFTWARE, enter the following command:

# :NEWLINK LINK=PAYCODE; TO=PAYROLL.CODE.SOFTWARE

or optionally use the positional parameters and enter

#### :NEWLINK PAYCODE, PAYROLL.CODE.SOFTWARE

In this example, the file PAYCODE.PUB.ACCT1 will be created as a symbolic link to file PAYROLL.CODE.SOFTWARE. The user now can access PAYROLL.SAFE.SOFTWARE through PAYCODE. For example, the user may enter the following command:

#### :PRINT PAYCODE

This command will print the contents of the file PAYROLL.CODE.SOFTWARE given that this file allows read access to the user.

To create a symbolic link named FARFILE in PUB.ACCT1 that references /SOFTWARE/CODE/dir2/f1, enter the following command:

#### :NEWLINK LINK=FARFILE; TO=/SOFTWARE/CODE/dir2/f1

#### 2-166 MPE/iX Commands

Suppose that file COMMON.CODE.SOFTWARE contains information that is used frequently. To display the contents of the file the following command has been used:

#### :PRINT COMMON.CODE.SOFTWARE

With the availability of the links, the following can be done from the current logon group or CWD:

:NEWLINK COMMON, COMMON.CODE.SOFTWARE

:PRINT COMMON

Suppose that a user is currently logged on as USER1 in the group PUB.SOFTWARE. To access the files in /ACCT1/dir1 directory without entering the full path name each time, USER1 may establish a link named "morecode" to that directory as following:

:NEWLINK LINK=./morecode; TO=/ACCT1/dir1

To get a list of the files under /acct1/dir1/, the user enters:

:LISTFILE ./morecode/

The following examples demonstrate the behavior of this command.

In the following examples the notation "--->" means "which points to".

Part 1: Absolute symbolic links

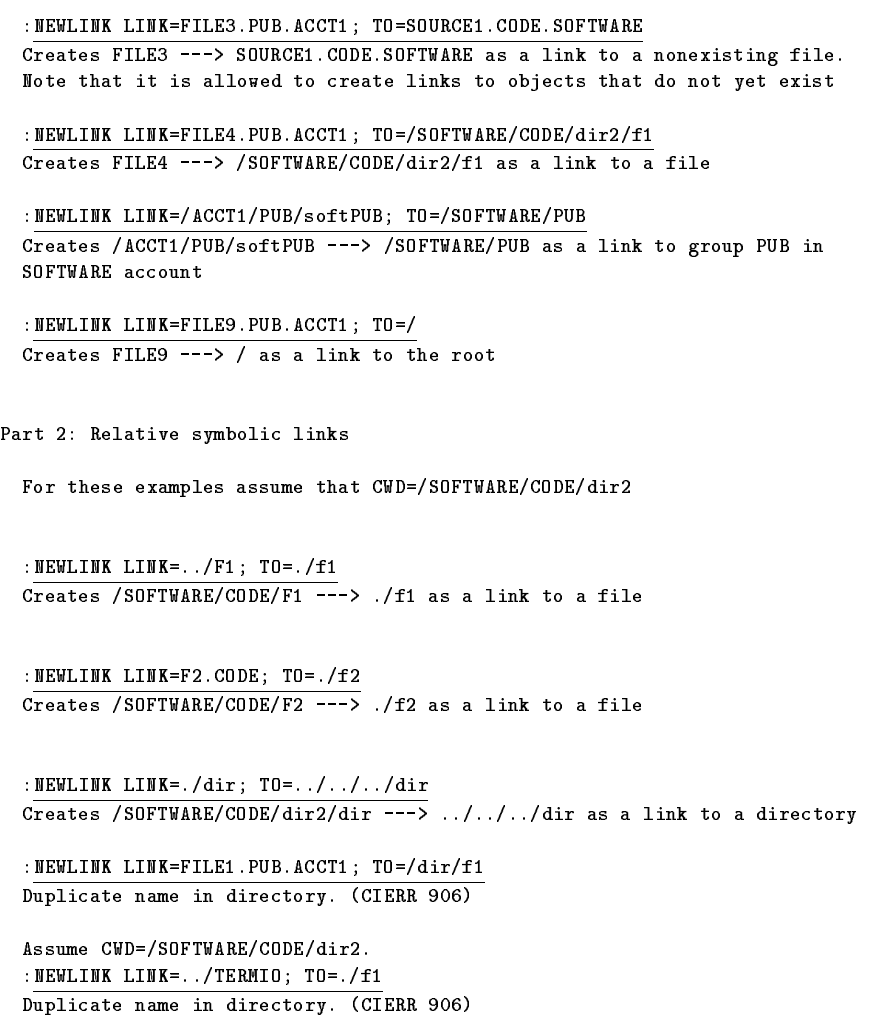

2-168 MPE/iX Commands
NEWLINK

# Related Commands

PURGELINK PURGE LISTFILE

# NEWUSER

The NEWUSER command enables the system administrator to define a new user within an account. The administrator can also assign the user a password and capabilities, and can limit the user's use of system resources. Parameters defining these values may also be omitted from the command line; in this case, defaults are assigned to the user.

## **Syntax**

```
NEWUSER \emph{username} .acctname]
\lceil : PASS= \lceil pas
            password
                         \Box: CAP=[capabilitylist]]
\lceil:HOME=\lceil homegroupname \rceil \lceil :UID=\lceil (u
                                                   \sim \sim \sim \sim \sim \sim
```
## **Parameters**

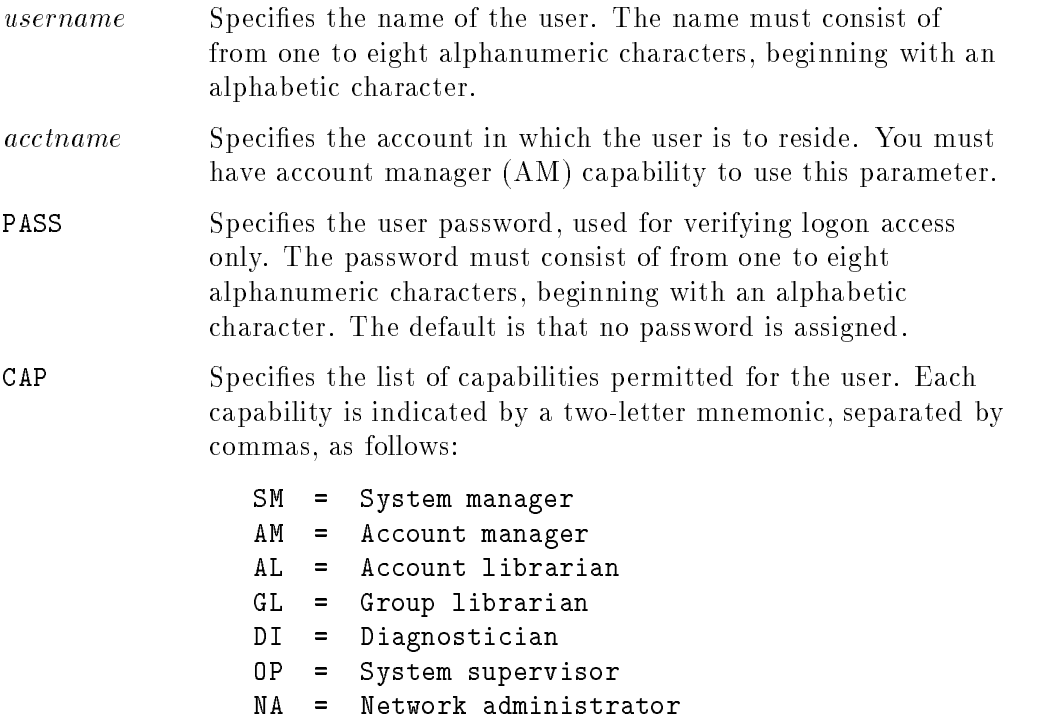

#### 2-170 MPE/iX Commands

NM <sup>=</sup> Node manager SF <sup>=</sup> Save files ND <sup>=</sup> Access to nonshareable I/O devices  $=$ UV <sup>=</sup> Use volumes  $=$  $CV$  $=$ Create volumes CS <sup>=</sup> Use communication subsystem  $=$ PS <sup>=</sup> Programmatic sessions LG <sup>=</sup> User logging PH <sup>=</sup> Process handling DS <sup>=</sup> Extra data segments MR <sup>=</sup> Multiple RINs PM <sup>=</sup> Privileged mode IA <sup>=</sup> Interactive access BA <sup>=</sup> Batch access

The default is IA, BA, ND, and SF.

Note the following points about this parameter:

- Capabilities assigned to the user cannot exceed those assigned to the account.
- Any capabilities removed from the account are denied to the user.
- The user's capabilities are always veried to be a subset of the account's capabilities at logon. This prevents a user from having a capability not assigned to the account.
- HOME Species the name of an existing group to be assigned as the user's home group. The first user established when an account is created, by default, has PUB assigned as the home group. Subsequent new users, by default, have no home group assigned. If no home group is assigned, the user must always specify a group when logging on.

#### **NEWUSER**

## Operation Notes

**Usage** 

You can enter this command from a session, a job, a program, or in break mode. Pressing **Break** does not affect this command.

You must have account manager (AM) or system manager (SM) capability to enter this command. You must have system manager (SM) capability to specify a user in an account other than your own.

### Example

 $\blacksquare$  To define a new user named LHSMITH in the account FINANCE, assign a password of SMITTY, and assign a home group of HOMEGPX, enter:

:NEWUSER LHSMITH.FINANCE;PASS=SMITTY;HOME=HOMEGPX

### Related Commands

ALTUSER LISTUSER NEWACCT NEWGROUP

2-172 MPE/iX Commands

# **OUTFENCE**

The OUTFENCE command defines the minimum priority that an output spool file must have in order to print.

## Syntax

```
OUTFENCE outputivity [:LDEV=lder]
200 and 200 million and 200 million and 200 million and 200 million and 200 million and 200 million
4 ;DEV=
                                             and the state of the state of the state of the state of the state of the state of the state of the state of the
                                             the contract of the contract of the contract of the contract of the contract of
                                             :
                                                         devance and some controllers are a series of the series of the series of the series of the series of the series
                                                         device en el controlle de la controlle de la controlle de la controlle de la controlle de la controlle de la c
                                                                                                        9
                                                                                                        =
                                                                                                        ;
                                                                                                                    and the state of the state of the state of the state of the state of the state of the state of the state of the
                                                                                                                    the contract of the contract of the contract of the contract of the contract of
```
## **Parameters**

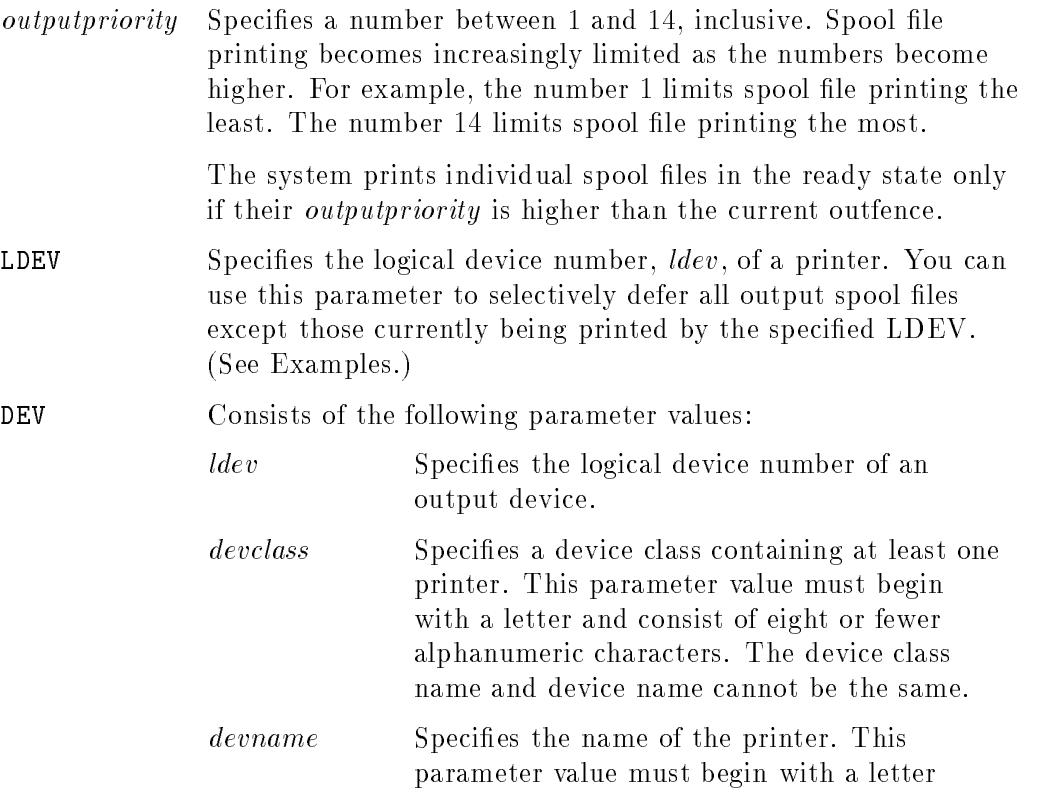

and consist of eight or fewer alphanumeric characters. If you enter an alphanumeric character string, the command searches the device class list first, then the device name list. The device class name and device name cannot be the same.

#### Operation Notes

#### ■ Usage

You can enter this command from a session, a job, a program, or in break mode. Pressing (Break) does not affect this command.

You must enter this command from the console unless your system administrator has used the ALLOW command, which permits you to enter this command.

#### Altering print priorities

You can prevent all spool files from printing by setting the outfence to 14. You can prevent a subset of spool files from printing by setting the outfence higher than the *outputpriority* of any spool file in the group.

You can alter the printing priority of a single file without affecting the entire system by changing the output priority of the specific spool file(s) using the ALTSPOOLFILE or SPOOLF command.

#### Examples

- $\blacksquare$  To temporarily defer all output spool files except those waiting to be printed by LDEV 6, which is usually configured as the system line printer, do the following:  $f$  is the following form  $f$  and  $f$  is the following  $f$  of  $f$ 
	- 1. Set the global outfence to 14 and the outfence of LDEV 6 to 7, as shown:

:OUTFENCE 14 :OUTFENCE 7;LDEV=6

This device-specic outfence takes precedence over the global outfence.

2. Display the new global *outputpriority* and the *outputpriority* of logical device 6 by entering the LISTSPF or SHOWOUT command, as shown:

#### 2-174 MPE/iX Commands

#### **OUTFENCE**

:LISTSPF

The system responds as shown:

DEV/CL DFID JOBNUM FNAME STATE FRM SPACE RANK PRI #C <sup>6</sup> #O999 #J19 \$STDLIST OPENED <sup>512</sup> <sup>8</sup> <sup>1</sup> 8 6  $\mathbf{1}$ <sup>6</sup> #O1030 #S77 EDLIST OPENED <sup>512</sup> <sup>8</sup> <sup>1</sup> SLOWLP #O1029 #S71 OUT READY <sup>232</sup> <sup>D</sup> <sup>7</sup> <sup>1</sup> <sup>20</sup> #O1001 #S60 \$STDLIST OPENED <sup>11</sup> #O1022 #S33 GALLIST READY <sup>768</sup> <sup>D</sup> <sup>7</sup> <sup>1</sup> 5 FILES 0 ACTIVE 2 READY; INCLUDING 2 SPOOFLES, 2 DEFERRED 3 OPENED; INCLUDING 2 SPOOFLES 0 LOCKED; INCLUDING 0 SPOOFLES 4 SPOOFLES 2024 SECTORS OUTFENCE = 14 OUTFENCE = 7 FOR LDEV 6

The summary statistics at the bottom of the listing immediately reflect the new outfence. After all currently active spool files are finished, no files directed toward a device other than LDEV 6 can become active.

3. Reset the outfence for all output spool files, as shown:

:OUTFENCE 8

■ To define an outfence of 5 for device class PP80, enter:

:OUTFENCE 5;DEV=PP80

## **OUTFENCE**

## Related Commands

ALTSPOOLFILE LISTSPF SHOWIN SHOWOUT SPOOLER SPOOLF

2-176 MPE/iX Commands

The PASSWORD command enables you to create or change your password. You can enter this command interactively or programatically within a session.

#### Syntax

PASSWORD

## Parameters

None.

#### Operation Notes

 $\blacksquare$  Usage

You can enter this command from a session or in break mode. You cannot use this command if you redirect \$STDIN or \$STDLIST.

### Example

■ To change an existing password, enter:

#### :PASSWORD

The system responds by displaying the following prompts:

ENTER OLD USER PASSWORD: ENTER NEW USER PASSWORD: ENTER NEW USER PASSWORD AGAIN: PASSWORD WAS CHANGED SUCCESSFULLY.

For security purposes, the system does not echo your input responses.

## Related Commands

None

# PRINT

This command displays the contents of a specified file name to the standard list device, unless you specify another destination.

## Syntax

```
PRINT\lceil [file= \lceil filename \rceil\lceil : 0UT= \lceil outfile \rceil\lceil : START= \lceil m \rceil\lceil : END= \lceil n \rceil\lceil : PAGE= \lceil p \rceil\lceil : \{ unn/num \} \rceil
```
## **Parameters**

```
FILE Specifies the actual file name of the file to be printed to
                $STDLIST, unless you specify outfile as a destination. Filename
                may be given in MPE or HFS syntax and may name a
                symbolic link that resolves to a file name.
                The following points apply to this parameter:
               ■ You can specify a temporary or a permanent disk file with
                  this parameter.
               File equations are ignored unless an asterisk (*) precedes
                  filename, indicating a backreference.
               \blacksquare The filename can be $STDIN or $STDINX, the default.
               If you do not specify a file name, PRINT takes its input from
                  $STDINX and continues to do so until you enter the :EOD
                  command on a new line.
```
Supports HFS file names that start with a "." or a "/".

OUT Specifies a destination other than \$STDLIST for filename.

### 2-178 MPE/iX Commands

The following points apply to this parameter:

- If filename has embedded carriage-control characters (CCTL), PRINT inserts a blank in place of the CCTL in the  $outfile$ .
- New files are created as TEMP.
- File equations are ignored unless an asterisk (\*) precedes  $outfile$ , indicating a backreference.
- You must use a file equation to overwrite a permanent file.
- Supports HFS file names.

#### Operation Notes

■ Usage

You can enter this command from a session, a job, a program, or in break mode. Pressing (Break) aborts the execution of this command.

■ Batch print jobs

For batch jobs in which *filename* defaults to \$STDINX, some commands such as :EOD, EOF, JOB, EOJ, and DATA do not execute as part of the original job when they follow the PRINT command.

For example, PRINT command reads all job input up to the :EOD line. At that point, the PRINT command is finished and the remaining JOB stream commands are executed.

#### Examples

To send the contents of MYFILE to the line printer, XXX, enter:

:FILE XXX;DEV=LP :PRINT MYFILE, \*XXX

The file XXX equates with the line printer. Then the file MYFILE "prints" to the file \*XXX.

 $\blacksquare$  To use the PRINT command itself to create a file, enter the following lines from your terminal:

#### PRINT

:PRINT \$STDIN,TAILB PARM FILE, LAST=5 PRINT !FILE; START = -!LAST :EOD :SAVE TAILB

Since the default is temporary, the SAVE command permanently saves the file TAILB.

### Related Commands

COPY EDITOR FCOPY

2-180 MPE/iX Commands

This command deletes one or more files from the system.

### **Syntax**

```
PURGE lereference
                     \lceil : TEMP \rceil
```
#### **Parameters**

```
filereference The actual file designator of the file to be deleted, interpreted
                according to MPE-escaped semantics filereference, can be
               either an MPE file (i.e., one that uses MPE syntax) or it can
               be a POSIX file name beginning with a dot or a slash. For
               example, you can use the escaped pathname /SYS/PUB/FILE
                since it is equivalent to the MPE name FILE.PUB.SYS.
```
**TEMP** Specifies that the file is a temporary file in the job/session temporary file domain. You can specify a *filename* in MPE or HFS syntax and may name a symbolic link that resolves to a filename. You must enter this parameter to delete a temporary file. The default is that a permanent file is assumed.

#### Operation Notes

**Usage** 

You can enter this command from a session, a job, a program, or in break mode. Pressing (Break) does not affect this command.

You must have write access to a file to delete it.

#### **Purging unrecognized files**

If the file does not exist in the specified domain, the following message appears:

```
FILE filename NOT FOUND, NO PURGE DONE. (CIWARN 383)
```
#### $\blacksquare$  Purging non-private spool files

You can purge a non-private spool file by entering PURGE filename. You must specify the fully qualified file name (including .OUT.HPSPOOL). The PURGE command deletes the specified spool file and all links to the spool file directory. The spool file does not print after you purge it.

#### **Purging files with wildcards**

You can use wildcards to remove multiple files at once. You can also use the options provides to prevent accidental deletion of one or more les. Examples of the wildcard feature are listed in the Examples section below:

#### Examples

■ To delete a permanent file named PFILE, enter:

```
:PURGE PFILE
```
■ To purge multiple files using wildcards

```
:PURGE /users/jeff/bin/FILES/file@
3 FILES matched
Continue PURGE? (YES/NO) yes
3 selected. 3 succeeded. 0 failed.
```
 $\blacksquare$  To purge multiple files interactively using wildcards

To purge a number of files, one at a time, in an interactive mode so that you can skip a file or stop your purge, you can use the CONFIRMALL option.

```
:PURGE /users/jeff/bin/FILES/file@; CONFIRMALL
3 FILES matched
/users/jeff/bin/FILES/file1 ? (NO/YES/QUIT) yes
/users/jeff/bin/FILES/file2 ? (NO/YES/QUIT) no
/users/jeff/bin/FILES/file3 ? (NO/YES/QUIT) yes
2 selected. 2 succeeded. 0 failed.
```
Type "q", "quit", or press the  $(BREAK)$  key if you decide to stop the PURGE command completely.

#### 2-182 MPE/iX Commands

#### PURGE

 $\blacksquare$  To purge log files using wildcards

The following example shows you how to purge all log files within your current working directory that start with log, followed by any number from 0 - 9 (#), followed by any number of alphanumeric characters  $(\textcircled{a})$ .

```
:PURGE log#@
10 FILES matched
Continue PURGE? (YES/NO) yes
10 selected. 9 succeeded. 1 failed.
```
Since the PURGE command does not remove the currently opened log file, the command always returns \1 failed".

## Related Commands

ALTSEC BUILD LISTFILE LISTSPF

The PURGEACCT command removes an entire account and its groups and users from the system directory. The command removes every user not currently logged on and every group or file or both not in use. If a group is in use, the account cannot be purged.

## Syntax

PURGEACCT acctname

## **Parameters**

*acctname* Specifies the name of the account to be deleted. This name must contain from one to eight alphanumeric characters, beginning with an alphabetic character.

## Operation Notes

**Usage** 

You can enter this command from a session, a job, a program, or in break mode. Pressing  $(B$ reak) does not affect this command.

You must have system manager (SM) capability to enter this command.

#### ■ When to purge an account

To completely purge an account, you must enter PURGEACCT when the account is inactive. If you enter the command while the account is in use, the account remains on the system and active users, groups, and files are not purged from the account.

### **Purge verification**

When you enter PURGEACCT during a session, the system displays the following verification prompt to ensure that you do not accidentally purge the wrong account:

ACCT acctname TO BE PURGED?

#### 2-184 MPE/iX Commands

#### PURGEACCT

No verication message is printed when you include the PURGEACCT command within a job.

#### Order of purged elements

Account elements are purged in the following order:

- 1. users 2. volume set definitions
- 3. les
- 4. groups
- 5. the account

**Caution** It is not advisable to purge the SYS account because you can destroy critical files by doing so.

### Examples

■ To remove an account named EXCESS, enter:

```
:PURGEACCT EXCESS
ACCT EXCESS TO BE PURGED? (YES/NO)YES
:
```
## Related Commands

LISTACCT NEWACCT PURGEGROUP PURGEUSER

Purges (unlinks) one or more directories.

## **Syntax**

```
PURGEDIR \mid dir= \mid dir\_name \ \mid ; CONFIRM | NOCONFIRM |
\lceil : TREE | NOTREE | USENAME \rceil \lceil : SHOW | NOSHOW \rceil-
 ; SHOWERRORS | NOSHOWERRORS
```
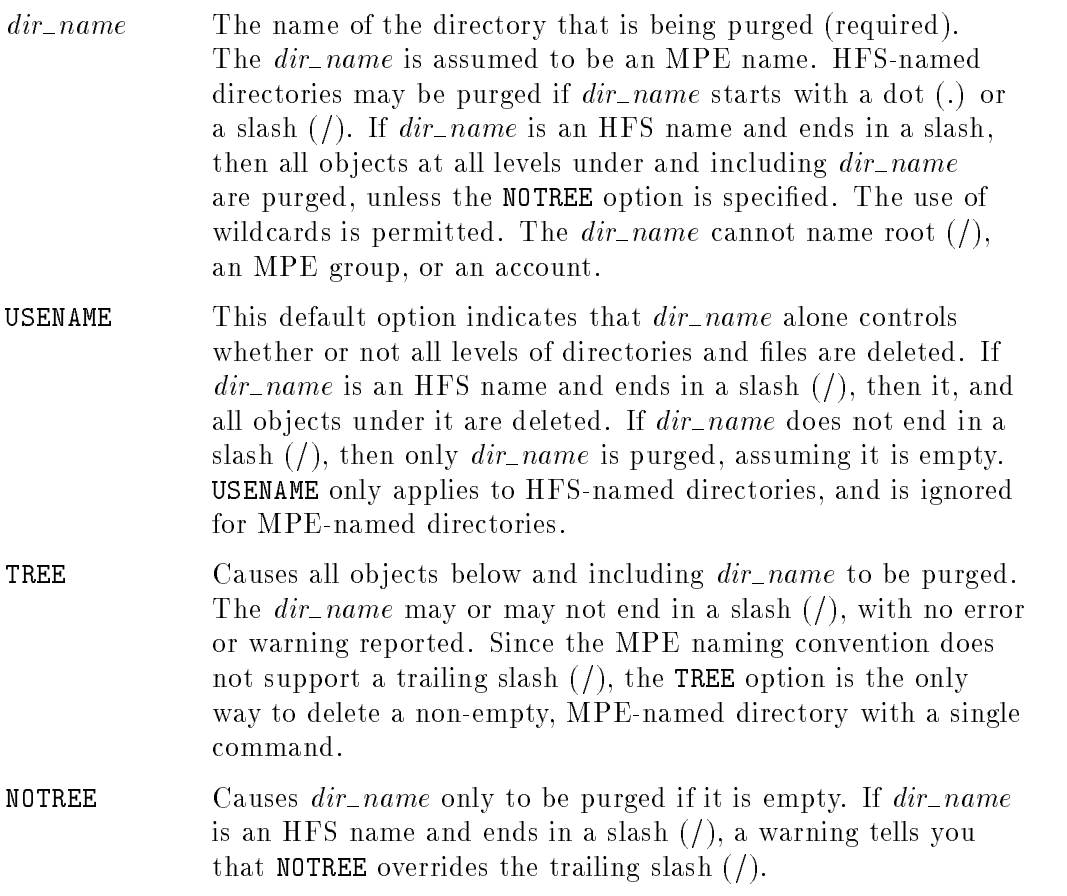

### 2-186 MPE/iX Commands

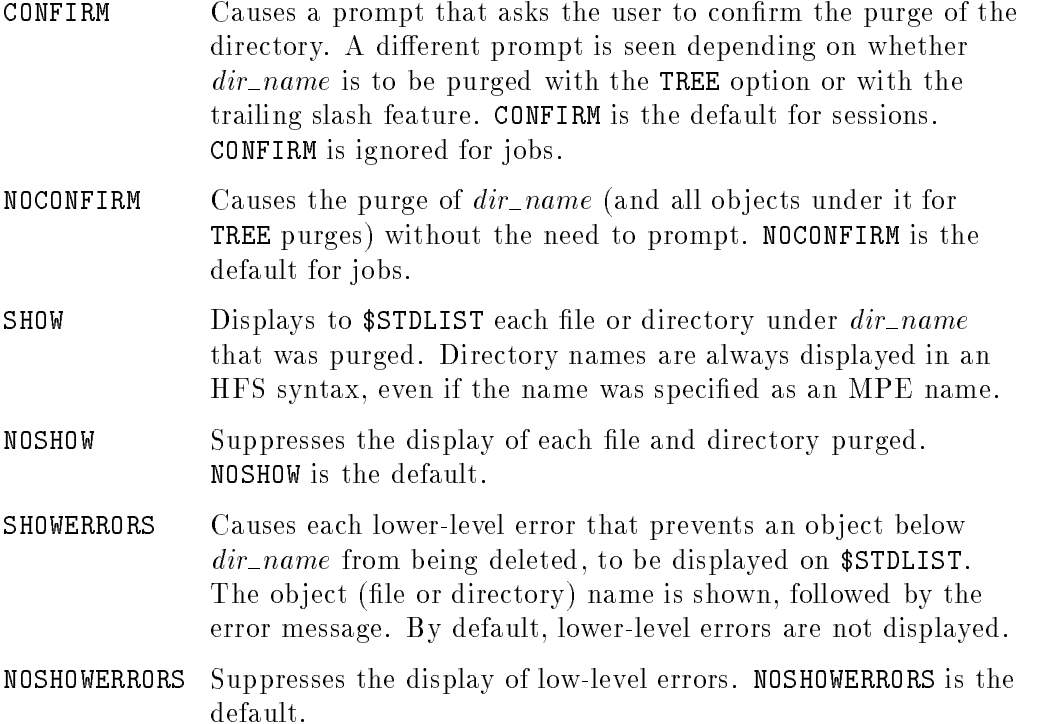

### **Use**

You can issue the PURGEDIR command from a job, a session, a program, or in break mode. Pressing (Break) terminates execution of this command. You must have TD access to each component in the  $dir\_name$  pathname, and DD permission to the parent directory of  $dir\_name$ . (Refer to the ALTSEC command for more information on directory access.) If wildcards are specied with  $dir\_name$ , then RD access is required to the parent directory of each wildcard component. If the purge is multilevel, then TD, RD and DD accesses are necessary to each directory below  $dir\_name$ .

You can also use wildcards with the PURGEDIR command. For examples of using wildcards with PURGEDIR, refer to the Example section.

### **Operation**

The PURGEDIR command purges the directory  $dir\_name$ . The  $dir\_name$  cannot name an MPE account, an MPE group, a file, or root  $\ell$ . Dot  $\ell$ . and dot-dot (..) can be specied but cannot be purged.

By default PURGEDIR deletes an MPE-named directory. This means that  $dir\_name$  must follow all MPE naming rules, unless it is prefixed with a dot (.) or a slash  $\ell$ ). Since the MPE name syntax defines three levels, fully (or partially) qualied MPE-named directories can only be created under MPE groups. Unqualied MPE-named directories are created relative to the CWD. Directories do not support lockwords, file equations, or system defined file names (for example,  $\text{SNEWPASS}$ ). If  $dir\_name$  begins with a dot (.) or a slash (/), then HFS naming rules are enforced.

The directory referenced by  $dir\_name$  must be empty (except for dot (.) and dot-dot (..)) in order to be purged, unless a TREE purge is requested. A TREE purge may be requested as follows:

- 1. Specify the TREE option. (The  $dir\_name$  parameter does not control a multilevel purge in this case). This is the only choice available if  $dir\_name$ is an MPE name.
- 2. If  $dir\_name$  is an HFS name, ends in a slash  $($ , and the ;NOTREE option is not requested, then a TREE purge occurs.

The  $dir\_name$  parameter cannot reference root (/) because purging root is undesirable, and most likely is not what is intended.

A file or directory is not deleted if it is being accessed (opened); however, all non-accessed objects under  $dir\_name$  are still purged. A final "IN USE" error indicates that  $dir\_name$  was not deleted because one or more children objects could not be removed.

If CONFIRM is specied while your session is interactive, and it is legal for you to purge  $dir\_name$ , then you are prompted to confirm the purge of  $dir\_name$ . If a NOTREE purge is requested, the following prompt is displayed:

DIRECTORY  $dir\_name$  TO BE PURGED? (YES/NO)

Valid responses are YES, Y, NO, and <sup>N</sup> (case insensitive). If a TREE purge is requested, the prompt is:

#### 2-188 MPE/iX Commands

PURGE ALL FILES BELOW AND INCLUDING  $dir\_name$ ? (ALL/NO)

Valid responses are ALL, NO, and <sup>N</sup> (case insensitive).

**Note** If  $dir\_name$  is long, the prompt may wrap around. If  $dir\_name$ is an MPE name, it is fully qualied in the prompt message. If the YES option is selected, then the purge is automatically confirmed without a prompt.

The SHOW option causes each purged file and directory name to be displayed on \$STDLIST. For example:

d a construction of the construction of the construction of the construction of the construction of the construction of the construction of the construction of the construction of the construction of the construction of th

```
PURGEDIR ./mydir ;TREE ;SHOW
 ./mydir/abc
 ./mydir/dir1/dir2/file1
 ./mydir/dir1/dir2/file2
 ./mydir/dir1/dir2
 ./mydir/dir1/f1
 ./mydir/dir1/f2
 ./mydir/dir1
 ./mydir/file1
 ./mydir
```
The SHOWERRORS option causes any error that prevents an ob ject from being deleted to be displayed to \$STDLIST after the object name is displayed. Object names are only displayed if an error occurs.

 $\overline{\phantom{a}}$  and an approximate  $\overline{\phantom{a}}$ 

c because the contract of the contract of the contract of the contract of the contract of the contract of the contract of the contract of the contract of the contract of the contract of the contract of the contract of the

#### Examples

The following examples purge dir1, which is empty.

```
PURGEDIR /MYACCT/MYGRP/dir1
```
PURGEDIR /MYACCT/MYGRP/dir1;NOTREE

PURGEDIR / MYACCT/MYGRP/dir1/;NOTREE NOTREE option overrides directory name ending in a "/". (CIWARN 9041)

d a complete the control of the complete the control of the complete the control of the control of the control of the control of the control of the control of the control of the control of the control of the control of the

c between the contract of the contract of the contract of the contract of the contract of the contract of the contract of the contract of the contract of the contract of the contract of the contract of the contract of the

 $\overline{\phantom{a}}$  and an approximate  $\overline{\phantom{a}}$ 

c between the contract of the contract of the contract of the contract of the contract of the contract of the contract of the contract of the contract of the contract of the contract of the contract of the contract of the

d a complete the control of the complete the control of the complete the control of the control of the control of the control of the control of the control of the control of the control of the control of the control of the

 $\overline{\phantom{a}}$  and an approximate  $\overline{\phantom{a}}$ 

c because the contract of the contract of the contract of the contract of the contract of the contract of the contract of the contract of the contract of the contract of the contract of the contract of the contract of the

 $\overline{\phantom{a}}$  d and a set of the set of the set of the set of the set of the set of the set of the set of the set of the set of the set of the set of the set of the set of the set of the set of the set of the set of the set

The following examples purge dir1 and all objects below dir1.

PURGEDIR /MYACCT/MYGRP/dir1/

PURGEDIR /MYACCT/MYGRP/dir1 ;TREE

The next example shows the command to purge MYDIR.

PURGEDIR mydir

2-190 MPE/iX Commands

The next example shows the command to purge MYDIR and all objects below.

 $\overline{\phantom{a}}$  and an approximate  $\overline{\phantom{a}}$ 

 $\overline{\phantom{a}}$  and an approximate  $\overline{\phantom{a}}$ 

d a complete the control of the complete the control of the complete the control of the control of the control of the control of the control of the control of the control of the control of the control of the control of the

c because the contract of the contract of the contract of the contract of the contract of the contract of the contract of the contract of the contract of the contract of the contract of the contract of the contract of the

 $\overline{\phantom{a}}$  d and a set of the set of the set of the set of the set of the set of the set of the set of the set of the set of the set of the set of the set of the set of the set of the set of the set of the set of the set

#### PURGEDIR mydir;TREE

The next example illustrates the SHOW and TREE options.

PURGEDIR dir;SHOW;TREE ./DIR/A ./DIR/B ./DIR/dir1/A ./DIR/dir1/B ./DIR/dir1 ./DIR/C ./DIR

PURGEDIR /dir1/dir2;SHOW;TREE /dir1/dir2/file1 /dir1/dir2/file2 /dir1/dir2

PURGEDIR ./foo/;show ./foo/dir1\_below\_foo/f1 ./foo/dir1\_below\_foo/f2 ./foo/dir1\_below\_foo ./foo

The following command purges all empty directories under the CWD with TMP in their name.

d a complete the contract of the contract of the contract of the contract of the contract of the contract of the contract of the contract of the contract of the contract of the contract of the contract of the contract of t

c because the contract of the contract of the contract of the contract of the contract of the contract of the contract of the contract of the contract of the contract of the contract of the contract of the contract of the

d a complete the control of the complete the control of the complete the control of the control of the control of the control of the control of the control of the control of the control of the control of the control of the

d a complete the control of the complete the control of the complete the control of the control of the control of the control of the control of the control of the control of the control of the control of the control of the

 $\overline{\phantom{a}}$  and an approximate  $\overline{\phantom{a}}$ 

c between the contract of the contract of the contract of the contract of the contract of the contract of the contract of the contract of the contract of the contract of the contract of the contract of the contract of the

 $\overline{\phantom{a}}$  and an approximate  $\overline{\phantom{a}}$ 

PURGEDIR @tmp@

The following command purges all directories under the CWD with names beginning with TMP, and all objects below these directories.

PURGEDIR tmp@;TREE

The following command purges all directories under the CWD with names ending with tmp, and all objects below these directories.

PURGEDIR ./@tmp/

The following command purges all empty directories rooted to /a/b.

PURGEDIR /a/b/@

The following command purges all directories rooted to CWD/a@/b@ and all ob jects below these directories.

PURGEDIR ./a@/b@/

2-192 MPE/iX Commands

The following examples show how to use wildcards with PURGEDIR.

To delete a directory and the files or directories it contains using wildcards:

Use the PURGEDIR command. For example:

#### :purgedir /MYACCT/MYGRP/@

This example deletes all directories rooted to /MYACCT/MYGRP.

To delete all empty directories under the CWD (Current Working Directory) with TMP in their name:

#### :purgedir @TMP@

To delete all directories under the CWD with names beginning with TMP, and all ob jects below these directories:

#### :purgedir TMP@; TREE

To delete all directories under the CWD with names ending with TMP, and all ob jects below these directories:

:purgedir ./@TMP/

When wildcards are specified with  $dir\_name$ , then RD access is required to the parent directory of each wildcard component. If the purge is multilevel, then TD, RD, and DD accesses are necessary to each directory below  $dir\_name$ .

#### Related Commands

CHDIR LISTFILE NEWDIR PURGE PURGEACCT PURGEGROUP LISTDIR (UDC) FINDDIR (UDC)

The PURGEGROUP command enables a system administrator or account manager to remove a group from an account. The command automatically removes all files that belong to the group that is being purged.

## Syntax

PURGEGROUP  $\emph{group name} \text{[}. \emph{acctname} \text{]}$ 

## **Parameters**

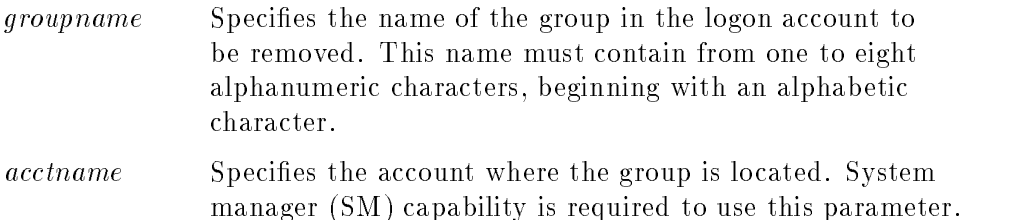

## Operation Notes

■ Usage

You can enter this command from a session, a job, a program, or in break mode. Pressing **Break** does not affect this command.

You must have system manager (SM) or account manager (AM) capability to enter this command.

### ■ When to purge a group

To completely purge a group, you must enter PURGEGROUP when the group and its files are inactive; otherwise, the group remains on the system and only inactive files are purged.

### **Purge verification**

When you enter PURGEGROUP during a session, the system displays the following verication prompt to ensure that you do not accidentally purge the wrong group:

### 2-194 MPE/iX Commands

GROUP groupname TO BE PURGED?

No verication message is printed when you include the PURGEGROUP command within a job.

#### Order of purged elements

Group elements are purged by files first, then the group. If no files in the group are in use, and the group itself is not in use, the PURGEGROUP command removes the entire group, otherwise, only inactive files are removed. To completely purge the group in this case, reenter the PURGEGROUP command when neither the group nor its files are in use.

```
Caution Do not attempt to purge the PUB group of the SYS account.
              You cannot completely purge the public group of the system
               account, PUB.SYS. If you specify this group in the groupname
              parameter, all nonsystem and inactive files are purged, which
               seriously impairs the proper functioning of the entire system.
```
#### Example

■ To purge a group named EXCESS, enter:

```
:PURGEGROUP EXCESS
GROUP EXCESS TO BE PURGED? (YES/NO)YES
```
### Related Commands

LISTGROUP NEWGROUP PURGEACCT PURGEUSER

# **PURGELINK**

This command removes a link.

## **SYNTAX**

PURGELINK  $\lceil$  LINK=  $\rceil$   $linkname$ 

## PARAMETERS

*linkname* This represents the name of a symbolic link file. All rules regarding file name specification apply to this parameter. This is a required parameter. Wildcarding is not allowed. Use of file equations in place of *linkname* is not allowed.

A symbolic link is a special file that can point to a file, group, account, or directory. Links are established through the NEWLINK command, and they are removed through the PURGELINK command.

The PURGELINK command may be issued from a session, job, program, or in BREAK. PURGELINK requires Traverse Directory (TD) and Delete Directory entry (DD) permissions.

## EXAMPLE

For the following examples assume that a user is currently logged on as USER1 in the group SAFE.COMPANY.

To remove the link /COMPANY/SAFE/PAYROLL, enter the following command:

:PUREGLINK PAYROLL

To remove the link /dira/scripts, enter the following command:

:PURGELINK /dira/scripts

2-196 MPE/iX Commands

### PURGELINK

## Related Commands

NEWLINK PURGE PURGEDIR LISTFILE

The PURGEUSER command enables a system administrator or an account manager to remove a user from an account.

## Syntax

PURGEUSER  $user[$  .  $acctname]$ 

### Parameters

user Specifies the name of the user to be deleted. This name must contain from one to eight alphanumeric characters, beginning with an alphabetic character. *acctname* Specifies the name of the account where the user is located. The default is the logon account of the account manager. System manager (SM) capability is required to use this parameter.

## Operation Notes

**Usage** 

You can enter this command from a session, a job, a program, or in break mode. Pressing **Break** does not affect this command.

You must have system manager (SM) or account manager (AM) capability to enter this command.

You cannot purge a user if he or she is currently logged on. If you try to purge a user currently logged on to the system, the system responds by displaying the message IN USE: CAN'T BE PURGED. You cannot purge MANAGER.SYS.

#### 2-198 MPE/iX Commands

#### **Purge verification**

When you enter PURGEUSER during a session, the system displays the following verification prompt to ensure that you do not accidentally purge the wrong user:

USER user TO BE PURGED? (YES/NO)

#### $\blacksquare$  Deleting remaining files

The files created by a purged user remain after you purge the user from the system. The following choices are available for deleting files:

- $\Box$  The system administrator with system manager (SM) capability can remove the files' account by entering the PURGEACCT command.
- $\Box$  Someone with account manager (AM) capability can remove the files' group by entering the PURGEGROUP command.
- $\Box$  Anyone can enter the PURGE command for each file to be deleted.

#### Example

■ To remove a user named USER1, enter:

:PURGEUSER USER1 USER1 TO BE PURGED? (YES/NO)YES

#### Related Commands

LISTUSER NEWUSER PURGE PURGEACCT

# RECALL/(Ctrl)A RECALL

The RECALL/(Ctrl)A RECALL command displays all pending console resource request messages. You reply to pending resource requests by using the REPLY command.

## **Syntax**

From a terminal:

RECALL

From the console:

CtrlA RECALL

## Parameters

None.

## Operation Notes

**Usage** 

You can enter this command from a session, a job, a program, or in break mode. Pressing (Break) does not affect this command.

You can enter the RECALL command only if your system administrator has used the ALLOW command or ASSOCIATE command which permits you to enter this command.

## $\blacksquare$  Differences between RECALL and  $\overline{\text{Ctr}}$  A RECALL

Both of these commands function identically except that you can enter  $[{\rm Crr}]$ A RECALL only from the console and not from a job or program. The <sup>=</sup> sign appears when you press  $\overline{\text{Ctrl}}(A)$ 

Pressing these keys enables you to enter certain commands on a console from which another process (such as **STORE**) is currently running. You should only use the  $\overline{C_{\text{tri}}}$ )A RECALL command if the RECALL command cannot be used.

#### 2-200 MPE/iX Commands

#### RECALL/(Ctrl)A RECALL

## Examples

To display all pending console messages from your terminal, enter:

:RECALL

If no requests are pending for a reply, the following message appears:

NO REPLIES PENDING (CIWARN 3020)

If a request is pending for a reply, a message similar to the following appears:

```
THE FOLLOWING REPLIES ARE PENDING:
10:05/#J19/15/LDEV # FOR "L00576" ON TAPE1600 (NUM)?
```
To display all pending console messages from the console, enter:

$$
\begin{array}{c}\n \vdots \underline{\text{Ctrl}} \underline{\text{A}} \\
 \vdots = \text{RECALL}\n \end{array}
$$

If no requests are pending for a reply, the following message appears:

NO REQUESTS PENDING (SYS 15)

#### Related Commands

REPLY

This command removes security provisions from a file. Security does not resume for a released file until you enter the SECURE command for the file.

## Syntax

RELEASE filereference

## **Parameters**

filereference Specifies the actual file designator of the file whose file access matrix access control you want to disable. The *filereference* can be either in MPE or HFS syntax.

#### MPE Syntax

If the *filereference* does not begin with a dot or a slash, it is parsed according to the MPE syntax and has the form:

lename[/lockword][.groupname[.acctname]]

If the file has a lockword, you must specify it; otherwise, the system prompts you for it. If you do not specify groupname.acctname, the system assumes the logon group and account.

#### HFS Syntax

If the *filename* begins with a dot (.) or a slash  $($ , it is parsed according to HFS syntax.

## Operation Notes

#### ■ Usage

You can enter this command from a session, a job, a program, or in break mode. Pressing (Break) does not affect this command.

You can use this command only for permanent disk files you have created. Under default system security provisions, the file must be in your logon account and must belong to your logon or home group.

#### 2-202 MPE/iX Commands

#### RELEASE

#### $\blacksquare$  Checking the file status

You can enter the LISTFILE command to determine if a file is currently released or secured. Refer to the LISTFILE command for more information.

#### $\blacksquare$  Access control definition

An access control definition (ACD) overrides file access controls whether or not you have released or secured the file.

For more information about ACDs, refer to the ALTSEC command in this manual.

#### $\blacksquare$  Unaffected access controls

This command does not affect the following access controls:

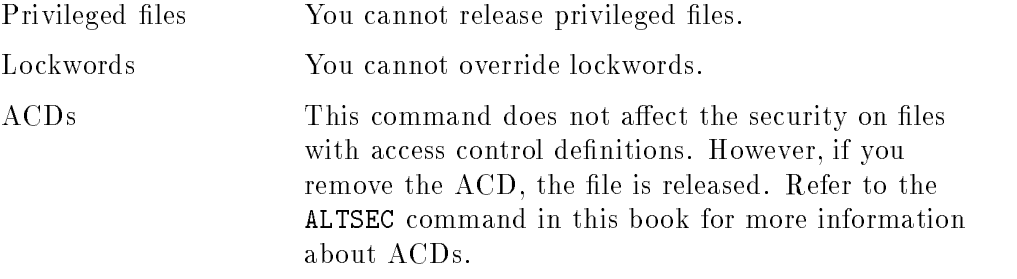

### Example

 $\blacksquare$  To release all security provisions for a file named FILE1 in your logon group and account, enter:

#### :RELEASE FILE1

If the system fails to locate the file, the following error message appears:

```
UNABLE TO ACCESS FILE1.GROUP1.ACCT1. (CIERR 356)
```
## Related Commands

ALTSEC LISTF **SECURE** 

# RENAME

The RENAME command changes the system identification for a file. You can use this command to change the name of a file, to move a file from one group to another, or to change the lockword.

## Syntax

en en een verske en een een de gewone op de eerste gewone om de gewone om de gewone om de gewone om de gewone  $\lceil$  , TEMP  $\rceil$ 

## **Parameters**

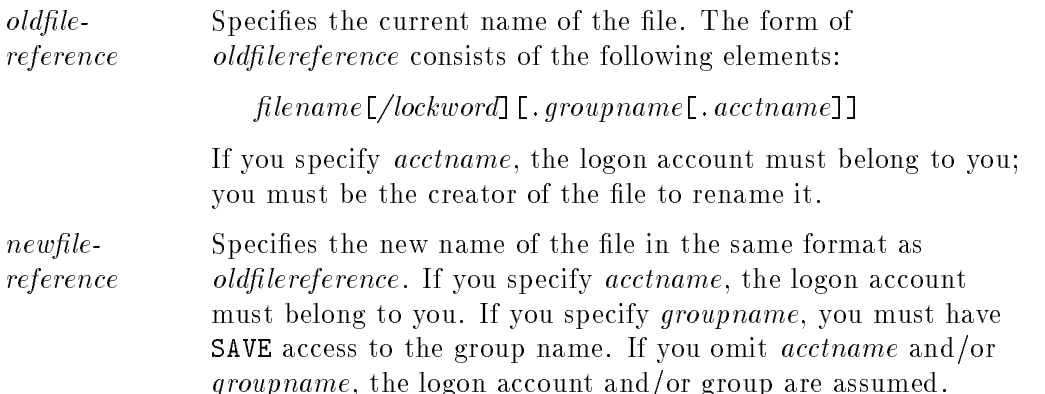

## Operation Notes

**Usage** 

You can enter this command from a session, a job, a program, or in break mode. Pressing (Break) does not affect this command.

**Requirements** 

To rename a file, you must be the file's creator and must have exclusive access to the file. You cannot rename files that exist in other accounts, unless you have system administrator capability. This applies to both MPE and HFS files. To copy files that exist in other accounts, use the FCOPY command.

### 2-204 MPE/iX Commands
### **Restrictions**

You cannot use this command for compatibility mode KSAM files, because there are internal linkages between the key information and the data files however, you can use this command to rename  $KSAM MPE/iX$  files.

 $\blacksquare$  Renaming spool files

The RENAME command renames spool files if you have access to them, but only for spool files that are not linked to the spooler print queues.

#### Examples

**The Change the name of a file named OLDFILE** to a file named NEWFILE, enter:

:RENAME OLDFILE,NEWFILE

- To change the *lockword* of the file FILE2 from LOCKA to LOCKB, enter: :RENAME FILE2/LOCKA,FILE2/LOCKB
- To move a file from GROUP1 to GROUP2 within the same account, enter:

```
:RENAME MYFILE.GROUP1,MYFILE.GROUP2
```
To apply the command as shown above, you must have save access to the group named in the second parameter (GROUP2). Also, both groups must reside in the system.

#### Related Commands

COPY LISTFILE LISTSPF PURGE

# REPLY/Ctrl)A REPLY

The REPLY command enables you to reply to pending resource requests.

## **Syntax**

From a terminal:

REPLY pin,reply

#### From the console:

 $[CH]$ A REPLY  $pin, reply$ 

#### Parameters

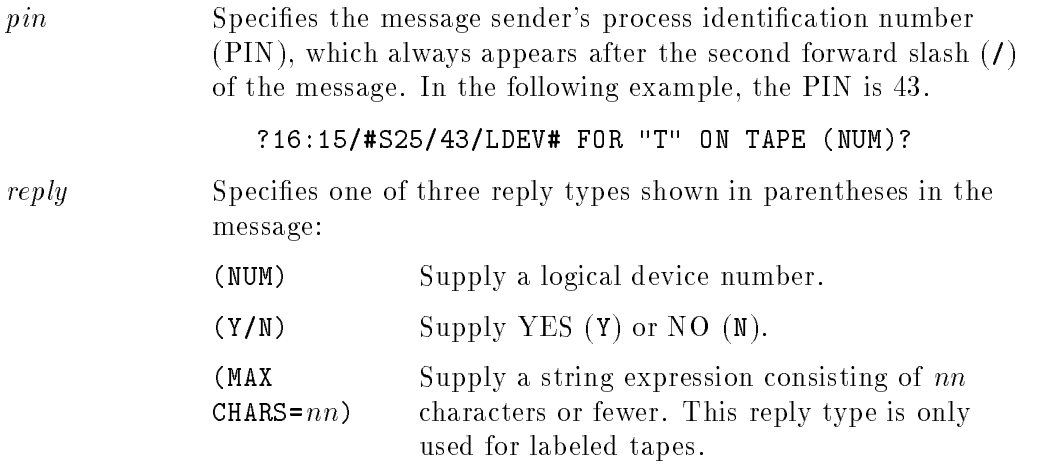

## Operation Notes

**Usage** 

You can enter this command from a session, a job, a program, or in break mode. Pressing **Break** does not affect this command. You can enter the REPLY command only if your system administrator has used the ALLOW command or ASSOCIATE command, which permits you to enter this command.

#### 2-206 MPE/iX Commands

#### Differences between REPLY and Ctrl A REPLY

Both of these commands function identically except that you can enter  $\overline{\text{Ctrl}}$ REPLY only from the console and not from a job or program. The <sup>=</sup> sign appears when you press  $\overline{\text{Ctrl(A)}}$ .

Pressing these keys enables you to enter certain commands on a console from which another process (such as **STORE**) is currently running. You should use the  $\overline{C_{\text{tr}}}$  A REPLY command only if the REPLY command cannot be used.

■ Replying to requests

Programs requesting the use of a device waiting for a reply remain suspended indefinitely and cannot be aborted until you enter the REPLY or ABORT command. If you cannot reply as requested, such as when a particular device is nonexistent, use  $O$  if (NUM) is requested or use N if  $(Y/N)$  is requested. This action aborts the pending resource request.

#### Examples

■ To respond to the following standard tape message, enter:

10:05/#J19/15/LDEV# FOR "NAS" OF TAPE1600 (NUM)? :REPLY 15,7

or

$$
\begin{array}{c}\n\text{CTRL} \\
\hline\n\text{REPLY 15,7}\n\end{array}
$$

■ To reply to a standard forms request, enter:

16:00/#S93/22/STANDARD FORMS ?16:00/#S93/22/LDEV # FOR #S95;L ON LP (NUM)?

:REPLY 22,12

$$
\begin{array}{c}\n\text{CTRL} \\
=\text{REPLY} \\
22,12\n\end{array}
$$

REPLY/(Ctrl)A REPLY

## Related Commands

ALLOW ALTSPOOLFILE ASSOCIATE RECALL SYSGEN (AUTOREPLY)

2-208 MPE/iX Commands

The REPORT command displays the total resource usage logged against accounts and groups, as well as the resource limits. Standard users can only display data for their logon group. Users with account manager (AM) capability can display all groups in their account. Users with system manager (SM) capability can display all groups in all accounts.

## **Syntax**

REPORT  $\lceil \mathit{qroupset} \rceil \lceil \mathit{listfile} \rceil$ 

## Parameters

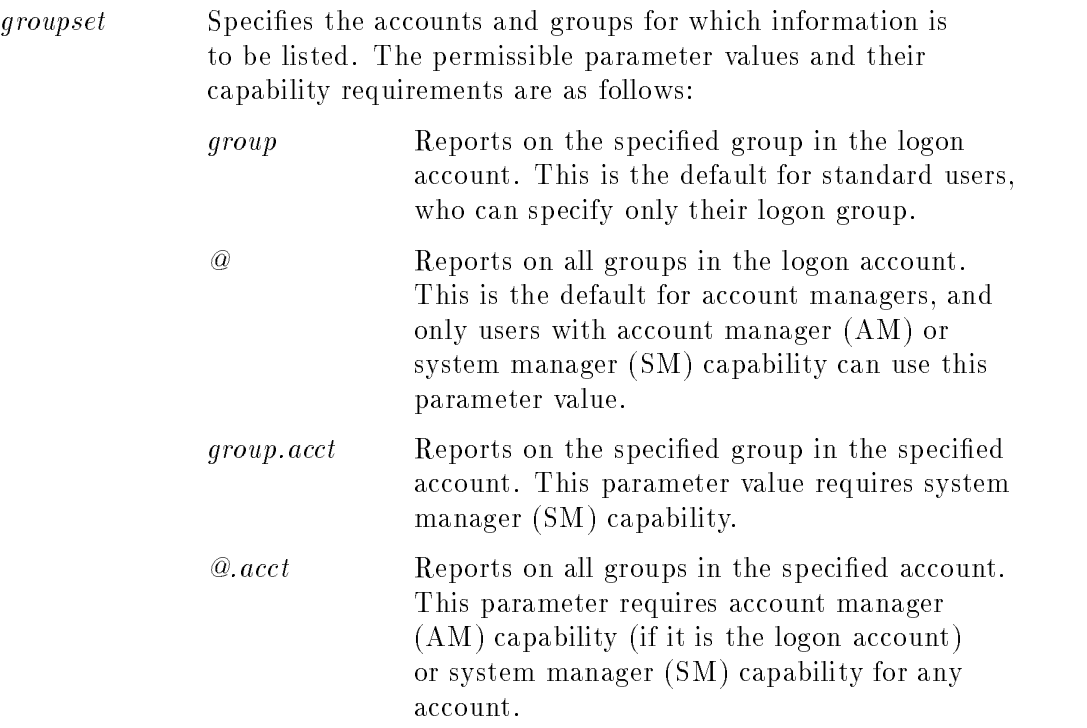

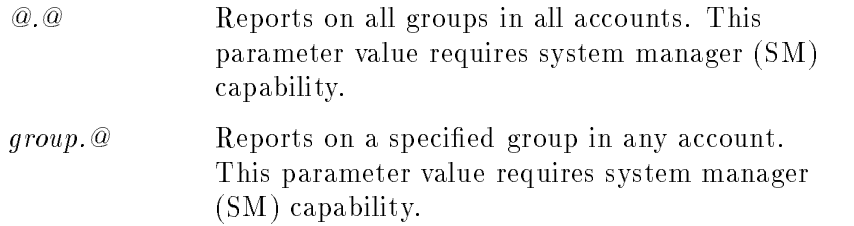

You can use the following wildcard characters to specify a set of names:

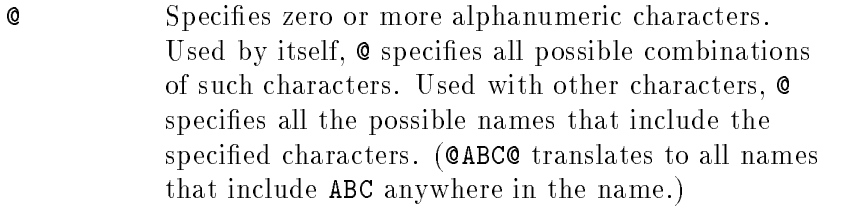

- # Species one numeric character. (A###@ translates to all names that begin with <sup>A</sup> followed by any three digits, followed by any combination of zero to four alphanumeric characters.)
- ? Specifies one alphanumeric character. (A?# translates to all the three-character names that begin with A, followed by an alphanumeric, followed by a digit.)

You can use these characters as follows:

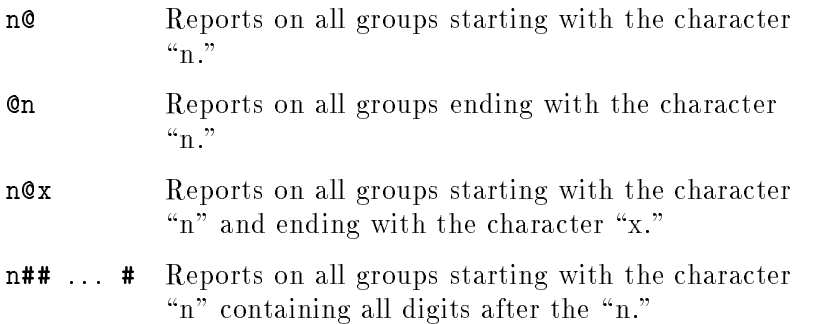

#### 2-210 MPE/iX Commands

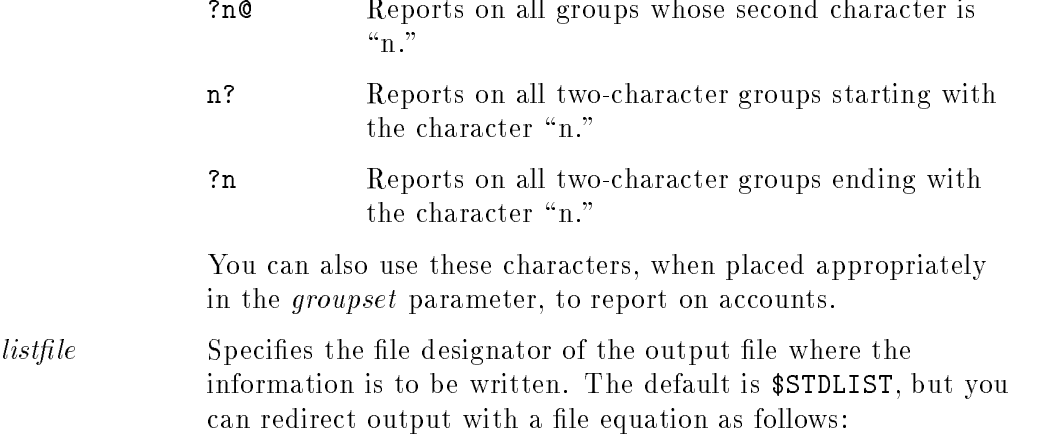

:FILE LIST1;DEV=LP :REPORT, \*LIST1

## Operation Notes

Usage

You can enter this command from a session, a job, a program, or in break mode. Pressing  $B$ reak) aborts execution of this command.

You must have account manager (AM) capability to enter this command for an entire account, and you must have system manager (SM) capability to enter this command for the entire system.

### Example

To obtain a report of account information for the account, SOPRM, enter:

:REPORT @.SOPRM

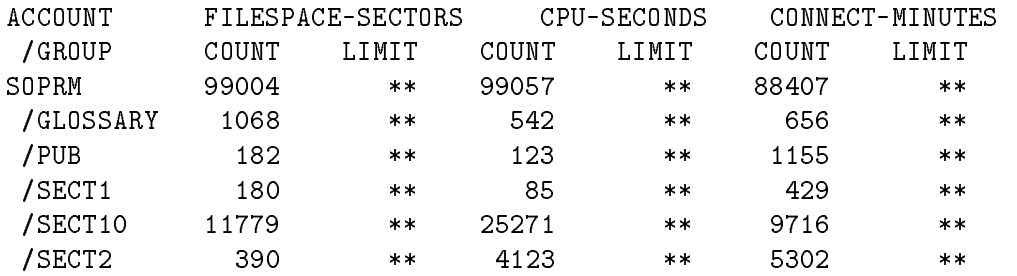

The information in the display shows usage counts and limits for permanent file space in sectors, CPU-time in seconds, and session connect-time in minutes. The file space usage count reflects the number of sectors used when you enter the command; however, CPU-time and connect-time usage appear as they were immediately before the beginning of the current job. Two asterisks (\*\*) under the LIMIT column indicate that no predefined limit for this resource exists.

#### Related Commands

LISTFILE RESETACCT

#### 2-212 MPE/iX Commands

This command returns files, that are currently stored on magnetic tape, back to the system.

### Syntax

```
RESTORE \lceil \mathit{restorefile} \rceil \rceil ; filesetlist\lceil \cdot \rceil ; option\lceil \cdot \ldots \rceil \lceil \cdot \rceilwhere option is:
\lceil:DEV=\{ \text{ device } \} \rceil \lceil:SHOW\lceil=showparmlist\rceil\left[ \begin{array}{c} \left[ \begin{array}{c} \text{LOCAL GRUP}=group name \\ \text{ACCOUNT}=account name \end{array} \right] \end{array} \right]\left[\right. \left\{\right. KEEP \left.\right\}NOKEEP  
\left[\right, \left\{\right. OLDDATE \left.\right\} \left.\right]NEWDATE  
\left[ \cdot ONERROR=\left\{ QUIT \right\}SKIP  
\lceil :DIRECTORY \rceil-
 ;LISTDIR 
\lceil : TREE \rceil : NOTREE \rceil
```
#### **Parameters**

restorefile Specifies the name of the magnetic tape file that contains the files that you want to restore to the system. You must backreference the file by using an asterisk  $(*)$ . First, you must use a file equation before entering the RESTORE command. For instance, if you want to restore files from a file called SOURCE,

enter the following file equation before entering the RESTORE command:

#### FILE SOURCE;DEV=TAPE

A message appears on the console asking you to mount the tape identified by the *restorefile* parameter and to allocate the

filesetlist Specifies the set of files to be restored. The default is depends on the user's capability as shown below:

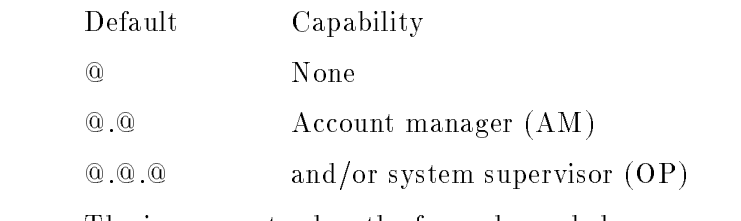

The is parameter has the form shown below:

 $filesetitem[, filesetitem[...]]$ 

where  $filesetitem$  can be  $\hat{i}$  indirectfile or fileset.

 $indirect file$  A file name that backreferences a disk file. The syntax is:

#### $\hat{i}$  indirectfile

This file may consist of fileset(s) and option(s), but only options can appear after the first semicolon  $( \cdot )$  on each line. An option specified on one line will operate on all files in the filesetlist.

fileset Specifies a set of files to be restored, and optionally those files to be excluded from the RESTORE operation. The fileset parameter has the form:

 $file stores to re[-file stoexclude[...]]$ 

The system restores any file that matches *filestorestore* unless the file also matches *filestoexclude*, which specifies files to be excluded from the restore operation. You may specify an unlimited number of filestoexclude.

#### 2-214 MPE/iX Commands

Since "-" is a valid character for HFS syntax file names, a blank character must separate it from HFS file sets to obtain the special negative file set meaning.

lestorestore filestoexclude Both *filestorestore* and *filestoexclude* may be entered in MPE or HFS syntax. Wildcards are permitted for both MPE as well as HFS syntax, however, MPE wildcards are not expanded in filestoexclude. This means that  $@.@.@.@.@.@$  is NOT an empty *fileset*. It would contain all of the HFS named files on the system.

The MPE syntax is as follows:

 $filename[ .qroupname[ . accountname]]$ 

A lockword may be specified for files to be stored, in the form:

lename/lockword.group.account

The HFS syntax is as follows:

 $/dir\_lev\_1/dir\_lev\_2/.../dir\_lev\_i/.../file design$ 

or

 $1/dir\_lev\_i/dir\_lev\_j/.../dir\_lev\_k/.../file design$ 

If the name begins with a dot  $(.)$ , then it is fully qualified by replacing the dot with the current working directory (CWD).

Each of the components  $dir\_lev\_i$  and filedesig can have a maximum of 255 characters with the full path name being restricted to 1023 characters. Each of the components  $dir\_lev\_i$ and *filedesig* can use the following characters:

letter a to z letter A to Z digit 0 to 9 special characters -  $\overline{\ }$ .

For HFS name syntax, the lowercase letters are treated distinctly from the uppercase letters (no upshifting).

Both MPE and HFS name components can use the characters  $@{\;\;}$   $\#,$  and ? as wildcard characters. These wildcard characters have the following meaning:

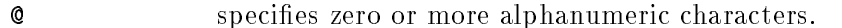

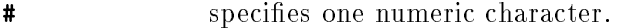

? specifies one alphanumeric character.

These wildcard characters can be used as follows

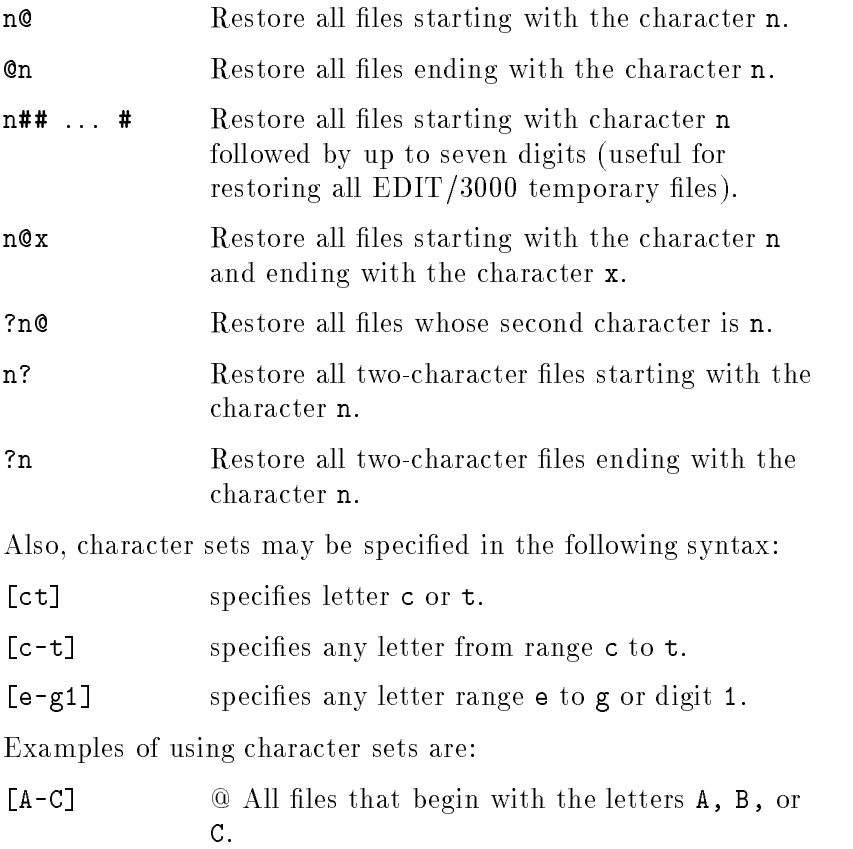

#### 2-216 MPE/iX Commands

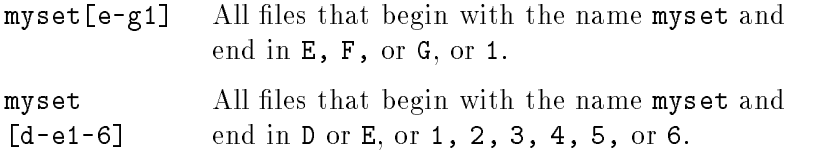

Up to a maximum of sixteen characters may be specied for each character set and brackets are not allowed to be nested.

A character set species a range for only one (1) ascii character. The range [a-d]@ gets all files that begin with the letter <sup>a</sup> through the letter d. The ranged [ad-de] may cause unpredictable results.

Since the hyphen (-) is a valid character for HFS syntax file names, it is allowed inside a character set, immediately following a left bracket ([) or preceding a right bracket (]). When specied between two characters, the hyphen implies a range of characters.

When a MPE name component is a single  $\circ$  wildcard, the  $\circ$  will be folded to include all MPE and HFS named files at that level and below. To specifiy only MPE-named files, use ?@ instead.

A fileset may be entered in any of the following formats and may use wildcard characters. Equivalent MPE and HFS formats are grouped together as follows.

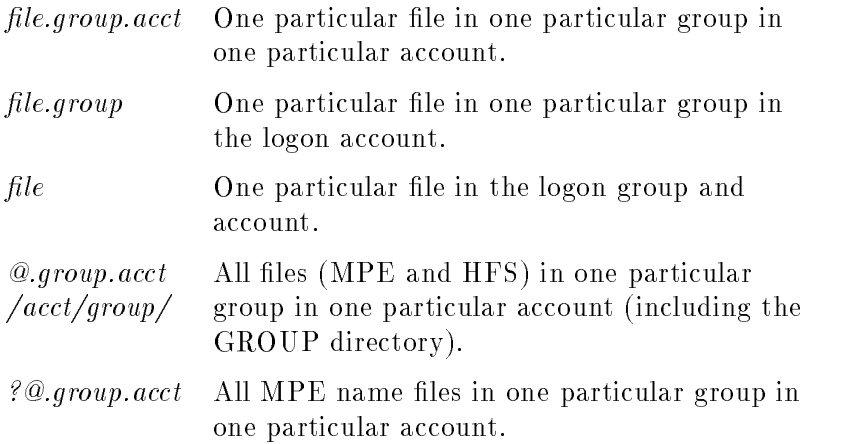

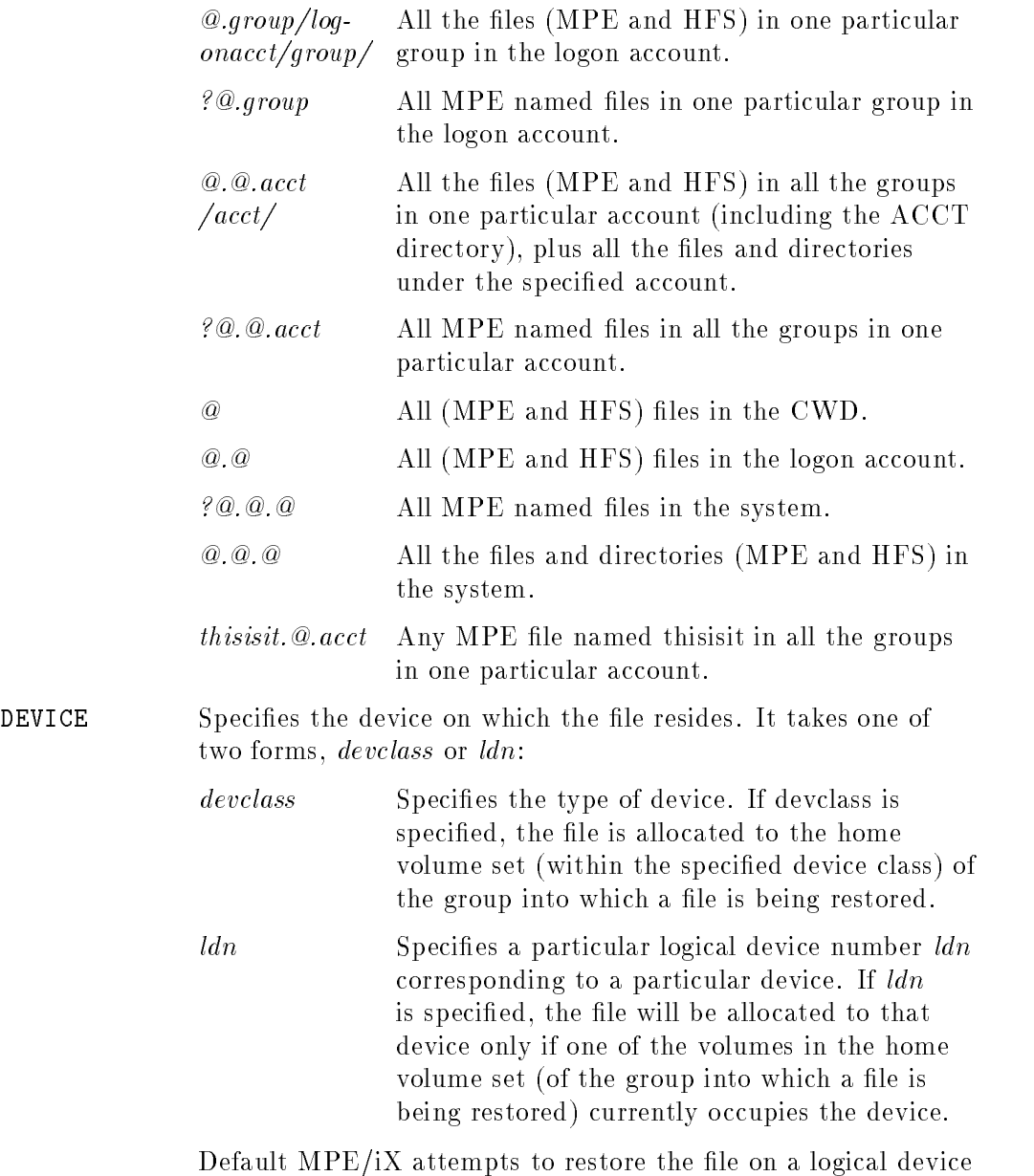

compatible with the type and subtype specified in the file's file label and with the type and subtype of the mounted home

## 2-218 MPE/iX Commands

volume set (of the group into which a file is being restored). If this fails, an attempt is made to restore the file on the same device class as specified in the file's file label and that of the mounted home volume set (of the group into which a file is being restored). If this fails, an attempt is made to restore the file on any member of the home volume set (of the group into which a file is being restored). If this fails, the file is not restored.

SHOW Request to list names of restored les. Default is a listing of the total number of all files restored and not restored. For files not restored, the reason and the names are listed. This listing is sent to \$STDLIST (formal designator SYSLIST) unless a FILE command is entered to send the listing to some other device. For instance,

#### FILE SYSLIST; DEV=LP

entered before the RESTORE command would send the listing to a line printer.

showparmlist Tells RESTORE what information to display for the files that are restored. If you specify ; SHOW and omit *showparmlist*, then the default is SHORT if the recordsize of SYSLIST is less than 132 characters, or LONG if the recordsize is equal to or greater than 132 characters. The format for showparmlist is:

 $showparam$  [,showparm [,showparm [,...]]]

where showparm may be one of the options described below. If you do not specify SHORT or LONG, then the base information is SHORT if SYSLIST is less than 132 characters, or LONG if SYSLIST is 132 or more characters.

If an HFS-named file is specified in the *filesetlist*, or the expansion of a wildcard includes a HFS-named file, then a HFS-style output listing will be used. This listing shows the same information as the MPE format, but puts the name of the file at the right end of the listing, to allow for longer HFS names. If a HFS name is too long to fit in the record size of the output file, it will be wrapped onto the next line. Wrapping is signified by a  $**$ " as the last character on the line.

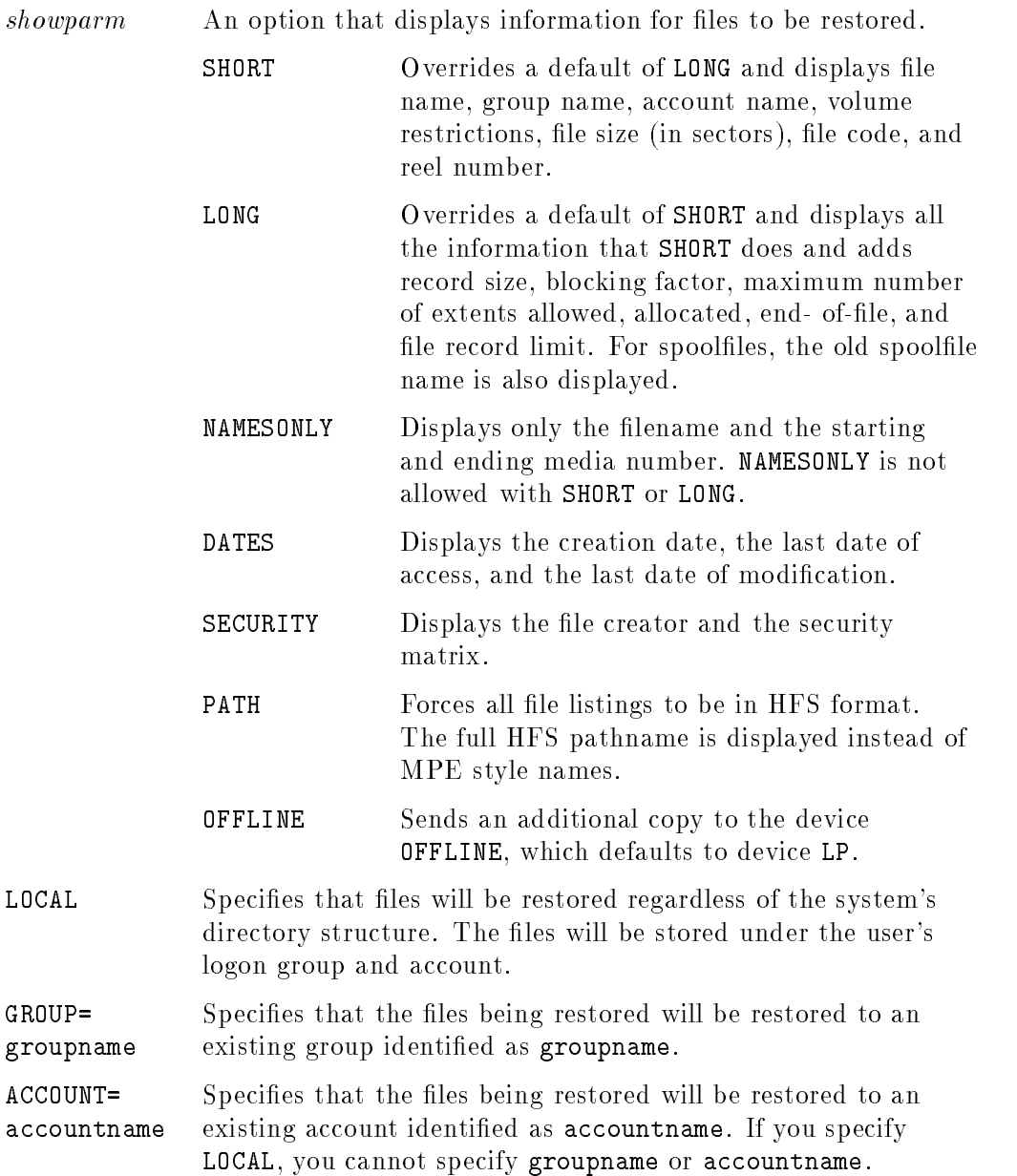

## 2-220 MPE/iX Commands

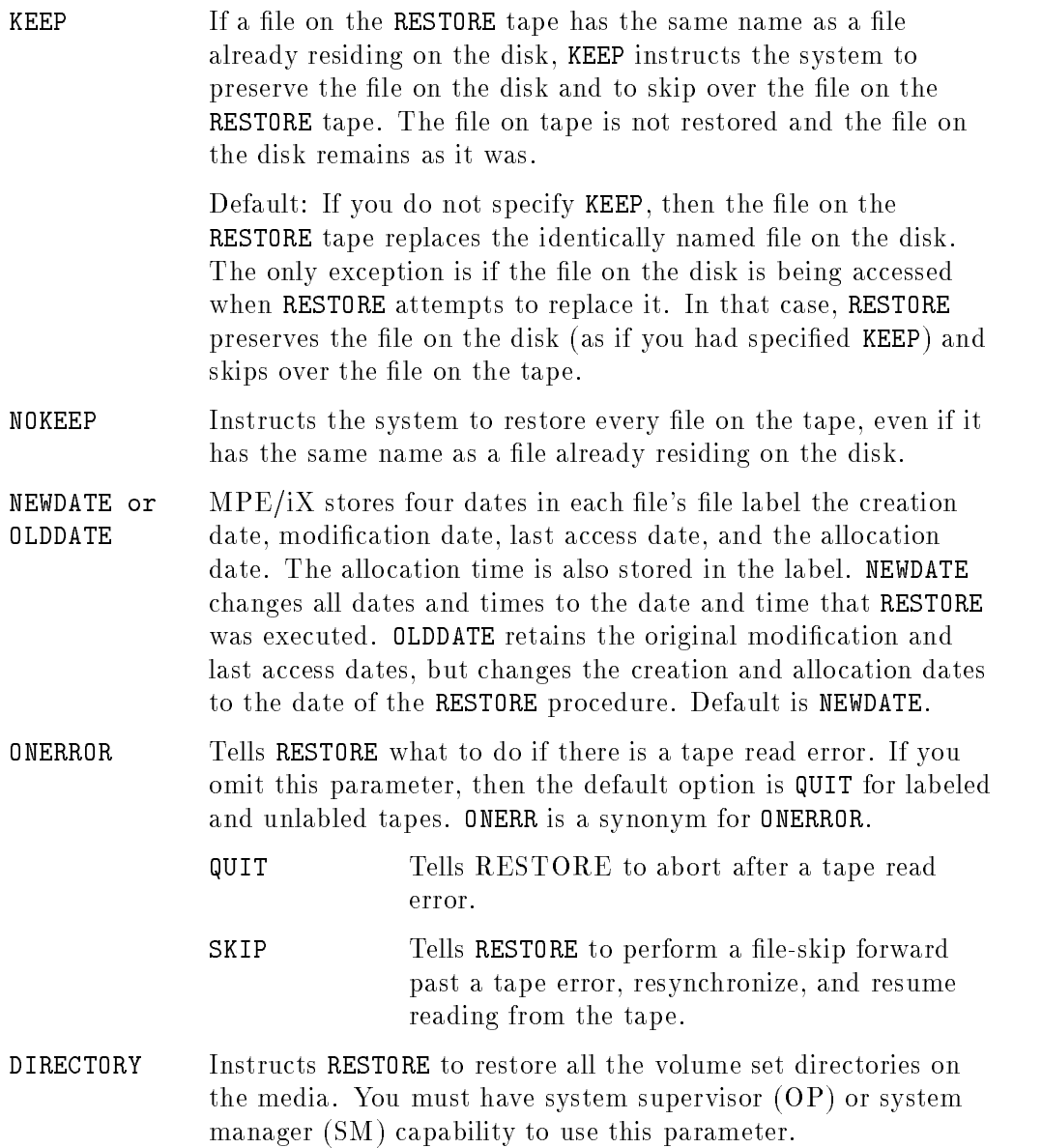

 $\begin{array}{c} \hline \end{array}$ 

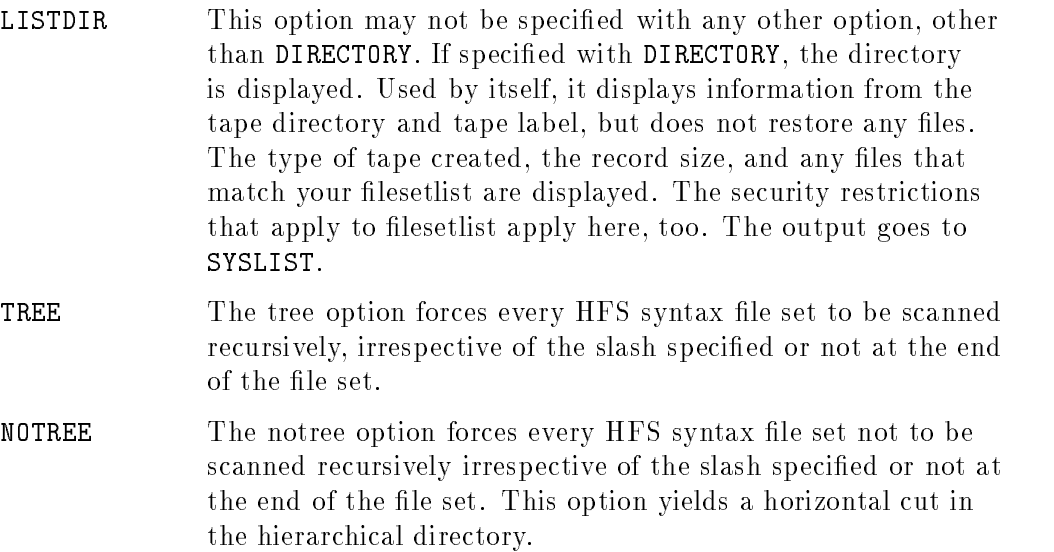

2-222 MPE/iX Commands

## Operation Notes

#### ■ Usage

You can use this command to restore data onto system disks, from a file or files previously stored by the STORE command. A message is shown on the system console requesting the system operator to mount the device(s) identified by the restorefile parameter and to allocate the device(s).

No message is displayed if AUTOREPLY is configured through SYSGEN.

If you press [Break] during a RESTORE operation, the operation continues while you interact with the Command Interpreter. Both ABORT and RESUME can be used within BREAK.

This command may be issued from a session, job, program, but not in BREAK. The user must have System Manager (SM), System Supervisor (OP), or Privileged Mode (PM) capability to use this command for privileged files.

#### ■ Command process

The output generated by RESTORE goes to a file whose formal designator is SYSLIST. If a disk or directory error is encountered while updating the directory, updating the Disc Free Space tables, or writing the data to the file, the error is reported to SYSLIST (defaults to \$STDLIST) and RESTORE will continue. Any file belonging to a group whose home volume set has not been mounted will not be restored.

Before entering RESTORE, you must identify restorele as a magnetic tape or DDS device with a FILE command. If the user does not specify restorefile, then a default tape name will be used. The default tape name is equal to the user's logon identication and the device is TAPE. For example, if the user is logged on to TOM. MGR, then the tape request will be for TOM. No file equation may be used to change the default.

#### **Required capabilities for restoring files**

Your capabilities determine which files you may restore. If you have system manager or system supervisor capability, you can restore any file from a STORE tape, assuming the account and group to which the file belongs, and the user who created the file, are defined in the system. If you have account manager capability, you can restore any file in your account. To restore files with negative file codes, you need Privileged Mode (PM), system supervisor (OP), or System Manager (SM) capability. If you have standard user capability, you can restore only those files in your logon account.

#### **Lockword requirements**

The system manager and system supervisor may restore lockword-protected files without specifying the lockword only when RESTORE is executed during a session. Users without SM or OP capability must always supply the lockword. The exception is AM. If you have AM and you are working in your own account, you do not have to supply the lockword. If RESTORE is executed as a job, however, all users lacking SM, OP, or AM capability must supply file lockwords.

When the RUN command is used, the system-defined JCW CIERROR will not be changed even if the RESTORE aborts. When invoking RESTORE through the Command Interpreter (for example, RESTORE \*T; C), the system-defined JCW CIERROR will be set to the value 1091 if the RESTORE command aborts for any reason. Check this value with the SHOWJCW command after RESTORE aborts.

#### Disk space requirements

RESTORE determines whether sufficient disk space remains to restore a file that already exists on the disk. If sufficient space remains, RESTORE writes a new copy of the file to the disk before purging the old copy of the file. The old copy of the file is purged only if the RESTORE operation is successful.

If sufficient space is not available, RESTORE first purges the old copy of the file and then writes a new copy to the disk. If the RESTORE operation fails in this circumstance, you will receive a message on \$STDLIST informing you that there is no copy of the file on the disk:

\*\*\*WARNING OLD FILE HAS BEEN PURGED\*\*\*

#### Examples

To restore all files belonging to your logon group from the *restorefile* T, enter:

:FILE T;DEV=TAPE :RESTORE \*T;@;KEEP;SHOW

In response, the system operator receives a request to mount the tape identied as T. If a file on T already exists in the system, it will not be restored because the KEEP parameter was specified.

To restore a file ABC without specifying a *restorefile*, no file equation need be used. For example:

RESTORE ;ABC.PUB.SYS;SHOW STORE/RESTORE, VERSION A.20.03 (C) 1986 HEWLETT-PACKARD CO. FRI, APR 12, 1989, 11:56 AM WILL RESTORE 1 FILES; NUMBER OF FILES ON TAPE = 87 FILENAME GROUP ACCOUNT VOLUME RESTRICTIONS SECTORS CODE REEL ABC .PUB .SYS MPEXL\_SYSTEM\_VOLUME\_SET 4 NMPROG 2 FILES RESTORED: 1  $\ddot{\cdot}$ 

If you restore all files without specifying a fileset, a warning will appear, alerting you that all files, based on your capabilities, will be restored

TURBO-STORE/RESTORE VERSION A.50.03 HP36398A 1986 HEWLETT-PACKARD CO. WED, DEC 15, 1993, 7:16 PM WARNING: YOUR DEFAULT FILESET BECOMES '@.@.@' SINCE YOU HAVE OP OR SM CAPABILITY (S/R 1911)

To have the list of restored files printed on a line printer, enter

:FILE SYSLIST;DEV=LP :FILE T;DEV=TAPE :RESTORE \*T;@;SHOW

To restore only a subset of the fileset, enter

:RESTORE \*T;@.@.@-@.PUB.SYS

(Restores all files except those in the PUB group of the SYS account.)

#### Related Commands

STORE VSTORE REPLY RECALL

2-226 MPE/iX Commands

The RESUME command resumes execution of a program or subsystem command that was suspended after you pressed the (Break) key. The program resumes at the point where execution was suspended.

#### Syntax

**RESUME** 

#### **Parameters**

None.

### Operation Notes

**Usage** 

You can only enter this command in break mode. You cannot enter this command from a job, a program, or a session (unless in break mode). Pressing (Break) does not affect this command.

#### **Entering commands other than RESUME**

If you enter a program or subsystem command after pressing (Break), the command interpreter prints the following message on your terminal: ABORT? (YES/NO). If you respond YES to the message, the command interpreter aborts the currently suspended program. If you respond NO to the message, the command interpreter prints the message COMMAND NOT ALLOWED IN BREAK and prompts you for another command. If you now enter RESUME, the suspended program resumes at the point where it was interrupted.

You can enter most commands after pressing (Break). Only the commands that create processes require you to resume or abort the interrupted program.

### RESUME

## Example

- To continue a suspended program at the point of interruption, do the following:
	- 1. Enter the following command:

## :RESUME

The system responds by displaying the following message:

READ PENDING

2. Press Pressure to resume the program.

## Related Commands

ABORT

#### 2-228 MPE/iX Commands

# **RESUMEJOB**

The RESUMEJOB command resumes the processing of a job previously suspended with the BREAKJOB command. The job continues executing from the point where it was suspended. A message does not appear when processing resumes.

#### Syntax

RESUMEJOB  $#Innn$ 

#### **Parameters**

 $#Innn$  Specifies a job number.

### Operation Notes

■ Usage

You can enter this command from a session, a job, a program, or in break mode. Pressing (Break) does not affect this command.

You must enter this command from the console. You can only enter this command from a terminal other than the console under one of the following conditions:

- $\Box$  The JOBSECURITY command is set to LOW and  $\# J$ *nnn* refers to a job logged on to your user.account (or @.account if you are the account manager).
- $\Box$  Your system administrator has used the ALLOW command which permits you to enter this command.

#### RESUMEJOB

## Examples

- To display suspended jobs and resume processing a job, do the following:
	- 1. Enter the following command:

#### :SHOWJOB SUSP

The system responds by displaying the following message:

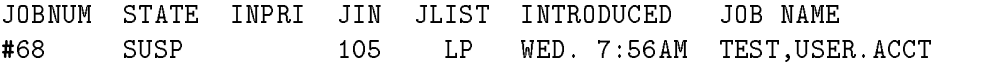

2. Enter the following command to resume processing job number 68:

:RESUMEJOB #J68

## Related Commands

ABORTJOB ALLOW BREAKJOB JOBSECURITY SHOWJOB

2-230 MPE/iX Commands

This command executes a program file. It permits the searching of libraries to satisfy external references. Relocatable libraries (RL) are not searched.

### Syntax

```
RUN progfile [:PARM=parameternum]
```

$$
\begin{bmatrix} ;\text{LIB}=\left\{ \begin{array}{c} \text{G} \\ \text{P} \\ \text{S} \end{array} \right\} \end{bmatrix} \begin{bmatrix} ;\text{INFO}="quoted string" \end{bmatrix}
$$
\n
$$
\begin{bmatrix} ;\text{STDIN}=\left[ \left\{ \begin{array}{c} *formal design \\ filteref \\ \$\text{NULL} \end{array} \right\} \right] \end{bmatrix}
$$
\n
$$
\begin{bmatrix} ;\text{STDLIST}=\left[ \left\{ \begin{array}{c} *formal design \\ filteref \\ \$\text{NULL} \end{array} \right\} \right] \end{bmatrix}
$$

### Parameters

progfile Specifies the name of the program file to be executed. This is the only required parameter. If you specify any other parameters, they override the default parameters only for the current program execution. The *progfile* name may be an HFS filename.

PARM Specifies a value, *parameternum*, that you can pass to the program as a general parameter for control or other purposes. If you do not specify the parameter, the default value is zero  $(0).$ 

> The ;PARM= value is limited to a signed 15-bit decimal or unsigned 16-bit octal or hex value, unless you use the implied form of the RUN command. The implied form enables you to use any signed 31-bit number. Refer to "Operation Notes" for information about the implied form.

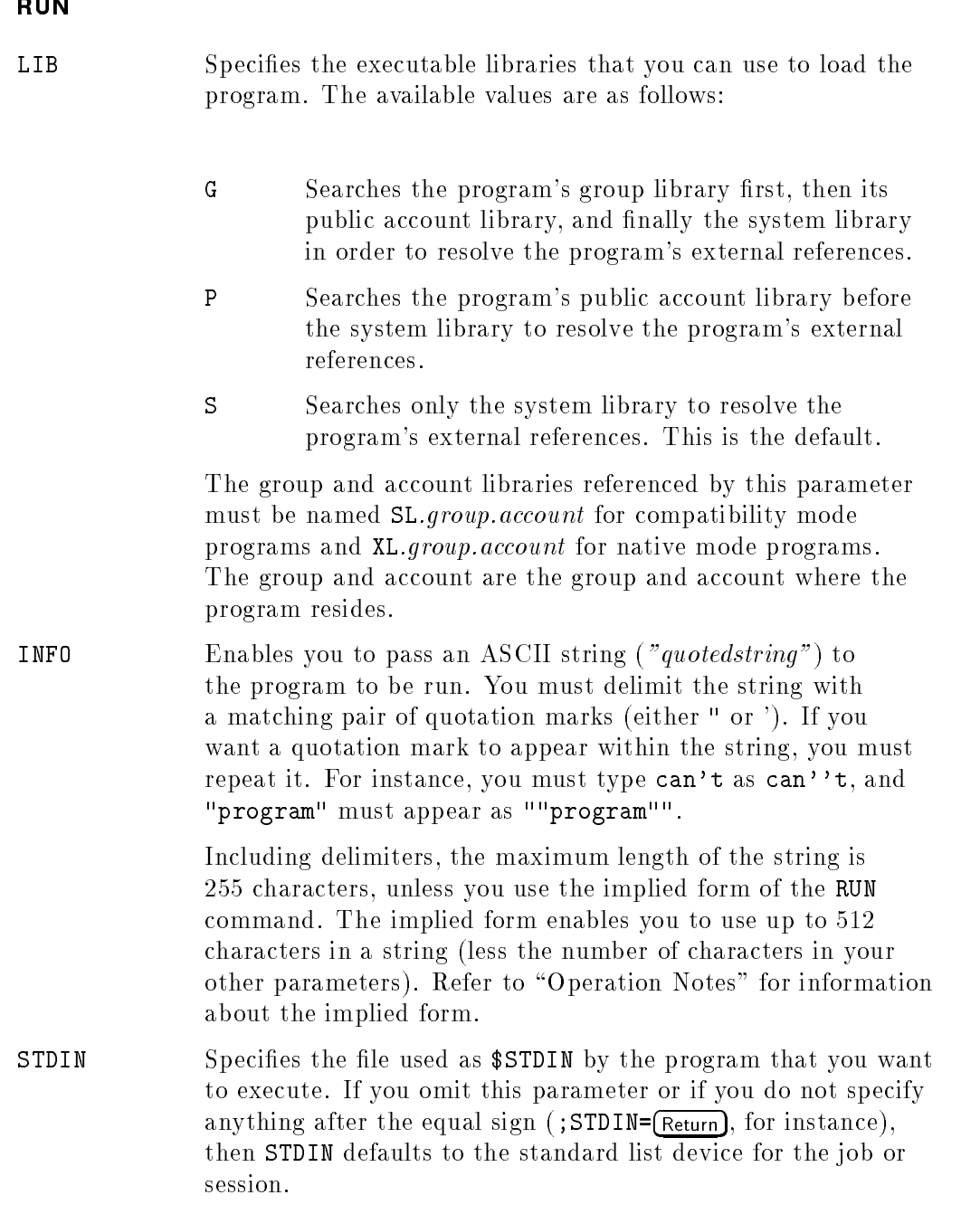

## 2-232 MPE/iX Commands

The choices for this parameter are as follows:

STDLIST

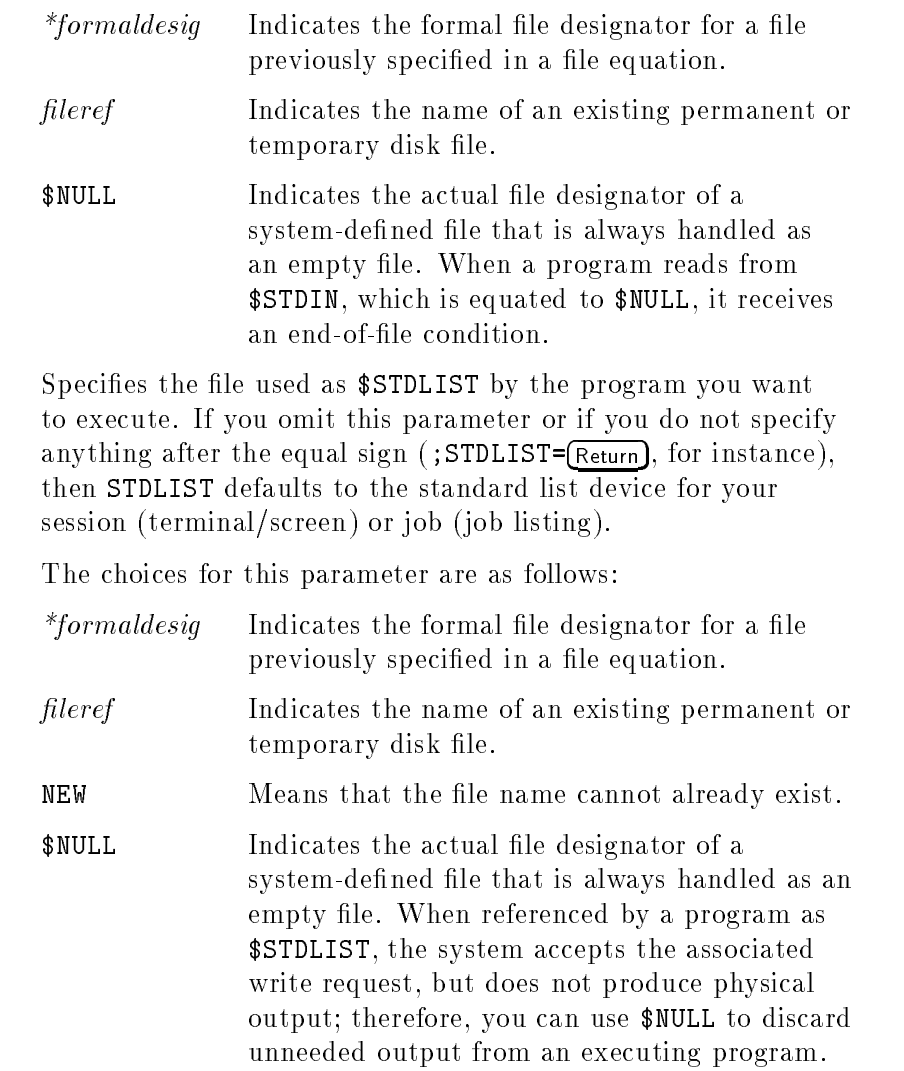

## RUN

MPE/iX Commands 2-233

## Operation Notes

#### ■ Usage

You can enter this command from a session or a job. You cannot enter this command from a program unless you or the calling program have process handling  $(PH)$  capability. Pressing  $(B$ reak) suspends execution of this command. Execution continues when you enter the RESUME command. You can stop execution via the ABORT command.

You cannot enter this command directly from break mode. If you do, the system prompts you to abort the previously suspended program. If you reply NO, the RUN command does not execute. If you reply YES, the suspended program aborts and the RUN command executes.

#### Implied form of the command

You can use an *implied* form of the RUN command by omitting the command name RUN and entering the name of the program along with either the INFO or PARM parameters. (No other RUN command parameters are supported.)

The native mode parser, rather than the compatibility mode parser, is used when you enter the implied form of the command. Consequently, you can use quotes (" or ') with the program file name and/or the ; INFO= parameter. Quotes are not required if the parameter does not contain delimiter characters, such as a blank, a comma, a semicolon, quotemarks, or an equal sign.

## Examples

**T** To run the program TESTPROG with STDIN set to an old disk file named INPUT and \$STDLIST set to the line printer, enter:

```
:FILE LPFILE;DEV=LP
:RUN TESTPROG;STDIN=INPUT;STDLIST=*LPFILE
```
■ To set \$STDLIST to a temporary disk file named RESULTS that the RUN command automatically creates, enter:

:RUN TESTPROG;STDLIST=RESULTS,NEW

#### 2-234 MPE/iX Commands

To use the INFO= parameter to pass a string to the program, enter:

RUN MYPROG;INFO= "A TEST WITH ""AND"" CHARACTERS"

This examples shows "AND" with an extra pair of quotation marks, resulting in the following string passed to the program:

A TEST WITH "AND" CHARACTERS

■ To pass the same string to the program using the implied form of the command, enter:

:MYPROG "A TEST WITH ""AND"" CHARACTERS"

or

:MYPROG `A TEST WITH "AND" CHARACTERS'

#### Related Commands

LINK PREP XEQ

RUN

This command reinstates all file security provisions that you previously suspended with the RELEASE command.

## Syntax

SECURE filereference

### **Parameters**

filereference Specifies the actual file designator for which you want to reinstate file access control. The *filereference* can be either in MPE or HFS syntax.

#### MPE Syntax

If the *filereference* does not begin with a dot or a slash, it is parsed according to the MPE syntax and has the form:

lename[/lockword][.groupname[.acctname]]

If the file has a lockword, you must specify it; otherwise, the system prompts you for it. If you do not specify groupname.acctname, the system assumes the logon group and account.

#### HFS Syntax

If the *filename* begins with a dot (.) or a slash  $($ , it is parsed according to HFS syntax.

## Operation Notes

■ Usage

You can enter this command from a session, a job, a program, or in break mode. Pressing (Break) does not affect this command.

You can use this command only for permanent disk files you created. Under default system security provisions, the file must be in your logon account and must belong to your logon or home group.

#### 2-236 MPE/iX Commands

#### **SECURE**

#### $\blacksquare$  Checking the file status

You can enter the LISTFILE command to determine if a file is currently released or secured. Refer to the LISTFILE command in this book for more information.

#### **Access control definition**

An access control definition (ACD) overrides file access controls whether or not you have released or secured the file.

### Example

 $\blacksquare$  To reinstate file access control previously in effect for the file named FILE1, enter:

:SECURE FILE1

## Related Commands

ALTSEC LISTF LISTFILE RELEASE

# **SETCLOCK**

This command alters the system time or system time zone.

# SYNTAX

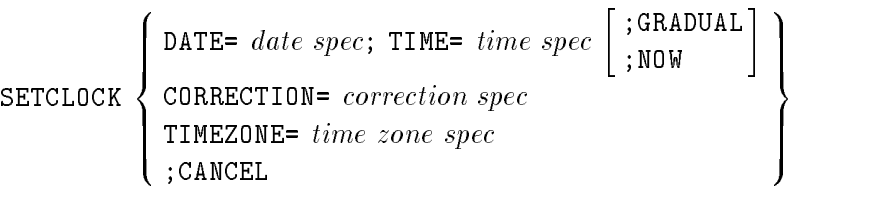

## **Parameters**

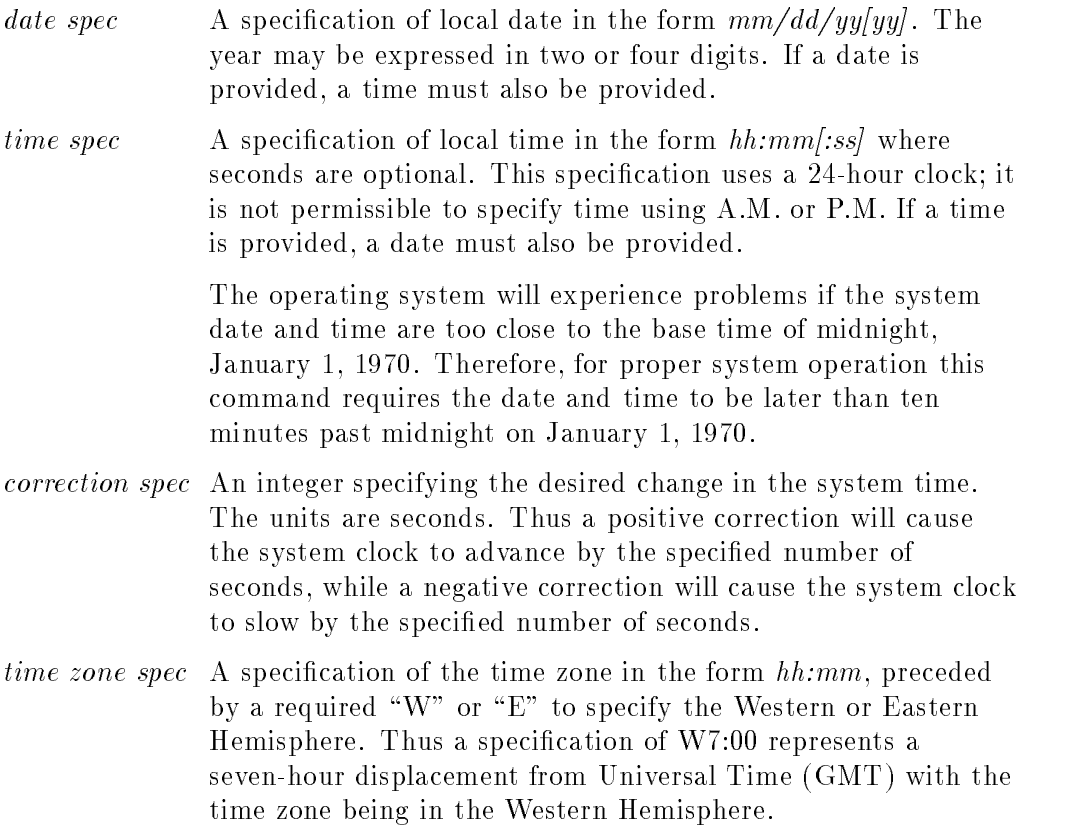

### 2-238 MPE/iX Commands

#### **SETCLOCK**

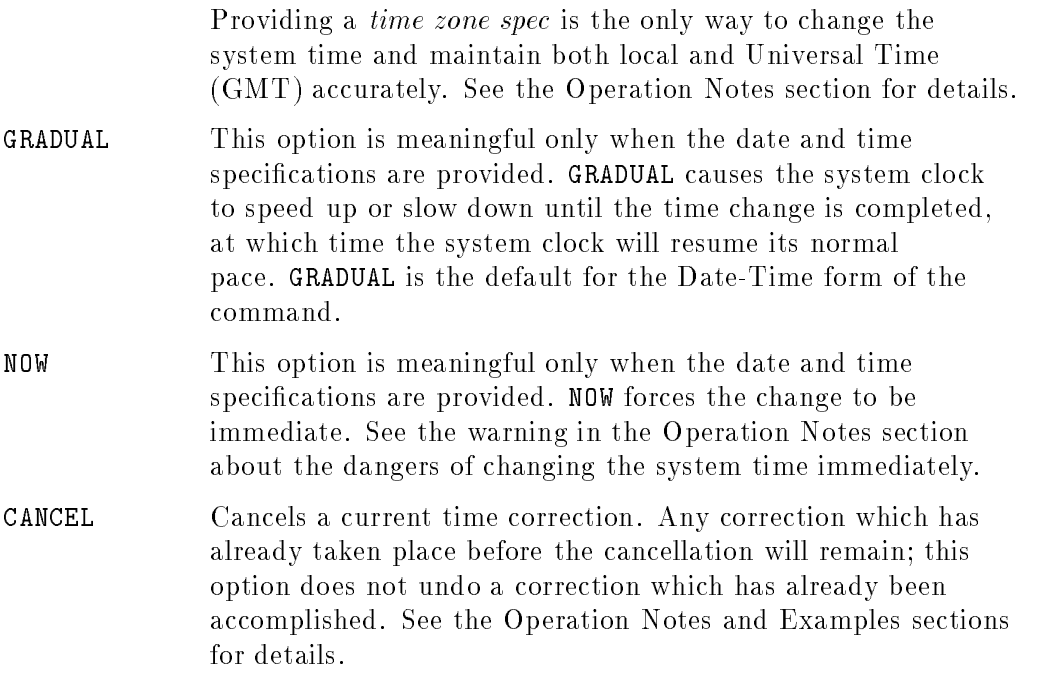

## Operation Notes

You can use the SETCLOCK command to change the system time or to change the system's time zone.

Changing the system time or time zone does not affect any interval timers in effect. Thus, a PAUSE for a given time duration will maintain that same duration regardless of how the system time is changed.

Changing the system time or time zone will cause any jobs streamed with a time specification  $(;AT=$ ,  $;DAY=$ ,  $;DATE=$  or  $;IN=$ ) to be introduced in accordance with the newly-changed system time. Thus, a job streamed with ;AT=9:00 will be introduced when the changed system time is equal to 9:00.

You can use SETCLOCK to set a date and time, a time correction, or a time zone. The Date-Time form, the Correction form, and the Time Zone form are mutually exclusive; for instance, the user may not provide specifications for both a time correction and a time zone in a single command.

Use the Date-Time and Correction form of the command for slight adjustments of the system time. For example, these forms would be used to move the time forward or backward slightly in order to keep the system time synchronized with an external time source. Both local and Universal (GMT) time are adjusted.

Use the Time Zone form of the command for the larger time changes required to move the system to a new time zone, such as moving between Standard Time and Daylight Savings Time. This form of the command alters the local time without changing Universal Time.

**Date-Time:** If the Date-Time form of the command is used, the system time is adjusted to the specied date and time. This adjustment is gradual by default. It may be made immediate if ; NOW is specified and the user has System Manager (SM) capability.

Correction: If the Correction form of the command is used, the system time is adjusted forward or backward by the amount of the correction. This adjustment is always gradual.

**Time Zone:** If the Time Zone form is used, local time is adjusted to match that of the specified time zone. In addition, the system time zone offset is changed to reflect the new time zone.

#### The Use of The Time Zone Offset

On the HP3000 Universal Time (GMT) is calculated by starting with local time and adding or subtracting a time zone offset. When changing time zones (such as moving from Standard to Daylight Savings Time and back) the local time is altered, but this change must not affect Universal Time. To prevent Universal Time from being altered, both the local time and the system time zone offset must be adjusted. Therefore, using the Time Zone form of this command is the only way to accurately change time zones.

If the Date-Time or Correction form of the command is used, Universal Time will drift along with local time. Thus, the Date-Time and Correction forms of this command should only be used to adjust the clock for drift, not to change time zones.

Results of the Time Zone Form

2-240 MPE/iX Commands
If the change in time zone is to a later time (a change to Daylight Savings Time or an "Eastern" geographic movement), both local time and the time zone offset are changed immediately.

The effect is that users of local system time will see an immediate jump forward to the new time zone, while users of Universal Time will see no change.

If the change in time zone is to an earlier time (a change from Daylight Savings to Standard Time or a \Western" geographic movement), the time zone offset is changed immediately. Then the local time slows down until the system time corresponds to the time in the new time zone.

The effect is that users of local system time will see a gradual slowdown to match the new time zone, while users of Universal Time will see an immediate forward jump, then a slowdown until the system time again matches "real" Universal Time.

This method of changing time zones ensures that no out-of-sequence time stamps will occur either in local time or in Universal Time.

#### How a Gradual Time Change Works

Whether the Date-Time or a Correction form is used, the default method of changing the time is to gradually speed up or slow down the system clock until the change is achieved. Thus, even when a previous time is requested, the system clock will still move forward, although at a slower pace than real time. This slower pace will continue until the desired time "catches up" with the system clock. Because of the system clock's forward motion, there will never be a case where two consecutive timestamps appear to be out of sequence and where system time appears to run backwards.

This change in clock speed is accomplished by establishing a system time correction which is gradually consumed. During this time the system clock speeds up or slows down as necessary. When the correction reaches zero, the system clock resumes its normal pace. The time it takes to to consume the correction will be much longer than the correction itself. Thus, a correction of a negative one hour (-3600 seconds) may take several hours of wall time to complete. In general the rate of the correction depends on the load on the system. The correction rate will be slowed down by frequent timestamp

requests, file accesses and frequent operating system activity such as context switches.

## Results of the ;CANCEL Parameter

Any time during an on-going correction, issuing this command with the ;CANCEL parameter will immediately set the correction to zero and cause the system clock to resume its normal pace. Any previous correction will remain. When this option is used, the system will report the amount of correction which was cancelled.

## How a System Time Change Affects Accounting Information

Changing the system time, even gradually, may cause accounting CONNECT-MINUTES to be distorted. Anyone logging on before the change and then logging off after the change is completed will have their accounting CONNECT-MINUTES data distorted; if the time change is forward, CONNECT-MINUTES will be increased by the amount of the time change, and if the time change is backward, CONNECT-MINUTES will be decreased by the amount of the time change.

## Dangers in Using the ;NOW Parameter

The ;NOW parameter permits immediate forward or backward time changes. However, several dangerous situations can occur:

- Any applications which rely on the forward progression of time may give inconsistent results if the time is immediately set backwards. Such applications include the processing of timestamped transactions in which the sequence of those transactions is important.
- In order to recover data in case of an unexpected hardware or software failure, some applications require that the system time must never seem to go backwards. For instance, some applications log transactions to a circular file. These transactions are timestamped, and if the transactions must be recovered, the recovery program determines the end of data by looking for timestamps which are out of sequence. If the system time is set backwards immediately, transactions which occur after the time change may not be recovered. Therefore, do not set the time backwards using the ;NOW option if there are applications which log their transactions using timestamps.
- Accounting CPU-SECONDS data may be distorted. The user whose process was active during an immediate forward or backward change might seem to

## 2-242 MPE/iX Commands

have a CPU-SECONDS time which is an extremely large positive or negative number.

- STORE/RESTORE, TurboSTORE/XL, or any other file archive system based on dates or times may not store or restore the les in the expected manner, since some files may have creation or access times in the future or may even have access times which precede their creation times.
- Some compilation tools like MAKE rely on the relative modication dates of the files in the compilation unit. Setting the system time backward and then modifying the main file in the compilation unit may force an unnecessary full compilation, since the main file may have an earlier modification time than the files it depends on. Setting the system time backward and then changing a file needed by the main file will cause MAKE to think that the changed file's modification time precedes that of the main file. Thus, the changed file will not be included in the recompilation.

This list is only meant to include a few of the dangers associated with an immediate time change; this list does not represent all of the problems likely to be encountered. Therefore, if the ;NOW option must be used, it should be used only with a full knowledge of its effects on the system's workload.

## Use

You can use this command may be issued from a session, job, program, or in BREAK. Pressing (Break) has no effect on this command.

Diagnostician (DI) and either Operator (OP) or System Manager (SM) capabilities are required to issue this command. Additionally, System Manager (SM) capabiltiy is required to use the ;NOW parameter.

## Examples of Date-Time and Correction Forms:

The following example illustrates setting the system time by providing a date and time:

```
:SETCLOCK DATE=07/04/1993;TIME=15:00
```
The following example illustrates providing a time correction to advance the system time by one hour.

```
:SETCLOCK CORRECTION= +3600
```
or

:SETCLOCK CORRECTION= 3600

Both of the above examples cause Universal Time (GMT) to change as well as local time, and therefore while they are useful in correcting the system time for drift (time gain or loss), they are not accurate ways to change time zones.

The following example illustrates setting a time correction, executing a :SHOWCLOCK command, cancelling the correction, then again executing a :SHOWCLOCK command. Note that by the time of the first :SHOWCLOCK the correction has already begun to be consumed.

:SETCLOCK CORRECTION= -3600 :SHOWCLOCK SYSTEM TIME: FRI, JUL 24, 1987, 8:47:35 AM CURRENT TIME CORRECTION: -3568 SECONDS TIME ZONE: 7 HOURS 0 MINUTES WESTERN HEMISPHERE :SETCLOCK; CANCEL CORRECTION OF -3550 SECONDS HAS BEEN CANCELLED :SHOWCLOCK SYSTEM TIME: FRI, JUL 24, 1987, 8:52:53 AM CURRENT TIME CORRECTION: 0 SECONDS TIME ZONE: 7 HOURS 0 MINUTES WESTERN HEMISPHERE

Note that in the example above the system clock was slower than normal for several minutes. Cancelling the correction did not undo that change; it merely prevented any further time change. Thus after this sequence of commands, the system clock is set to a slightly earlier time than if no :SETCLOCK command had been issued.

#### 2-244 MPE/iX Commands

## Examples of the Time Zone Form:

### Moving from Standard Time to Daylight Savings Time:

The following example illustrates changing the system time zone offset from 8 hours 00 minutes in the Western Hemisphere (Pacic Standard Time) to 7 hours 00 minutes in the Western Hemisphere (Pacific Daylight Savings Time). This command will cause local time to jump forward immediately one hour. Universal Time will be unchanged.

```
:SETCLOCK TIMEZONE=W7:00
SYSTEM TIME: SUN, APR 4, 1993, 7:12:00 AM
CURRENT TIME CORRECTION: 3600 SECONDS
TIME ZONE: 7 HOURS 0 MINUTES WESTERN HEMISPHERE
```
### Moving from Daylight Savings Time to Standard Time:

The following example illustrates changing the system time zone offset from 7 hours 00 minutes in the Western Hemisphere (Pacific Daylight Savings Time) back to 8 hours 00 minutes in the Western Hemisphere (Pacic Standard Time). This command will cause local time to slow down until it loses one hour. Users of Universal Time will see an immediate one-hour jump forward, followed by a slowdown until system Univeral Time again matches real Universal Time.

:SETCLOCK TIMEZONE= W8:00

SYSTEM TIME: SUN, OCT 31, 1993, 06:23:14 AM CURRENT TIME CORRECTION: -3600 SECONDS TIME ZONE: 8 HOURS 0 MINUTES WESTERN HEMISPHERE

## Related Commands

SHOWCLOCK SHOWTIME

This command displays information about the system date and time.

# **SYNTAX**

SHOWCLOCK

## **Parameters**

None.

# Operation Notes

Use this command to print the current time, date, time correction in effect, and time zone. See the SETCLOCK command for information about time correction and time zone.

## Use

You can issue this command from a session, job, program, or in BREAK. Pressing  $(Break)$  has no effect on this command.

# Example

:SHOWCLOCK

SYSTEM TIME: FRI, JUL 24, 1987, 8:47:35 AM CURRENT TIME CORRECTION: -3428 seconds TIME ZONE: 7 HOURS 0 MINUTES WESTERN HEMISPHERE

## Related Commands

SHOWTIME

## 2-246 MPE/iX Commands

The SHOWDEV command displays status information for all input and output devices on the system.

## Syntax

SHOWDEV  $\begin{bmatrix} \textit{ldev} \ \textit{classname} \end{bmatrix}$ 

## **Parameters**

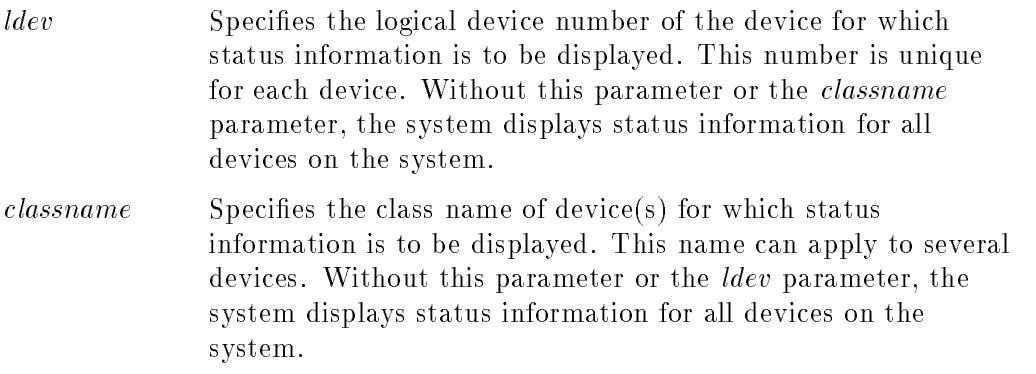

# Operation Notes

**Usage** 

You can enter this command from a session, a job, a program, or in break mode. Pressing  $B$ reak) aborts the execution of this command.

# $\blacksquare$  Command field descriptions

When you enter the SHOWDEV command, the display appears in the following format:

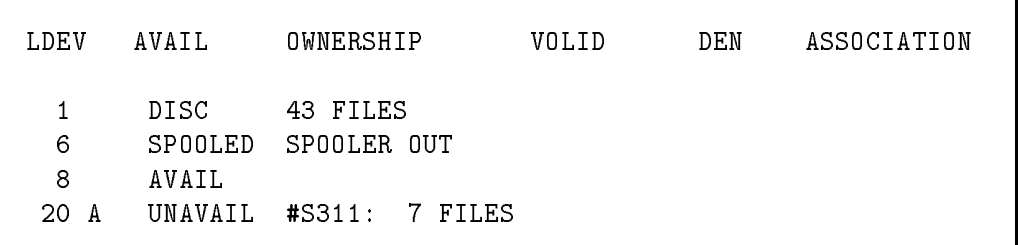

Definitions for each of the column fields are as follows:

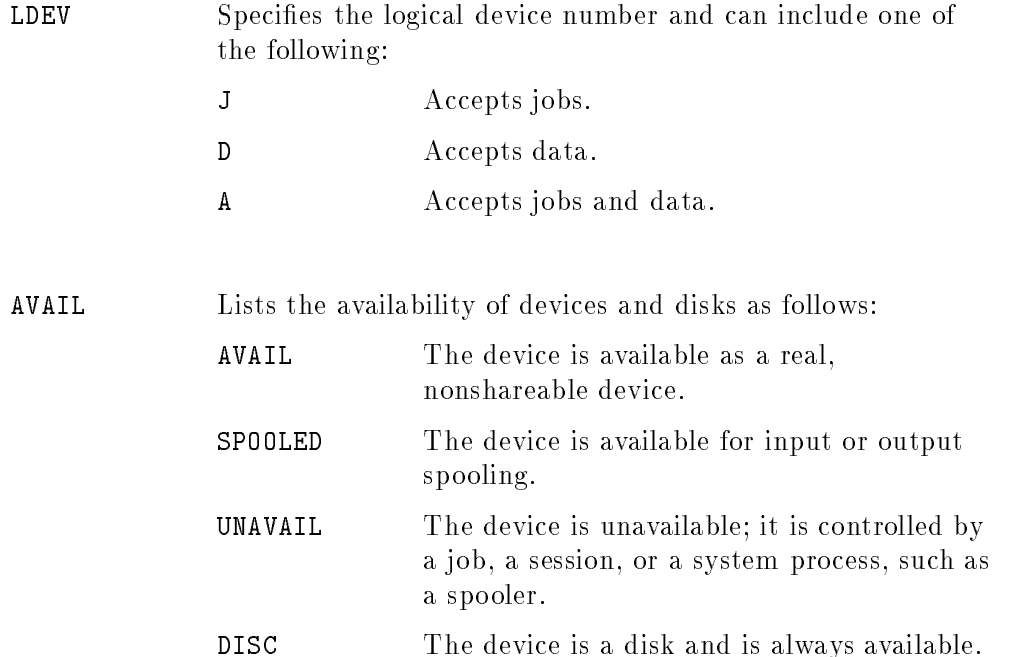

## 2-248 MPE/iX Commands

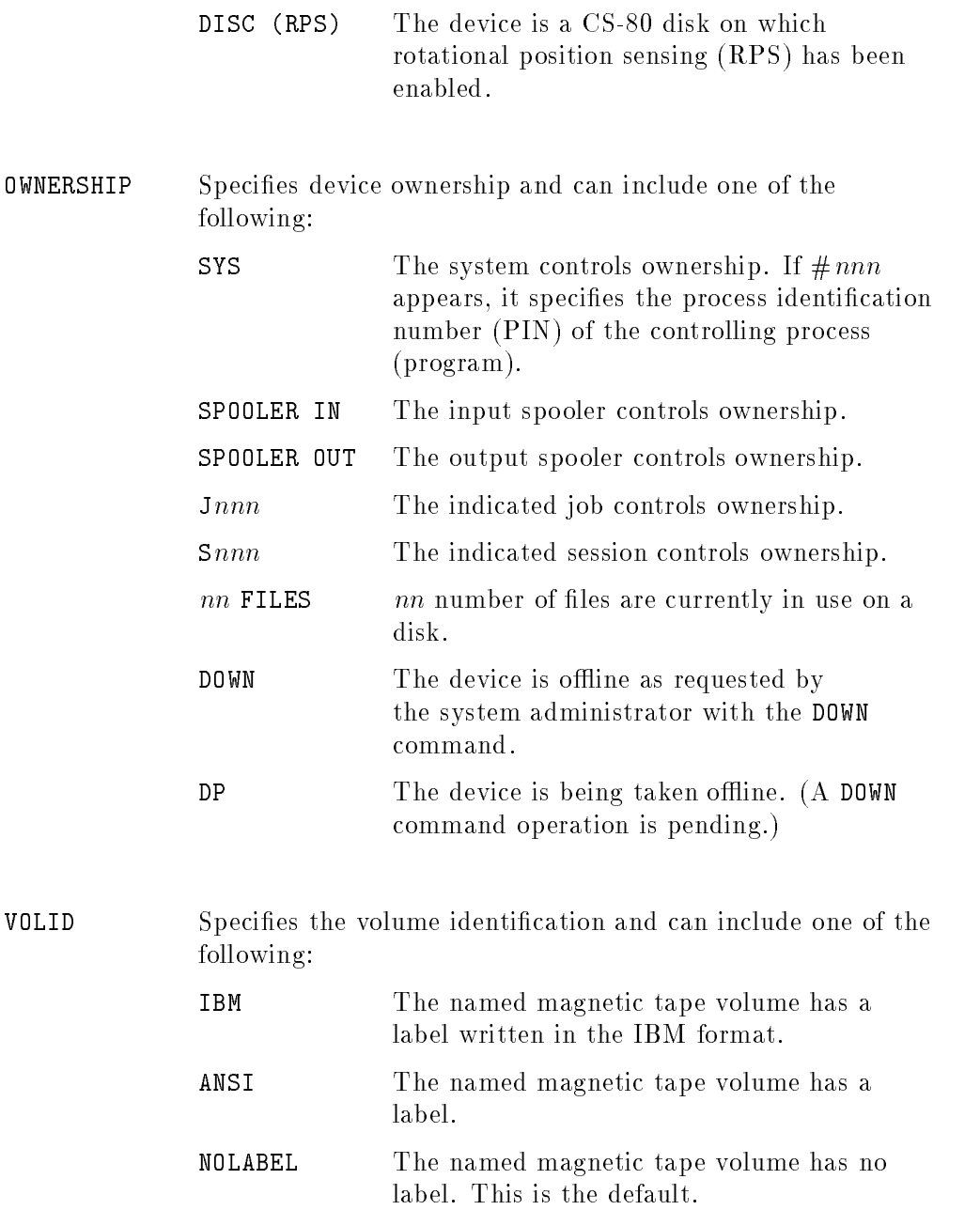

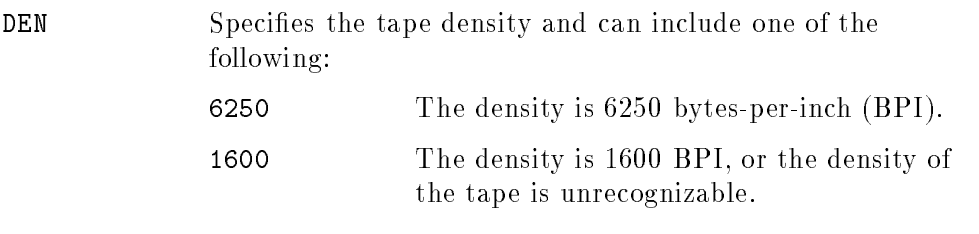

ASSOCIATION Specifies the logical devices by device class that the system administrator has established with the ASSOCIATE command.

# Examples

 $\blacksquare$  To display the status of the device identified by logical device number 5, enter:

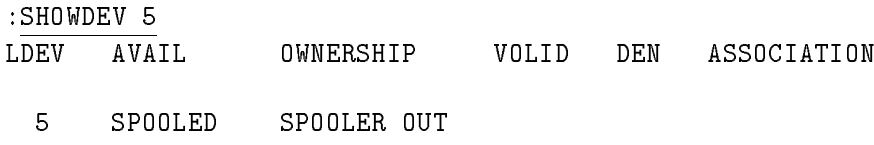

To display the status of all devices of the device class CARD, enter:

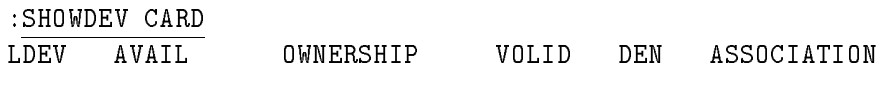

6 A AVAIL

## Related Commands

ASSOCIATE DOWN SHOWJOB SHOWPROC SPOOLER UP

2-250 MPE/iX Commands

# **SHOWJOB**

The SHOWJOB command displays the following information:

- number of jobs and sessions in each processing state
- current jobfence and job and session limits
- individual spooled and streamed jobs entered in the system

You can choose from three types of display formats.

# **Syntax**

$$
\texttt{SHOWJOB} \left[\begin{matrix} [\texttt{\#}] \texttt{S} \texttt{nnn} \\ [\texttt{\#}] \texttt{J} \texttt{nnn} \\ \texttt{STATUS} \\ \texttt{SCHED} \\ item[\texttt{; item[\texttt{;} \dots \texttt{]]} \end{matrix}\right] [\texttt{;*} \texttt{listfile}]
$$

## **Parameters**

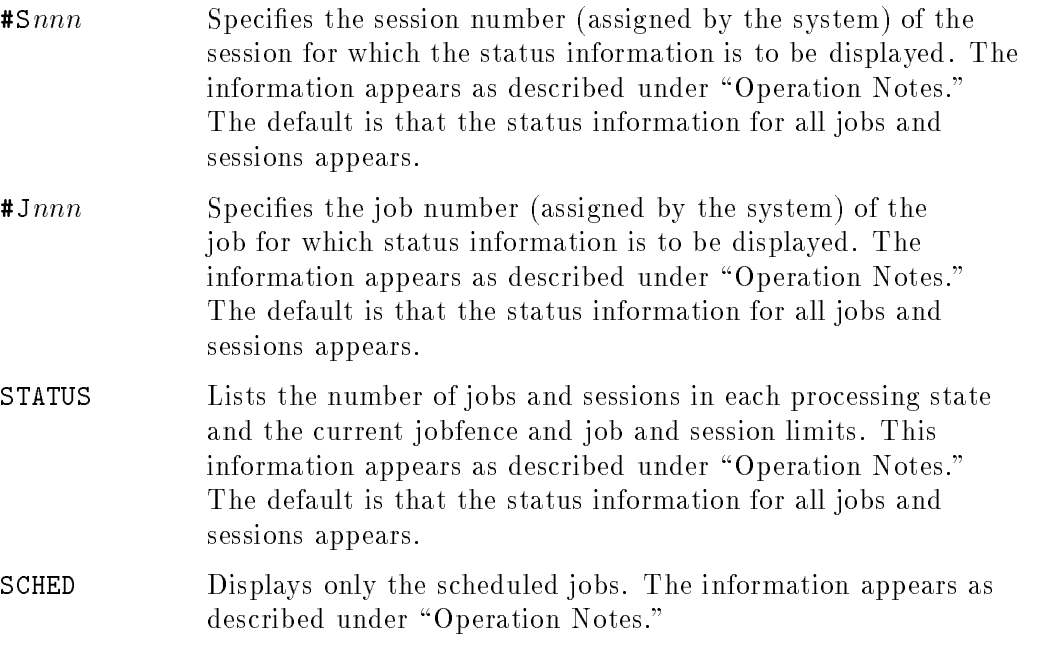

## **SHOWJOB**

item A list of jobs and sessions whose status is displayed. The default is that the status information for all jobs and sessions is displayed. The syntax for this parameter appears below.

# Syntax for Item

<u>2002 - 2003 - 2004 - 2005 - 2006 - 2006 - 2006 - 2006 - 2006 - 2006 - 2006 - 2006 - 2006 - 2006 - 2006 - 200</u>  $30B=\frac{3}{6}$ <sup>8</sup>  $\int$  $\mathbf{1}$   $\mathbf{2}$   $\mathbf{3}$ @S @ jsname, username.acctname <sup>9</sup>  $\pm$   $\pm$ >>; <sup>3</sup> <sup>7</sup> The contract of the contract of the contract of the contract of the contract of **STATISTICS** - - ----- $\Bigg|$  ;  $\Bigg\}$  is ;  $\int$  EXEC  $\big|$  wait EXEC WAIT  $\begin{bmatrix} ,N \\ D \end{bmatrix}$ <sup>9</sup>  $\mathbf{1}$   $\mathbf{1}$  $\mathbf{1}$  is a set of  $\mathbf{1}$ <sup>3</sup>  $\vert$ 

## Subparameters for  $Item$

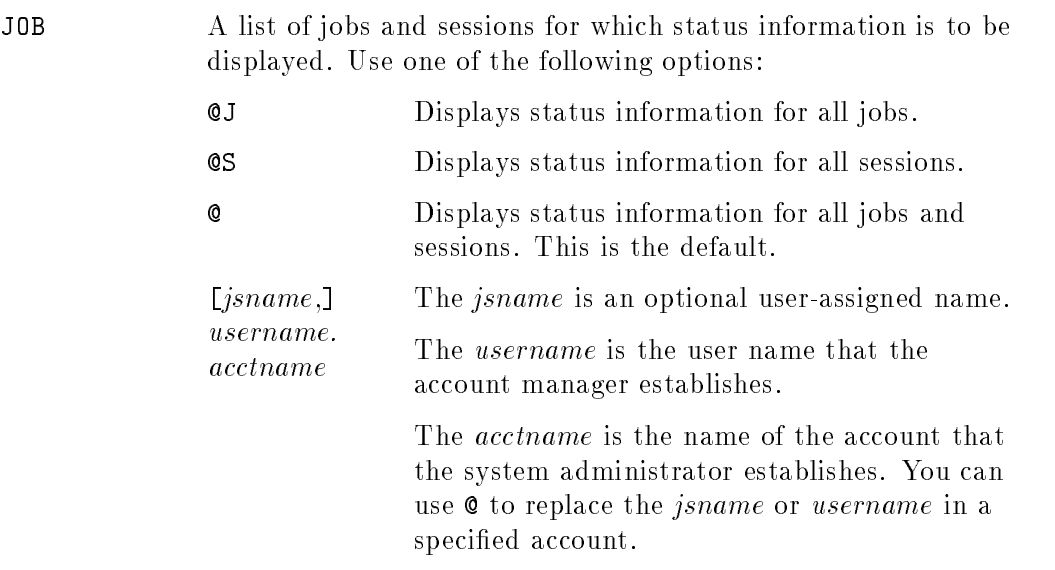

INTRO, EXEC, SUSP, or WAIT Displays the status of all jobs or sessions in a specied state.

## 2-252 MPE/iX Commands

The INTRO parameter means that the job or session is being introduced.

The EXEC\* parameter means that the job or session is initializing.

The EXEC parameter means that the job or session is executing.

The SUSP parameter means that the BREAKJOB command has suspended the job or session.

The WAIT parameter means that no list devices are available for the job. The WAIT parameter has the following subparameters:

N Displays the status of nondeferred ready device files.

D Displays the status of deferred ready device files.

 $*$ listfile Specifies the formal file designator of the file on which the output listing is written. This parameter requires a backreference to a file equation.

> The default characteristics of *listfile* are that it is a temporary file, has a record size of 256 bytes, is blocked one record per block, has carriage control (CCTL), and displays the date and time. You can override the default characteristics by using the FILE command.

## Operation Notes

**Usage** 

You can enter this command from a session, a job, a program, or in break mode. Pressing [Break] aborts the execution of this command.

■ Output format

Output appears in one of three possible formats or a combination of two of the formats.

 $\Box$  If you enter SHOWJOB #Snnn or SHOWJOB #Jnnn, the following format appears:

## **SHOWJOB**

JOBNUM STATE IPRI JIN JLIST INTRODUCED JOB NAME #S16 EXEC <sup>45</sup> <sup>45</sup> MON 7:08A TEST.JOB JOBFENCE= 0; JLIMIT = 3; SLIMIT= 16

 $\Box$  If you enter SHOWJOB STATUS, the following format appears:

```
7 JOBS:
   0 INTRO
   0 WAIT; INCL 0 DEFERRED
   7 EXEC; INCL 7 SESSIONS
   0 SUSP
JOBFENCE= 0; JLIMIT= 3; SLIMIT= 16
```
 $\Box$  If you enter SHOWJOB SCHED, the following format appears:

CURRENT: 5/13/85 <sup>1600</sup> JOBNUM STATE IPRI JIN JLIST SCHEDULED-INTRO JOB NAME #J38 SCHED <sup>3</sup> <sup>10</sup> <sup>6</sup> 5/16/91 11:24 PAPERS,JON.OSE #J23 SCHED <sup>8</sup> <sup>10</sup> PP 5/25/91 8:01 REPORT,MGR.OSE #J25 SCHED <sup>8</sup> <sup>10</sup> LP 7/12/91 18:05 TEXT,MGR.LPUE

3 JOBS (DISPLAYED) JOBFENCE=7; JLIMIT=2; SLIMIT=20

In the output shown above, the STATE field shows that the job is scheduled. The SCHEDULED-INTRO field shows the time and date that the job is to be introduced to the system. Note that the scheduled jobs are listed in the order in which they are to be introduced to the system.

If you enter only the SHOWJOB command, the formatted output for jobs and sessions in the INTRO, WAIT, and EXEC states appear first, and the formatted data for jobs in the SCHED state appears last.

### 2-254 MPE/iX Commands

# Examples

:SHOWJOB

To display all jobs and sessions in the system, enter:

JOBNUM STATE IPRI JIN JLIST INTRODUCED JOB NAME #S745 EXEC <sup>29</sup> <sup>29</sup> MON 2:53P DL,SPL.ALANG #S746 EXEC <sup>26</sup> <sup>26</sup> MON 2:53P CLI.AOPSYS 2 JOBS: 0 INTRO 0 WAIT; INCL 0 DEFERRED 2 EXEC; INCL 2 SESSIONS 0 SUSP JOBFENCE= 2; JLIMIT= 1; SLIMIT= 16

To determine the number of jobs and sessions in each processing state, the current jobfence, and the job and session limits, enter:

```
:SHOWJOB STATUS
6 JOBS:
    0 INTRO
    0 WAIT; INCL 0 DEFERRED
    6 EXEC; INCL 6 SESSIONS
    0 SUSP
JOBFENCE= 0; JLIMIT= 3; SLIMIT= 16
```
■ To override the default characteristics of *listfile* with the FILE command, and then show the output produced with the new *listfile* characteristics, enter the following sequence of commands:

## **SHOWJOB**

:FILE A;REC=40,1,F,ASCII;NOCCTL :SHOWJOB;\*A :SAVE A :PRINT A

The output appears as shown:

```
HP32212A.03.30 FILE COPIER (C) HEWLETT-PACKARD CO. 1990
MON, AUG 5, 1991, 7:54 AM
JOBNUM STATE IPRI JIN JLIST INTRODUCED JOB NAME
#S46 EXEC 20 20 MON 7:14A OPERATOR.SYS
#S45 EXEC 47 47 MON 6:37A USER.PUBS
#S47 EXEC 10S LP MON 7:26A SUPPORT.DOC
#S48 EXEC 102 102 MON 7:28A USER.TECH
#J19 EXEC 28 28 MON 6:41A JON.OSE
#S49 EXEC* 34 34 MON 7:31A TEXT.LPUE
#J21 EXEC 10S LP MON 7:15A DELIVER,MAIL.MAIL
#J22 EXEC 10S LP MON 7:14A RSPOOLJ,RSPOOL.SYS
8 JOBS (DISPLAYED):
   0 INTRO
   0 WAIT; INCL 0 DEFERRED
   8 EXEC; INCL 5 SESSIONS
   0 SUSP
JOBFENCE= 6; JLIMIT= 4; SLIMIT= 50
EOF FOUND IN FROMFILE AFTER RECORD 17
18 RECORDS PROCESSED *** 0 ERRORS
END OF SUBSYSTEM
:
```
## 2-256 MPE/iX Commands

## SHOWJOB

Note that the SHOWJOB command reports a job or session as EXEC\* when it is initializing. After initialization is complete, the state changes to EXEC. The number of jobs and sessions shown in the EXEC state is the sum of the jobs and sessions in both EXEC and EXEC\* states.

## Related Commands

ABORTJOB ALTJOB BREAKJOB JOBFENCE LIMIT RESUMEJOB SHOWPROC

# SHOWME

The SHOWME command displays the status of the current job or session. The ma jor items displayed are as follows:

- session number
- logon account name
- logon group name
- user name
- release number
- product version
- user version
- current time and date
- logon time
- CPU time consumed
- **connection** time
- **LDEV** number

## Syntax

SHOWME

## **Parameters**

None.

# Operation Notes

**Usage** 

You can enter this command from a session, a job, a program, or in break mode. Pressing  $(Break)$  aborts execution of this command.

### 2-258 MPE/iX Commands

# Example

 $\blacksquare$  To display the status of the current job or session, enter:

```
:SHOWME
USER: #S485,MGR.DSUSER,PUB (NOT IN BREAK)
RELEASE: A.41.00 MPE XL HP31900 A.51.07 USER VERSION: A.41.00
CURRENT: TUE, AUG 27, 1991, 3:33 PM
LOGON: TUE, AUG 27, 1991, 9:51 AM
CPU SECONDS: 6 CONNECT MINUTES: 342
$STDIN LDEV: 28 $STDLIST LDEV: 28
```
In the example above, the fields show the following information:

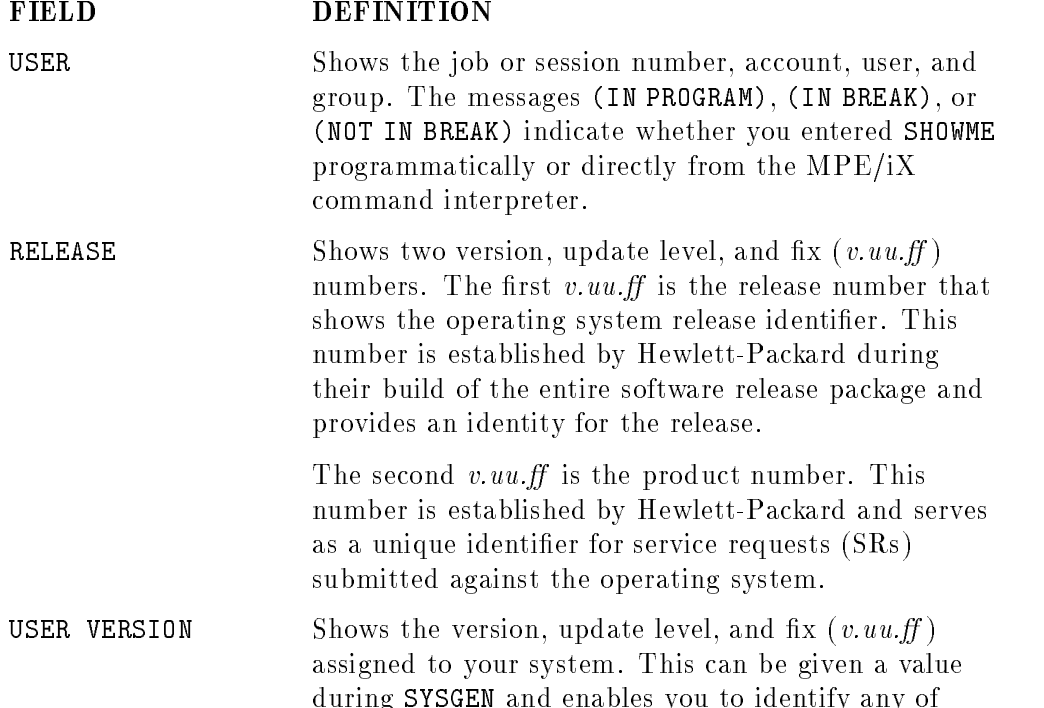

# SHOWME

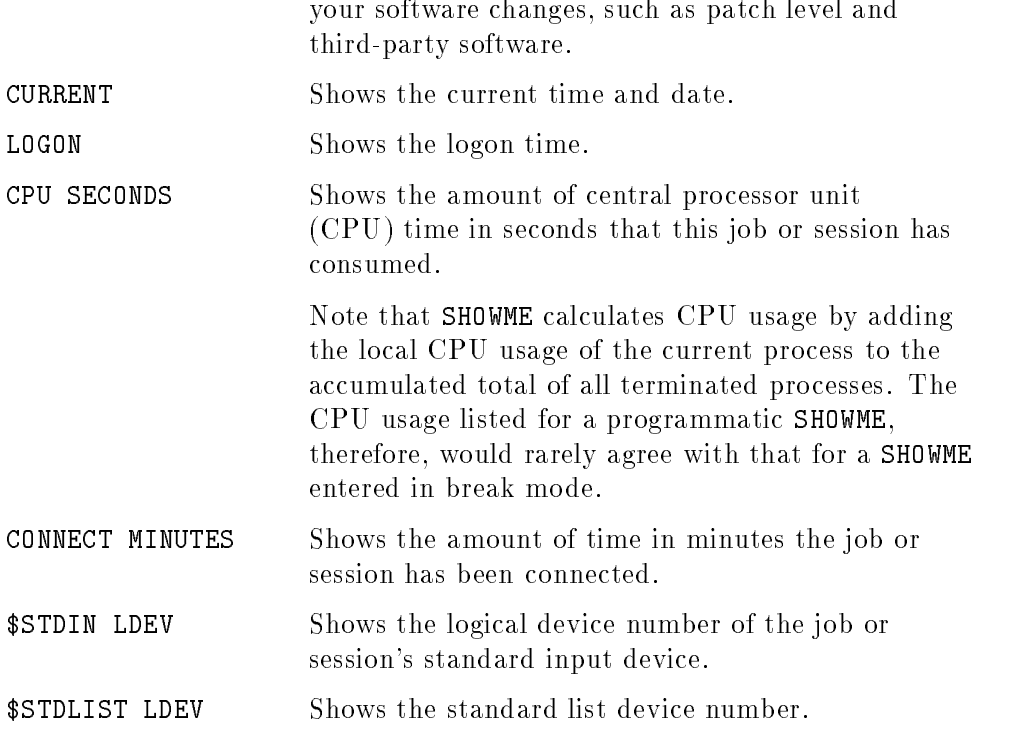

# Related Commands

None

# SHOWTIME

The SHOWTIME command displays the current time and date, as indicated by the system clock.

## Syntax

SHOWTIME

## Parameters

None.

# Operation Notes

**Usage** 

You can enter this command from a session, a job, a program, or in break mode.

## Example

 $\blacksquare$  To display the current date and time, enter:

:SHOWTIME MON, MAY 6, 1991, 8:47 AM

# Related Commands

None

# SPOOLER

The SPOOLER command enables you to do the following:

- **Show the status of the spooling process**
- Enable or disable spooling for a specied logical device, device name, or all devices of a device class
- Start, stop, suspend, and resume spooler printing processes
- Release files from the spooler process

# **Syntax**

$$
\texttt{SPOOLER [DEV=]} \left\{ \begin{array}{l} \textit{lev} \\ \textit{dev} \textit{class} \\ \textit{devname} \end{array} \right\}
$$

Plus one of the following options:

## Status option:

 $\{$  : SHOW  $\}$ 

Enable/Disable option:

$$
\left\{\begin{array}{c} ;\mathtt{OPENQ}\\ ;\mathtt{SHUTQ}\end{array}\right\}[:\mathtt{SHOW}]
$$

Start option:

$$
\{ ; \texttt{START} \} \Big[ ; \texttt{OPENG} \Big] \big[ ; \texttt{SHOW} \big]
$$

Stop option:

$$
\{ ; \texttt{STOP} \} \left[ ; \texttt{FINISH} \right] \left[ ; \texttt{OPENG} \right] \left[ ; \texttt{SHOW} \right]
$$

## 2-262 MPE/iX Commands

## SPOOLER

Suspend option:

 $\{ ; \texttt{SUBPEND} \} \begin{bmatrix} ; \texttt{KEEP} \ \cdot \texttt{NOKEP} \end{bmatrix} \begin{bmatrix} ; \texttt{FINISH} \ \cdot \texttt{SHYT0} \end{bmatrix} \begin{bmatrix} ; \texttt{SHOW} \ \cdot \ \cdot \ \cdot \end{bmatrix}$ 

Resume option:

$$
\left\{ \; ; \texttt{RESULT} \right\} \left[ \; ; \texttt{OPENG} \right] \left[ \; ; \texttt{SHOW} \right]
$$

Release option:

$$
\{ ; \texttt{RELEASE} \} \Big[ ; \texttt{OPENG} \Big] [\ ; \texttt{SHOW} \, ]
$$

### Parameters

DEV Specifies the spooler device in one of the following forms:

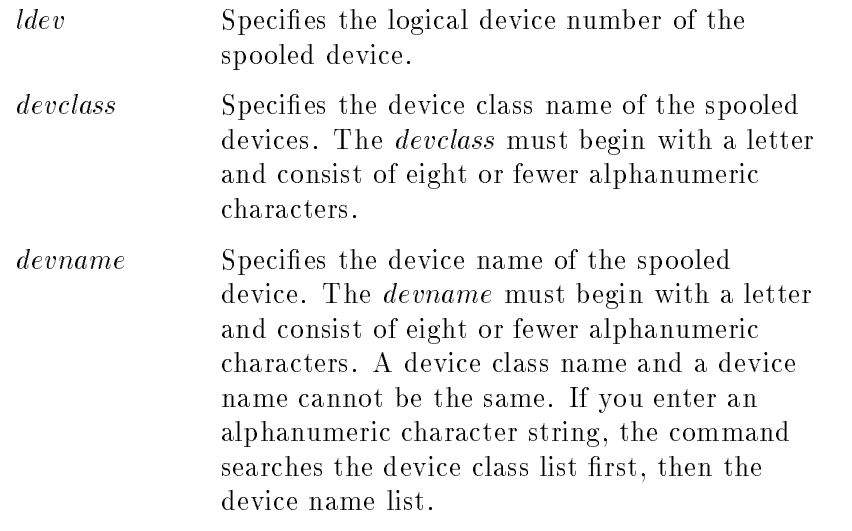

## Status option:

SHOW Displays the status of the spooling process(es) associated with the specified device(s). This parameter reflects the updated state of the process(es) when the command finishes executing.

# Enable/Disable option: **OPENQ** Enables spooling for *ldev*, *devclass*, or *devname*. This enables users to generate spool files on the device(s). This parameter is the default for the START option. SHUTQ Disables spooling for *ldev*, *devclass*, or *devname*. This prevents users from generating spool files on the device(s). This parameter is the default for the STOP option. SHOW For information about this parameter, refer to SHOW for the STATUS option. Start option: START Creates and activates a new spooler process to own and manage the device and print spool files destined for the device. If a class is specied, a spooling process is created and activated for each device in the class. If you do not specify either the OPENQ or SHUTQ option, OPENQ is the default. OPENQ For information about this parameter, refer to OPENQ for the Enable/Disable option. SHUTQ For information about this parameter, refer to SHUTQ for the Enable/Disable option. SHOW For information about this parameter, refer to SHOW for the Status option. Stop option: **STOP** Terminates the spooling process associated with the specified device. If you specify a class, spooling processes terminate for all devices in the specied class. When you specify this parameter, the following message appears: Output spooler, LDEV  $#ldev:$  Stopped.

If you do not specify either the FINISH or NOW parameters, NOW is the default. If you do not specify either the OPENQ or SHUTQ parameter, SHUTQ is the default.

Because large amounts of data are buffered in the file system and the device, an output device may continue to print,

## 2-264 MPE/iX Commands

appearing as though the STOP parameter has not affected printing. This happens because the spooler stops sending data to the device when the command is received, but must wait until all buffered data has been printed before stopping. Depending on both the content of the data and the amount of buffering, this may require a significant part of a page or even several pages.

If you stop the spooler while it is printing a file, the spooler saves the page number of the last complete page that was printed. Whenever any spooler subsequently selects the file for printing, output resumes at the page number following the saved page number.

- **FINISH** Directs the spooler to finish printing the currently active spool file and then stop.
- NOW Directs the spooler to immediately stop printing the currently active spool file. This is the default for the STOP option.
- OPENQ For information about this parameter, refer to OPENQ for the Enable/Disable option.
- SHUTQ For information about this parameter, refer to SHUTQ for the Enable/Disable option.
- SHOW For information about this parameter, refer to SHOW for the Status option.

#### Suspend option:

SUSPEND Suspends output to one or more spooled devices so that the spooler devices become inactive. When you specify this parameter, the following message appears:

Output spooler, LDEV  $#ldev$ : Suspended.

If you do not specify either the FINISH or NOW parameters, NOW is the default. If you do not specify either the KEEP or NOKEEP parameter, KEEP is the default.

Because large amounts of data are buffered in the file system and the device, an output device may continue to print, appearing as though the SUSPEND parameter has not affected

# SPOOLER

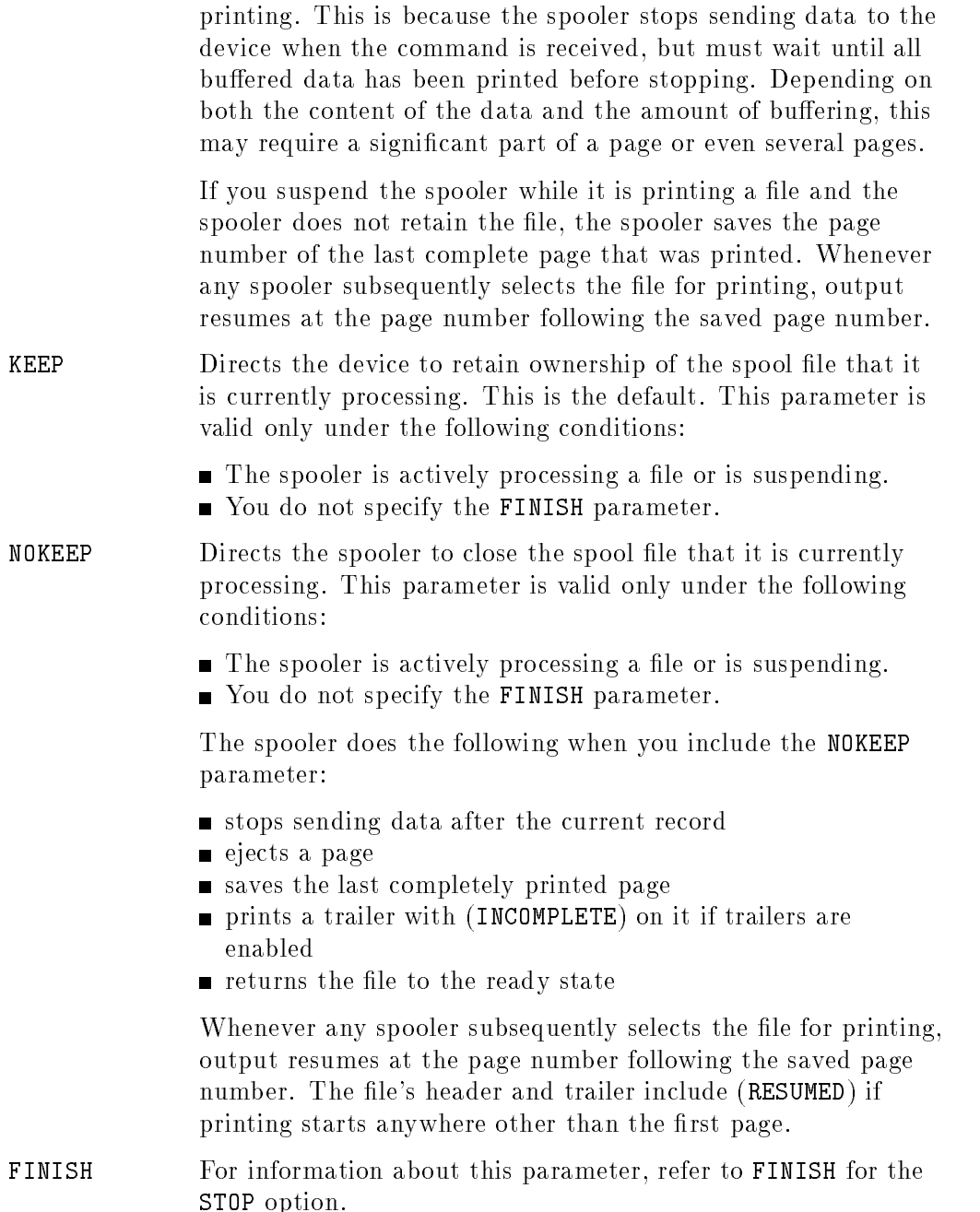

# 2-266 MPE/iX Commands

# SPOOLER

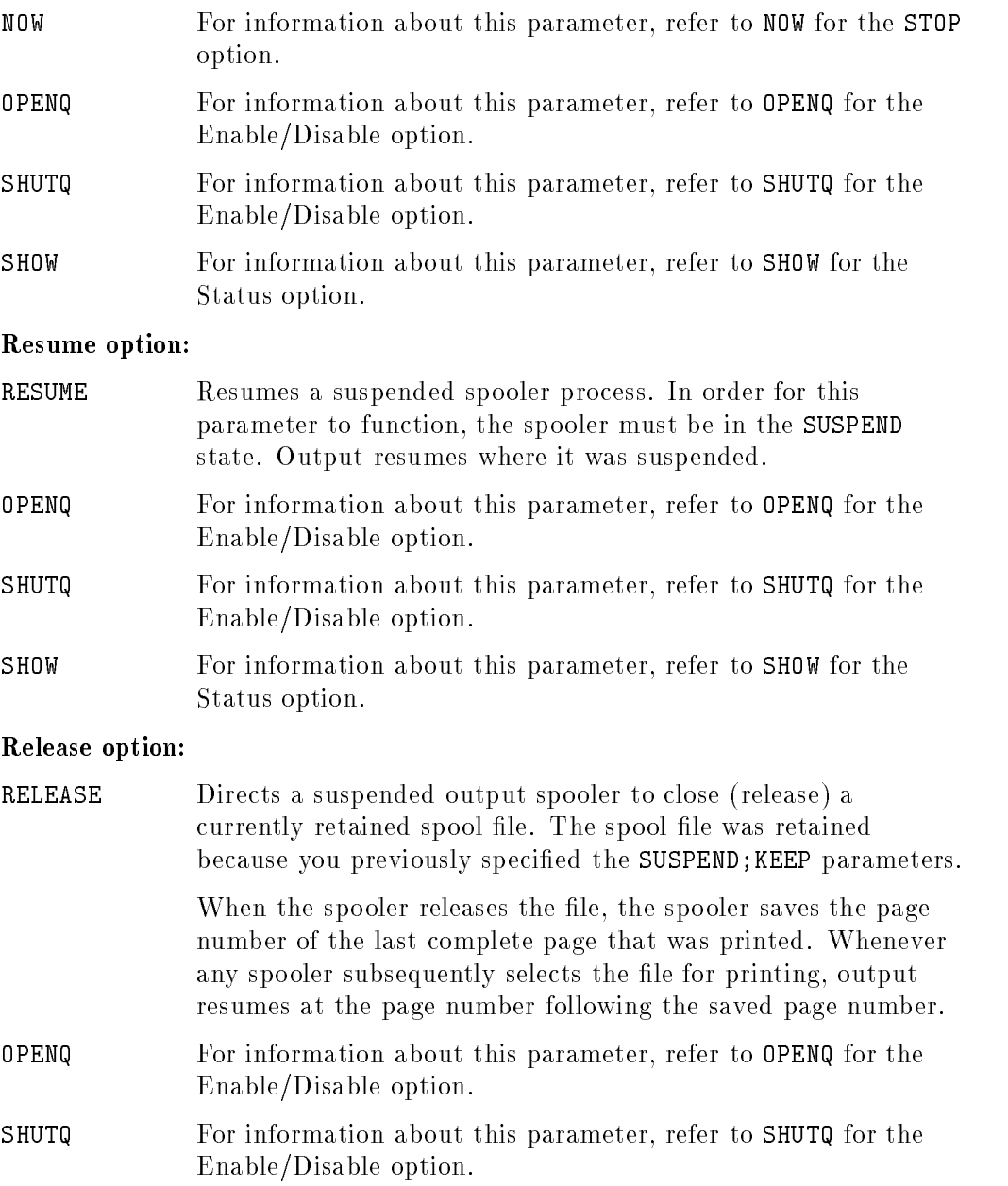

SHOW For information about this parameter, refer to SHOW for the Status option.

# Operation Notes

### **Usage**

You can enter this command from a session, a job, a program, or in break mode. Except for the status option, pressing  $(B_{\text{reak}})$  does not affect this command.

You can only enter this command from the console; however, you can enter this command from your terminal if your system administrator has used the ALLOW command to enable you to enter the command.

Anyone can use the status option; however, all other options are only available to console users or allowed users.

#### ■ Selective device errors

This command affects more than one process if applied to all devices in a class. Consequently, errors can occur for some of the devices, but not others.

For example, class LP consists of LDEVs 6, 11, and 19, and a spooler process already owns LDEV 11. The command SPOOLER LP;START would create and activate spooler processes for LDEVs 6 and 19, but would also generate the message DEVICE 11 IS ALREADY SPOOLED.

## Example

■ To show the status of device name LP, enter:

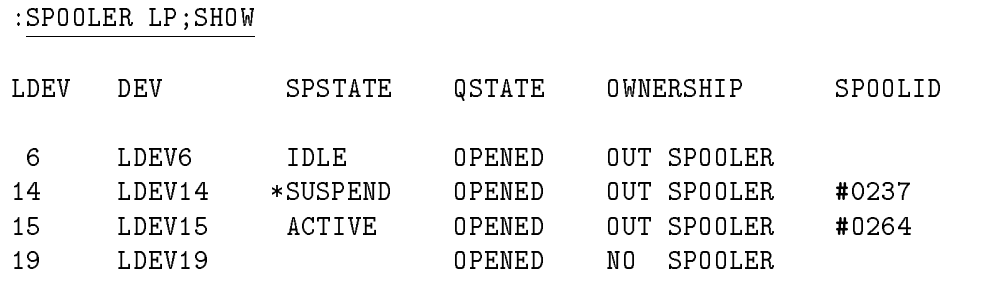

The asterisk beside LDEV14 indicates that the SUSPEND state is pending.

### 2-268 MPE/iX Commands

## SPOOLER

# Related Commands

LISTSPF OPENQ SHOWDEV SHUTQ SPOOLF

# SPOOLF

The SPOOLF command enables you to alter, print, or delete spool files.

# **Syntax**

Alter option:

$$
\texttt{SPOOLF} \text{ [IDNAME=]} \left\{ \begin{array}{l} spoolid \\ (spoolid[, spoolid] \dots \end{array} \right\}
$$
\n
$$
\{ \text{ ; ALTER } \text{ } \left\{ \begin{array}{l} \text{; DEV= } \left\{ \begin{array}{l} \text{ldev} \\ \text{devclass} \\ \text{devname} \end{array} \right\} \right], \text{ PRI= } output \text{ } \left[ \text{ ; COPIES= } num copies \right]
$$
\n
$$
[ \text{ ; SPSAVE } \left[ \begin{array}{l} \text{; DEFER} \\ \text{; UNDERER} \end{array} \right], \text{ SHOW} \right]
$$

Print option:

$$
\texttt{SPOOLF} \left[ \texttt{IDNAME=}\n \middle\} \left\{ \begin{array}{l} \textit{fileset} \\ \textit{ (fileset} \end{array}, \textit{fileset} \right\} \dots \right\}
$$
\n
$$
\left\{ \begin{array}{l} \texttt{PRINT} \\ \texttt{SPRINT} \end{array} \right\} \left[ \begin{array}{l} \texttt{JLEV=}\n \middle\{ \begin{array}{l} \textit{dev} \\ \textit{dev} \\ \textit{devname} \end{array} \right\} \right] \left[ \begin{array}{l} \texttt{PRI=output} \\ \texttt{SPPISE=numcopies} \end{array} \right]
$$
\n
$$
\left[ \begin{array}{l} \texttt{SPSAVE} \end{array} \right] \left[ \begin{array}{l} \texttt{DEFER} \\ \texttt{JUNDEFER} \end{array} \right] \left[ \begin{array}{l} \texttt{SHOW} \end{array} \right]
$$

Delete option:

 $\texttt{SPOOLF} \; [\; \texttt{IDNAME=}\;] \left\{ \begin{array}{l} spoolid \; (\; spoolid \; [\; ,spoolid \; ] \; \dots \; ) \end{array} \right\}.$   $\{$  : DELETE  $\}$   $\lceil$  : SHOW  $\rceil$ 

## 2-270 MPE/iX Commands

## Parameters

## Alter Option:

IDNAME Specifies one or more spool file IDs, spoolid, in the form of  $\#0$  nnn. The spooling subsystem assigns the IDs when the spool files are created. The  $\#$  and the O are optional and are assumed if you do not supply them. As a shortcut, you can use  $0@$  to specify all output spool files.

> If you have system manager (SM) or system supervisor (OP) capability,  $O<sup>Q</sup>$  affects all output spool files on the system. If you have account manager  $(AM)$  capability,  $O@$  affects all output spool files created by users in the same account. If you do not have any of these capabilities, you are limited to alter only files that you have created.

ALTER Alters the characteristics of specified spool files. The DEFER, DEV, and SPSAVE parameters affect the ALTER option as follows:

- If you use DEFER or DEV for a spool file currently printing, the spooler process interrupts the printing. The spooler process saves the page number of the last complete page that was printed. The next time any spooler selects the file for printing, output resumes at the saved page number.
- $\blacksquare$  Because large amounts of data are buffered in the file system and the device, an output device may continue to print, appearing as though DEFER and DEV have not affected printing. This is because the spooler stops sending data to the device when the command is received, but must wait until all buffered data has been printed before releasing the spool file. Depending on both the content of the data and the amount of buffering, this may require a significant part of a page or even several pages.
- $\blacksquare$  You cannot alter the attributes of spool files in the SPSAVE state.
- DEV Specifies the device, which may have one of the following values:

# SPOOLF

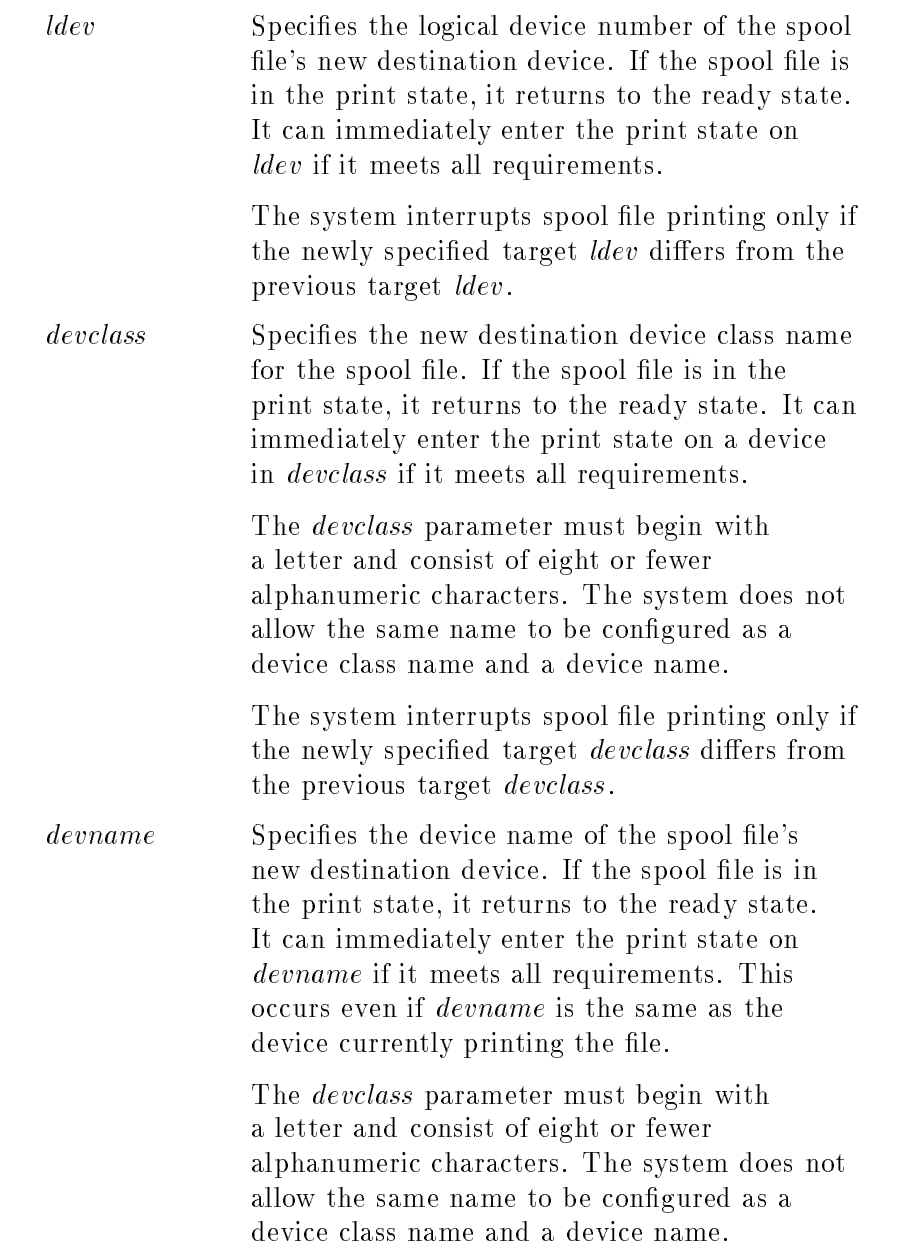

# 2-272 MPE/iX Commands

The system interrupts spool file printing only if the newly specified target *devname* differs from the previous target devname. **PRI** Specifies the output priority of the designated spool files, where 0 is the lowest priority and 14 is the highest priority. You can specify an outpri of 14 only from the console or if you have system supervisor (OP) capability; otherwise, the highest priority is 13. COPIES Specifies the number of copies,  $\sum_{n=1}^{\infty}$  specifies the number of copies,  $\sum_{n=1}^{\infty}$  specifies the number spool files to be printed. The allowable range is from 1 through 65535. SPSAVE Specifies that the selected spool files are not to be deleted after the last copies have printed. Instead, the spool files are retained in the HPSPOOL account in the SPSAVE state until you manually delete them. You cannot, however, save private spool files. When a file enters the SPSAVE state, the system sets the priority to 8 and the number of copies to 1. DEFER Changes the spool file's state to DEFER. If the spool file is currently in the print state, its spooler is notified and printing stops. The spool file's priority remains unchanged. If you use this parameter with the PRINT option, the system copies the spool file to OUT. HPSPOOL and links it to the spooling system, but the state of the spool file is DEFER. The spool file does not print until you enter a subsequent SPOOLF ... ;UNDEFER. If you use the DEFER parameter for any file in the CREATE state (open for original creation), the spool file only enters the DEFER state after it is completed (closed for the last time). UNDEFER Changes a spool file's state from DEFER to READY and causes a spooler to start printing the spool file if the spool file is qualified to be printed by an idle printer. The spool file's priority remains unchanged.

# SPOOLF

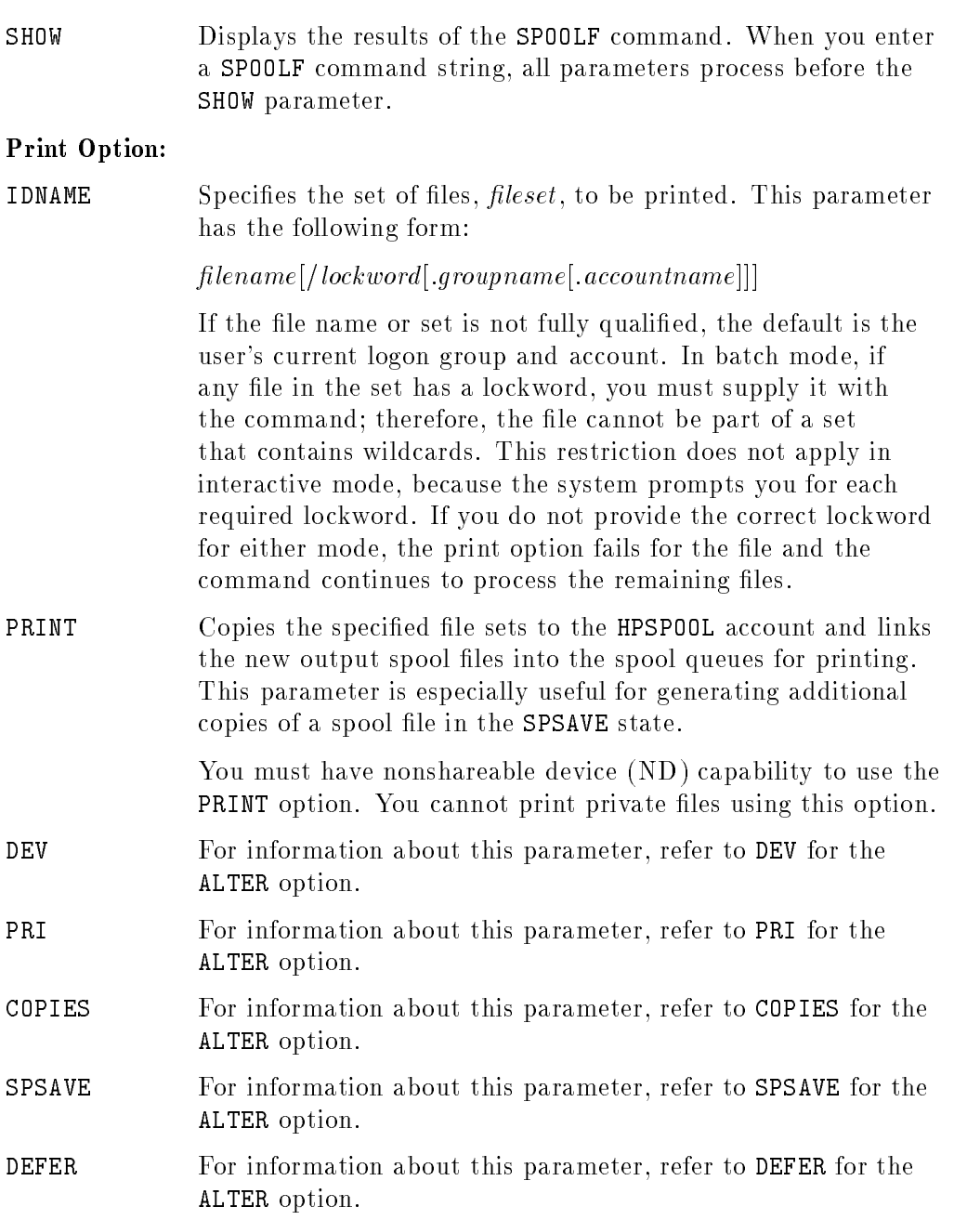

# 2-274 MPE/iX Commands

# SPOOLF

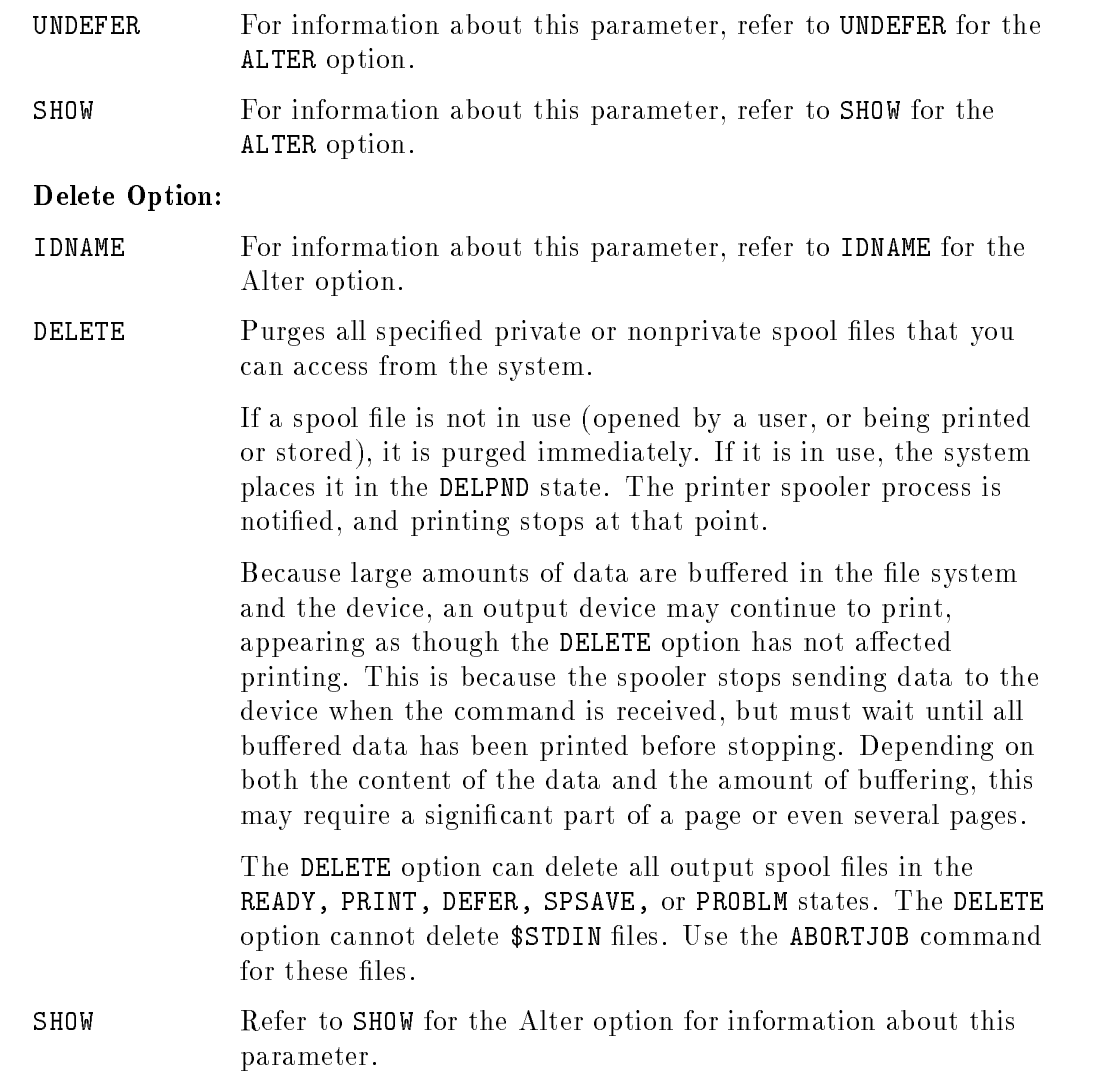

## Operation Notes

#### ■ Usage

You can enter this command from a session, a job, a program, or in break mode. Any user can enter this command; however the user's capabilities determine which files the user can alter, print, or delete.

### $\blacksquare$  Altering private spool files

With certain limitations, you can alter private spool files. You can only use the PRI, DEFER, UNDEFER, and DELETE parameters. If you have system manager (SM) capability, you can also use the DEV parameter.

### $\blacksquare$  Problem state spool files

You can use the ALTER option on problem state spool files to alter the device attribute so that the spool file becomes ready again. Generally, the spool file is in the problem state because the target device of the spool file is invalid.

## Example

 $\blacksquare$  To change the priority of all output spool files to 8 and show the results, enter:

### :SPOOLF O@;ALTER;PRI=8;SHOW

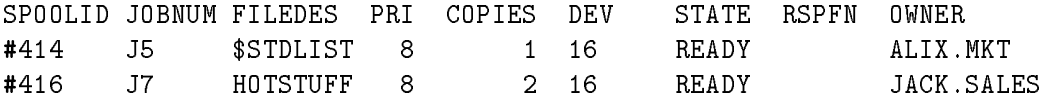

## Related Commands

ABORTJOB ALTSPOOLFILE DELETESPOOLFILE LISTFILE LISTSPF PURGE SPOOLER

2-276 MPE/iX Commands
This command enables the system administrator to copy one or more disk les onto a magnetic tape. The administrator can recover copied les using the RESTORE command.

## Syntax

```
STORE \lceil \lceil \mathit{filesetlist} \rceil \rceil : \lceil \mathit{.} \rceil;
                                                   \lceil storefile \rceil ; option \rceil ; option \rceil ... \rceil \rceil \rceil \rceil
```
where *option* is:

 $\lceil$ :SHOW $\lceil$  =showparmlist  $\rceil$  $\left[ \left\{ \begin{array}{c} ;\texttt{DATE} <=accdate\\ ;\texttt{DATE} >=moddate \end{array} \right\} \right]$  $\lceil$  : PURGE  $\rceil$  $[$ :PROGRESS  $[ = minutes]$ [:DIRECTORY]  $\lceil$  : TREE  $\rceil$  : NOTREE  $\rceil$ 

## Parameters

filesetlist Specifies the set of files to be stored. The default is  $\mathbf{\mathfrak{C}}$  (all files in the current working directory) regardless of capabilities. The form of this parameter is as follows:

 $filesetitem$ ,  $filesetitem$ ,  $\ldots$ ]]

where filesetitem can be  $\hat{i}$  indirectfile or fileset.

 $indirect file$  A file name that backreferences a disk file. The syntax is:  $\hat{i}$  indirectfile This file may consist of fileset(s) and option(s), but only

options can appear after the first semicolon  $($ ;) on each line.

An option specified on one line will operate on all files in the filesetlist.

fileset Specifies a set of files to be stored and optionally those files to be excluded from the STORE operation. The *fileset* parameter has the form:

 $filestostore[-filestoexclude[-filestoexclude]$ 

The system stores any file that matches *filestostore* unless the file also matches *filestoexclude*, which specifies files to be excluded from the STORE operation. You may specify an unlimited number of filestoexclude.

Since " $\cdot$ " is a valid character for HFS syntax file names, a blank character must separate it from HFS file sets to obtain the special negative file set meaning.

lestostore filestoexclude Both *filestostore* and *filestoexclude* may be entered in MPE or HFS syntax. Wildcards are permitted for both MPE as well as HFS syntax, however, MPE wildcards are not expanded in filestoexclude. This means that  $@.@.@.@.@$  is NOT an empty *fileset*. It would contain all of the HFS named files on the system.

The MPE syntax is as follows:

 $filename[ .qroupname[ . accountname]]$ 

A lockword may be specified for files to be stored, in the form:

lename/lockword.group.account

The HFS syntax is as follows:

 $/dir\_lev\_1/dir\_lev\_2/.../dir\_lev\_i/.../file design$ 

or

 $./dir\_lev\_i/dir\_lev\_j/.../dir\_lev\_k/.../file design$ 

If the name begins with a dot  $(.)$ , then it is fully qualified by replacing the dot with the current working directory (CWD).

Each of the components  $dir\_lev\_i$  and filedesig can have a maximum of 255 characters with the full path name being

#### 2-278 MPE/iX Commands

restricted to 1023 characters. Each of the components  $dir\_lev\_i$ and *filedesig* can use the following characters:

letter a to z

letter A to Z

digit 0 to 9

special characters -  $\overline{\ }$ .

For HFS name syntax, the lowercase letters are treated distinctly from the uppercase letters (no upshifting).

Both MPE and HFS name components can use the characters  $\mathcal{Q}, \#$ , and ? as wildcard characters. These wildcard characters have the following meaning:

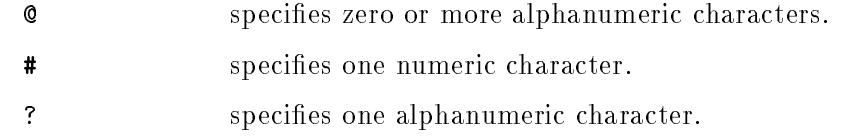

These wildcard characters can be used as follows

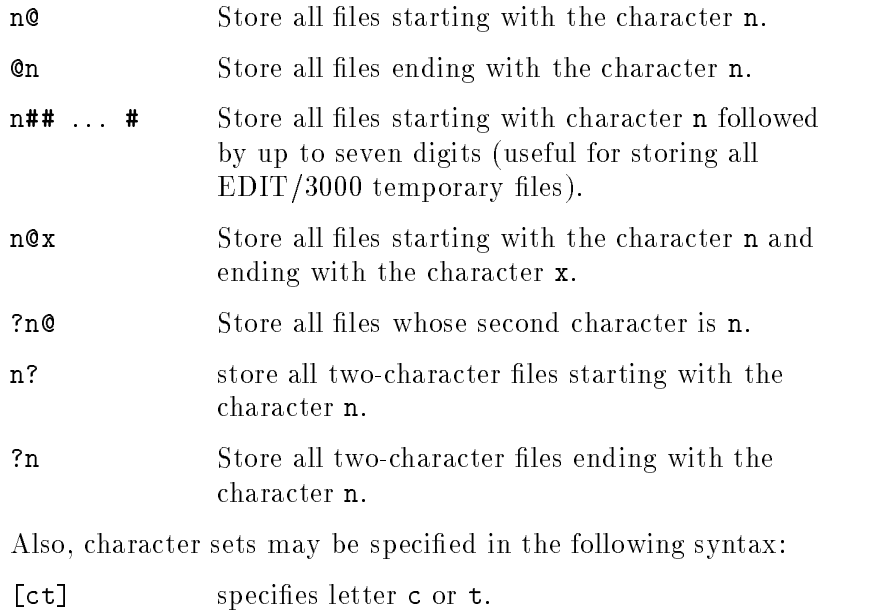

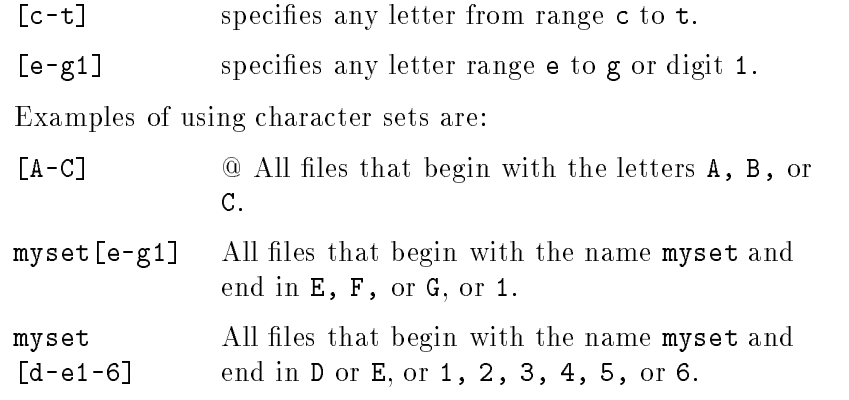

Up to a maximum of sixteen characters may be specied for each character set and brackets are not allowed to be nested.

A character set species a range for only one (1) ascii character. The range  $[a-d]$ @ gets all files that begin with the letter <sup>a</sup> through the letter d. The ranged [ad-de] may cause unpredictable results.

Since the hyphen (-) is a valid character for HFS syntax file names, it is allowed inside a character set, immediately following a left bracket ([) or preceding a right bracket (]).

When specied between two characters, the hyphen implies a range of characters. When a MPE name component is a single @ wildcard, the@ will be folded to include all MPE and HFS named files at that level and below. To specifiy only MPE-named les, use ?@ instead.

A fileset may be entered in any of the following formats and may use wildcard characters. Equivalent MPE and HFS formats are grouped together as follows.

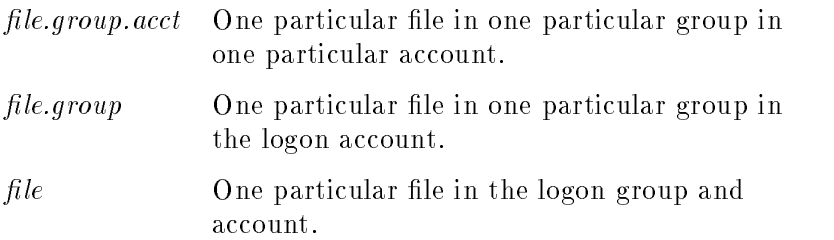

#### 2-280 MPE/iX Commands

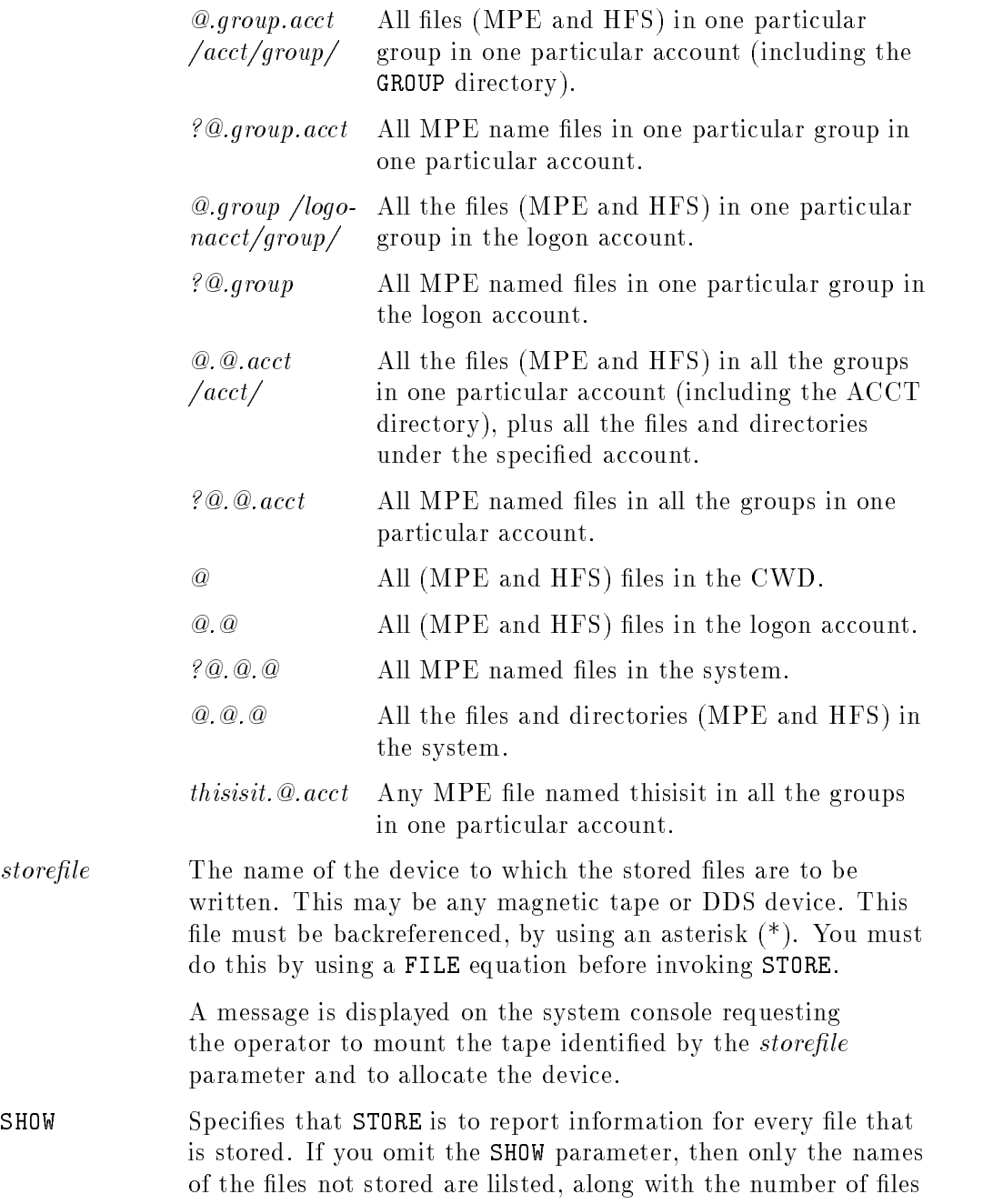

stored and the number of les not stored. This listing is sent to \$STDLIST (formal file designator SYSLIST) unless a FILE command is entered to send the listing to some other device. For instance,

#### FILE SYSLIST; DEV=LP

entered before the STORE command would send the listing to a line printer.

showparmlist Tells STORE what information to display for the files that are restored. If you specify ; SHOW and omit showparmlist, then the default is SHORT if the recordsize of SYSLIST is less than 132 characters, or LONG if the recordsize is equal to or greater than 132 characters. The format for showparmlist is:

 $showparam$  [,showparm [,showparm [,...]]]

where showparm may be one of the options described below. If you do not specify SHORT or LONG, then the base information is SHORT if SYSLIST is less than 132 characters, or LONG if SYSLIST is 132 or more characters.

If a HFS-named file is specified in the *filesetlist*, or the expansion of a wildcard includes a HFS-named file, then a HFS-style output listing will be used. This listing shows the same information as the MPE format, but puts the name of the file at the right end of the listing, to allow for longer HFS names. If a HFS name is too long to fit in the record size of the output file, it will be wrapped onto the next line. Wrapping is signified by a  $**$  as the last character on the line.

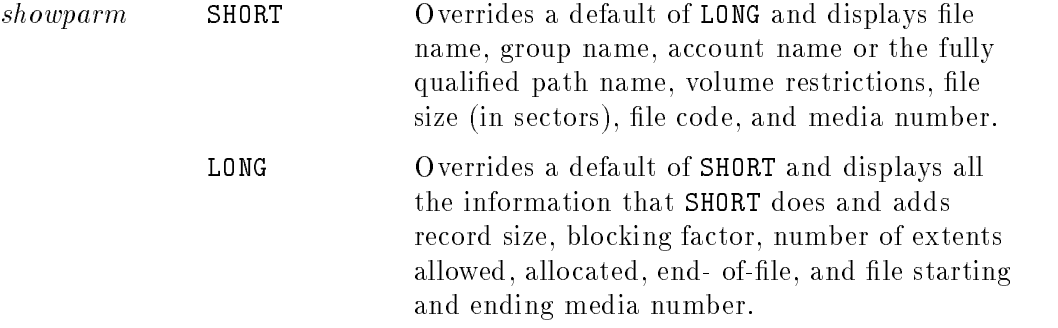

#### 2-282 MPE/iX Commands

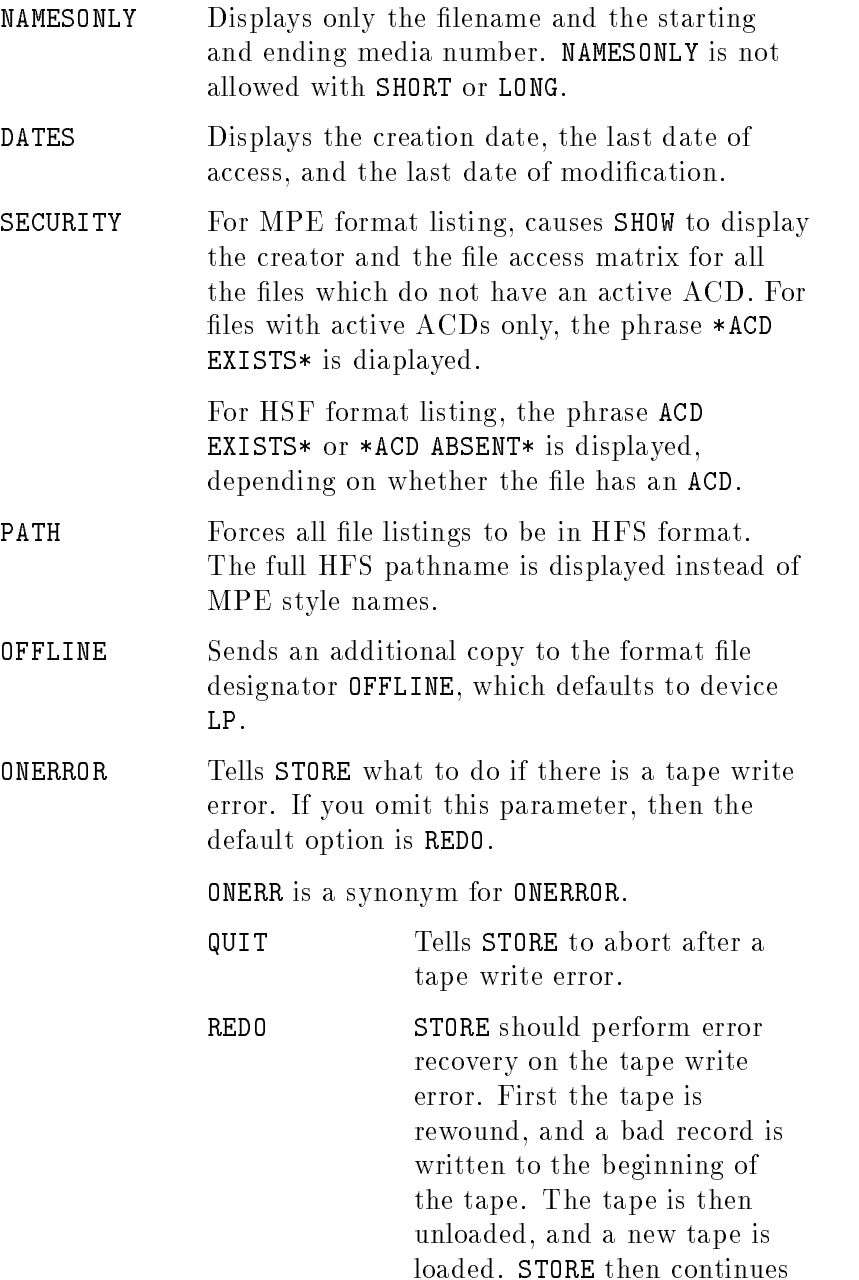

rewriting the files that were on the damaged media.

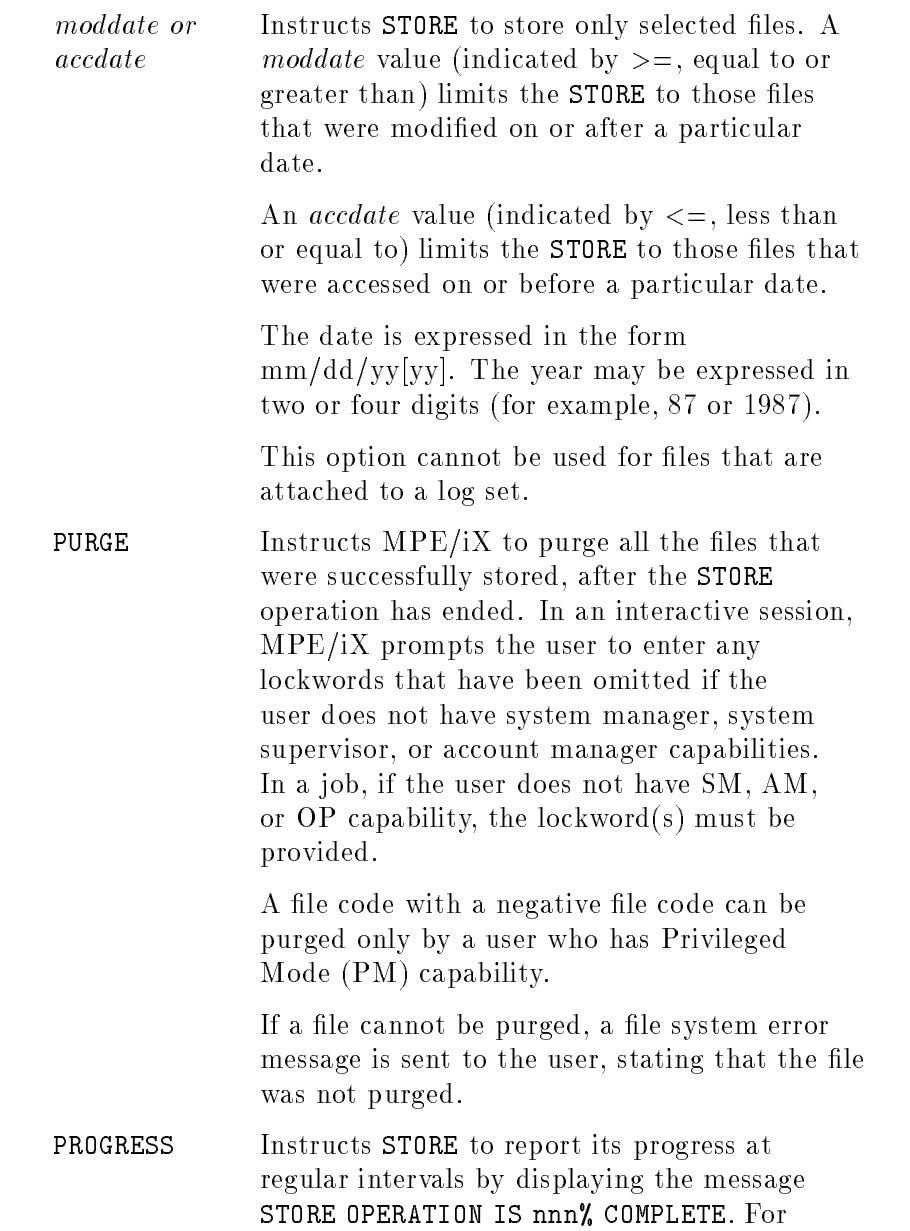

2-284 MPE/iX Commands

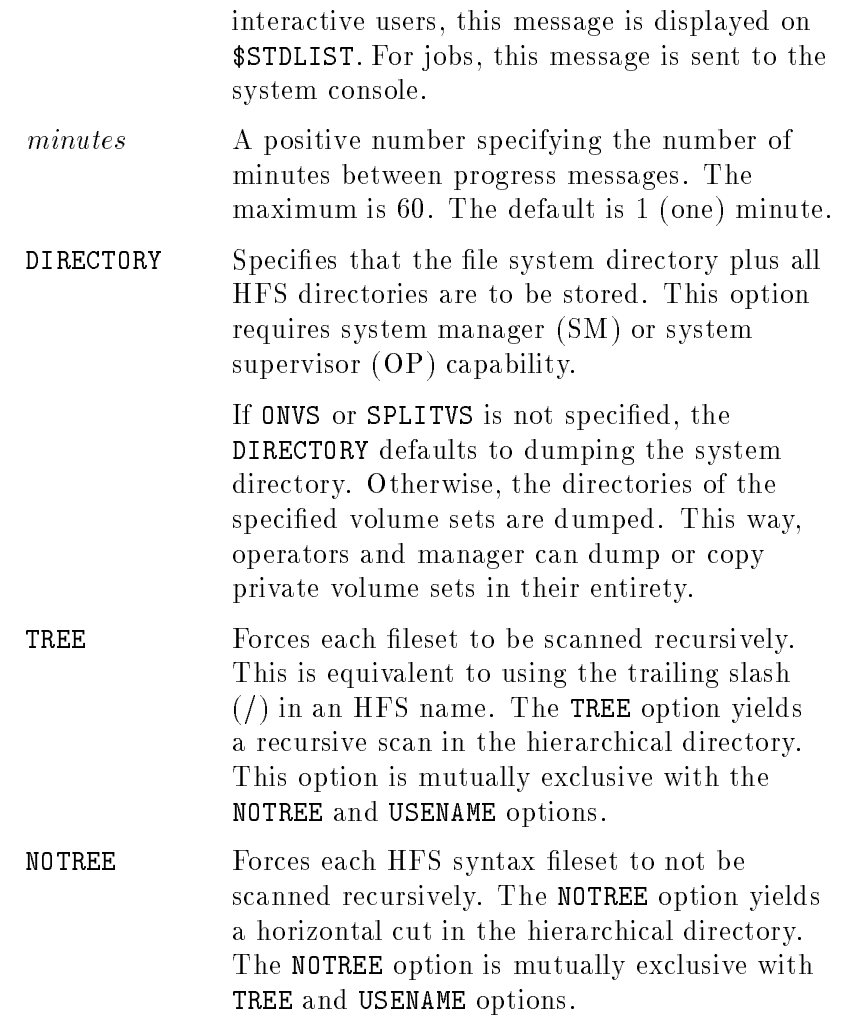

## Operation Notes

## ■ Usage

You can use this command to store one or more disk files onto magnetic tape or DDS cassettes. It will store only those files whose home volume  $set(s)$  is (are) mounted.

### $\blacksquare$  Required capabilities for restoring files

If you have system manager (SM) or system supervisor (OP) capability, you can store any file in the system. If you have account manager  $(AM)$ capability, you can store any file in your account, but you cannot store files having negative file codes unless you have Privileged Mode (PM) capability.

Before entering a STORE command, you must identify storefile as a magnetic tape or DDS device by using the FILE command (creating a file equation).

#### **Example STORE** command

You can issue the STORE command with the RUN command (for example, RUN STORE.PUB.SYS). The INFO= parameter of the RUN command can be used to specify the STORE option, filesets, and keywords. If no ; INFO= parameters are specied, the STORE: prompt will appear. Acceptable responses are a complete STORE command, a complete RESTORE command, or a complete VSTORE command.

If you have purchased a Turbostore product, it will be installed as TSTORE.PUB.SYS. As long as a non-zero length TSTORE program exists in PUB.SYS, typing any CI STORE, RESTORE, or VSTORE command will invoke Turbostore instead.

If you press [Break] during a STORE operation, the operation continues while you interact with the Command Interpreter. Both ABORT and RESUME can be used within BREAK.

You can issue this command from a session, job, or program, but not in BREAK. The user must have Privileged Mode (PM) capability to execute this command for privileged files.

#### 2-286 MPE/iX Commands

## Examples

To store all files on the system (including HFS files), enter

:STORE /

or

:STORE @.@.@

To store all MPE named files (and exclude HFS files and directories), enter

:STORE ?@.@.@

To store all (MPE and HFS) files in the group GP4X in your logon account to a tape file named BACKUP, enter

:FILE BACKUP;DEV=TAPE :STORE @.GP4X;\*BACKUP;SHOW

The console operator receives a request to mount the tape identied as BACKUP. A listing of the files stored appears on your standard list device.

To store all files on the system except the MPE files in the SYS account, enter

## :FILE TAP;DEV=TAPE :STORE @.@.@-@.@.SYS;\*TAP;SHOW=SECURITY,DATES,LONG,OFFLINE

The console operator receives a request to mount the tape identified as TAP. A listing of the files stored appears on both standard list and at the system line printer. The listing will include all information available from STORE.

To store from indirect file INDFILE which contains

:FILE1,FILE2;SHOW :FILE3,@.PUB.SYS;DATE>=6/1/87

enter:

:FILE T;DEV=TAPE :STORE ^INDFILE;\*T

The console operator receives a request to mount the tape identified as T. Files FILE1, FILE2, FILE3, and all files in PUB.SYS will be stored if they have been modified since June 1, 1987. A listing of the files stored appears on your standard list device.

To store files from a group and account with a default storefile, enter

:STORE @.GROUP.ACCOUNT

or

:STORE

Note that the console operator receives a request to mount the tape identied as the user's user name.

To store files from a group and account and to purge them after the STORE, enter

:FILE T;DEV=TAPE :STORE @.GROUP.ACCOUNT;PURGE

## Related Commands

RESTORE VSTORE REPLY RECALL

2-288 MPE/iX Commands

# STREAM

The STREAM command submits a batch job for execution. The batch job runs independently of your session, which enables you to continue working at your terminal while the batch job is running.

You can also use this command in conjunction with the DATA command to submit data to the system from a device file.

## **Syntax**

$$
\begin{aligned}\n\text{STREAM} \left[ \text{filename} \right] \left[ \text{ , char} \right] \\
\left[ \text{ ; AT = } \text{timespec} \right] \left[ \text{ ; } \text{DAY} = \left\{ \begin{array}{l} day \text{-} of \text{-} week \\
day \text{-} of \text{-} month \\
days \text{-} until \text{-} month \end{array} \right\} \right] \\
\left[ \text{ ; } \text{DATE = } \text{datespec} \right] \left[ \text{ ; IN} = \left[ \text{ days} \left[ \text{ , } \left[ \text{ hours} \right] \left[ \text{ , minutes} \right] \right] \right] \right]\n\end{aligned}
$$

## **Parameters**

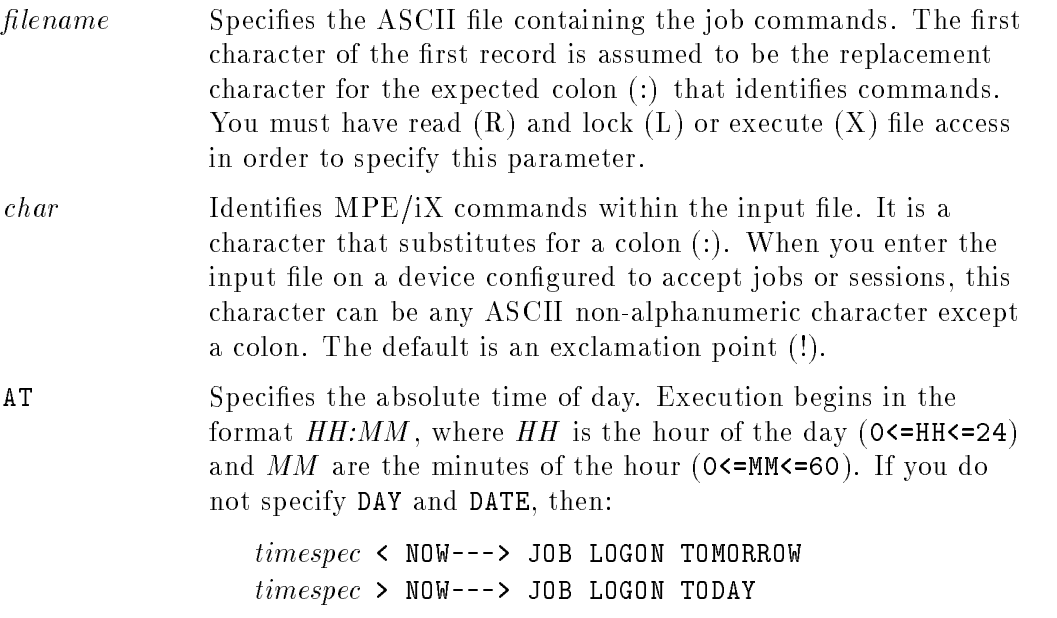

### **STREAM**

## $timespec = NOW---$ > JOB LOGON IMMEDIATELY WITH EXPLANATORY MESSAGE

DAY Specifies the absolute day in one of the following forms:

day-of-week Indicates the day of the week. Permissible values are

> SUN[DAY] MON[DAY] TUE[SDAY] WED[NESDAY] THU[RSDAY] FRI[DAY] SAT[URDAY]

day-of-month Indicates the calendar day of the month expressed using the integers 1 through 31. If day-of-month is greater than or equal to the current day-of-month, the current month is the default. If day-of-month is less than the current day-of-month, the day-of-month is deferred until the same day of the next month. An error message is generated if the day-of-month does not correspond to the month (for example, if you enter 31 for February). If you omit day-of-month, the current date is used.

days-untilmonth Indicates days until the end of the month expressed using the negative integers -31 through  $-1$ . The chosen number specifies the calendar day from the end of the specified month when the job will run. For example, a -1 value represents the last day of the month. If the specied day from the end of the month indicates a day earlier than the current day, the next month is assumed. For example, if today is the seventh day from the end of the month and you enter a -8 value, the job is

2-290 MPE/iX Commands

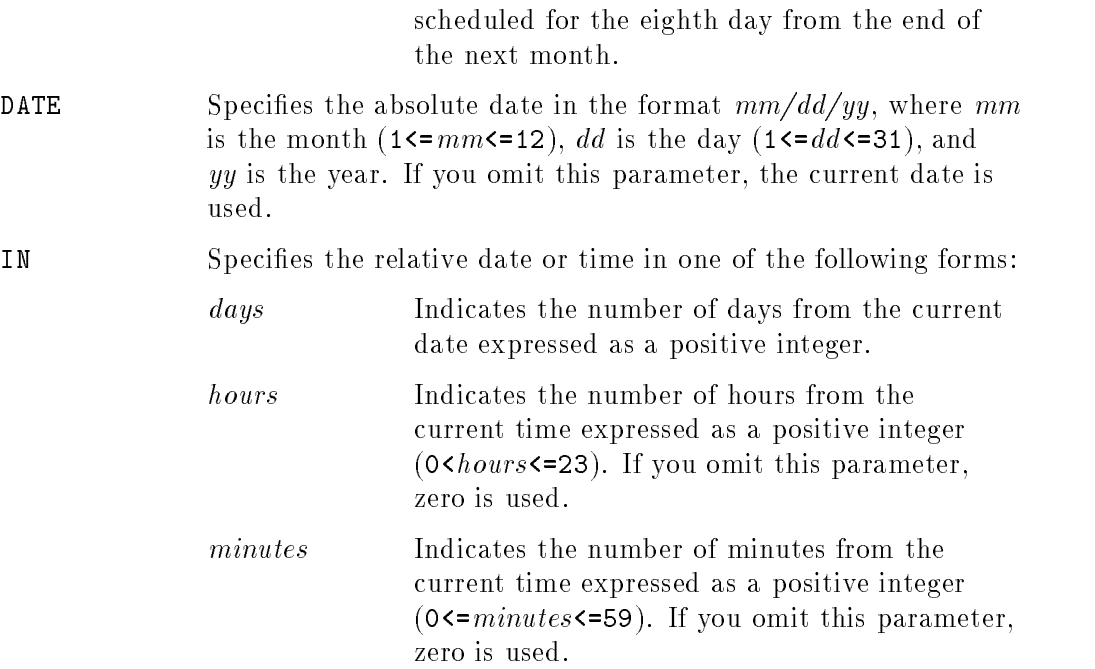

## Operation Notes

**Usage** 

You can enter this command from a session, a job, a program, or in break mode. Pressing (Break) during an interactively streamed job aborts execution of the job.

## **Requirements**

You must have read  $(R)$  and lock  $(L)$  or execute  $(X)$  file access in order to stream jobs. The system administrator should assign general users only X access, because R and L access would allow general users to obtain security information within the file, such as passwords and lockwords.

You can initiate stream jobs only if the system administrator has enabled the stream facility by entering the STREAMS console command.

### ■ Creating a job stream

To create a job file for streaming, do the following:

## **STREAM**

1. Enter the following command to invoke the EDIT subsystem:

:EDITOR

2. Enter the ADD command, then add job file commands, as shown:

/ADD

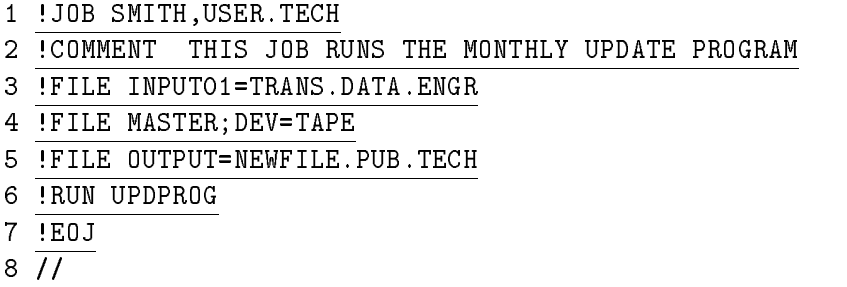

Note that the first command is the JOB command and that an exclamation point (!) precedes each command.

3. Enter the KEEP and END commands to save your file and terminate the EDITOR subsystem:

/KEEP MYJOB,UNN /END

## Scheduling streamed jobs

When you schedule a job for future execution, it enters the SCHED state. When the specied time arrives, the job enters and remains in the WAIT state until the system allows the job to execute. You can specify the time a job is to enter the WAIT state in absolute or relative time. The differences are as follows:

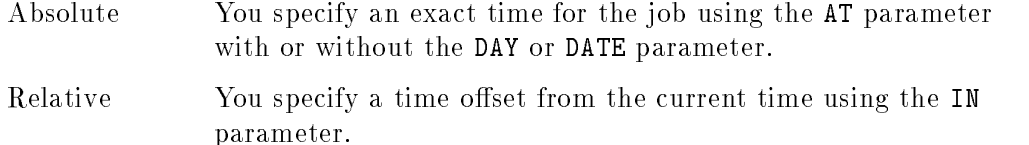

If the time that you specify is the same as the current time, your streamed job logs on immediately. If the time that you specify is earlier than the current time and you do not specify DAY and DATE, a warning message

## 2-292 MPE/iX Commands

is generated, and the job is scheduled for the specified time tomorrow; otherwise, you can specify any time in the current century. Because of the limited recoverability of scheduled jobs, it is recommended that you schedule jobs no more than a few days in advance.

If you specify DAY or DATE for a job, but do not specify a time, the job does not enter the WAIT state at midnight on the specified day. Instead, the job uses the time when the STREAM command executes and enters the WAIT state at that time on the specified day.

If the system does not detect any errors, a job ID appears on your screen. If you include more than one job in the input file, the system assigns each job a unique job ID and schedules all of the jobs at the same time.

#### **Redirecting the listing device**

If you want the job listing to appear on a device other than the standard listing device associated with the streaming device, you can specify this other device using the JOB command as shown:

!JOB USER.TECHPUBS;OUTCLASS=12

#### **Terminating interactively streamed jobs**

To terminate interactive job input, enter a colon (:). The system responds by displaying the command interpreter prompt:

>: \*\* Denotes end of batch job input \*\*

: \*\* MPE/iX prompts for next command \*\*

Pressing  $\left( \frac{Break}{Break} \right)$  aborts the execution of this command and any job currently being entered through the command. Incompletely spooled disk space returns to the system.

#### **Terminating scheduled streamed jobs**

You can use the ABORTJOB command to terminate jobs that you have scheduled for STREAM execution. Refer to the ABORTJOB command for information on its usage.

#### Rescheduling system-terminated streamed jobs

If the system fails or is intentionally stopped, your stream jobs may be saved or deleted, depending on the method used to restart the system. If you have

## **STREAM**

scheduled a job for execution earlier than the system restart, the job enters the WAIT state and executes when the system parameters allow it to execute.

After the system is restarted, you should first enter the SHOWJOB command to display the scheduled jobs. Reschedule your stream jobs that do not appear as scheduled jobs.

## Examples

The following examples assume that the current date and time are Monday, June 10, 1991 at 12:00 pm. The examples also assume that the input file, named JOBFILE, contains a valid STREAM job.

■ To introduce JOBFILE immediately, enter:

```
:STREAM JOBFILE
```
■ To introduce JOBFILE at 8:00 am, Tuesday, June 11, enter:

:STREAM JOBFILE; AT=8:00

- To introduce JOBFILE at 8:00 pm, Monday, June 10, enter: :STREAM JOBFILE; AT=20:00
- To introduce JOBFILE in eight hours, at 8:00 pm, Monday, June 10, enter: :STREAM JOBFILE; IN=,8
- To introduce JOBFILE in one day plus eight hours, at 8:00 pm, Tuesday, June 11, enter:

:STREAM JOBFILE; IN=1,8

#### 2-294 MPE/iX Commands

Sometimes you may enter a stream job intending it to be introduced at a certain time, but the system interprets your entry differently than your intentions, as illustrated in the following examples:

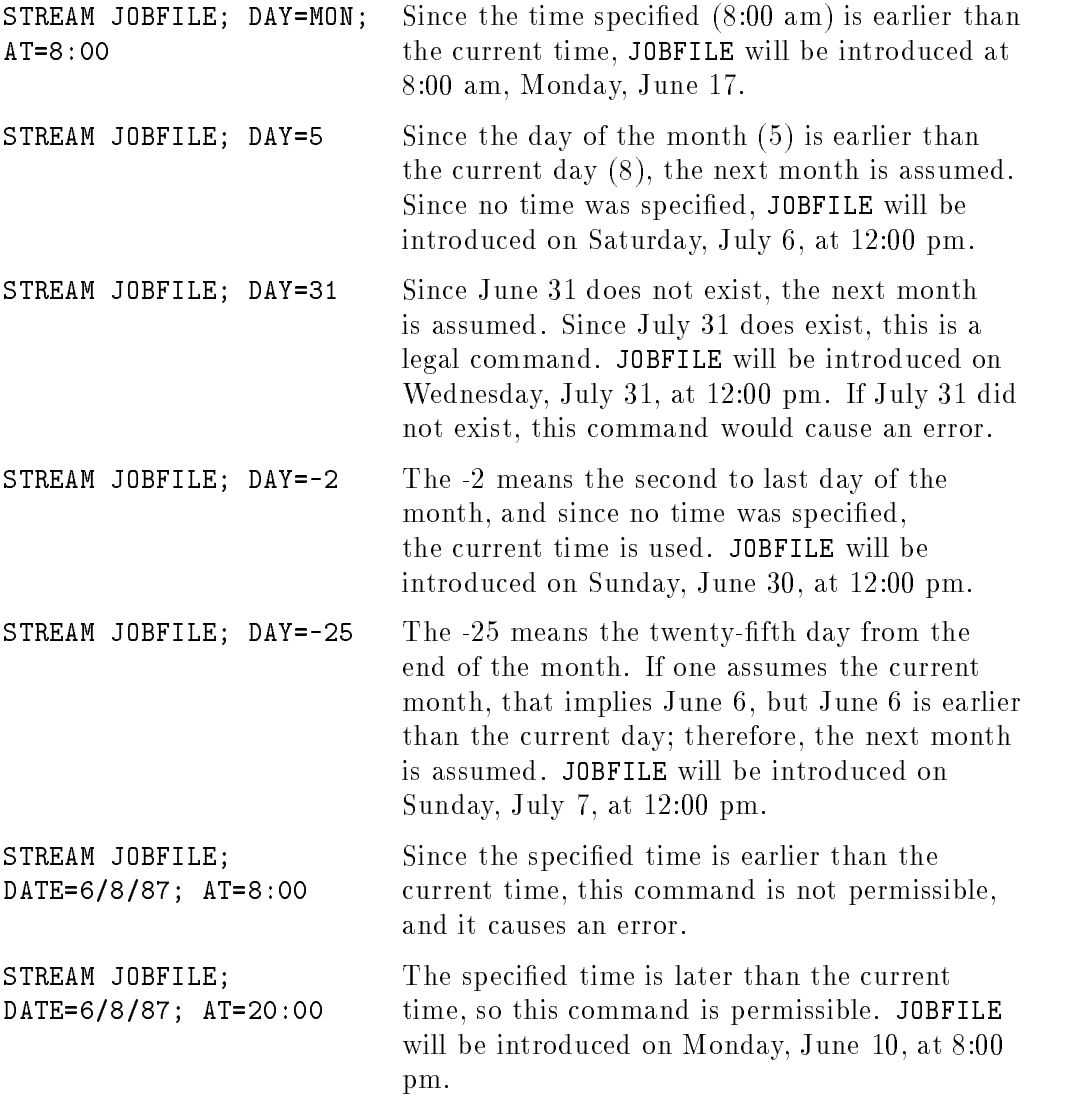

## STREAM

# Related Commands

ABORTJOB JOB LISTSPF SHOWJOB STREAMS

2-296 MPE/iX Commands

The STREAMS command enables or disables the streams device, which permits or prohibits you from streaming jobs. The system administrator enters this command and STARTSPOOL LP after starting up the system to enable the STREAM command.

## **Syntax**

$$
\texttt{STREAMS} \left\{ \frac{ldev}{\texttt{OFF}} \right\}
$$

## **Parameters**

ldev Specifies the logical device number of the streams device. The streams device must have an output device number or class that references logical devices of type 32. You can use any input device except the console or terminals. The input device must be configured in the SYSGEN dialog as capable of accepting jobs.

OFF Disables the streams facility.

## Operation Notes

## $\blacksquare$  Usage

You can enter this command from a session, a job, a program, or in break mode. Pressing **Break** does not affect this command. You can enter this command only from the console; however, you can enter this command from your terminal if your system administrator has used the ALLOW command to enable you to enter the command.

## **STREAMS**

## **Requirements**

The system administrator must enable the streams device every time that the system is restarted in order to enable you to stream jobs. If you attempt to stream a job when the streams facility is disabled, the following message appears:

STREAM FACILITY NOT ENABLED: SEE OPERATOR. (CIERR 82)

### **Selecting the streams device**

The streams device is normally LDEV 10. Your system administrator knows the LDEV for the streams device.

## Examples

To enable jobs and data streams on logical device number 10, enter:

:STREAMS 10

■ To disable data streams, enter:

:STREAMS OFF

## Related Commands

ALLOW STREAM

2-298 MPE/iX Commands

# **SYSGEN**

The SYSGEN command enables you to create new system configurations, modify existing configurations, or create installation tapes. This command is a utility intended for use only by someone trained in Hewlett-Packard system management tasks.

## **Syntax**

```
SYSGEN \lceil basegroup \rceil , newgroup \rceil , inputfile \rceil , outputfile \rceil
```
## **Parameters**

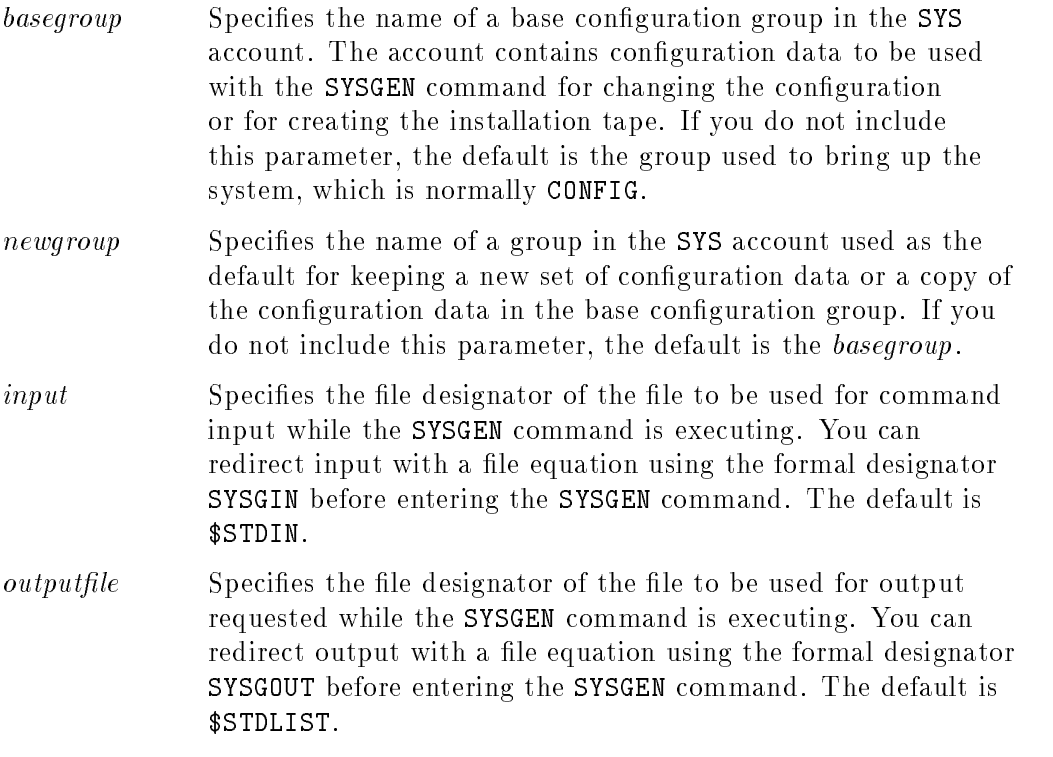

## Operation Notes

#### ■ Usage

You can enter this command from a session and programmatically. Pressing (Break) suspends command execution. Entering the RESUME command continues the execution.

## **Requirements**

You must have system supervisor (OP) capability to view configuration data. You must have system manager (SM) capability to make and keep conguration changes or to create an installation tape.

### ■ Unattended backups

The system administrator may want to perform a system backup that does not require a user response to the tape request necessary for the backup. In order to perform an unattended backup, however, the tape drive must be configured with the autoreply mode. Refer to the "Examples" section for the proper command sequence to enable this mode.

## Examples

 $\blacksquare$  To use CONFIG.SYS as the default basegroup, NEWCONF.SYS as the newgroup, and the default *inputfile* and *outputfile*, enter:

```
:SYSGEN CONFIG,NEWCONF,$STDIN,$STDLIST
```
To include the same parameters in the example above without specifying the default values, enter:

:SYSGEN ,NEWCONF

 $\blacksquare$  To specify file equations for *inputfile* and *outputfile* that redirect command input and output, enter:

:FILE SYSGIN=INFILE :FILE SYSGOUT=OUTFILE :SYSGEN ,NEWCONF

#### 2-300 MPE/iX Commands

## **SYSGEN**

 $\blacksquare$  <br> To configure a tape drive for autoreply mode, enter:

:SYSGEN SYSGEN>IO IO>MDEV 7 MODE=AUTOREPLY IO>HOLD IO>EXIT SYSGEN>KEEP SYSGEN>EXIT

## Related Commands

NMMGR SHOWDEV VOLUTIL

# TELL

The TELL command enables you to send a message from your job or session to one or more currently running sessions. The message appears on the list device of the receiving session, which is usually a terminal.

## **Syntax**

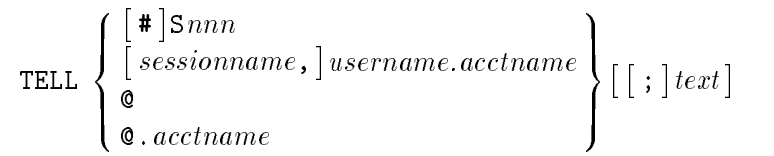

## **Parameters**

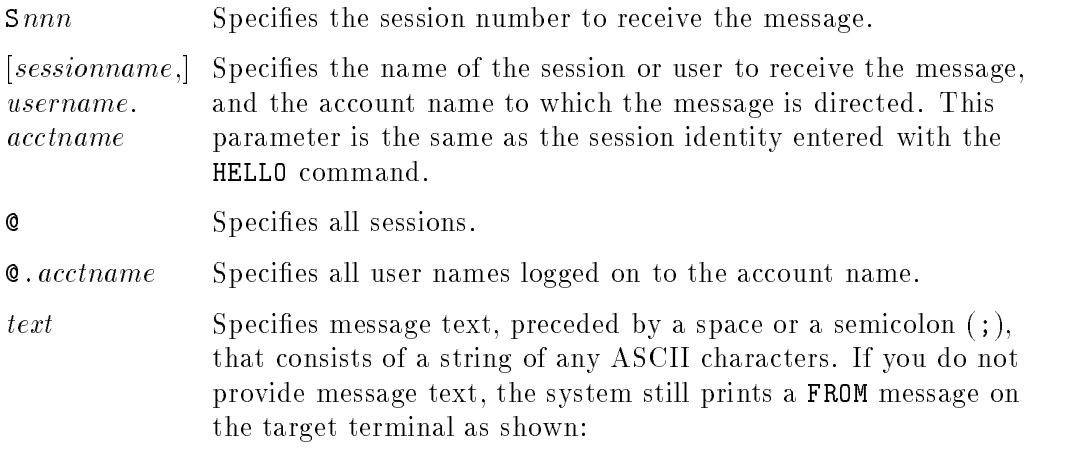

FROM/sessionid

# Operation Notes

**Usage** 

You can enter this command from a session, a job, a program, or in break mode.

## 2-302 MPE/iX Commands

## **Quiet mode**

Users who enter the SETMSG OFF command are in quiet mode and cannot receive your messages. This also applies to a session running in quiet mode on the console. If you send a message to a session in quiet mode, the system blocks the TELL command and displays the following message:

Snnn username.acctname NOT ACCEPTING MESSAGES

#### **Multiple users**

If several users are running under the same session identity, the system sends the message to all of them.

#### ■ Additional acceptable message media

Messages that you send with this command can include escape and control characters that invoke bells or inverse video.

#### **Restrictions**

You cannot send a message to a job or to yourself. If you attempt to send a message to a job, the following warning appears:

TARGET MUST BE INTERACTIVE, NO MESSAGE SENT. (CIWARN 1627).

If you send a message to a terminal currently interacting with a program, the system queues the message as high as possible among the current input/output requests, but does not interrupt any read or write in progress.

## Examples

■ To send an instructional message to user FRED, logged on in account PAYROLL, running a session named FINANCES, enter:

```
:TELL FINANCES,FRED.PAYROLL USE FILES FROM YESTERDAY'S BACKUPS
```
 $\blacksquare$  To send a message asking all users logged on in account PAYROLL to log off, enter:

:TELL @.PAYROLL PLEASE LOG OFF

TELL

# Related Commands

SETMSG TELLOP WARN

2-304 MPE/iX Commands

# **TELLOP**

The TELLOP command enables you to send a message to the console. The message appears on the console along with your job and session number and the time you transmitted the message.

## Syntax

TELLOP [text]

## **Parameters**

text Specifies message text, preceded by a space, that consists of any string of ASCII characters. If you omit this parameter, no message text is sent to the console; however, the console still receives FROM/sessionid .

## Operation Notes

 $\blacksquare$  Usage

You can enter this command from a session, a job, a program, or in break mode. Pressing **Break** does not affect this command.

■ Command processing

You can send a message to the console, even if a session is not currently active or if an active session is running in quiet mode. As with messages transmitted with the TELL command, a message sent using the TELLOP command prints as soon as possible without interrupting any console input or input currently in progress.

## Example

 $\blacksquare$  To send a message informing the system operator that backups can begin, enter:

TELLOP CRITICAL PROCESSING DONE. OK TO START BACKUPS

TELLOP

## Related Commands

TELL WARN

2-306 MPE/iX Commands

# WARN

The WARN command enables you to send an urgent operator message to jobs or sessions. The message interrupts any current pending read or write in progress.

## **Syntax**

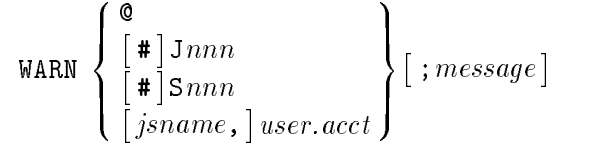

## **Parameters**

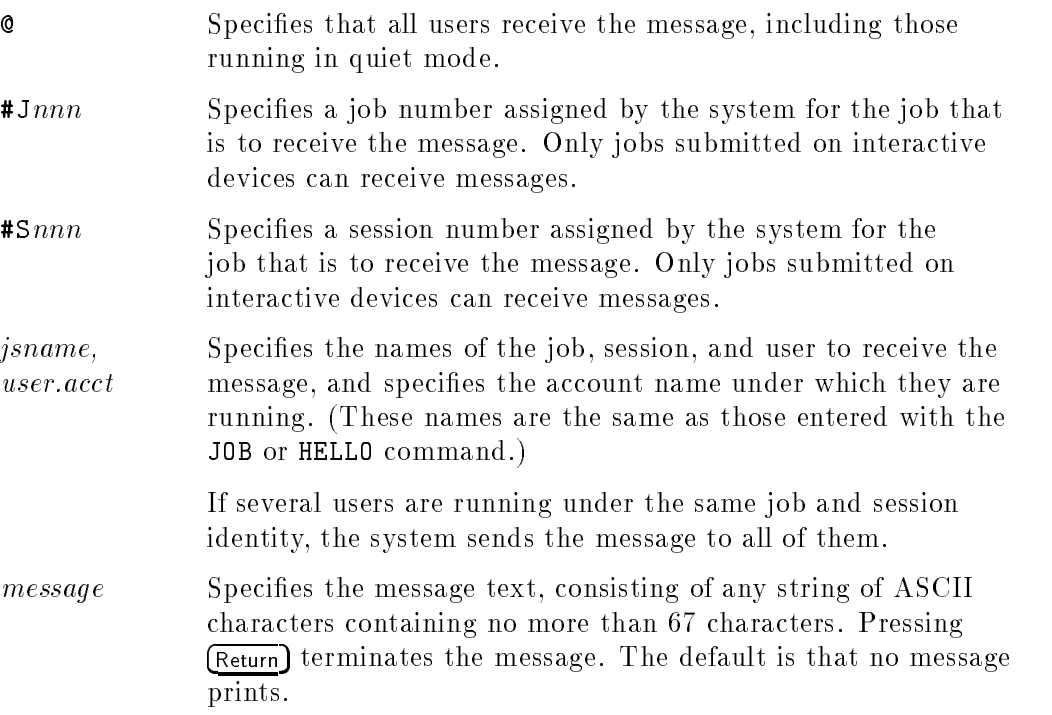

## WARN

## Operation Notes

#### ■ Usage

You can enter this command from a session, a job, a program, or in break mode. Pressing (Break) does not affect this command. You can enter this command only from the console; however, you can enter this command from your terminal if your system administrator has used the ALLOW command to enable you to enter the WARN command.

## **Quiet mode**

A user can run a session in quiet mode, which suppresses messages from other users; however, the WARN command overrides quiet mode and also overrides a block mode screen.

## Example

To send a WARN message to all sessions, followed by a WARN message to session #S51, enter:

:WARN @;THE SYSTEM WILL SHUTDOWN IN 5 MINUTES. PLS LOG OFF. :WARN #S51;LAST CHANCE TO LOG OFF GRACEFULLY.

## Related Commands

SETMSG TELL TELLOP

The WELCOME command enables the system administrator to define a greeting message for users when they initiate jobs and sessions.

## Syntax

WELCOME [ $\;we lcomelile$ ]

## Parameters

welcomefile Specifies an ASCII file that contains the welcome message.

## Operation Notes

**Usage** 

You can enter this command from a session, a job, a program, or in break mode. Pressing [Break] does not affect this command if a welcome file is used; otherwise, **Break** aborts the command and leaves the welcome message unchanged. You can only enter this command from the console; however, you can enter this command from your terminal if your system administrator has used the ALLOW command to enable you to enter the WELCOME command.

You do not have to reboot the system after entering this command.

## ■ Creating and deleting messages

You can either create a message interactively or specify a pre-existing message file (welcomefile) when you enter the command. Line lengths cannot exceed 72 characters, and the total number of lines cannot exceed 26.

To delete an existing message, you enter the command and press (Return) at the # prompt.

## WELCOME

## Examples

■ To create a multiline welcome message interactively, enter:

:WELCOME #WELCOME TO THE HP 3000 COMPUTER SYSTEM. #FILES WILL BE STORED EACH DAY BETWEEN 6AM AND 7AM.  $#$ Return

■ To use a predefined message file called MESSAGE1, enter:

:WELCOME MESSAGE1

■ To delete MESSAGE1, enter:

:WELCOME  $#$ Return

## Related Commands

HELLO SHOWME

2-310 MPE/iX Commands

# XEQ

The XEQ command executes any command file or program file. This command is required when you want to execute a command file or program file that has the same name as an existing  $MPE/IX$  or UDC command; however, you can also use the command for any executable file.

## **Syntax**

The syntax for a command file is

 $X \to G$  filename  $\lceil$  parameterlist $\rceil$ 

The syntax for a program file is

```
XEO\ filename \ [ : INFO = \{uoted string \} \ ] : PARM = \{ parmvalue \}
```
## Parameters

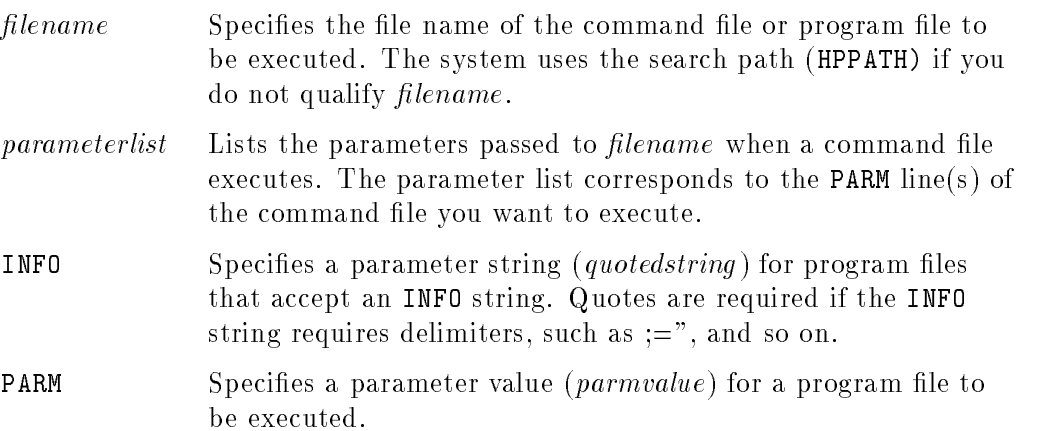

## XEQ

## Operation Notes

## **Usage**

You can enter this command from a session, a job, a program, or in break mode. Pressing (Break) suspends program files and aborts command files, unless the command files use the NOBREAK option.

You can execute many command files in break mode; however, if a command file runs a program, the system prompts you to abort the suspended program. You cannot execute program files in break mode unless you abort the suspended program.

## Example

■ To execute a command file named FCOPY.PUB.MYACCT, enter:

```
:XEQ FCOPY.PUB.MYACCT
```
## Related Commands

ABORT RESUME RUN

2-312 MPE/iX Commands
# **Index**

# <sup>A</sup>

aborting jobs, sessions, 2-2 ABORTJOB command, 2-2 examples, 2-4 requirements, 2-3 waiting and scheduled jobs, 2-3 access control definition (ACD), 2-33, 2-54, 2-203, 2-237 RELEASE command, 2-203 accessing files, 2-79 accounts capabilities, 2-151 capability classes, 2-11 creating, 2-150, 2-153 deleting, 2-184 displaying information, 2-109 modifying, 2-13 parameters, 2-11 PUB group, 2-153 ACD (access control definition), 2-33, 2-54, 2-203, 2-237 RELEASE command, 2-203 ALLOW command, 2-6 allowable commands, 2-8 examples, 2-9 modes, 2-7 requirements, 2-7 ALTACCT command, 2-11 activation, 2-14 examples, 2-14

restrictions, 2-14 altering program files, 2-68 spool files, 2-270 text files, 2-68 ALTGROUP command, 2-19 examples, 2-22 ALTSEC command, 2-33 ALTUSER command, 2-34 examples, 2-37 assigning job numbers, 2-100 attributes files, 2-76

# <sup>B</sup>

backing up the system, 2-277 backreferencing, 2-77 batch jobs creating, 2-96 executing, 2-289 PRINT command, 2-179 spooling, 2-289 starting, 2-96 terminating, 2-71 block screen mode, overriding, 2-308 BREAKJOB command, 2-38 examples, 2-39 nonshareable devices, 2-38 requirements, 2-38 buffering files, 2-79 BYE command, 2-40

automatic termination, 2-40 example, 2-40

capabilities accounts, 2-151 users, 2-170 capability classes accounts, 2-11 groups, 2-19 users, 2-34 carriage-control characters, 2-79 changing directories, 2-42 file identities, 2-204 groups, 2-19 groups within an account, 2-46 lockword, 2-204 name of a file, 2-204 passwords, 2-177 users, 2-34 CHDIR command, 2-42, 2-45 CHGROUP command, 2-46 examples, 2-47 requirements, 2-46 command files CONTINUE command, 2-52 executing, 2-311 command interpreter using, 2-83 command operation resuming, 2-227 commands CHDIR, 2-42 COPY, 2-53 DISKUSE, 2-59 LISTFILE, 2-112 NEWDIR, 2-155 options, 1-2 PURGEDIR, 2-186 command stream

inserting comments, 2-48 COMMENT command, 2-48 adding comments lines, 2-48 example, 2-48 comments, inserting, 2-48 console changing to another terminal, 2-50 displaying logical device number, 2-50 displaying pending messages, 2-200 moving, 2-50 CONSOLE command, 2-50 examples, 2-51 restrictions, 2-50 console commands versus operator commands, 2-8 CONTINUE command, 2-52 example, 2-52 control maintenance processor messages/prompts, 2-51 conventions used in command syntax, 1-2 COPY command, 2-53 copying files,  $2-53$ copying files, 2-73 creating accounts, 2-150 batch jobs, 2-96 directories, 2-155 groups, 2-158 jobs, 2-71 passwords, 2-177 program les, 2-68 text files, 2-68 users, 2-161, 2-170 welcome messages, 2-309

data spooling, 2-289 date displaying current date, 2-261

delete using wildcards, 2-193 deleting accounts, 2-184 les, 2-181 groups, 2-184, 2-194 spool files, 2-270 users, 2-184, 2-198 devices displaying status information, 2-247 enable or disable spooling, 2-262 diagnostic control unit messages/prompts, 2-51 directories changing, 2-42 creating, 2-155 displaying information, 2-57 displaying usage, 2-59 purging, 2-186 directory information displaying, 2-112 disabling streams device, 2-297 DISCUSE (UDC), 2-57 disk files restoring files, 2-213 disks displaying usage, 2-57 disk space displaying usage, 2-59 DISKUSE command, 2-59, 2-67 displaying account information, 2-109 console logical device number, 2-50 current time and date, 2-261 directory information, 2-57, 2-112 directory space, 2-59 disk space, 2-59 file information, 2-112 group information, 2-135

information for all input and output devices, 2-247 jobfence, job, session limits, 2-251 jobs and sessions status, 2-251, 2-258 pending console messages, 2-200 resource limits, 2-209 status of spooling process, 2-262 total resource usage, 2-209 user information, 2-148

### <sup>E</sup>

EDITOR command, 2-68 examples, 2-68 enabling streams device, 2-297 ending sessions, 2-40 EOJ command, 2-71 example, 2-71 executing command files, 2-311 linked programs, 2-231 prepared programs, 2-231 program les, 2-311 programs, 2-231 execution priority jobs, 2-99

## <sup>F</sup>

FCOPY command, 2-73 examples, 2-74 utility capabilities, 2-73 FILE command, 2-76 examples, 2-81 requirements, 2-80 file equations,  $2-76$ file information displaying, 2-112 files accessing, 2-79 backreferencing, 2-77

 $buffering, 2-79$ changing identities, 2-204 changing names, 2-204 copying, 2-53, 2-73 declaring attributes, 2-76 deleting, 2-181 printing, 2-178 purging, 2-181 record size, 2-78 recovering, 2-213 removing MPE/iX security, 2-202 restoring security, 2-236 restoring to disk, 2-213 security, 2-236 sharing, 2-79 storing to tape, 2-277

group name providing, 2-84 using, 2-84 groups capability classes, 2-19 changing to another group, 2-46 creating, 2-19, 2-158 creating the group structure, 2-160 deleting, 2-184, 2-194 displaying information, 2-135 logon, 2-84 passwords, 2-19, 2-158 PUB group, 2-160 purging, 2-194 switching to another, 2-46

#### Н

HELLO command, 2-82 access permissions and restrictions, 2-85 examples, 2-86 passwords, 2-85 providing a group name, 2-84

Index-4

help getting online information, 2-87 information access methods, 2-89 HELP command, 2-87 examples, 2-90 Help Facility, 2-87

## $\mathbf{I}$

input devices displaying status information, 2-247 input priority jobs, 2-99 interactively streamed jobs terminating, 2-293

#### J

job and session limits, redefining, 2-106 JOB command, 2-96 command process, 2-100 examples, 2-101 requirements, 2-100 jobfence displaying limit, 2-251 JOBFENCE command, 2-103 examples, 2-104 overriding the jobfence, 2-103 job numbers, 2-100 jobs aborting, 2-2 creating a job, 2-71 creating a job file, 2-96 defining priorities, 2-103 displaying spooled jobs, 2-251 displaying status, 2-251, 2-258 displaying streamed jobs, 2-251 execution priority, 2-99, 2-103 input priority, 2-99 limiting, 2-106 logging on, 2-96 overriding job errors, 2-52

permitting or prohibiting streaming, 2-297 priority queues, 2-99 resuming suspended jobs, 2-229 scheduling, 2-292 sending messages, 2-302, 2-307 spooling, 2-289 streaming, 2-96 suspending, 2-38

## <sup>L</sup>

LIMIT command, 2-106 examples, 2-107 existing job and session execution, 2-107 priority jobs and sessions, 2-106 limiting jobs, 2-106 sessions, 2-106 linked programs executing, 2-231 LISTACCT command, 2-109 capability requirements, 2-110 examples, 2-110 restrictions, 2-110 wildcard characters, 2-109 LISTFILE command, 2-112, 2-134 LISTGROUP command, 2-135 example, 2-136 restrictions, 2-136 listing spool files, 2-138 listing file information, 2-112 LISTSPF command, 2-138 examples, 2-144 format description, 2-139, 2-141 LISTUSER command, 2-148 examples, 2-149 restrictions, 2-149  $logging$  off,  $2-40$ logging on, 2-82

access permissions, 2-85 jobs, 2-96 logical device numbers displaying, 2-258 logon groups, 2-84

magnetic tape restoring files from, 2-213 storing files on, 2-277 messages control maintenance processor, 2-51 creating welcome messages, 2-309 diagnostic control unit, 2-51 displaying pending requests, 2-200 sending to sessions, 2-302 sending to the console, 2-305 modifying accounts, 2-13 moving a file from one group to another, 2-204 the system console, 2-50

### <sup>N</sup>

NEWACCT command, 2-150 example, 2-153 omitting parameters, 2-153 PUB group, 2-153 NEWDIR command, 2-155 NEWGROUP command, 2-158, 2-161 examples, 2-161 omitting parameters, 2-160 PUB group, 2-160 \$NEWPASS, 2-77 NEWUSER command, 2-170 examples, 2-172 \$NULL, 2-77

## Ō

\$OLDPASS, 2-77 online Help Facility, see Help Facility, 2-87 options commands, 1-2 outfence, 2-173 OUTFENCE command, 2-173 altering print priorities, 2-174 examples, 2-174 output devices displaying status information, 2-247 overriding block mode screen, 2-308 quiet mode, 2-308 the jobfence, 2-103

# P

parameters account, 2-11 for groups, activating, 2-21 for groups, altering, 2-21 for users, activating, 2-36 for users, altering, 2-36 optional, 1-2 positional, 1-3 required, 1-2 usage, 1-2 within syntax, 1-2 PASSWORD command, 2-177 example, 2-177 passwords account, 2-11, 2-150 changing, 2-177 creating, 2-177 group, 2-19, 2-158 user, 2-34, 2-170, 2-177 using, 2-85 pending resource requests replying to, 2-206

permission to enter commands, ALLOW command, 2-6 prepared programs executing, 2-231 PRINT command, 2-178 batch print jobs, 2-179 examples, 2-179 printing altering spool file print priorities, 2-174 control spooler printing processes, 2-262 files, 2-178 redirecting output, 2-178 spool files, 2-270 priority of jobs, 2-103 of spool file printing, 2-173 queues, jobs, 2-99 program les altering, 2-68 creating, 2-68 executing, 2-311 executing using RUN command, 2-231 programs executing, 2-231 FCOPY command, 2-73 resuming execution, 2-227 prompts control maintenance processor, 2-51 diagnostic control unit, 2-51 PUB group, 2-153, 2-160 PURGEACCT command, 2-184 example, 2-185 order of purged elements, 2-185 purge verification, 2-184 requirements, 2-184 PURGE command, 2-181 examples, 2-182 purging non private spool les, 2-182

purging unrecognized files, 2-181 using wildcards, 2-182 PURGEDIR command, 2-186 PURGEGROUP command, 2-194 deleting remaining files, 2-199 example, 2-195 examples, 2-199 order of purged elements, 2-195 purge verication, 2-194, 2-199 requirements, 2-194 PURGEUSER command, 2-198 requirements, 2-198 purging files, 2-181 groups, 2-194 users, 2-198

### <sup>Q</sup>

queue priority, 2-96 quiet mode overriding, 2-308

RECALL command, 2-200 examples, 2-201 record size files, 2-78 recovering files, 2-213 redefining job and session limits, 2-106 redirecting print output, 2-178 RELEASE command, 2-202 access control definition, 2-203 checking the file status, 2-203 example, 2-203 requirements, 2-202 removing file security provisions, 2-202 RENAME command, 2-204 examples, 2-205 renaming spool files, 2-205 requirements, 2-204

restrictions, 2-205 REPLY command, 2-206 examples, 2-207 replying to requests, 2-207 requirements, 2-207 replying to resource requests, 2-206 REPORT command, 2-209 example, 2-212 requirements, 2-211 resource limits, displaying, 2-209 resources displaying, 2-209 replying to pending requests, 2-206 RESTORE command, 2-213 RESTOREcommand examples, 2-225 restoring file security, 2-236 files to disk,  $2-213$ RESUME command, 2-227 example, 2-228 requirements, 2-229 RESUMEJOB command, 2-229 examples, 2-230 resuming command operation, 2-227 program execution, 2-227 suspended commands, 2-227 suspended jobs, 2-229 suspended programs, 2-227 RUN command, 2-231 examples, 2-234 implied form, 2-234

scheduled streamed jobs terminating, 2-293 scheduling streamed jobs, 2-292 SECURE command, 2-236

access control definition, 2-237 checking the file status, 2-237 examples, 2-237 security files, 2-236 provisions, removing from files, 2-202 sending messages to jobs and sessions, 2-307 messages to sessions, 2-302 messages to the console, 2-305 urgent messages to users, 2-307 session and job limits, redefining, 2-106 sessions aborting, 2-2 displaying status, 2-251, 2-258 ending, 2-40 limiting number of, 2-106 sending messages, 2-307 sending messages to other users, 2-302 sending messages to the console, 2-305 spooling, 2-289 starting, 2-82 terminating, 2-40 sharing files, 2-79 SHOWDEV command, 2-247 command field descriptions, 2-248 examples, 2-250 SHOWJOB command, 2-251 examples, 2-255 output format, 2-253 SHOWME command, 2-258 example, 2-259 SHOWTIME command, 2-261 example, 2-261 SPOOLER command, 2-262 enable/disable option, 2-264 example, 2-268 release option, 2-267 resume option, 2-267 selective device errors, 2-268

start option, 2-264 status option, 2-263 stop option, 2-264 suspend option, 2-265 SPOOLF command, 2-270 altering private spool files, 2-276 alter option, 2-271 delete option, 2-275 example, 2-276 print option, 2-274 problem state spool files, 2-276 spool files altering, 2-270 defining printing priorities, 2-173 deleting, 2-270 printing, 2-270 producing a listing, 2-138 purging non private spool files, 2-182 spooling batch jobs, 2-289 disable, 2-262 enable, 2-262 jobs/sessions/data, 2-289 process, displaying status of, 2-262 releasing files from spooler process, 2-262 starting batch jobs, 2-96 interactive sessions, 2-82 \$STDIN, 2-77 STDINX, 2-77 \$STDLIST, 2-77 stopped commands, resuming, 2-227 programs, resuming, 2-227 STORE command, 2-277 storing files to tape,  $2-277$ STREAM command, 2-289 creating a job stream, 2-291 examples, 2-294

redirecting the list device, 2-293 requirements, 2-291 scheduling streamed jobs, 2-292 terminating interactively streamed jobs, 2-293 terminating scheduled streamed jobs, 2-293 streaming jobs, 2-96 creating, 2-71 permitting or prohibiting, 2-297 STREAMS command, 2-297 examples, 2-298 requirements, 2-298 selecting the streams device, 2-298 streams device enabling and disabling, 2-297 subsystems FCOPY command, 2-73 suspended commands, resuming, 2-227 jobs, resuming, 2-229 programs, resuming, 2-227 security, restoring, 2-236 suspending jobs, 2-38 switching from group to group, 2-46 syntax using parameters, 1-2 SYSGEN command examples, 2-300 system console, moving, 2-50 system administrator tasks ALLOW command, 2-6 ALTACCT command, 2-11 NEWACCT command, 2-150 NEWUSER command, 2-170 PURGEACCT command, 2-184 PURGEGROUP command, 2-194 PURGEUSER command, 2-198 system-dened files, 2-77

## <sup>T</sup>

TELL command, 2-302 examples, 2-303 multiple users, 2-303 quiet mode, 2-303 restrictions, 2-303 TELLOP command, 2-305 command processing, 2-305 example, 2-305 terminating batch jobs, 2-71 interactively streamed jobs, 2-293 scheduled streamed jobs, 2-293 sessions, 2-40 text files altering, 2-68 creating, 2-68 time displaying current time, 2-261

# $\mathbf{U}$

**UDCs** DISCUSE, 2-57 urgent messages, 2-307 user command, inserting comments, users capabilities, 2-170 capability classes, 2-34 creating, 2-34, 2-161, 2-170 deleting, 2-184, 2-198 displaying information, 2-148 passwords, 2-34, 2-170, 2-177 purging, 2-198 using command interpreter, 2-83 group name, 2-84 passwords, 2-85

### <sup>W</sup>

WARN command, 2-307 example, 2-308 quiet mode, 2-308 WELCOME command, 2-309 creating and deleting messages, 2-309 examples, 2-310 welcome messages

creating, 2-309 wildcard characters, 2-109, 2-135 wildcards delete using, 2-193 REPORT command, 2-210

## <sup>X</sup>

XEQ command, 2-311 example, 2-312